# **Sterling Standards Library**

# **Using SWIFTNet**

Version 5.3

Sterling Commerce
An IBM Company

| © Copyright 2008 Sterling Commo | erce, Inc. All right | s reserved. |  |
|---------------------------------|----------------------|-------------|--|
|                                 |                      |             |  |
|                                 |                      |             |  |
|                                 |                      |             |  |
|                                 |                      |             |  |
|                                 |                      |             |  |
|                                 |                      |             |  |
|                                 |                      |             |  |
|                                 |                      |             |  |
|                                 |                      |             |  |
|                                 |                      |             |  |
|                                 |                      |             |  |
|                                 |                      |             |  |
|                                 |                      |             |  |
|                                 |                      |             |  |
|                                 |                      |             |  |
|                                 |                      |             |  |
|                                 |                      |             |  |

# **Contents**

| SWIFTNet with the Application                                                  | 7  |
|--------------------------------------------------------------------------------|----|
| Overview                                                                       | 7  |
| Prerequisite Knowledge                                                         | 14 |
| Using SWIFTNet                                                                 | 14 |
| Using InterAct                                                                 | 15 |
| Using FileAct                                                                  | 15 |
| Downloading and Installing the SWIFTNet Standards Data Dictionary              | 15 |
| SWIFTNet Envelopes                                                             | 17 |
| Overview                                                                       | 17 |
| Enabling and Disabling Address Verification                                    | 20 |
| Configuring Inbound Address Verification                                       | 20 |
| Configuring Outbound Address Verification                                      | 21 |
| Maintaining the External Code Lists                                            | 21 |
| Disabling Automatic BICPlusIBAN Validation for the SWIFT_BICPlusIBAN Code List | 22 |
| Creating Envelopes                                                             | 23 |
| Using Base Envelopes                                                           | 23 |
| Importing and Exporting Envelopes                                              | 23 |
| Inbound SWIFT envelope                                                         | 24 |
| Outbound SWIFT envelope                                                        | 41 |
| Configuring the EDI Encoder Service for SWIFTNet Outbound Messages             | 62 |
| SWIFT Business Processes                                                       | 64 |
| Overview                                                                       | 64 |
| SWIFTDeenvelope Business Process                                               | 65 |
| Before Using the SWIFTDeenvelope Business Process                              | 68 |
| SWIFTEnvelope Business Process                                                 | 68 |
| Before Using the SWIFTEnvelope Business Process                                | 71 |
| SWIFTNetClient Business Process                                                | 71 |
| Before Using the SWIFTNetClient Business Process                               | 73 |
| SWIFTNetClientFA Business Process                                              | 74 |
| Before Using the SWIFTNetClientFA Business Process                             | 76 |
| handleSWIFTNetServerRequest Business Process                                   | 76 |
| Before Using the handleSWIFTNetServerRequest Business Process                  | 81 |
| handleSWIFTNetServerSnFRequest Business Process                                | 82 |
| Before Using the handleSWIFTNetServerSnFRequest Business Process               | 87 |
| handleSWIFTNetServerFARequest Business Process                                 | 87 |
| Before Using the handleSWIFTNetServerFARequest Business Process                | 91 |
| handleSWIFTNetServerFASnFRequest Business Process                              | 91 |
| Before Using the handleSWIFTNetServerFASnFRequest Business Process             | 98 |
| handleSWIFTNetServerFAEvent Business Process                                   |    |
|                                                                                |    |

|      | Before Using the handleSWIFTNetServerFAEvent Business Process                           |     |
|------|-----------------------------------------------------------------------------------------|-----|
| ;    | SWIFTMessageEntryEnvelope                                                               |     |
|      | Before Using the SWIFTMessageEntryEnvelope Business Process                             | 106 |
| Crea | ating SWIFTNet Maps                                                                     | 107 |
| (    | Overview                                                                                | 107 |
|      | How SWIFTNet Terminology Correlates with the Map Editor                                 | 108 |
|      | SWIFTNet Components in the Map Editor                                                   |     |
|      | Downloading and Installing the SWIFT Standards Database                                 |     |
|      | Creating a File Layout from an MT or Market Practice                                    |     |
|      | Creating a Custom Market Practice or Fund Message                                       |     |
|      | Creating a SWIFTSolutions (MX) Map using SWIFTNet Funds, SWIFTNet Trade Services, SWII  |     |
|      | Exceptions and Investigations, SWIFTNet Cash Reporting, Bulk Payments, Cash Management, |     |
|      | Voting, FpML, SCORE, and Transaction Reporting                                          |     |
|      | SWIFTNet Syntax Validation                                                              |     |
|      |                                                                                         |     |
| ,    | SWIFT MX Validation                                                                     |     |
|      | Error Codes for MX Validation                                                           |     |
|      | Creating Extended Rules for SWIFTNet Maps                                               |     |
|      | Extended Rules Used with SWIFTNet Maps                                                  |     |
|      | Using Autolink and Link                                                                 |     |
|      | Using Extended Rule Libraries with SWIFTNet                                             |     |
|      | Calling a Rule from an Extended Rule Library in a Map                                   | 122 |
| -    | Truncating Number Fields When Converting Strings to Numbers                             | 123 |
|      | Using BigDecimal                                                                        | 123 |
|      | rching for SWIFTNet Correlations                                                        |     |
|      | Searching for SWIFT Messages Using Correlations                                         |     |
|      | Migrating Correlation Details to Version 5.3                                            |     |
|      | rview of SWIFTNet Transport                                                             |     |
|      | InterAct and FileAct Protocol.                                                          |     |
|      | Additional FileAct Protocol Options                                                     |     |
|      | Secure Sockets Layer (SSL)                                                              |     |
|      |                                                                                         |     |
|      | CHIPS Message Transport Using SWIFTNet                                                  |     |
|      | FTNet MEFG Server                                                                       |     |
| (    | Overview                                                                                |     |
|      | Supported Platforms                                                                     |     |
| (    | Client Application                                                                      |     |
|      | Synchronous Message Exchange                                                            |     |
|      | Asynchronous Message Exchange                                                           | 169 |
|      | Configuring the Client Application                                                      | 169 |
| ;    | Server Application                                                                      | 169 |
|      | Configuring the Server Application                                                      | 169 |
| -    | The Application Acting as Third Party                                                   | 170 |
|      | SWIFTNet MEFG Server Installation                                                       | 173 |
|      | Prerequisites                                                                           | 174 |
|      | Configuring SAG/SNL                                                                     | 174 |
|      | Installing the SWIFTNet Remote API (RA)                                                 | 176 |
|      | Configuring SSL Between the Application and the SWIFTNet MEFG Server                    | 177 |
| '    |                                                                                         |     |
|      | Preparing the SSL Certificates for the SWIFTNet MEFG Server                             | 178 |
|      | Preparing the SSL Certificates for the Application                                      | 178 |
|      | Configuring the SWIFTNet Server Adapter for SSL                                         | 179 |
|      | Configuring the SWIFTNet HTTP Server Adapter for SSL                                    | 179 |
|      | Configuring the SWIFTNet Client Service or Business Process for SSL                     | 179 |

| Configuring the SSL Setup on the SWIFTNet MEFG Server           | 180 |
|-----------------------------------------------------------------|-----|
| Installing the SWIFTNet MEFG Server                             | 181 |
| Configuring Fail-over Processing Using the SWIFTNet MEFG Server | 183 |
| Starting the Command Line Adapter 2 Client                      | 183 |
| Monitoring the Status of the SWIFTNet MEFG Server               |     |
| Starting and Stopping the SWIFTNet MEFG Server                  |     |
| SWIFTNet Input Channel                                          |     |
| How the Application Supports the Use of Input Channel           |     |
| Support for Local Processing                                    |     |
| Automatic Process to Resend a Message                           |     |
| Automatic Process to Resolve a Sequence Gap                     |     |
| Input Channel Status.                                           |     |
| Configuring the Application Components to Use the Input Channel |     |
| Configuring the SWIFTNet Server Adapter and Resend Scheduler    |     |
| Configuring the SWIFTNet Client Service                         |     |
| Creating a New Input Channel                                    |     |
| Deleting an Existing Input Channel                              |     |
|                                                                 |     |
| Opening an Input Channel                                        |     |
| Automatically Opening an Input Channel                          |     |
| Manually Opening an Input Channel                               |     |
| Closing the Input Channel                                       |     |
| Automatically Closing the Input Channel                         |     |
| Manually Closing the Input Channel                              |     |
| Sending an InterAct Message Using the Input Channel             |     |
| Document Tracking for SWIFTNet Transport                        |     |
| Overview                                                        |     |
| Monitoring the SWIFTNet Data Flow                               |     |
| Monitoring the SWIFTNet Communication Session Records           |     |
| SWIFT Editor                                                    |     |
| Editor Tasks                                                    |     |
| Editing SWIFT Messages                                          |     |
| Reviewer Tasks                                                  |     |
| Searching for SWIFT Messages                                    |     |
| SWIFT Message Entry Workstation                                 |     |
| SWIFT Message Creation Process                                  |     |
| Creating a SWIFT Message                                        |     |
| Searching for a SWIFT Message                                   |     |
| Search Parameters                                               | 224 |
| Search Results Parameters                                       | 225 |
| Verifying SWIFT Messages                                        | 225 |
| Tracking SWIFT Messages                                         | 227 |
| Deleting a Message                                              | 227 |
| Copying a Message                                               | 228 |
| SWIFTNet Error Codes                                            | 230 |
| Overview                                                        |     |
| Text Validation Error Codes                                     |     |
| Specific Error Codes for MUG-textval Rules                      |     |
| Special Error Codes for Value-Added Service Messages            |     |
| Message Syntax and Semantic Rule Codes                          |     |
| Rules 000-099                                                   |     |
| Rules 100-199                                                   |     |
|                                                                 |     |

| Rules 200-299                                                               | 252 |
|-----------------------------------------------------------------------------|-----|
| Knn: Code Word Validation in Generic Fields                                 | 255 |
| Header Validation Error Codes                                               | 259 |
| Error Codes for SWIFT MX Messages                                           | 262 |
| SWIFTNet Routing Rule                                                       | 268 |
| Creating a SWIFTNet Routing Rule and Associating it with a Business Process | 268 |
| Searching for a SWIFTNet Routing Rule                                       |     |
| Searching for a Routing Rule by Name                                        |     |
| Searching for a Routing Rule from a List                                    |     |
| Deleting a Routing Rule                                                     |     |
| Exporting and Importing a SWIFTNet Routing Rule                             |     |
| SWIFTNet Service Profile                                                    |     |
| Creating a SWIFTNet Service Profile                                         |     |
| Searching for a SWIFTNet Request Type                                       |     |
| Searching for a Request Type by Name                                        | 273 |
| Searching for a Request Type from a List                                    |     |
| Exporting and Importing a SWIFTNet Service Profile                          |     |
| SWIFTNet Copy Service Profile                                               | 274 |
| Creating a SWIFTNet Copy Service Profile                                    | 274 |
| Searching for a SWIFTNet Copy Service Profile                               |     |
| Searching for a Copy Service Profile by Name                                | 274 |
| Searching for a Routing Rule from a List                                    |     |
| Configuring the WebSphere MQ Adapter/Suite to Communicate with SWIFT        |     |
| Configuring the Application to Retrieve Messages                            |     |
| Configuring the Application to Send Messages                                |     |
| Configuring the UMID and Block S Options                                    |     |
|                                                                             |     |

# **SWIFTNet with the Application**

#### Overview

The application supports the use of Society for Worldwide Interbank Financial Telecommunications (SWIFTNet), a standard for the financial industry from SWIFT<sup>TM</sup> that enables real-time store-and-forward financial messaging through the InterAct and FileAct file protocols.

The SWIFTNet standards data dictionary is optionally installed from the **Deployment > Standards** page. It supports all SWIFT Standards Release messages loaded in the standards database. The SWIFTNet standards data dictionary also contains the special exception and code word validations, and the codes words and qualifiers necessary for the validation of the ISO 15022 messages (500 series). This information is used to automatically generate the translator\_swift.properties.in file, which is used by the translator to perform the validations.

**Note:** You can create a map for all SWIFTNet Standards Release messages through the Map Editor. All messages are validated by the application for syntax (that is, field types, field lengths, and so forth). All SWIFT message are validated for syntax *and* semantics.

The following messages are supported with both inbound and outbound syntax validation and semantic validation (that is, validating the message rules) of the messages between the application and SWIFTNet:

- ◆ All SWIFTNet 2005 message types
- ◆ All SWIFTNet 2006 message types
- ◆ All SWIFTNet 2007 message types
- ♦ All SWIFTNet 2008 message types
- ◆ SWIFTNet Funds (version 1.0, 3.0, and 4.0) and Funds Rulebook Version 4.0
- ◆ SWIFTNet Cash Reporting (version 3.0, 3.1, 3.2, 4.0) and the Cash Reporting Rulebook (version 3.1 and 4.0)
- ◆ SWIFTNet Cash Management version 4.0
- **♦** SWIFTNet Transaction Reporting version 1.0
- ◆ FpML version 1.0
- ◆ SWIFTNet Exceptions & Investigations (version 1.0, 1.1, and 1.2)
- ◆ SWIFTNet Trade Services (version 1.0)
- ♦ SWIFTNet Bulk Payment 2.0
- ♦ SWIFT SCORE 2.0
- ◆ SWIFT Proxy Voting 1.0

Additionally, the application allows you to create maps to support the translation of market practices, and provides the following two Market Practices:

- ◆ Germany: MT515: Trade Confirmation (Broker to Asset Manager)
- ◆ United States: MT536: ISITC-IOA: Statement of Transactions

For Market Practices, the SWIFT standard validations are performed unless the Market Practice has customized a particular validation (for example, restricting a code word validation list). Market Practice code word and qualifier validations are maintained in property files separate from the SWIFT standard property files. By keeping the Market Practices you create separate, we can deliver updates to the SWIFT standard without overwriting your custom-implemented Market Practices. Similarly, semantic validation rules for Market Practices are stored in an extended rule library separate from the library that implements the SWIFT standard semantic validation rules. Please note that the standard property files and semantic validation rules are used when the implemented Market Practice does not override them.

In addition, support for SWIFTNet requires you to create inbound and outbound SWIFTNet envelopes. You must also create a business process or processes to order the flow of the application activities so you can accomplish your business objectives with SWIFTNet.

For more information on the SWIFTNet standard, access this web site:

http://www.swift.com

This table describes how the application supports SWIFTNet:

| Functionality                      | Enhancements                                                                                                    | Action You Need to Take to<br>Implement SWIFTNet                                                                                                    |
|------------------------------------|----------------------------------------------------------------------------------------------------|----------------------------------------------------------------------------------------------------|
| SWIFTNet Standards Data dictionary | <ul> <li>Provides all validation for field tags and structures for SWIFT messages.</li> <li>References a SWIFT extended rule library that is automatically checked in so you can use it with your maps.</li> <li>SWIFT_FINMessageTypes code list, supplied as part of the install, which contains a list of valid SWIFT message types.</li> <li>If you purchase a Financial Services license, you have access to XML standards once you download them.</li> </ul> | <ul> <li>◆ Populate the external codes lists: SWIFT_Addresses, SWIFT_BaseAddresses (only needs to be populated when address verification is enabled), SWIFT_Currencies, SWIFT_Countries, IBAN_Formats, SWIFT_BICPlusIBAN, and SEPARouting.</li> <li>◆ If you want to use BIC+ Validation, you must also populate the BICPlusIBAN code list.</li> <li>See SWIFTNet Envelopes on page 17.</li> <li>◆ Install the SWIFTNet standards data dictionary.</li> <li>Note: The data dictionary is optionally installed from the Deployment &gt; Standards page. The SWIFT extended rules library is automatically installed when you download the Map Editor.</li> </ul> |

| Functionality                                                                                                    | Enhancements                                                                                                    | Action You Need to Take to<br>Implement SWIFTNet                                                                                                    |  |
|----------------------------------------------------------------------------------------------------|----------------------------------------------------------------------------------------------------|----------------------------------------------------------------------------------------------------|--|
| SWIFTNet Market Practices  The following two market practices are available in the application:  Germany: MT515: Trade Confirmation (Broker to Asset Manager)  United States: MT536: ISITC-IOA: Statement of Transactions |                                                                                                    | <ul> <li>Install the SWIFTNet standards<br/>data dictionary.</li> </ul>                                                                               |  |
|                                                                                                    | •                                                                                                    | The data dictionary is optionally installed from the Deployment >                                                                                     |  |
|                                                                                                    | Standards page. The SWIFT extended rules library is automatically installed when you download the Map                                                                                                    |                                                                                                    |  |
|                                                                                                    | You can create a new message type by                                                                                                    | Editor.                                                                                                    |  |
|                                                                                                    | customizing a standard SWIFT message type map according to the specifications of the Market Practice. The customized map can be imported into the SWIFTNet Market Practices data dictionary through the SWIFTRuleImporter utility. | <ul> <li>You can create a new message<br/>type by implementing the<br/>additional restrictions related to<br/>the desired Market Practice.</li> </ul> |  |
| Services                                                                                                    | <ul> <li>Generic Envelope service envelopes SWIFT messages.</li> </ul>                                                                                                    | <ul> <li>Install the SWIFTNet MEFG</li> <li>Server on a machine running</li> </ul>                                                                    |  |
|                                                                                                    | Note: The Generic envelope service assumes that SWIFT expects a starting CRLF (carriage return/line feed) but not an ending CRLF.                                                                                                  | either the Sun Solaris 5.10,<br>Windows Server 2003 (Standard<br>or Enterprise Edition), or AIX 5.3<br>operating system.                              |  |
|                                                                                                    | <ul> <li>Generic Deenvelope service deenvelopes<br/>SWIFT messages.</li> </ul>                                                                                                    | <ul> <li>Configure the SWIFTNet Client<br/>Service.</li> </ul>                                                                                        |  |
|                                                                                                    | Note: The Generic Deenvelope service assumes that SWIFT expects a starting CRLF (carriage return/line feed) but not an ending CRLF.                                                                                                | <ul> <li>Configure the SWIFTNet Server<br/>adapter.</li> </ul>                                                                                        |  |
|                                                                                                    | <ul> <li>EDI Deenvelope service accepts SWIFT messages.</li> </ul>                                                                                                    |                                                                                                    |  |
|                                                                                                    | <ul> <li>SWIFTNet Server Adapter.</li> </ul>                                                                                                    |                                                                                                    |  |
|                                                                                                    | <ul> <li>SWIFTNet Client Service.</li> </ul>                                                                                                    |                                                                                                    |  |
|                                                                                                    | <ul> <li>SWIFTNet Reconciliation Service.</li> </ul>                                                                                                    |                                                                                                    |  |
|                                                                                                    | <ul> <li>SWIFTNet HTTP Server Adapter.</li> </ul>                                                                                                    |                                                                                                    |  |
|                                                                                                    | <ul> <li>An application, SWIFTNet MEFG Server,<br/>supports FileAct and InterAct processing, as<br/>well as failover processing.</li> </ul>                                                                                        |                                                                                                    |  |

| Functionality | Enhancements                                                                                                    | Action You Need to Take to<br>Implement SWIFTNet                                                                                                    |
|---------------|----------------------------------------------------------------------------------------------------|----------------------------------------------------------------------------------------------------|
| Envelopes     | <ul> <li>Inbound SWIFT envelope wizard to implement inbound SWIFTNet.</li> <li>Outbound SWIFT envelope wizard to implement outbound SWIFTNet.</li> <li>The SWIFT_FINMessageTypes code list is automatically installed with the application. This code list contains a list of valid message types.</li> </ul> | <ul> <li>Create the appropriate SWIFT envelopes for each message type you are sending and receiving.</li> <li>You need to populate four code lists to use in conjunction with the SWIFT_FINMessageTypes code list to perform SWIFTNet validations.</li> <li>Configure the EDI Encoder service for use with the outbound SWIFT messages.</li> </ul> |

| Functionality                                  | Enhancements                                            | Action You Need to Take to<br>Implement SWIFTNet                 |
|------------------------------------------------|---------------------------------------------------------|------------------------------------------------------------------|
| Predefined business                            | SWIFTDeenvelope business process                        | The business processes that are                                  |
| processes                                      | <ul> <li>SWIFTEnvelope business process</li> </ul>      | related to the SWIFTNet workflow must have the Document Tracking |
|                                                | <ul> <li>SWIFTNetClient business process</li> </ul>     | option enabled when you check in or                              |
|                                                | <ul> <li>SWIFTNetClientFA business process</li> </ul>   | edit the business process.  Additionally, you need to configure  |
|                                                | <ul> <li>handleSWIFTNetServerSnFRequest</li> </ul>      | other parameters in the<br>SWIFTNetClient business process to    |
|                                                | <ul> <li>handleSWIFTNetInboundCorrelation</li> </ul>    | support SWIFTNet.                                                |
|                                                | <ul> <li>handleSWIFTNetOutboundCorrelation</li> </ul>   |                                                                  |
|                                                | <ul> <li>handleSWIFTNetServerFADelNotif</li> </ul>      |                                                                  |
|                                                | <ul> <li>handleSWIFTNetServerFAEvent</li> </ul>         |                                                                  |
|                                                | <ul> <li>handleSWIFTNetServerFARequest</li> </ul>       |                                                                  |
|                                                | <ul> <li>handleSWIFTNetServerFASnFDelNotif</li> </ul>   |                                                                  |
|                                                | <ul><li>handleSWIFTNetServerFASnFRequest</li></ul>      |                                                                  |
|                                                | <ul> <li>handleSWIFTNetServerRequest</li> </ul>         |                                                                  |
|                                                | <ul><li>handleSWIFTNetServerSnFDelNotif</li></ul>       |                                                                  |
|                                                | <ul><li>handleSWIFTNetServerFASnFEvent</li></ul>        |                                                                  |
|                                                | <ul> <li>handleSWIFTNetSnFInboundCorrelation</li> </ul> |                                                                  |
|                                                | <ul><li>handleSWIFTNetSnFOutboundCorrelation</li></ul>  |                                                                  |
|                                                | <ul> <li>SWIFTMessageEntryEnvelope</li> </ul>           |                                                                  |
|                                                | <ul><li>handleSWIFTNetOpenInputChannel</li></ul>        |                                                                  |
|                                                | <ul> <li>SWIFTNetOpenInputChannel</li> </ul>            |                                                                  |
|                                                | <ul> <li>SWIFTMessageEntryOutbound</li> </ul>           |                                                                  |
|                                                | <ul> <li>SWIFTNet3rdPartyClientForceRefusal</li> </ul>  |                                                                  |
|                                                | <ul> <li>SWIFTNet3rdPartyClientNotification</li> </ul>  |                                                                  |
|                                                | <ul> <li>SWIFTNetClientRenewSecContext</li> </ul>       |                                                                  |
|                                                | <ul> <li>SWIFTNetClientResend</li> </ul>                |                                                                  |
|                                                | <ul> <li>SWIFTNetCloseInputChannel</li> </ul>           |                                                                  |
| <ul> <li>SWIFTNetCreateInputChannel</li> </ul> | <ul> <li>SWIFTNetCreateInputChannel</li> </ul>          |                                                                  |
|                                                | <ul> <li>SWIFTNetDeleteInputChannel</li> </ul>          |                                                                  |

| Functionality | Enhancements                                                                                                    | Action You Need to Take to<br>Implement SWIFTNet                                                                                                  |
|---------------|----------------------------------------------------------------------------------------------------|----------------------------------------------------------------------------------------------------|
| Map Editor    | <ul> <li>Map Editor wizard enables you to gener file layout using the MT or MX message you select. Included in the SWIFTNet n are groups, records, composites, and fi that are defined by SWIFT.</li> <li>Properties dialog boxes that enable you define and modify SWIFTNet map components.</li> <li>Autolink function automatically creates between input and output fields that hav same name or business name. This funcan be used with any data format.</li> </ul> | <ul> <li>Create a map or maps to translate your SWIFTNet messages.</li> <li>Place custom extended rule code inside a validation block.</li> </ul> |
|               | Extended Rules Library function (used SWIFTNet and any other data format) contains a list of rules in a separate file outside of the Map Editor source. Map E stores the name of the library in its sou file, so when you load a map the library also loaded and compiled. This enables to create a library of extended rules and add it to any other map, so you do not lot recreate those extended rules after the first time.                                        | Editor<br>rce<br>v is<br>s you<br>I then<br>have                                                                                                  |
|               | <ul> <li>Extended rules are used to validate<br/>SWIFTNet messages.</li> <li>SWIFTNet MX validations are performed<br/>and generated many define the parameter.</li> </ul>                                                                                                    |                                                                                                    |
|               | and generated maps define the parame<br>used to look up validations that are defi<br>in a properties file.                                                                                                    |                                                                                                    |
|               | <ul> <li>The extended rule libraries that are load<br/>automatically when you download SWI<br/>standards are:</li> </ul>                                                                                                    |                                                                                                    |
|               | <ul> <li>SWIFT_2006.erl (2006 MT and MX messages)</li> </ul>                                                                                                    | <                                                                                                    |
|               | <ul> <li>SWIFT_2007.erl (2006 MT and MX messages)</li> </ul>                                                                                                    |                                                                                                    |
|               | <ul> <li>SWIFTMX_v1-0.erl (Common Rule<br/>Library)</li> </ul>                                                                                                    |                                                                                                    |
|               | <ul> <li>SWIFTMX_Funds_v4-0.erl for Fun<br/>4.0</li> </ul>                                                                                                    |                                                                                                    |
|               | <ul> <li>SWIFTMX_CashReporting_3-1.erl<br/>CashReporting 3.1, 3.2, and 4.0</li> </ul>                                                                                                    | for                                                                                                    |
|               | SWIFT_2008.erl                                                                                                    |                                                                                                    |
|               | <ul><li>SWIFTMX_CashManagement_4-0</li><li>SWIFTMX_CashReporting_4-0.erl</li></ul>                                                                                                    |                                                                                                    |

| Functionality                    | Enhancements                                                                                                    | Action You Need to Take to<br>Implement SWIFTNet                                                                                                    |
|----------------------------------|----------------------------------------------------------------------------------------------------|----------------------------------------------------------------------------------------------------|
| SWIFTNet Correlations            | Enables you to search for SWIFTNet messages using specific criteria.                                                                                                    | <ul> <li>Run inbound and outbound data and then use the search interface to search for messages.</li> <li>If you are upgrading from a previous version to the Sterling Standards Library Version 5.3, you must run the SwnetCorrMigrate.cmd script to migrate correlation detail records to new database tables.</li> </ul>                                                                                                    |
| Document Tracking                | <ul> <li>Support for monitoring SWIFTNet data flows.</li> <li>Support for tracking SWIFTNet messages within the application. The tracking and correlation functionality automatically tracks the SWIFTNet messages the same manner as the other standards are tracked.</li> <li>Support for document repair and resend.</li> </ul>       | <ul> <li>Use the data flow interface to track inbound and outbound SWIFTNet processes.</li> <li>All the business processes that are related to the SWIFTNet workflow (SWIFTNetClient, handleSWIFTNetServerRequest, and handleSWIFTNetServerSnfReque st) must have the Document Tracking option enabled when you check in or edit the business processes.</li> <li>Access messages with Ready To Edit status, repair, and resend them.</li> </ul> |
| SWIFTNet Routing Rule            | <ul> <li>Interface to support creation, modification, and deletion of SWIFTNet routing rules.</li> <li>The criteria specified in the SWIFTNet Routing Rule enables a user to set a specific business process to process the incoming request from SWIFTNet.</li> <li>You can also use wildcards in the SWIFTNet routing rule.</li> </ul> | <ul> <li>Create a business process or<br/>modify the SWIFTNetClient<br/>business process.</li> <li>Create a SWIFTNet routing rule<br/>that is linked to the business<br/>process you created.</li> </ul>                                                                                                    |
| SWIFTNet Service<br>Profile      | Enables you to associate SWIFTNet Request Type with a Schema for Header Validation.                                                                                                    | <ul> <li>Create a new SWIFTNet Service<br/>Profile.</li> </ul>                                                                                                    |
| SWIFTNet Copy Service<br>Profile | Enables you, as a third party, to specify the relationship between a Service Name and Copy Mode (T or Y Copy).                                                                                                    | <ul> <li>Create a SWIFTNet Copy Service<br/>Profile if you are using T or Y<br/>Copy.</li> </ul>                                                                                                    |

| Functionality                                                                                                    | Enhancements                                                                                                    | Action You Need to Take to<br>Implement SWIFTNet                                                                                                    |
|----------------------------------------------------------------------------------------------------|----------------------------------------------------------------------------------------------------|----------------------------------------------------------------------------------------------------|
| SWIFT Message Editor                                                                                                    | <ul> <li>Interface to enable a user to correct a<br/>SWIFTNet MT or MX message that was<br/>returned due to an error either in<br/>transmission or translation.</li> </ul>                                                                                                    | <ul> <li>Assign permissions for two<br/>different roles: the Editor and the<br/>Reviewer and give appropriate<br/>permission sets to each role.</li> </ul>                                      |
|                                                                                                    | <ul> <li>Support for validating messages.</li> </ul>                                                                                                    | <ul> <li>Correct appropriate messages<br/>and notify the appropriate user<br/>that activity is required.</li> </ul>                                                                             |
|                                                                                                    |                                                                                                    | <ul> <li>Review change history for<br/>messages.</li> </ul>                                                                                                    |
| SWIFT Message Entry<br>Workstation                                                                                                    | Interface to enable manual message entry using a structured message editor.                                                                                                    | <ul> <li>Assign permissions for the three<br/>different roles (Creator, Verifier,<br/>Tracker).</li> </ul>                                                                                      |
|                                                                                                    |                                                                                                    | <ul> <li>Create, verify, view (read-only),<br/>and track new SWIFT messages<br/>created through this interface.</li> </ul>                                                                      |
| concept of an input channel. Current application only supports the use of channel for InterAct messages in store-and-forward (SnF) mode. An in can be used by the messaging interfestablish an input session with SWIF input session starts when the messa interface opens the input channel an when the messaging interface closes channel. The input channel also sup sender-to-receiver first-in-first-out (Fmeans that each message is delivered.) | The SWIFTNet 6.1 release introduces the concept of an input channel. Currently, the application only supports the use of input channel for InterAct messages in store-and-forward (SnF) mode. An input channel can be used by the messaging interface to establish an input session with SWIFT. The input session starts when the messaging interface opens the input channel and ends | You must configure the following three application components to use the input channel:  SWIFTNet Server Adapter  Resend Scheduler  SWIFTNet Client Service (including configuring a predefined |
|                                                                                                    | when the messaging interface closes the input<br>channel. The input channel also supports<br>sender-to-receiver first-in-first-out (FIFO), which<br>means that each message is delivered only one<br>time and minimizes the number of possible<br>duplicates.                                                                                                    | business process to create a new input channel)                                                                                                    |

# **Prerequisite Knowledge**

The audience using this software should be familiar with the application, the SWIFTNet standard, and using InterAct and/or FileAct.

**Note:** This documentation is not intended to explain the SWIFTNet standard.

# **Using SWIFTNet**

To use SWIFTNet with the application, you must complete the following tasks:

- 1. Download the SWIFTNet standards data dictionary. See *Downloading and Installing the SWIFTNet Standards Data Dictionary* on page 15.
- 2. Create inbound and outbound SWIFTNet envelopes. See SWIFTNet Envelopes on page 17.

- 3. Create the necessary code lists and maintain them as needed. See *Maintaining the External Code Lists* on page 21.
- 4. Enable the document tracking option for all the business processes that are related to the SWIFTNet workflow. See *Document Tracking for SWIFTNet Transport* on page 210 and *SWIFT Business Processes* on page 64.
- 5. Configure the EDI Encoder service for use with outbound SWIFTNet messages. See *Configuring the EDI Encoder Service for SWIFTNet Outbound Messages* on page 62.
- 6. Create the appropriate SWIFTNet maps. See *Creating SWIFTNet Maps* on page 107.
- 7. Configure the SWIFTNet routing rule. See *Creating a SWIFTNet Routing Rule and Associating it with a Business Process* on page 268.
- 8. Create a SWIFTNet Service Profile.
- 9. Create a SWIFTNet Copy Service Profile.
- 10. Use SWIFT Alliance Access (SAA) for SWIFT support.
- 11. Use the WebSphere MQ adapter to communicate with SAA.

## **Using InterAct**

To use InterAct with the application, you must complete the following tasks:

- 1. Configure the appropriate service parameters, including failover processing configuration. See *SWIFTNet Server Adapter* and *SWIFTNet Client Service*.
- 2. Configure the SWIFTNet MEFG Server for InterAct processing. See *SWIFTNet MEFG Server* on page 166.

# Using FileAct

To use FileAct with the application, you must complete the following tasks:

- 1. Configure the appropriate service parameters. See *SWIFTNet Server Adapter* and *SWIFTNet Client Service*.
- 2. Configure the SWIFTNet MEFG Server for FileAct processing. See *SWIFTNet MEFG Server* on page 166.

# Downloading and Installing the SWIFTNet Standards Data Dictionary

Before you install the SWIFTNet standards data dictionary (standards database) on your desktop, consider these guidelines:

- ◆ Download the Map Editor.
- ◆ For the most current version of the SWIFTNet standards, contact Sterling Commerce Customer Support.
- ◆ Be sure your desktop meets the Windows Client requirements listed in the application *System Requirements*.

To download and install the standards database:

- 1. From the application **Deployment** menu, select **Standards**.
- 2. In the Download and Install section next to Download SWIFT Standards, click Go!
- 3. In the **File Download** dialog box, select a download option, then click **OK**.
  - If you choose to run the file click **Run** and the operating system downloads the files immediately.
  - If you choose to save the file, the operating system prompts you to save the file. Browse to the location where you want to download the file and click **OK**. If you want to continue installing, run the file you just saved from the location you specified.
- 4. In the Security Warning page, select **Always trust content from Sterling Commerce (Mid America), Inc.** if you do not want to see similar security messages in the future when you download software from Sterling Commerce. Click **Yes**.
- 5. In the Welcome window, click **Next**.
- 6. In the Choose Destination Location window, select where you want to install the standards database:
  - If you accept the default location, click **Next**.
  - If you want to specify a different location, click **Browse**, specify the path to the folder, click **OK**, and click **Next**.

If you specify a folder name that does not exist, the application displays a message asking if you want to create that folder.

7. In the Select Components window, verify that **SWIFTStandardDatabase** is selected (if you want to use the preloaded SWIFT market practices, also ensure that **SWIFTMarketPractice** is selected) and click **Next**.

The download wizard installs the standards database.

8. In the Setup Complete window, click **Finish**.

# **SWIFTNet Envelopes**

#### Overview

A *document envelope* consists of control information that enables organizations to effectively exchange messages. This information is added in headers and trailers to messages. Document envelopes are specific to the message protocol used. Creating document envelopes is necessary to use SWIFTNet with your trading partners.

SWIFTNet has only one level of envelope, which you must modify appropriately to reflect your information and your trading partner's information. Envelopes specify whether the message is inbound or outbound:

- ◆ The Inbound SWIFT envelope identifies messages that are received by Gentran Integration Suite so they can be properly routed. Inbound envelopes also give you the option to translate messages when you choose to check messages for compliance. By choosing to translate messages from within the envelope, you can reduce message processing time because you do not need to specify a separate Translation service step in the business process. You need to create an Inbound SWIFT envelope to configure deenveloping information for MT or MX messages. See Inbound SWIFT envelope on page 24.
- ◆ The Outbound SWIFT envelope identifies messages so they can be sent to and received by trading partners. You need to configure an Outbound SWIFT envelope to configure enveloping information for MT or MX messages. See Outbound SWIFT envelope on page 41.

When you envelope an outbound SWIFTNet message, the SWIFTNet header and trailer are created. For an inbound message, the envelope contains the header information (the trailer information is a summary appended to the SWIFTNet data). The header types are MX or MT messages.

MT and MX messages are included within the Body element. MT messages are base-64 encoded and MX messages are XML.

The application also enables you to use SWIFT XML Format 2, the envelope supported by SWIFT Alliance Access 6.

As part of SWIFTNet enveloping, the application uses code lists to validate the data. The application uses code pairs in code lists to identify items in transactions between two or more trading partners. A trading partner code list consists of one or many pairs of code values containing a sender code and a receiver code. Each code pair has one description and up to four additional codes relating to the pair. Code lists are dynamic and are stored in a database.

The SWIFT\_FINMessageTypes code list is automatically installed with the application. This code list contains a list of valid SWIFT message types. The three-digit message number is entered for sender code and receiver code, and the description is set to **SWIFT Message Type**. However, you need to populate four additional code lists to perform SWIFTNet validations:

♦ SWIFT\_Addresses—used to check the sender and receiver IDs within the message. This code list is shared with message authentication. The code list used is the same code list that is used for message validations. You will type the address in the Sender Code, Receiver Code, and Description parameters, and use the Text1 parameter to indicate the subtype of the address. The SWIFT\_Addresses and SWIFT\_BaseAddresses code lists are used to differentiate between bad base addresses and bad branch codes when necessary. The SWIFT\_Addresses code list is also used for verification of those addresses

- that are contained within the body of a message. BIC and BEI addresses are validated against entries in the SWIFT\_Addresses code list
- ♦ SWIFT\_BaseAddresses—this is a list of the 8-character address (the BIC minus the branch code) that are valid as part of a sender address when generating a message. You will type the eight-digit code in the Sender Code, Receiver Code, and Description parameters. The SWIFT\_Addresses and SWIFT\_BaseAddresses code lists are used to differentiate between bad base addresses and bad branch codes when necessary.

**Note:** You only need to populate the SWIFT\_BaseAddresses code list when you have enabled address verification. See *Enabling and Disabling Address Verification* on page 20.

- ♦ SWIFT\_Currencies—this is a list of the valid currencies that can be used in a SWIFT message. You will use the Text1 parameter to indicate the maximum number of digits after the decimal point that the currency supports. Amount and Currency values are validated against ISO entries in the SWIFT\_Currencies code list.
- ♦ SWIFT\_Countries—this is a list of the valid countries that can be used as part of the address when generating a SWIFT message. IBAN values and Country codes are validated against entries in the SWIFT Countries code list.
- ♦ **SWIFT\_IBANFormat**—this is a list of specific IBAN formats that countries may use. This code list is used with BICPlusIBAN validation.

The details of this code list are as follows:

| Parameter   | Description                                          |
|-------------|------------------------------------------------------|
| SenderID    | IBAN Country Code                                    |
| ReceiverID  | IBAN Country Code                                    |
| Description | IBAN Country Code                                    |
| Text1       | IBAN Country Code Position; IBAN Country Code Length |
| Text2       | IBAN Check Digits Position; IBAN Check Digits Length |
| Text3       | Bank Identifier Position; Bank Identifier Length     |
| Text4       | Branch Identifier Position; Branch Identifier Length |
| Text5       | IBAN National ID Length                              |
| Text6       | Account Number Position; Account Number Length       |
| Text7       | IBAN Total Length                                    |

♦ SWIFT\_BICPlusIBAN and BICPlusIBAN—these are lists of the clearing codes used for validating BICPlusIBAN combinations and clearing codes. These lists replace the older BIC+ database (and in the application, the SWIFT\_ClearingCodes code list). Depending on which application you are using, you will use one of these lists. Financial institutions can look up any missing BICs linked to the IBANs for every financial institution in the 31 SEPA countries. They can also validate the IBANs and BICs, including their relationship.

**Note:** The BICPlusIBAN directory is a *replacement* for the BIC+ database.

The details of this code list are as follows:

| Parameter   | Description                                                   |
|-------------|---------------------------------------------------------------|
| SenderID    | IBAN Country Code + Unique IBAN National ID, or Clearing Code |
| ReceiverID  | BIC Code + Branch Code                                        |
| Description | Institution Name                                              |
| Text1       | Parent Bank Code                                              |
| Text2       | IBAN BIC Code                                                 |
| Text3       | IBAN Branch Code                                              |
| Text4       | Routing BIC Code                                              |
| Text5       | Routing Branch Code                                           |
| Text6       | Subtype Indicator                                             |
| Text7       | Service Codes                                                 |
| Text8       | CHIPS UID                                                     |

♦ SWIFT\_SEPARouting—this contains the SEPA Routing Directory. With the SEPA Routing Directory, banks sending SEPA payments can verify whether the operational BICs of their correspondent are SEPA-adherent and operationally ready for SEPA, and can verify the channel through which they can be reached for routing payments. Therefore, the SEPA Routing Directory provides the operational information necessary to exchange SEPA payments with the institutions listed in the EPC Register of Participants. As recommended by the EPC, the directory only contains data related to adherent institutions whose reference BIC is published in the EPC Register of Participants. The directory contains information on receiving banks that are SEPA compliant and shows the supported channels for each, across Clearing and Settlement Mechanisms (CSMs), Automated Clearing Houses (ACHs), and intermediary banks. The details of this code list are as follows:

| Parameter   | Description                                                |
|-------------|------------------------------------------------------------|
| SenderID    | BIC Code + Branch Code _ Service Level _ Scheme Instrument |
| ReceiverID  | BIC Code + Branch Code _ Service Level _ Scheme Instrument |
| Description | Institution Name                                           |
| Text1       | Branch Code                                                |
| Text2       | Service Level                                              |
| Text3       | Scheme Instrument                                          |
| Text4       | Country Code                                               |
| Text5       | Operational Readiness Date                                 |
| Text6       | Valid From; Valid To                                       |

| Parameter | Description                                                        |
|-----------|--------------------------------------------------------------------|
| Text7     | Adherent Institution Flag                                          |
| Text8     | Intermediary Institution BIC                                       |
| Text9     | [Payment Channel ID: Reachability Type: Preferred Channel Flag]0-n |

◆ NISOLanguage—Language codes are validated against ISO entries in the NISOLanguage code list.

See Maintaining the External Code Lists on page 21.

SWIFT codes list validations are applied to both SWIFT MT and MX messages for currencies, country codes, BIC/BEI addresses, and International Bank Account Number checksum validation (IBAN). The application allows you to define codes lists for currencies, countries, and BIC or BEI addresses (which are validated against the SWIFT\_Addresses code list). IBAN data contains a country code that is validated against the SWIFT\_Countries code list in the application, and additional IBAN validation is handled internally by the translator.

The validation of the SWIFT special functions <CUR>, <SWIFTBIC>, <NON-SWIFTBIC>, <CC>, and <IBAN> use these code lists. You must update and maintain these codes lists, as necessary.

For outbound SWIFTNet messages, you also need to configure the EDI Encoder service to include the proper values for the following parameters:

- ♦ AccepterLookupAlias
- ♦ ReceiverID
- **♦** SenderID
- **♦** ReceiverIDQual
- ♦ SenderIDQual

See Configuring the EDI Encoder Service for SWIFTNet Outbound Messages on page 62.

**Note:** When editing a SWIFT envelope, if you skip wizard pages by clicking **Save** or clicking on a later step, the final confirmation page will display unexpected values. Also, if you skip page in the envelope wizard and then use the **Back** button, incorrect pages may be displayed. If you experience this issue, save from the confirmation screen without using the **Back** button and the envelope is saved correctly. However, if you use the **Back** button, an unexpected page may be displayed (that is, a page that would not normally be displayed based on the envelope values), and the page may hang or cause you to enter an improper value. If this occurs, cancel out of the envelope wizard, and start editing the SWIFT envelope again.

# **Enabling and Disabling Address Verification**

The application allows you to enable or disable address verification. Address verification is performed using the SWIFT\_Addresses and SWIFT\_BaseAddresses code lists. See *Maintaining the External Code Lists* on page 21 for more information on creating these code lists.

#### Configuring Inbound Address Verification

The **enveloping.verify\_addresses\_while\_deenveloping.SWIFT\_FIN\_INBOUND** property enables and disables inbound address verification.

To enable *inbound* address verification, complete these steps:

 Access the *install\_dir*/properties/enveloping.properties.in file, and change the line enveloping.verify\_addresses\_while\_deenveloping.SWIFT\_FIN\_INBOUND to TRUE, as noted below:

enveloping.verify\_addresses\_while\_deenveloping.SWIFT\_FIN\_INBOUND=True

**Note:** If you want to then disable inbound address verification, you can do so by accessing the *install\_dir*/properties/envelope.properties.in file, and change the line enveloping.verify addresses while deenveloping.SWIFT FIN INBOUND=FALSE.

- 2. Save and close the **enveloping.properties.in** file.
- 3. Stop the application.
- 4. Run the setupfiles script using one of the following steps:
  - (UNIX or Linux) From the *install\_dir*/bin directory, run the **setupfiles.sh** command.
  - (Windows) From the *install\_dir*\bin directory, run the **setupfiles.cmd** command.
- 5. Start the application.

#### Configuring Outbound Address Verification

To enable or disable *outbound* address verification, use the Outbound SWIFT envelope parameter **Validate Sender and Receiver**. This parameter allows you to enable (by choosing **Yes**) or disable (by choosing **No**) address verification. The default is **No** (sender and receiver verification is disabled). See *Outbound SWIFT envelope* on page 41 for more information.

## **Maintaining the External Code Lists**

All necessary code lists are automatically installed but except for the Message Type code lists, they are not automatically populated with codes. Therefore, you need to populate the following five external code lists for use in conjunction with the SWIFT\_MessageTypes code list (all code lists are automatically installed with the application—the SWIFT\_MessageTypes code list already contains a list of valid message types) to perform SWIFTNet validations.

The external code lists for which you need to populate SenderID, ReceiverID, Description, and occasionally Text1 are:

- **♦** SWIFT Addresses
- ♦ SWIFT BaseAddresses
- ♦ SWIFT\_Currencies
- **♦** SWIFT Countries
- ◆ SWIFT BICPlusIBAN or BICPlusIBAN
- **♦** SWIFT\_IBANFormats
- **♦** SWIFT SEPARouting

You populate these code lists automatically by using the HIPAA codelist conversion map for countries to populate it. However, prior to using the HIPAA codelist conversion map, you need to modify the import file created using the conversion map (the import file is used to populate the codelist). To modify the import file

you need to change the codelist name from xxx to SWIFT\_xxx (for example, change ClearingCodes to SWIFT\_ClearingCodes).

To populate the each code list automatically:

- 1. From a command line, go to the **tp\_import** directory.
- 2. Type the following command to start the conversion and import process, where <map name> is the name of the map to use during translation (without the file extension) and <code list path and filename> is the fully qualified name of the code list to translate, including filename extension, if any:
  - If you are using Windows, hipaaconvert.cmd [-import] <map name> <code list path and filename>
  - ◆ If you are using UNIX, hipaaconvert.sh [-import] <map name> <code list path and filename>

Do not specify the file extension for the map name when importing a code list—just indicate the base name of the map.

The [-import] parameter is optional. You can convert the code list file without importing it. If you do not use the [-import] parameter during conversion, you can import the resulting XML file into the application using the import utility.

The input files and maps for each code list are as follows:

| Code List           | Мар                              | Input File and Directory           |
|---------------------|----------------------------------|------------------------------------|
| SWIFT_Addresses     | SWIFTFIFIIeToSWIFT_Addresses     | FI file from BIC directory         |
| SWIFT_BaseAddresses | SWIFTFIFIIeToSWIFT_BaseAddresses | FI file from BIC directory         |
| SWIFT_BICPlusIBAN   | SWIFTBIFileToSWIFT_BICPlusIBAN   | FI file from BICPlusIBAN directory |
| SWIFT_IBANFormats   | SWIFTISFIIeToSWIFT_IBANFormats   | FI file from BICPlusIBAN directory |
| SWIFT_Countries     | SWIFTCTFileToSWIFT_Countries     | CT file from BIC directory         |
| SWIFT_Currencies    | SWIFTCUFileToSWIFT_Currencies    | CU file from BIC directory         |

- 3. Once the utility completes, a translation report (hipaaconvert.rpt) and an input file (hipaaconvert.xml) are created. If no translation errors are reported, the code list was successfully generated (and imported if you used the [-import] parameter). A code list will not be imported if there are translation errors.
- 4. To modify the import file, change the codelist name from xxx to **SWIFT\_xxx** so it can be used for SWIFTNet messages.

#### Disabling Automatic BICPlusIBAN Validation for the SWIFT\_BICPlusIBAN Code List

The SWIFT\_ClearingCodes code list is the only code list that uses BICPlusIBAN validation. If you want to disable the automatic BICPlusIBAN validation, access the **translator\_swift\_2008.properties** file and change this property to NO to turn off the validation:

syntax.BICPlusIBAN=YES

## **Creating Envelopes**

Inbound envelopes define expected header and trailer information for inbound messages. This information helps Gentran Integration Suite route and process the messages. Outbound envelopes specify information about messages that enables them to be sent to and received by trading partners, and they gather and provide the appropriate data used to create the header.

To create an envelope:

- 1. From the Admin Console, select **Trading Partner > Document Envelopes > Envelopes**.
- 2. Under Create, next to New Envelope, click Go!
- 3. On the Envelope Standards page, select **SWIFT** and click **Next**.
- 4. Select the level of envelope you want to create, inbound or outbound, and click **Next**.
- 5. On the Base Envelope page, do you want this envelope to inherit properties from a base envelope (if available)?
  - If Yes, select a base envelope and click **Next**.
  - If No (you want to create a new envelope), select **Not Applicable** and click **Next**.
- 6. On the Name page, type a unique name for the envelope, and a description or comments, then click **Next**.
- 7. Complete the properties for the envelope as necessary and click **Next** after each page until you reach the confirm page. Required fields are highlighted in blue. See *Inbound SWIFT envelope* on page 24 or *Outbound SWIFT envelope* on page 41.
- 8. Click **Finish** to add the envelope.

#### Using Base Envelopes

A base envelope is a regular envelope that you use as a starting point to create a new envelope. The base envelope maintains a link to the envelope that inherited its properties. If you modify the base envelope, all related envelopes (those that inherited the base envelope properties) are also changed.

When you create an envelope using a base envelope, everything in the new envelope is the same as in the base envelope, except the envelope name, description, and parameters such as unique identification numbers. If you plan to create many envelopes using base envelopes, do not use the base envelopes in production. You should also be sure to note the envelopes that are related to the base envelopes.

To use a base envelope:

- 1. Create the base envelope, using *Creating Envelopes* on page 23.
- 2. Specify the name and description of a new envelope.
- 3. Identify the base envelope that the new envelope uses.

# **Importing and Exporting Envelopes**

The Import/Export feature enables you to save time and increase the accuracy of duplicating resources on different systems. This feature enables you to move resources and data between application environments of the same version. The Import/Export feature enables you to:

- ♦ Move from a test application environment to a production application environment.
- ♦ Move resources from one application system to another.

The ability to import and export envelopes means that you can configure resources on one system and then move or copy them to a different system, thereby avoiding having to recreate the resources on each system. Even if you have resources that are going to be slightly different from one system to another, you can export the resources from one system and import them to a different system, and then make the necessary changes to the resource on the second system.

The Import/Export feature supports several different resource types, including envelopes.

**Note:** Importing an export file of envelopes always requires a passphrase, even if a passphrase was not required during the export. The passphrase is now required because of the addition of encrypted passwords that apply to some envelopes. When you are prompted for a passphrase for envelopes during the import of envelopes (when you did not use a passphrase when the envelopes were exported), you can supply any value for the passphrase.

#### **Inbound SWIFT envelope**

You only need to create an Inbound SWIFT envelope if you are receiving inbound SWIFTNet messages. However, if you are receiving inbound SWIFTNet messages, you need to create a separate Inbound SWIFT envelope for *each* SWIFTNet message type you will be receiving. The following table describes Inbound SWIFT envelope properties:

**Note:** An (\*) asterisk indicates that a wildcard value can be used with that parameter (for mandatory fields, the wildcard value is an (\*) asterisk and for optional fields, the wildcard value is leaving the field blank). For Inbound envelopes, a wildcard value in the envelope matches any value in the input document, while an empty value in the envelope matches only an empty value in the input document. For Outbound envelopes, a wildcard value is equivalent to an empty value in the envelope.

| Field or Check Box | Description                                                                                                    |
|--------------------|----------------------------------------------------------------------------------------------------|
| * Sender ID        | Coded identifier of the supplier number or data sender. Valid value is eight standard characters for BIC 8. Optional.                                                                                                    |
|                    | Note: This parameter enables you to type in a new ID or pick an ID that has already been used. When you start typing an ID, the application returns all matching IDs existing in the system and provides a combo-box from which you can select an ID by double-clicking it. There must be Sender ID Codes in the system for autocomplete to find matches and display a selection list. |
|                    | <b>Note:</b> It is possible to leave the Sender ID parameter blank under some circumstances. If you leave this parameter blank, it will cause errors during the enveloping process. You must type a valid value in the Sender ID parameter.                                                                                                    |

| Field or Check Box         | Description                                                                                                    |
|----------------------------|----------------------------------------------------------------------------------------------------|
| Sender ID Type             | Type of sender identifier. Valid values are * (wildcard), BIC8 (default), Nickname, Distinguished Name. Required.                                                                                                    |
|                            | <b>Note:</b> The full address for BIC8 is a BIC12, which includes the one-character logical terminal (which is specified for the sender and is always "X" for receiver), and the 3-character branch code. These are combined to form the BIC12.                                                                                                    |
| * Receiver ID              | Coded identifier of the customer number or data source number. Valid value is eight standard characters for BIC 8. Optional.                                                                                                    |
|                            | Note: This parameter enables you to type in a new ID or pick an ID that has already been used. When you start typing an ID, the application returns all matching IDs existing in the system and provides a combo-box from which you can select an ID by double-clicking it. There must be Receiver ID Codes in the system for autocomplete to find matches and display a selection list. |
|                            | <b>Note:</b> It is possible to leave the Receiver ID parameter blank under some circumstances. If you leave this parameter blank, it will cause errors during the enveloping process. You must type a valid value in the Receiver ID parameter.                                                                                                    |
| Receiver ID Type           | Type of receiver identifier. Valid values are * (wildcard), BIC8 (default), Nickname, Distinguished Name. Required.                                                                                                    |
|                            | <b>Note:</b> The full address for BIC8 is a BIC12, which includes the one-character logical terminal (which is specified for the sender and is always "X" for receiver), and the 3-character branch code. These are combined to form the BIC12.                                                                                                    |
| Envelope Format            | The format of the envelope. Valid values are * (wildcard), FIN (default), and SAA XML Format 2. Required.                                                                                                    |
| Message Category           | The category of the message. Required. Valid values are:                                                                                                    |
|                            | ◆ ACK/NAK (FIN only)                                                                                                    |
|                            | <ul> <li>Delivery Notification (XML Format 2)</li> </ul>                                                                                                    |
|                            | <ul> <li>Delivery Report (XML Format 2)</li> </ul>                                                                                                    |
|                            | <ul> <li>History Report (XML Format 2)</li> </ul>                                                                                                    |
|                            | <ul> <li>Message (FIN or XML Format 2) (this is the default)</li> </ul>                                                                                                    |
|                            | <ul> <li>Message Status (XML Format 2)</li> </ul>                                                                                                    |
|                            | <ul> <li>Session Status (XML Format 2)</li> </ul>                                                                                                    |
|                            | <ul> <li>Transmission Report (XML Format 2)</li> </ul>                                                                                                    |
| Enforce Message Size Limit | Specifies that the application will check the size of the message, and error out if the message exceeds it. If you select this check box, the application gives you the option to set the Maximum Message Size (which defaults to 10,000, the standard limit for SWIFT messages). Valid values are Yes (default) and No. Required.                                                       |

| Field or Check Box                                   | Description                                                                                                    |
|------------------------------------------------------|----------------------------------------------------------------------------------------------------|
| Validate DataPDU Signature                           | Whether to validate the protocol data unit (PDU) for a signature. Optional. Valid values are Yes or No (default).                                                                                                    |
|                                                      | <b>Note:</b> Only displayed if Envelope Format is set to either wildcard or SAA XML Format 2 is selected. The signature is optional.                                                                                                    |
| Key Part 1                                           | First part of the validation signature.                                                                                                    |
| Key Part 2                                           | Second part of the validation signature.                                                                                                    |
| Message Type                                         | Transaction message type as determined by the information type in the header of the message group, which includes the message, or determined by the information type in the transaction message. Required.                                                                                                    |
|                                                      | Note: The message type for MX messages are the full 4-component string (for example, camt.003.001.02). You are first allowed to select a Message Format of wildcard, MT, and MX. If you select a wildcard, this Message Type parameter is not displayed because it is assumed to be wildcard as well (since there is no reason to wildcard the format and then select a specific message). If you select MT as the Message Format, you will be given a list of MT messages for this Message Type parameter. If you choose MX, you receive a list of the "categories" (SWIFTNet Funds, SWIFTNet Trade Services, SWIFTNet Exceptions and Investigations, SWIFTNet Cash Reporting) for this Message Type parameter. Once you select the subtype, you are presented with a list of the message types for that category, in the format camt.003.001.02 – Get Account Information. The envelope UI code will be modified to allow us to do this while still saving the value under a single envelope parameter. |
|                                                      | The lists of Message Types are generated from two property files. The first property file (ui_swift_message_types.properties) will contain the base lists of the types provided with the application. The second property file (ui_swift_message_types_customer.properties) is user-modifiable, and can also contain additional messages that you want to add. If you add Message Types to the ui_swift_message_types_customer.properties property file, modify it in the customer_overrides.properties file. You are not required to restart the application when you edit the ui_swift_message_types_customer.properties file.                                                                                                    |
|                                                      | You can also select the default, which is * (wildcard).                                                                                                    |
| Scheme Instrument                                    | Set the scheme instrument. Valid values are SCT (SEPA Credit Transfer), SDD (SEPA Direct Debit), or None. This parameter is only used for the MX messages Bulk Payments and SCORE.                                                                                                    |
| Validation Flag (tag 119)                            | Specifies how to validate the message. Required. Default is * (wildcard).                                                                                                    |
| Reconcile Message Reference against a control number | Whether to reconcile the Message User Reference (MUR) against a control number. Valid values are Yes (default) and No.                                                                                                    |
|                                                      | The MUR is a message identifier separate from the one SWIFT assigns. Required.                                                                                                    |

| Field or Check Box                                       | Description                                                                                                    |
|----------------------------------------------------------|----------------------------------------------------------------------------------------------------|
| Use global control number                                | Whether to use a global control number. Required. Valid values are:                                                                                                   |
|                                                          | ◆ Yes (default)                                                                                                    |
|                                                          | Yes (and generate name from data)                                                                                                    |
|                                                          | <b>Note:</b> If you select this option, you must select at least one parameter for Primary Name Format.                                                               |
|                                                          | ◆ No                                                                                                    |
|                                                          | Note: Only displayed if you selected Yes for Reconcile message User Reference (MUR) against a control number.                                                         |
| Perform Duplicate Control                                | Determine control number/MUR duplications. Required. Valid values:                                                                                                    |
| Number (MUR) Checking                                    | ◆ Yes                                                                                                    |
|                                                          | No (default)                                                                                                    |
|                                                          | Note: Only displayed if you selected Yes for Reconcile message User Reference (MUR) against a control number.                                                         |
| Maximum age of Control Number<br>History Records in days | Maximum days that Gentran Integration Suite should retain a history of control numbers to use for duplication determinations. Valid value is nine numerics. Optional. |
|                                                          | Note: Only displayed if you selected Yes for Reconcile message User Reference (MUR) against a control number.                                                         |
| Assign control number                                    | Select a control number with this envelope. Optional.                                                                                                    |
|                                                          | Displayed only if Use Global Control Number is set to Yes                                                                                                    |
| Local control number                                     | Select a local control number to associate with this envelope. Default is 1. Required.                                                                                |
|                                                          | Displayed only if <b>Use Global Control Number</b> is set to No.                                                                                                    |

| Field or Check Box  | Description                                                                                                    |
|---------------------|----------------------------------------------------------------------------------------------------|
| Primary Name Format | Check boxes to instruct what information to include when generating a name for a primary global control number and finding the correct number to assign based on that name. Optional.                                                                                                    |
|                     | Select from:                                                                                                    |
|                     | ◆ Sender ID                                                                                                    |
|                     | ◆ Sender Branch Code                                                                                                    |
|                     | ◆ Receiver ID                                                                                                    |
|                     | ◆ Receiver Branch Code                                                                                                    |
|                     | <ul> <li>Message Format (MT/MX)</li> </ul>                                                                                                    |
|                     | ◆ Message Type                                                                                                    |
|                     | ◆ Validation Flag (MT only)                                                                                                    |
|                     | <ul><li>Envelope Format (FIN/XML2)</li></ul>                                                                                                    |
|                     | <b>Note:</b> If you are using a generated global control number ( <b>Use global control number</b> is set to Yes (and generate name from data)), the application tries to generate and match the following control numbers:                                                                                                    |
|                     | First, it tries to generate and match the control number in the primary name<br>format (replacing the values that are selected for the corresponding value in<br>the message). For example, if only message type is selected, and the<br>message type is 100, the application checks for the control number<br>SWIFT_100_Inbound_FIN. |
|                     | <ul> <li>Second, it tries to generate and match the First Backup Name.</li> </ul>                                                                                                    |
|                     | <ul> <li>Third, it tries to generate and match the Second Backup Name.</li> </ul>                                                                                                    |
|                     | • Fourth, if there is not an existing control number that matches the names generated in steps 1-3, a control number with the name assigned in the first step is created.                                                                                                    |

## **Field or Check Box** Description First Backup Name Format The first backup name format to use when generating a global control number. The system allows for two alternatives if the Primary Name Format is not found—checking for the First Backup Name Format and then, if that is not found, checking for the Second Backup Name Format. Optional. Select from: Sender ID Sender Branch Code Receiver ID Receiver Branch Code Message Format (MT/MX) Message Type Validation Flag (MT only) Envelope Format (FIN/XML2) Note: If you are using a generated global control number (Use global control number is set to Yes (and generate name from data)), the application tries to generate and match the following control numbers: • First, it tries to generate and match the control number in the primary name format (replacing the values that are selected for the corresponding value in the message). For example, if only message type is selected, and the message type is 100, the application checks for the control number SWIFT\_100\_Inbound\_FIN. Second, it tries to generate and match the First Backup Name. Third, it tries to generate and match the Second Backup Name.

step is created.

Fourth, if there is not an existing control number that matches the names generated in steps 1-3, a control number with the name assigned in the first

| Field or Check Box        | Description                                                                                                    |
|---------------------------|----------------------------------------------------------------------------------------------------|
| Second Backup Name Format | The second backup name format to use when generating a global control number. The system allows for two alternatives if the Primary Name Format is not found—checking for the First Backup Name Format and then, if that is not found, checking for the Second Backup Name Format. Optional.                                          |
|                           | Select from:                                                                                                    |
|                           | ◆ Sender ID                                                                                                    |
|                           | Sender Branch Code                                                                                                    |
|                           | ◆ Receiver ID                                                                                                    |
|                           | ◆ Receiver Branch Code                                                                                                    |
|                           | ◆ Message Format (MT/MX)                                                                                                    |
|                           | ◆ Message Type                                                                                                    |
|                           | ◆ Validation Flag (MT only)                                                                                                    |
|                           | <ul> <li>Envelope Format (FIN/XML2)</li> </ul>                                                                                                    |
|                           | <b>Note:</b> If you are using a generated global control number ( <b>Use global control number</b> is set to Yes (and generate name from data)), the application tries to generate and match the following control numbers:                                                                                                    |
|                           | First, it tries to generate and match the control number in the primary name<br>format (replacing the values that are selected for the corresponding value in<br>the message). For example, if only message type is selected, and the<br>message type is 100, the application checks for the control number<br>SWIFT_100_Inbound_FIN. |
|                           | <ul> <li>Second, it tries to generate and match the First Backup Name.</li> </ul>                                                                                                    |
|                           | <ul> <li>Third, it tries to generate and match the Second Backup Name.</li> </ul>                                                                                                    |
|                           | <ul> <li>Fourth, if there is not an existing control number that matches the names<br/>generated in steps 1-3, a control number with the name assigned in the firs<br/>step is created.</li> </ul>                                                                                                    |
| Maximum Message Size      | The maximum size of message that is allowed. The default is 10,000. This parameter only accepts numeric input.                                                                                                    |
|                           | Only displayed if you selected Yes for the <b>Enforce Message Size Limit</b> parameter. Required.                                                                                                    |
| Compliance check message  | Check the message body for compliance. Required. Valid values are Yes (default) and No.                                                                                                    |
| * Sender Branch Code      | Three-character code that further refines the Sender ID. For example, if the SenderID is ROMANSFL, the branch code might be WAS to indicate the Washington branch. This parameter acts as the Sender ID qualifier for envelope matching. Required.                                                                                    |
|                           | <b>Note:</b> Only displayed if Sender ID Type is set to BIC8. Sender Branch Code is not used for SAA XML v2.0 and does not apply when Distinguished Name and Nickname are used.                                                                                                    |

| Field or Check Box                              | Description                                                                                                    |
|-------------------------------------------------|----------------------------------------------------------------------------------------------------|
| * Receiver Branch Code                          | Three-character code that further refines the Receiver ID. For example, if the ReceiverID is ROMANSFL, the branch code might be WAS to indicate the Washington branch. This parameter acts as the Receiver ID qualifier for envelope matching. Required. |
|                                                 | <b>Note:</b> Only displayed if Receiver ID Type is set to BIC8. Receiver Branch Code is not used for SAA XML v2.0 and does not apply when Distinguished Name and Nickname are used.                                                                      |
| MX Business Area                                | The MX business area. Valid values are * (wildcard), Funds, Trade Services, Exceptions and Investigations, and Cash Reporting. Required.                                                                                                    |
|                                                 | Note: Only displayed if you set Message Format to MX.                                                                                                    |
| Message Format                                  | The format of the message. Valid values are * (wildcard), MT (default), and MX. Required.                                                                                                    |
| APC/FIN                                         | For an MT message using XML Format 2, this indicates whether it is a system (APC) message or a user message (FIN). Required.                                                                                                    |
|                                                 | Valid values are * (wildcard—this is the default), APC, and FIN.                                                                                                    |
| Scheme Instrument                               | Set the scheme instrument. Valid values are SCT (SEPA Credit Transfer), SDD (SEPA Direct Debit), or None. This parameter is only used for the MX messages Bulk Payments and SCORE.                                                                       |
| Closed User Group                               | A specific set of trading partners defined within the SWIFT network. Optional.                                                                                                    |
| Keep translated document after compliance check | Whether to keep the translated document after the compliance check. Valid values are Yes and No (default). Required.                                                                                                    |
|                                                 | <b>Note:</b> If you select Yes, the translated document replaces the primary document.                                                                                                    |
| Map Name Mode                                   | How to determine which map to use to perform a compliance check. Required. Valid values are:                                                                                                    |
|                                                 | ◆ Specify (default)                                                                                                    |
|                                                 | <ul> <li>Generate from data (this is useful if you want to share across envelopes)</li> </ul>                                                                                                    |
|                                                 | <b>Note:</b> If you select this option, you must select at least one parameter for Primary Name Format.                                                                                                    |
| Map Name                                        | Which map to use to perform a compliance check (if <b>Compliance Check message</b> set to Yes and <b>Map Name Mode</b> set to Yes). The map must already be checked in to the application. Optional.                                                     |

| Field or Check Box  | Description                                                                                                    |
|---------------------|----------------------------------------------------------------------------------------------------|
| Primary Name Format | Check boxes to instruct what information to include when generating and matching a name for the map. Optional.                                                                                                    |
|                     | Select from:                                                                                                    |
|                     | ◆ Sender ID                                                                                                    |
|                     | <ul> <li>Sender Branch Code</li> </ul>                                                                                                    |
|                     | ◆ Receiver ID                                                                                                    |
|                     | Receiver Branch Code                                                                                                    |
|                     | <ul> <li>Message Format (MT/MX)</li> </ul>                                                                                                    |
|                     | Message Type                                                                                                    |
|                     | ◆ Validation Flag (MT only)                                                                                                    |
|                     | <ul><li>Envelope Format (FIN/XML2)</li></ul>                                                                                                    |
|                     | <b>Note:</b> If you are using a generated map name ( <b>Map Name Mode</b> is set to Generate from data), the application tries to generate and match the following maps:                                                                                                    |
|                     | First, it tries to generate and match the map in the primary name format<br>(replacing the values that are selected for the corresponding value in the<br>message). For example, if only message type is selected, and the message<br>type is 100, the application checks for the map named<br>SWIFT_100_Inbound_FIN. |
|                     | <ul> <li>Second, it tries to generate and match the First Backup Name.</li> </ul>                                                                                                    |
|                     | <ul> <li>Third, it tries to generate and match the Second Backup Name.</li> </ul>                                                                                                    |
|                     | <ul> <li>Fourth, if there is not an existing map that matches the names generated in<br/>steps 1-3, an error is generated.</li> </ul>                                                                                                    |
|                     | Note: Only occurs if Generate an error if no matching map is found is set to Yes.                                                                                                    |

33

# 

#### Description

The first backup name format to use when generating a map name. The system allows for two alternatives if the Primary Name Format is not found—checking for the First Backup Name Format and then, if that is not found, checking for the Second Backup Name Format. Optional.

#### Select from:

- Sender ID
- Sender Branch Code
- Receiver ID
- Receiver Branch Code
- Message Format (MT/MX)
- Message Type
- Validation Flag (MT only)
- Envelope Format (FIN/XML2)

**Note:** If you are using a generated map name (**Map Name Mode** is set to Generate from data), the application tries to generate and match the following maps:

- First, it tries to generate and match the map in the primary name format (replacing the values that are selected for the corresponding value in the message). For example, if only message type is selected, and the message type is 100, the application checks for the map named SWIFT\_100\_Inbound\_FIN.
- Second, it tries to generate and match the First Backup Name.
- Third, it tries to generate and match the Second Backup Name.
- Fourth, if there is not an existing map that matches the names generated in steps 1-3, an error is generated.

Note: Only occurs if Generate an error if no matching map is found is set to Yes.

| Field or Check Box                            | Description                                                                                                    |
|-----------------------------------------------|----------------------------------------------------------------------------------------------------|
| Second Backup Name Format                     | The second backup name format to use when generating a map name. The system allows for two alternatives if the Primary Name Format is not found—checking for the First Backup Name Format and then, if that is not found, checking for the Second Backup Name Format. Optional.                                       |
|                                               | Select from:                                                                                                    |
|                                               | ◆ Sender ID                                                                                                    |
|                                               | Sender Branch Code                                                                                                    |
|                                               | ◆ Receiver ID                                                                                                    |
|                                               | Receiver Branch Code                                                                                                    |
|                                               | <ul> <li>Message Format (MT/MX)</li> </ul>                                                                                                    |
|                                               | Message Type                                                                                                    |
|                                               | ◆ Validation Flag (MT only)                                                                                                    |
|                                               | <ul><li>Envelope Format (FIN/XML2)</li></ul>                                                                                                    |
|                                               | <b>Note:</b> If you are using a generated map name ( <b>Map Name Mode</b> is set to Generate from data), the application tries to generate and match the following maps:                                                                                                    |
|                                               | First, it tries to generate and match the map in the primary name format<br>(replacing the values that are selected for the corresponding value in the<br>message). For example, if only message type is selected, and the message<br>type is 100, the application checks for the map named<br>SWIFT_100_Inbound_FIN. |
|                                               | <ul> <li>Second, it tries to generate and match the First Backup Name.</li> </ul>                                                                                                    |
|                                               | <ul> <li>Third, it tries to generate and match the Second Backup Name.</li> </ul>                                                                                                    |
|                                               | <ul> <li>Fourth, if there is not an existing map that matches the names generated in<br/>steps 1-3, an error is generated.</li> </ul>                                                                                                    |
|                                               | Note: Only occurs if Generate an error if no matching map is found is set to Yes.                                                                                                    |
| Generate an error if no matching map is found | Specifies whether to generate an error if the Map Name selected is not found. Valid values are Yes (default) and No.                                                                                                    |
|                                               | Note: Only displayed if Map Name Mode is set to Generate from data.                                                                                                    |
| Determine Error Business<br>Process Name By   | How to determine the business process name to use if there were errors in the compliance check. Required. Valid values are:                                                                                                    |
|                                               | <ul> <li>Specifying a Business Process name (default)</li> </ul>                                                                                                    |
|                                               | <ul> <li>Generating a Business Process name from the data (this is useful if you<br/>want to share across envelopes)</li> </ul>                                                                                                    |
|                                               | <b>Note:</b> If you select this option, you must select at least one parameter for Primary Name Format.                                                                                                    |

| Field or Check Box  | Description                                                                                                    |
|---------------------|----------------------------------------------------------------------------------------------------|
| Primary Name Format | Check boxes to instruct what information to include when generating and matching a name for the error business process name. Optional.                                                                                                    |
|                     | Select from:                                                                                                    |
|                     | ◆ Sender ID                                                                                                    |
|                     | ◆ Sender Branch Code                                                                                                    |
|                     | ◆ Receiver ID                                                                                                    |
|                     | Receiver Branch Code                                                                                                    |
|                     | <ul> <li>Message Format (MT/MX)</li> </ul>                                                                                                    |
|                     | Message Type                                                                                                    |
|                     | <ul> <li>Validation Flag (MT only)</li> </ul>                                                                                                    |
|                     | <ul><li>Envelope Format (FIN/XML2)</li></ul>                                                                                                    |
|                     | Note: If you are using a generated error business process name (Determine Error Business Process Name By is set to Generating a Business Process name from the data), the application tries to generate and match the following business process:                                                                                         |
|                     | First, it tries to generate and match the business process in the primary<br>name format (replacing the values that are selected for the corresponding<br>value in the message). For example, if only message type is selected, and<br>the message type is 100, the application checks for the business process<br>SWIFT_100_Inbound_FIN. |
|                     | <ul> <li>Second, it tries to generate and match the First Backup Name.</li> </ul>                                                                                                    |
|                     | <ul> <li>Third, it tries to generate and match the Second Backup Name.</li> </ul>                                                                                                    |
|                     | <ul> <li>Fourth, if there is not an existing business process that matches the names<br/>generated in steps 1-3, an error is generated.</li> </ul>                                                                                                    |
|                     | Note: Only occurs if Generate an error if no generated business process name exists in the system is set to Yes.                                                                                                    |

#### **Field or Check Box**

#### Description

#### First Backup Name Format

The first backup name format to use when generating an error business process name. The system allows for two alternatives if the Primary Name Format is not found—checking for the First Backup Name Format and then, if that is not found, checking for the Second Backup Name Format. Optional.

#### Select from:

- Sender ID
- Sender Branch Code
- Receiver ID
- Receiver Branch Code
- Message Format (MT/MX)
- Message Type
- Validation Flag (MT only)
- Envelope Format (FIN/XML2)

Note: If you are using a generated error business process name (Determine Error Business Process Name By is set to Generating a Business Process name from the data), the application tries to generate and match the following business process:

- First, it tries to generate and match the business process in the primary name format (replacing the values that are selected for the corresponding value in the message). For example, if only message type is selected, and the message type is 100, the application checks for the business process SWIFT\_100\_Inbound\_FIN.
- Second, it tries to generate and match the First Backup Name.
- ◆ Third, it tries to generate and match the Second Backup Name.
- Fourth, if there is not an existing business process that matches the names generated in steps 1-3, an error is generated.

Note: Only occurs if Generate an error if no generated business process name exists in the system is set to Yes.

| Field or Check Box                                                | Description                                                                                                    |
|-------------------------------------------------------------------|----------------------------------------------------------------------------------------------------|
| Second Backup Name Format                                         | The second backup name format to use when generating an error business process name. The system allows for two alternatives if the Primary Name Format is not found—checking for the First Backup Name Format and then, if that is not found, checking for the Second Backup Name Format. Optional.                                       |
|                                                                   | Select from:                                                                                                    |
|                                                                   | ◆ Sender ID                                                                                                    |
|                                                                   | Sender Branch Code                                                                                                    |
|                                                                   | • Receiver ID                                                                                                    |
|                                                                   | Receiver Branch Code                                                                                                    |
|                                                                   | <ul> <li>Message Format (MT/MX)</li> </ul>                                                                                                    |
|                                                                   | Message Type                                                                                                    |
|                                                                   | ◆ Validation Flag (MT only)                                                                                                    |
|                                                                   | ◆ Envelope Format (FIN/XML2)                                                                                                    |
|                                                                   | Note: If you are using a generated error business process name (Determine Error Business Process Name By is set to Generating a Business Process name from the data), the application tries to generate and match the following business process:                                                                                         |
|                                                                   | First, it tries to generate and match the business process in the primary<br>name format (replacing the values that are selected for the corresponding<br>value in the message). For example, if only message type is selected, and<br>the message type is 100, the application checks for the business process<br>SWIFT_100_Inbound_FIN. |
|                                                                   | <ul> <li>Second, it tries to generate and match the First Backup Name.</li> </ul>                                                                                                    |
|                                                                   | Third, it tries to generate and match the Second Backup Name.                                                                                                    |
|                                                                   | • Fourth, if there is not an existing business process that matches the name generated in steps 1-3, an error is generated.                                                                                                    |
|                                                                   | Note: Only occurs if Generate an error if no generated business process name exists in the system is set to Yes.                                                                                                    |
| Generate an error if no generated business process name exists in | Specify whether to generate an error if there is no match to the generated business process name in the system. Valid values are Yes (default) and No.                                                                                                    |
| the system                                                        | <b>Note:</b> Only displayed if <b>Determine the Error Business Process By</b> is set to Generating the business process name from the data.                                                                                                    |
| Business Process List                                             | Select a previously created business process to associate with this envelope. Optional.                                                                                                    |
|                                                                   | Displayed only if <b>Determine Error Business Process Name By</b> is set to Specifying the business process.                                                                                                    |
| Determine the Business Process<br>By                              | How to determine the business process name to use if there were no errors in the compliance check. Required.Valid values are:                                                                                                    |
|                                                                   | <ul> <li>Specifying a business process</li> </ul>                                                                                                    |
|                                                                   | Generating the business process name from the data                                                                                                    |
|                                                                   | <b>Note:</b> If you select this option, you must select at least one parameter for Primary Name Format.                                                                                                    |

| Field or Check Box  | Description                                                                                                    |
|---------------------|----------------------------------------------------------------------------------------------------|
| Primary Name Format | Check boxes to instruct what information to include when generating and matching a name for the business process. Optional.  Select from:                                                                                                    |
|                     | ◆ Sender ID                                                                                                    |
|                     | Sender Branch Code                                                                                                    |
|                     | ◆ Receiver ID                                                                                                    |
|                     | Receiver Branch Code                                                                                                    |
|                     | <ul> <li>Message Format (MT/MX)</li> </ul>                                                                                                    |
|                     | ◆ Message Type                                                                                                    |
|                     | ◆ Validation Flag (MT only)                                                                                                    |
|                     | ◆ Envelope Format (FIN/XML2)                                                                                                    |
|                     | <b>Note:</b> If you are using a generated business process name ( <b>Determine the Business Process By</b> is set to Generating the business process name from the data), the application tries to generate and match the following business process:                                                                                     |
|                     | First, it tries to generate and match the business process in the primary<br>name format (replacing the values that are selected for the corresponding<br>value in the message). For example, if only message type is selected, and<br>the message type is 100, the application checks for the business process<br>SWIFT_100_Inbound_FIN. |
|                     | <ul> <li>Second, it tries to generate and match the first Backup Name.</li> </ul>                                                                                                    |
|                     | <ul> <li>Third, it tries to generate and match the second Backup Name.</li> </ul>                                                                                                    |
|                     | <ul> <li>Fourth, if there is not an existing business process that matches the names<br/>generated in steps 1-3, an error is generated.</li> </ul>                                                                                                    |
|                     | Note: Only occurs if Generate an error if no generated business process name exists in the system is set to Yes.                                                                                                    |

39

## **Field or Check Box** Description First Backup Name Format The first backup name format to use when generating a business process name. The system allows for two alternatives if the Primary Name Format is not found—checking for the First Backup Name Format and then, if that is not found, checking for the Second Backup Name Format. Optional. Select from: Sender ID Sender Branch Code Receiver ID Receiver Branch Code Message Format (MT/MX) Message Type Validation Flag (MT only) Envelope Format (FIN/XML2) Note: If you are using a generated business process name (Determine Business Process Name By is set to Generating a Business Process name from the data), the application tries to generate and match the following business process: First, it tries to generate and match the business process in the primary name format (replacing the values that are selected for the corresponding value in the message). For example, if only message type is selected, and the message type is 100, the application checks for the business process SWIFT\_100\_Inbound\_FIN. Second, it tries to generate and match the First Backup Name.

Note: Only occurs if Generate an error if no generated business process name exists in the system is set to Yes.

Fourth, if there is not an existing business process that matches the names

Third, it tries to generate and match the Second Backup Name.

generated in steps 1-3, an error is generated.

| Field or Check Box                                                           | Description                                                                                                    |
|------------------------------------------------------------------------------|----------------------------------------------------------------------------------------------------|
| Second Backup Name Format                                                    | The second backup name format to use when generating a business process name. The system allows for two alternatives if the Primary Name Format is not found—checking for the First Backup Name Format and then, if that is not found, checking for the Second Backup Name Format. Optional.                                    |
|                                                                              | Select from:                                                                                                    |
|                                                                              | Sender ID                                                                                                    |
|                                                                              | Sender Branch Code                                                                                                    |
|                                                                              | • Receiver ID                                                                                                    |
|                                                                              | Receiver Branch Code                                                                                                    |
|                                                                              | Message Format (MT/MX)                                                                                                    |
|                                                                              | Message Type                                                                                                    |
|                                                                              | ◆ Validation Flag (MT only)                                                                                                    |
|                                                                              | <ul> <li>Envelope Format (FIN/XML2)</li> </ul>                                                                                                    |
|                                                                              | Note: If you are using a generated business process name (Determine Error Business Process Name By is set to Generating a Business Process name from the data), the application tries to generate and match the following business process:                                                                                     |
|                                                                              | ◆ First, it tries to generate and match the business process in the primary name format (replacing the values that are selected for the corresponding value in the message). For example, if only message type is selected, and the message type is 100, the application checks for the business process SWIFT_100_Inbound_FIN. |
|                                                                              | <ul> <li>Second, it tries to generate and match the First Backup Name.</li> </ul>                                                                                                    |
|                                                                              | <ul> <li>Third, it tries to generate and match the Second Backup Name.</li> </ul>                                                                                                    |
|                                                                              | • Fourth, if there is not an existing business process that matches the names generated in steps 1-3, an error is generated.                                                                                                    |
|                                                                              | Note: Only occurs if Generate an error if no generated business process name exists in the system is set to Yes.                                                                                                    |
| Generate an error if no generated business process name exists in the system | Specify whether to generate an error if there is no match to the generated business process name in the system. Valid values are Yes (default) and No.  Note: Only displayed if Determine the Business Process By is set to Generating the business process name from the data.                                                 |
| Business Process List                                                        | Select a previously created business process to associate with this envelope Optional.                                                                                                    |
|                                                                              | Displayed only if <b>Determine the Business Process Name</b> is set to Specifying the business process.                                                                                                    |
| Extraction Options                                                           | Business process data extraction. Required.  Valid values:                                                                                                    |
|                                                                              | Determined by business process (default)                                                                                                    |
|                                                                              | Extract to a file system directory                                                                                                    |
|                                                                              | Extract to a mailbox                                                                                                    |

| Field or Check Box                      | Description                                                                                                    |
|-----------------------------------------|----------------------------------------------------------------------------------------------------|
| Data Extraction Directory               | Directory for data extraction. Displayed only if Extraction Options set to <b>Extract</b> to a file system directory. Optional |
| Data Extraction Filename                | Filename for data extraction. Displayed only if Extraction Options set to <b>Extract</b> to a file system directory. Optional. |
| Data Extraction Mailbox                 | Mailbox for data extraction. Displayed only if Extraction Options set to <b>Extract</b> to a mailbox. Optional.                |
| Data Extraction Mailbox Message<br>Name | Mailbox message name for data extraction. Displayed only if Extraction Options set to <b>Extract to a mailbox</b> . Optional.  |

# **Outbound SWIFT envelope**

You only need to create an Outbound SWIFT envelope if you are sending outbound SWIFTNet messages. However, if you are sending outbound SWIFTNet messages, you need to create a separate Outbound SWIFT envelope for *each* SWIFTNet message type you will be sending. The following table describes Outbound SWIFT envelope properties:

**Note:** An (\*) asterisk indicates that a wildcard value can be used with that parameter. For Inbound envelopes, a wildcard value in the envelope matches any value in the input document, while an empty value in the envelope matches only an empty value in the input document. For Outbound envelopes, a wildcard value is equivalent to an empty value in the envelope.

| Field or Check Box | Description                                                                                                    |
|--------------------|----------------------------------------------------------------------------------------------------|
| Envelope Format    | The format of the envelope. Required. Valid values are FIN (default) and SAA XML Format 2.                                                                                                    |
| * Sender ID        | Coded identifier of the supplier number or data sender. Valid value is eight standard characters for BIC 8. Required.                                                                                                    |
|                    | Note: This parameter enables you to type in a new ID or pick an ID that has already been used. When you start typing an ID, the application returns all matching IDs existing in the system and provides a combo-box from which you can select an ID by double-clicking it. There must be Sender ID Codes in the system for autocomplete to find matches and display a selection list. |
|                    | <b>Note:</b> It is possible to leave the Sender ID parameter blank under some circumstances. If you leave this parameter blank, it will cause errors during the enveloping process. You must type a valid value in the Sender ID parameter.                                                                                                    |
| Sender ID Type     | Type of sender identifier. Valid values are * (wildcard), BIC8 (default), and Distinguished Name. Required.                                                                                                    |
|                    | <b>Note:</b> The full address for BIC8 is a BIC12, which includes the one-character logical terminal (which is specified for the sender and is always "X" for receiver), and the 3-character branch code. These are combined to form the BIC12.                                                                                                    |

| Field or Check Box         | Description                                                                                                    |
|----------------------------|----------------------------------------------------------------------------------------------------|
| * Receiver ID              | Coded identifier of the customer number or data source number. Valid value is eight standard characters for BIC 8. Required.                                                                                                    |
|                            | Note: This parameter enables you to type in a new ID or pick an ID that has already been used. When you start typing an ID, the application returns all matching IDs existing in the system and provides a combo-box from which you can select an ID by double-clicking it. There must be Receiver ID Codes in the system for autocomplete to find matches and display a selection list. |
|                            | <b>Note:</b> It is possible to leave the Receiver ID parameter blank under some circumstances. If you leave this parameter blank, it will cause errors during the enveloping process. You must type a valid value in the Receiver ID parameter.                                                                                                    |
| Receiver ID Type           | Type of receiver identifier. Valid values are * (wildcard), BIC8 (default), and Distinguished Name. Required.                                                                                                    |
|                            | <b>Note:</b> The full address for BIC8 is a BIC12, which includes the one-character logical terminal (which is specified for the sender and is always "X" for receiver), and the 3-character branch code. These are combined to form the BIC12.                                                                                                    |
| Accepter Lookup Alias      | Identifying string used with the Sender ID and the Receiver ID to look up this envelope with the EDI Encoder service. This alias associates a message with the service it requires. Valid value must be at least one limited standard character. Required. Default is FIN.                                                                                                    |
| Use Correlation Overrides  | When to use correlation overrides (when a SWIFT Reviewer chooses not to validate a message on resend). Required. Valid values are:                                                                                                    |
|                            | Never (default)                                                                                                    |
|                            | <ul> <li>Only when the envelope field has a wildcard value (*) - this is the default</li> </ul>                                                                                                    |
|                            | ◆ Always                                                                                                    |
|                            | <ul> <li>Use the default specified in enveloping.properties</li> </ul>                                                                                                    |
| Batching Options           | When the EDI Encoder is used to prepare multiple messages for enveloping, you can either choose to process each message individually or concatenate them into a single file, with the messages separated by a '\$'. Required. Valid values are:                                                                                                    |
|                            | <ul> <li>Use FileAct batching ("\$" between messages) (default)</li> </ul>                                                                                                    |
|                            | <ul> <li>Do not batch messages</li> </ul>                                                                                                    |
| Enforce Message Size Limit | Specifies that the application will check the size of the message, and error out if the message exceeds it. If you select this check box, gives you the option to set the Maximum Message Size (which defaults to 10,000, the standard limit for SWIFT messages). Valid values are Yes (default) and No. Required.                                                                       |

| Field or Check Box                                                    | Description                                                                                                    |
|-----------------------------------------------------------------------|----------------------------------------------------------------------------------------------------|
| User Reference (MT Message<br>User Reference/MX Message<br>Reference) | Indicates how to process the message user reference. The message user reference block is an optional section in the SWIFT envelope that the SWIFT network tracks for acknowledgement purposes. Valid values are:                                                                                                    |
|                                                                       | <ul> <li>Don't include a message user reference (default)</li> </ul>                                                                                                    |
|                                                                       | <ul> <li>Use control number</li> </ul>                                                                                                    |
|                                                                       | <ul> <li>Use value from process data</li> </ul>                                                                                                    |
|                                                                       | <b>Note:</b> You should only select Use value from process data if you are using immediate enveloping. With deferred enveloping, the process data values from the encoding step are not passed on to the enveloping step, so using a process data element will not work with deferred enveloping.                               |
| Message Format                                                        | The format of the message. Valid values are MT (default) and MX. Required.                                                                                                    |
| Validate Sender and Receiver                                          | Specify whether to validate the sender and receiver. Required. Valid values are Yes and No (default).                                                                                                    |
|                                                                       | <b>Note:</b> This parameter allows you to enable (Yes) or disable (No, which is the default) address verification. Address verification is performed using the SWIFT_Addresses and SWIFT_BaseAddresses code lists. See <i>Maintaining the External Code Lists</i> on page 21 for more information on creating these code lists. |
| MX Business Area                                                      | The MX business area. Valid values are * (wildcard), Funds, Trade Services, Exceptions and Investigations, and Cash Reporting. Required.                                                                                                    |
|                                                                       | Note: Only displayed if you set Message Format to MX.                                                                                                    |
| FIN/APC                                                               | For an MT message using XML Format 2, this indicates whether it is a system (APC) message or a user message (FIN). Required.                                                                                                    |
|                                                                       | Valid values are * (wildcard—this is the default), APC, and FIN.                                                                                                    |

| Field or Check Box                  | Description                                                                                                    |
|-------------------------------------|----------------------------------------------------------------------------------------------------|
| Message Type                        | Transaction message type as determined by the information type in the header of the message group, which includes the message, or determined by the information type in the transaction message. Required for both MT and MX messages.                                                                                                    |
|                                     | Note: The message type for MX messages are the full 4-component string (for example, camt.003.001.02). You are first allowed to select a Message Format of wildcard, MT, and MX. If you select a wildcard, this Message Type parameter is not displayed because it is assumed to be wildcard as well (since there is no reason to wildcard the format and then select a specific message). If you select MT as the Message Format, you will be given a list of MT messages for this Message Type parameter. If you choose MX, you receive a list of the "categories" (SWIFTNet Funds, SWIFTNet Trade Services, SWIFTNet Exceptions and Investigations, SWIFTNet Cash Reporting) for this Message Type parameter. Once you select the subtype, you are presented with a list of the message types for that category, in the format camt.003.001.02 – Get Account Information. |
|                                     | The lists of Message Types are generated from two property files. The first property file (ui_swift_message_types.properties) will contain the base lists of the types provided with the application. The second property file (ui_swift_message_types_customer.properties) is user-modifiable, and can also contain additional messages that you want to add. If you add Message Types to the ui_swift_message_types_customer.properties property file, modify it in the customer_overrides.properties file. You are not required to restart the application when you edit the ui_swift_message_types_customer.properties file.                                                                                                    |
| Closed User Group                   | A specific set of trading partners defined within the SWIFT network. Optional.                                                                                                    |
| Include sender full name            | Whether to include the full name of the sender. Valid values are Yes and No (default). Required.                                                                                                    |
| Service Identifier                  | A two-character numeric field indicating the type of data. The default is 01 for all the application and user-to-user messages, 21 for acknowledgements, and 03 for SELECT commands. Required.                                                                                                    |
| X1 (Institution BIC11)              | The name of the sending institution. Optional.  Note: Only displayed for SAA XML Format 2.                                                                                                    |
| X2 (Department or Application Name) | The name of the sending department or application name. Optional.  Note: Only displayed for SAA XML Format 2.                                                                                                    |
| X3 (Routing Information/Last Name)  | The routing information or last name of the sender. Optional.  Note: Only displayed for SAA XML Format 2.                                                                                                    |
| X4 (First Name)                     | The first name of the sender. Optional.  Note: Only displayed for SAA XML Format 2.                                                                                                    |
| Financial Institution               | The financial institution for the sender. Optional.  Note: Only displayed for SAA XML Format 2.                                                                                                    |

| Field or Check Box            | Description                                                                                                    |
|-------------------------------|----------------------------------------------------------------------------------------------------|
| Branch Information            | The branch information for the sender. Optional.                                                                 |
|                               | Note: Only displayed for SAA XML Format 2.                                                                       |
| City Name                     | The name of the city for the sender. Optional.                                                                   |
|                               | Note: Only displayed for SAA XML Format 2.                                                                       |
| Location                      | The location code for the sender. Optional.                                                                      |
|                               | Note: Only displayed for SAA XML Format 2.                                                                       |
| Country Code                  | The country code for the sender. Optional.                                                                       |
|                               | Note: Only displayed for SAA XML Format 2.                                                                       |
| Include receiver full name    | Whether to include the full name of the receiver. Valid values are Yes and No (default). Required.               |
| X1 (Institution BIC11)        | The name of the receiving institution. Optional.                                                                 |
|                               | Note: Only displayed for SAA XML Format 2.                                                                       |
| X2 (Department or Application | The name of the receiving department or application name. Optional.                                              |
| Name)                         | Note: Only displayed for SAA XML Format 2.                                                                       |
| X3 (Routing Information/Last  | The routing information or last name of the receiver. Optional.                                                  |
| Name)                         | Note: Only displayed for SAA XML Format 2.                                                                       |
| X4 (First Name)               | The first name of the receiver. Optional.                                                                        |
|                               | Note: Only displayed for SAA XML Format 2.                                                                       |
| Financial Institution         | The financial institution for the receiver. Optional.                                                            |
|                               | Note: Only displayed for SAA XML Format 2.                                                                       |
| Branch Information            | The branch information for the receiver. Optional.                                                               |
|                               | Note: Only displayed for SAA XML Format 2.                                                                       |
| City Name                     | The name of the city for the receiver. Optional.                                                                 |
|                               | Note: Only displayed for SAA XML Format 2.                                                                       |
| Location                      | The location code for the receiver. Optional.                                                                    |
|                               | Note: Only displayed for SAA XML Format 2.                                                                       |
| Country Code                  | The country code for the receiver. Optional.                                                                     |
|                               | Note: Only displayed for SAA XML Format 2.                                                                       |
| Routing Code                  | The routing code. Optional.                                                                                      |
|                               | Note: Only displayed for SAA XML Format 2.                                                                       |
| Validation level              | The level of validation. Required. Valid values are None (use SAA default),                                      |
|                               | Minimum, Intermediate, Maximum.  Note: Only displayed for SAA XML Format 2.                                      |
|                               |                                                                                                    |
| Allow modification in SAA     | Whether to allow modification in SAA. Required. Valid values are SAA Default (this is the default), Yes, and No. |
|                               | Note: Only displayed for SAA XML Format 2.                                                                       |

| Field or Check Box                                 | Description                                                                                                    |
|----------------------------------------------------|----------------------------------------------------------------------------------------------------|
| Include routing instructions                       | Whether to include routing instructions. Required. Valid values are Yes and No (default).                                                                                                    |
|                                                    | Note: Only displayed for SAA XML Format 2.                                                                                                    |
| Routing Function                                   | The routing function. Required. Valid values are Route (default), DisposeToRoutingPoint, and DisposeToRoutingStep.                                                                                                    |
|                                                    | <b>Note:</b> Only displayed for SAA XML Format 2, if Include routing instructions is set to Yes.                                                                                                    |
| Routing Point                                      | The routing point. Optional.                                                                                                    |
|                                                    | <b>Note:</b> Only displayed for SAA XML Format 2, if Include routing instructions is set to Yes.                                                                                                    |
| Routing Step                                       | The routing step. Optional. Valid values are None (default), Verify, Authorize, Modify, and ReadyToSend.                                                                                                    |
|                                                    | <b>Note:</b> Only displayed for SAA XML Format 2, if Include routing instructions is set to Yes.                                                                                                    |
| Network Priority                                   | The network priority. Optional. Valid values are None (default), Normal, System, and Urgent.                                                                                                    |
|                                                    | Note: Only displayed for SAA XML Format 2.                                                                                                    |
| Is Possible Duplicate                              | Whether the trailer is a possible duplicate. Required. Valid values are Don't Include (default), False, and True. Only displayed for SAA XML Format 2.                                                                                                    |
| Request Notification                               | Whether delivery notification is requested. Required. Valid values are Don't Include (default), False, and True.                                                                                                    |
|                                                    | Note: Only displayed for SAA XML Format 2.                                                                                                    |
|                                                    | Note: The application does not mark a message as accepted until the delivery notification or report has been received. Therefore, the Delivery Notification information is stored until the Transmission Report associating the SenderReference with the appropriate Reconciliation information is received. |
| Service                                            | The network service used. Optional.  Note: Only displayed for SAA XML Format 2.                                                                                                    |
| User Priority (FIN only; header                    | The user priority. Optional.                                                                                                    |
| field 113)                                         | Note: Only displayed for SAA XML Format 2.                                                                                                    |
| Value Added Service ID (FIN only)                  | The value-added network service used. Optional.  Note: Only displayed for SAA XML Format 2.                                                                                                    |
| Standard Year (Version)                            | The SWIFT version (year of release). Optional.                                                                                                    |
| Validation Identifier (FIN only; header field 119) | The validation identifier. Optional.                                                                                                    |
|                                                    | Note: Only displayed for SAA XML Format 2.                                                                                                    |
| IsSigningRequested flag (ignored for FIN)          | Whether or not a signature is requested as a security option. Optional. Valid values are None (use SAA emission profile configuration—this is the default), True, and False.  Note: Only displayed for SAA XML Format 2.                                                                                     |

| Field or Check Box                      | Description                                                                                                    |
|-----------------------------------------|----------------------------------------------------------------------------------------------------|
| Request non-repudiation (SWIFTNet only) | Whether or not non-repudiation is requested as a security option. Optional. Valid values are None (use SAA emission profile configuration—this is the default), True, and False.                                                                                                    |
|                                         | Note: Only displayed for SAA XML Format 2.                                                                                                    |
| PAC Value                               | <ul><li>??? Optional</li><li>Note: Only displayed for SAA XML Format 2.</li></ul>                                                                                                    |
| Circo the DeteDDII                      |                                                                                                    |
| Sign the DataPDU                        | Whether to sign the protocol data unit (PDU) for a signature. Optional. Valid values are Yes or No (default).                                                                                                    |
|                                         | <b>Note:</b> Only displayed if Envelope Format is set to either wildcard or SAA XML Format 2 is selected. The signature is optional.                                                                                                    |
| Key Part 1                              | First part of the validation signature.                                                                                                    |
| Key Part 2                              | Second part of the validation signature.                                                                                                    |
| Message Priority                        | Specify the priority of the message delivery. Optional. Valid values are:                                                                                                    |
|                                         | Normal (default)                                                                                                    |
|                                         | ◆ Urgent                                                                                                    |
|                                         | • System                                                                                                    |
| Delivery Monitoring                     | One digit that indicates how monitoring will be performed by the SWIFT network.  Optional.                                                                                                    |
|                                         | Valid values are:  ◆ No Delivery Monitoring (default)                                                                                                    |
|                                         | <ul> <li>1 (Warning Message) indicates that a warning message will be given if the message is not delivered within a reasonable period</li> </ul>                                                                                                    |
|                                         | 2 (Delivery Notification) indicates notification when the message is delivered                                                                                                    |
|                                         | <ul> <li>3 (Non-Delivery Warning and Delivery Notification) indicates that both the<br/>non-delivery warning and delivery notification will be given</li> </ul>                                                                                                    |
|                                         | <b>Note:</b> The allowable options are tied to the <b>Message Priority</b> : priority <b>Urgent</b> requires that the user select 1 or 3, priority <b>Normal</b> enables the user to select 2 or No Delivery Monitoring.                                                                                                    |
| Obsolescence Period                     | Indicates the time after which a Delayed Message trailer will be added to the message by the SWIFT network if it has not yet been delivered. This is also the period after which a non-delivery warning will be generated by the SWIFT network, if the appropriate choice for the <b>Delivery Monitoring</b> parameter. Optional. |
|                                         | <b>Note:</b> This parameter must be three numerics. Each unit represents five minutes (so, for example, 003 equates to 15 minutes). SWIFT requires leading zeros, so the if the number of minutes is less than 3 digits, you must include leading zeroes.                                                                         |
| FIN Copy Service Code (tag 103):        | A typical configuration requires that the FIN Copy Service Code tag be included in the envelope (usually set to <b>COP</b> ). Optional.                                                                                                    |
|                                         | The SWIFT network support the FIN Copy mode, in which a message is sent to an intermediary for approval before it goes to its final destination (or is just copied to the intermediary without requiring approval).                                                                                                    |

| Field or Check Box                                              | Description                                                                                                    |
|-----------------------------------------------------------------|----------------------------------------------------------------------------------------------------|
| Banking Priority (tag 113):                                     | A four-character optional tag indicating the banking priority. The allowed values are agreed on by you and your trading partner or partners. Optional.                                                                                                    |
| Validation Flag (tag 119):                                      | Specifies the validation flag. Required.                                                                                                    |
|                                                                 | This is an optional part of the header that can contain a code word to indicate that certain types of validations should be performed on the enveloped message.                                                                                                    |
|                                                                 | The valid values for this tag vary depending on the message type.                                                                                                    |
| Payment Release Information (tag                                | Specifies the payment release information. Optional.                                                                                                    |
| 115):                                                           | This is an envelope component used in FIN Copy that contains information from the central institution to the receiver of the payment message. The information from this parameter will be placed by the SWIFT network into the MT 097 FIN Copy Message Authorization/Refusal Notification in Y-copy mode. |
| Include Possible Duplicate<br>Emission (PDE) Trailer            | Indicates whether to include a trailer specifying that this message may be a duplicate. Required.                                                                                                    |
| . ,                                                             | This is an optional component of the envelope that indicates that this message may already have been sent. For example, if the system crashes during the delivery of a message, another copy of the message could be sent, with this trailer included to indicate that it may be a duplicate.             |
|                                                                 | Valid values are Yes and No (default).                                                                                                    |
| Include Training (TNG) Trailer                                  | Specifies whether to include a training (TNG) trailer. Required.                                                                                                    |
|                                                                 | This is an optional component of the envelope that indicates the message contained is being sent for system testing purposes.                                                                                                    |
|                                                                 | Valid values are Yes and No (default).                                                                                                    |
| Sender Logical Terminal                                         | Specifies the logical terminal for outbound FIN. This is a single alphanumeric character Required.                                                                                                    |
|                                                                 | <b>Note:</b> This parameter is necessary to send messages through the WebSphere MQ adapter using the FileAct protocol.                                                                                                    |
| * Sender Branch Code                                            | Three-character code that further refines the Sender ID. For example, if the SenderID is ROMANSFL, the branch code might be WAS to indicate the Washington branch. This parameter acts as the Sender ID qualifier for envelope matching. Required.                                                        |
| * Receiver Branch Code                                          | Three-character code that further refines the Receiver ID. For example, if the ReceiverID is ROMANSFL, the branch code might be WAS to indicate the Washington branch. This parameter acts as the Receiver ID qualifier for envelope matching. Required.                                                  |
| Maximum Message Size                                            | The maximum size of message that is allowed. The default is 10,000. This parameter only accepts numeric input.                                                                                                    |
|                                                                 | Only displayed if you selected Yes for the <b>Enforce Message Size Limit</b> parameter. Required.                                                                                                    |
| Expect an acknowledgement for messages sent using this envelope | Whether to expect an acknowledgement for messages that are sent using this envelope. Valid values are Yes and No (default). Required.                                                                                                    |

| Field or Check Box                      | Description                                                                                                    |  |
|-----------------------------------------|----------------------------------------------------------------------------------------------------|--|
| Acknowledgement overdue after (hours)   | Amount of time, in hours, within which you must receive an acknowledgement. Valid value is four numeric characters. Optional.                                                                                                    |  |
| Acknowledgement overdue after (minutes) | Amount of time, in minutes, within which you must receive an acknowledgement. Valid value is four numeric characters. Optional.                                                                                                    |  |
| Use global control number               | Whether to use a global control number. Required. Valid values are:                                                                                                    |  |
|                                         | ◆ Yes (default)                                                                                                    |  |
|                                         | <ul> <li>Yes (and generate from data)</li> </ul>                                                                                                    |  |
|                                         | <b>Note:</b> If you select this option, you must select at least one parameter for Primary Name Format.                                                                                                    |  |
|                                         | ◆ No                                                                                                    |  |
|                                         | Displayed only if <b>Message User Reference</b> is set to Use Control Number.                                                                                                    |  |
| Primary Name Format                     | Check boxes to instruct what information to include when generating a name for a primary global control number and finding the correct number to assign based on that name. Optional.                                                                                                    |  |
|                                         | Select from:                                                                                                    |  |
|                                         | ◆ Sender ID                                                                                                    |  |
|                                         | ◆ Sender Branch Code                                                                                                    |  |
|                                         | ◆ Receiver ID                                                                                                    |  |
|                                         | ◆ Receiver Branch Code                                                                                                    |  |
|                                         | <ul><li>Message Format (MT/MX)</li></ul>                                                                                                    |  |
|                                         | ◆ Message Type                                                                                                    |  |
|                                         | ◆ Validation Flag (MT only)                                                                                                    |  |
|                                         | <ul><li>Envelope Format (FIN/XML2)</li></ul>                                                                                                    |  |
|                                         | Note: If you are using a generated global control number (Use global control number is set to Yes (and generate name from data)), the application tries to generate and match the following control numbers:                                                                                                    |  |
|                                         | First, it tries to generate and match the control number in the primary name<br>format (replacing the values that are selected for the corresponding value in<br>the message). For example, if only message type is selected, and the<br>message type is 100, the application checks for the control number<br>SWIFT_100_Outbound_FIN. |  |
|                                         | <ul> <li>Second, it tries to generate and match the First Backup Name.</li> </ul>                                                                                                    |  |
|                                         | <ul> <li>Third, it tries to generate and match the Second Backup Name.</li> </ul>                                                                                                    |  |
|                                         | <ul> <li>Fourth, if there is not an existing control number that matches the names<br/>generated in steps 1-3, a control number with the name assigned in the firs<br/>step is created.</li> </ul>                                                                                                    |  |

# **Field or Check Box** Description First Backup Name Format The first backup name format to use when generating a global control number. The system allows for two alternatives if the Primary Name Format is not found—checking for the First Backup Name Format and then, if that is not found, checking for the Second Backup Name Format. Optional. Select from: Sender ID Sender Branch Code Receiver ID Receiver Branch Code Message Format (MT/MX) Message Type Validation Flag (MT only) Envelope Format (FIN/XML2) Note: If you are using a generated global control number (Use global control number is set to Yes (and generate name from data)), the application tries to generate and match the following control numbers: • First, it tries to generate and match the control number in the primary name format (replacing the values that are selected for the corresponding value in the message). For example, if only message type is selected, and the message type is 100, the application checks for the control number SWIFT\_100\_Outbound\_FIN. Second, it tries to generate and match the First Backup Name. Third, it tries to generate and match the Second Backup Name.

Fourth, if there is not an existing control number that matches the names generated in steps 1-3, a control number with the name assigned in the first

step is created.

| Field or Check Box                                                      | Description                                                                                                    |  |  |
|-------------------------------------------------------------------------|----------------------------------------------------------------------------------------------------|--|--|
| Second Backup Name Format                                               | The second backup name format to use when generating a global control number. The system allows for two alternatives if the Primary Name Format is not found—checking for the First Backup Name Format and then, if that is not found, checking for the Second Backup Name Format. Optional.                                           |  |  |
|                                                                         | Select from:                                                                                                    |  |  |
|                                                                         | ◆ Sender ID                                                                                                    |  |  |
|                                                                         | Sender Branch Code                                                                                                    |  |  |
|                                                                         | ◆ Receiver ID                                                                                                    |  |  |
|                                                                         | Receiver Branch Code                                                                                                    |  |  |
|                                                                         | ◆ Message Format (MT/MX)                                                                                                    |  |  |
|                                                                         | ◆ Message Type                                                                                                    |  |  |
|                                                                         | ◆ Validation Flag (MT only)                                                                                                    |  |  |
|                                                                         | ◆ Envelope Format (FIN/XML2)                                                                                                    |  |  |
|                                                                         | <b>Note:</b> If you are using a generated global control number ( <b>Use global control number</b> is set to Yes (and generate name from data)), the application tries to generate and match the following control numbers:                                                                                                    |  |  |
|                                                                         | First, it tries to generate and match the control number in the primary name<br>format (replacing the values that are selected for the corresponding value in<br>the message). For example, if only message type is selected, and the<br>message type is 100, the application checks for the control number<br>SWIFT_100_Outbound_FIN. |  |  |
|                                                                         | <ul> <li>Second, it tries to generate and match the First Backup Name.</li> </ul>                                                                                                    |  |  |
|                                                                         | <ul> <li>Third, it tries to generate and match the Second Backup Name.</li> </ul>                                                                                                    |  |  |
|                                                                         | <ul> <li>Fourth, if there is not an existing control number that matches the names<br/>generated in steps 1-3, a control number with the name assigned in the first<br/>step is created.</li> </ul>                                                                                                    |  |  |
| Global Message User Reference<br>(MUR) Control Number                   | Select the control number with which to start generating control numbers. Optional.                                                                                                    |  |  |
|                                                                         | Displayed only if <b>Message User Reference</b> is set to Use Control Number.                                                                                                    |  |  |
| Process Data element from which<br>to set the Message User<br>Reference | Specify the process data element from which the MUR will be set.  Displayed only if <b>Message User Reference</b> is set to Use value from process data. Required.                                                                                                    |  |  |
| Local Message User Reference (MUR)                                      | The message user reference block is an optional section in the SWIFT envelope that the SWIFT network tracks for acknowledgement purposes. If you choose to use a local control number as the user reference, type the starting value of that control number in this parameter.                                                         |  |  |
| Translate documents prior to enveloping                                 | Whether to translate the documents prior to enveloping them. Valid values are Yes or No (default). Required.                                                                                                    |  |  |

| Field or Check Box  | Description                                                                                                    |  |  |
|---------------------|----------------------------------------------------------------------------------------------------|--|--|
| Map Name Mode       | How to determine which map to use to translate the message. Required. Valid values are:                                                                                                    |  |  |
|                     | <ul> <li>Specify (default)</li> </ul>                                                                                                    |  |  |
|                     | <ul> <li>Generate from data (this is useful if you want to share across envelopes)</li> </ul>                                                                                                    |  |  |
|                     | <b>Note:</b> If you select this option, you must select at least one parameter for Primary Name Format. This parameter is displayed only if <b>Translate document prior to enveloping</b> set to Yes.                                                                                                    |  |  |
| Map Name            | Which map to use to perform a compliance check (if <b>Translate document prior to enveloping</b> set to Yes and <b>Map Name Mode</b> set to Yes). The map must already be checked in to the application. Optional.                                                                                                    |  |  |
| Primary Name Format | Check boxes to instruct what information to include when generating and matching a name for the map. Optional.  Select from:                                                                                                    |  |  |
|                     | ◆ Sender ID                                                                                                    |  |  |
|                     | <ul> <li>Sender Branch Code</li> </ul>                                                                                                    |  |  |
|                     | ◆ Receiver ID                                                                                                    |  |  |
|                     | ◆ Receiver Branch Code                                                                                                    |  |  |
|                     | <ul><li>Message Format (MT/MX)</li></ul>                                                                                                    |  |  |
|                     | Message Type                                                                                                    |  |  |
|                     | <ul> <li>Validation Flag (MT only)</li> </ul>                                                                                                    |  |  |
|                     | <ul><li>Envelope Format (FIN/XML2)</li></ul>                                                                                                    |  |  |
|                     | <b>Note:</b> If you are using a generated map name ( <b>Map Name Mode</b> is set to Generate from data), the application tries to generate and match the following maps:                                                                                                    |  |  |
|                     | First, it tries to generate and match the map in the primary name format<br>(replacing the values that are selected for the corresponding value in the<br>message). For example, if only message type is selected, and the message<br>type is 100, the application checks for the control number<br>SWIFT_100_Outbound_FIN. |  |  |
|                     | <ul> <li>Second, it tries to generate and match the First Backup Name.</li> </ul>                                                                                                    |  |  |
|                     | <ul> <li>Third, it tries to generate and match the Second Backup Name.</li> </ul>                                                                                                    |  |  |
|                     | <ul> <li>Fourth, if there is not an existing map that matches the names generated in<br/>steps 1-3, an error is generated.</li> </ul>                                                                                                    |  |  |
|                     | Note: Only occurs if Generate an error if no matching map is found is set to Yes.                                                                                                    |  |  |

# **Field or Check Box** Description First Backup Name Format The first backup name format to use when generating a map name. The system allows for two alternatives if the Primary Name Format is not found—checking for the First Backup Name Format and then, if that is not found, checking for the Second Backup Name Format. Optional. Select from: Sender ID Sender Branch Code Receiver ID Receiver Branch Code Message Format (MT/MX) Message Type Validation Flag (MT only) Envelope Format (FIN/XML2) Note: If you are using a generated map name (Map Name Mode is set to Generate from data), the application tries to generate and match the following maps: • First, it tries to generate and match the map in the primary name format (replacing the values that are selected for the corresponding value in the message). For example, if only message type is selected, and the message type is 100, the application checks for the control number SWIFT\_100\_Outbound\_FIN. Second, it tries to generate and match the First Backup Name. Third, it tries to generate and match the Second Backup Name.

steps 1-3, an error is generated.

Note: Only occurs if Generate an error if no matching map is found is set to Yes.

Fourth, if there is not an existing map that matches the names generated in

| Field or Check Box                            | Description                                                                                                    |
|-----------------------------------------------|----------------------------------------------------------------------------------------------------|
| Second Backup Name Format                     | The second backup name format to use when generating a map name. The system allows for two alternatives if the Primary Name Format is not found—checking for the First Backup Name Format and then, if that is not found, checking for the Second Backup Name Format. Optional.                                             |
|                                               | Select from:                                                                                                    |
|                                               | ◆ Sender ID                                                                                                    |
|                                               | Sender Branch Code                                                                                                    |
|                                               | ◆ Receiver ID                                                                                                    |
|                                               | Receiver Branch Code                                                                                                    |
|                                               | ◆ Message Format (MT/MX)                                                                                                    |
|                                               | ◆ Message Type                                                                                                    |
|                                               | ◆ Validation Flag (MT only)                                                                                                    |
|                                               | ◆ Envelope Format (FIN/XML2)                                                                                                    |
|                                               | <b>Note:</b> If you are using a generated map name ( <b>Map Name Mode</b> is set to Generate from data), the application tries to generate and match the following maps:                                                                                                    |
|                                               | First, it tries to generate and match the map in the primary name format<br>(replacing the values that are selected for the corresponding value in the<br>message). For example, if only message type is selected, and the message<br>type is 100, the application checks for the control number<br>SWIFT_100_Outbound_FIN. |
|                                               | <ul> <li>Second, it tries to generate and match the First Backup Name.</li> </ul>                                                                                                    |
|                                               | <ul> <li>Third, it tries to generate and match the Second Backup Name.</li> </ul>                                                                                                    |
|                                               | • Fourth, if there is not an existing map that matches the names generated in steps 1-3, an error is generated.                                                                                                    |
|                                               | Note: Only occurs if Generate an error if no matching map is found is set to Yes.                                                                                                    |
| Generate an error if no matching map is found | Specifies whether to generate an error if the Map Name selected is not found. Valid values are Yes (default) and No.  Note: Only displayed if Map Name Mode is set to Generate from data.                                                                                                    |

| Fiel | Ы | ٥r | Ch | eck | Box |
|------|---|----|----|-----|-----|
| 1 10 | ч | v  |    | CUN |     |

#### Description

# On a translation error, determine the Business Process by

How to determine the business process name to use if there were errors in the translation process. Required. Valid values are:

- Specifying a Business Process name (default)
- Generating a Business Process name from the data (this is useful if you want to share across envelopes)

**Note:** If you select this option, you must select at least one parameter for Primary Name Format.

Note: If you select a translation error business process, when a document with compliance errors is encountered an instance of the error business process is generated, using the non-compliant document as the primary document. The processing of that document within the enveloper is halted at that point, and the next document starts processing. If you do not specify a translation error business process, the enveloper continues to process the non-compliant document. In either case, the status report containing the translation errors is created.

If HALT\_ON\_TRANS\_ERROR is set to Yes or True in ProcessData, no more documents are processed after a non-compliant document is encountered. If HALT\_ON\_TRANS\_ERROR is set to No or False in ProcessData, the rest of the documents will be processed after a non-compliant document is encountered. If HALT\_ON\_TRANS\_ERROR is not defined, the behavior depends on the enveloping mode; IMMEDIATE mode behaves as if HALT\_ON\_TRANS\_ERROR is set to True, and DEFERRED mode behaves as if HALT\_ON\_TRANS\_ERROR is set to False.

| Field or Check Box  | Description                                                                                                    |
|---------------------|----------------------------------------------------------------------------------------------------|
| Primary Name Format | Check boxes to instruct what information to include when generating and matching a name for the error business process name. Optional.                                                                                                    |
|                     | Select from:                                                                                                    |
|                     | ◆ Sender ID                                                                                                    |
|                     | <ul> <li>Sender Branch Code</li> </ul>                                                                                                    |
|                     | ◆ Receiver ID                                                                                                    |
|                     | Receiver Branch Code                                                                                                    |
|                     | <ul> <li>Message Format (MT/MX)</li> </ul>                                                                                                    |
|                     | Message Type                                                                                                    |
|                     | <ul> <li>Validation Flag (MT only)</li> </ul>                                                                                                    |
|                     | <ul><li>Envelope Format (FIN/XML2)</li></ul>                                                                                                    |
|                     | Note: If you are using a generated error business process name (On a translation error, determine Error Business Process Name By is set to Generating a Business Process name from the data), the application tries to generate and match the following business process:                                                                  |
|                     | First, it tries to generate and match the business process in the primary<br>name format (replacing the values that are selected for the corresponding<br>value in the message). For example, if only message type is selected, and<br>the message type is 100, the application checks for the business process<br>SWIFT_100_Outbound_FIN. |
|                     | <ul> <li>Second, it tries to generate and match the First Backup Name.</li> </ul>                                                                                                    |
|                     | <ul> <li>Third, it tries to generate and match the Second Backup Name.</li> </ul>                                                                                                    |
|                     | <ul> <li>Fourth, if there is not an existing business process that matches the names<br/>generated in steps 1-3, an error is generated.</li> </ul>                                                                                                    |
|                     | Note: Only occurs if Generate an error if no generated business process name exists in the system is set to Yes.                                                                                                    |

57

# Field or Check Box

#### Description

#### First Backup Name Format

The first backup name format to use when generating an error business process name. The system allows for two alternatives if the Primary Name Format is not found—checking for the First Backup Name Format and then, if that is not found, checking for the Second Backup Name Format. Optional.

#### Select from:

- Sender ID
- Sender Branch Code
- Receiver ID
- Receiver Branch Code
- Message Format (MT/MX)
- Message Type
- Validation Flag (MT only)
- Envelope Format (FIN/XML2)

Note: If you are using a generated error business process name (On a translation error, determine Error Business Process Name By is set to Generating a Business Process name from the data), the application tries to generate and match the following business process:

- First, it tries to generate and match the business process in the primary name format (replacing the values that are selected for the corresponding value in the message). For example, if only message type is selected, and the message type is 100, the application checks for the business process SWIFT\_100\_Outbound\_FIN.
- Second, it tries to generate and match the First Backup Name.
- ◆ Third, it tries to generate and match the Second Backup Name.
- Fourth, if there is not an existing business process that matches the names generated in steps 1-3, an error is generated.

Note: Only occurs if Generate an error if no generated business process name exists in the system is set to Yes.

| Field or Check Box                                                           | Description                                                                                                    |  |
|------------------------------------------------------------------------------|----------------------------------------------------------------------------------------------------|--|
| Second Backup Name Format                                                    | The second backup name format to use when generating an error business process name. The system allows for two alternatives if the Primary Name Format is not found—checking for the First Backup Name Format and then, if that is not found, checking for the Second Backup Name Format. Optional. Select from:                 |  |
|                                                                              | ◆ Sender ID                                                                                                    |  |
|                                                                              | Sender Branch Code                                                                                                    |  |
|                                                                              | ◆ Receiver ID                                                                                                    |  |
|                                                                              | Receiver Branch Code                                                                                                    |  |
|                                                                              | <ul> <li>Message Format (MT/MX)</li> </ul>                                                                                                    |  |
|                                                                              | ◆ Message Type                                                                                                    |  |
|                                                                              | ◆ Validation Flag (MT only)                                                                                                    |  |
|                                                                              | <ul> <li>Envelope Format (FIN/XML2)</li> </ul>                                                                                                    |  |
|                                                                              | Note: If you are using a generated error business process name (On a translation error, determine Error Business Process Name By is set to Generating a Business Process name from the data), the application tries to generate and match the following business process:                                                        |  |
|                                                                              | ◆ First, it tries to generate and match the business process in the primary name format (replacing the values that are selected for the corresponding value in the message). For example, if only message type is selected, and the message type is 100, the application checks for the business process SWIFT_100_Outbound_FIN. |  |
|                                                                              | <ul> <li>Second, it tries to generate and match the First Backup Name.</li> </ul>                                                                                                    |  |
|                                                                              | <ul> <li>Third, it tries to generate and match the Second Backup Name.</li> </ul>                                                                                                    |  |
|                                                                              | • Fourth, if there is not an existing business process that matches the names generated in steps 1-3, an error is generated.                                                                                                    |  |
|                                                                              | Note: Only occurs if Generate an error if no generated business process name exists in the system is set to Yes.                                                                                                    |  |
| Generate an error if no generated business process name exists in the system | Specify whether to generate an error if there is no match to the generated business process name in the system. Valid values are Yes (default) and No.  Note: Only displayed if On a translation error, determine the Error Business Process By is set to Generating the business process name from the data.                    |  |
| Business Process List                                                        | Select a previously created business process to associate with this envelope.                                                                                                    |  |
|                                                                              | Displayed only if <b>On a translation error, determine the Business Process by</b> is set to Specifying a business process names. Optional.                                                                                                    |  |

| Field or Check Box                   | Description                                                                                                    |  |
|--------------------------------------|----------------------------------------------------------------------------------------------------|--|
| Determine the Business Process<br>By | How to determine the business process name to use if there were no errors in the compliance check. Required. Valid values are:                                                                                                    |  |
|                                      | <ul> <li>Specify a Business Process (default)</li> </ul>                                                                                                    |  |
|                                      | <ul> <li>Generate Business Process Name (from the data)</li> </ul>                                                                                                    |  |
|                                      | <b>Note:</b> If you select this option, you must select at least one parameter for Primary Name Format.                                                                                                    |  |
| Primary Name Format                  | Check boxes to instruct what information to include when generating and matching a name for the business process. Optional.                                                                                                    |  |
|                                      | Select from:                                                                                                    |  |
|                                      | ◆ Sender ID                                                                                                    |  |
|                                      | ◆ Sender Branch Code                                                                                                    |  |
|                                      | ◆ Receiver ID                                                                                                    |  |
|                                      | Receiver Branch Code                                                                                                    |  |
|                                      | <ul> <li>Message Format (MT/MX)</li> </ul>                                                                                                    |  |
|                                      | ◆ Message Type                                                                                                    |  |
|                                      | ◆ Validation Flag (MT only)                                                                                                    |  |
|                                      | ◆ Envelope Format (FIN/XML2)                                                                                                    |  |
|                                      | <b>Note:</b> If you are using a generated business process name ( <b>Determine the Business Process By</b> is set to Generating the business process name from the data), the application tries to generate and match the following business process:                                                                            |  |
|                                      | ◆ First, it tries to generate and match the business process in the primary name format (replacing the values that are selected for the corresponding value in the message). For example, if only message type is selected, and the message type is 100, the application checks for the business process SWIFT_100_Outbound_FIN. |  |
|                                      | <ul> <li>Second, it tries to generate and match the First Backup Name.</li> </ul>                                                                                                    |  |
|                                      | <ul> <li>Third, it tries to generate and match the Second Backup Name.</li> </ul>                                                                                                    |  |
|                                      | • Fourth, if there is not an existing business process that matches the names generated in steps 1-3, an error is generated.                                                                                                    |  |
|                                      | Note: Only occurs if Generate an error if no generated business process name exists in the system is set to Yes.                                                                                                    |  |

# Field or Check Box First Backup Name Format

#### Description

The first backup name format to use when generating a business process name. The system allows for two alternatives if the Primary Name Format is not

found—checking for the First Backup Name Format and then, if that is not found, checking for the Second Backup Name Format. Optional.

#### Select from:

- Sender ID
- Sender Branch Code
- Receiver ID
- Receiver Branch Code
- Message Format (MT/MX)
- Message Type
- Validation Flag (MT only)
- Envelope Format (FIN/XML2)

Note: If you are using a generated business process name (Determine the Business Process By is set to Generating a Business Process name from the data), the application tries to generate and match the following business process:

- First, it tries to generate and match the business process in the primary name format (replacing the values that are selected for the corresponding value in the message). For example, if only message type is selected, and the message type is 100, the application checks for the business process SWIFT\_100\_Outbound\_FIN.
- Second, it tries to generate and match the First Backup Name.
- ◆ Third, it tries to generate and match the Second Backup Name.
- Fourth, if there is not an existing business process that matches the names generated in steps 1-3, an error is generated.

Note: Only occurs if Generate an error if no generated business process name exists in the system is set to Yes.

| Field or Check Box                                                           | Description                                                                                                    |  |
|------------------------------------------------------------------------------|----------------------------------------------------------------------------------------------------|--|
| Second Backup Name Format                                                    | The second backup name format to use when generating a business process name. The system allows for two alternatives if the Primary Name Format is not found—checking for the First Backup Name Format and then, if that is not found, checking for the Second Backup Name Format. Optional.                                     |  |
|                                                                              | Select from:                                                                                                    |  |
|                                                                              | ◆ Sender ID                                                                                                    |  |
|                                                                              | ◆ Sender Branch Code                                                                                                    |  |
|                                                                              | ◆ Receiver ID                                                                                                    |  |
|                                                                              | ◆ Receiver Branch Code                                                                                                    |  |
|                                                                              | <ul> <li>Message Format (MT/MX)</li> </ul>                                                                                                    |  |
|                                                                              | ◆ Message Type                                                                                                    |  |
|                                                                              | ◆ Validation Flag (MT only)                                                                                                    |  |
|                                                                              | <ul> <li>Envelope Format (FIN/XML2)</li> </ul>                                                                                                    |  |
|                                                                              | <b>Note:</b> If you are using a generated business process name ( <b>Determine the Business Process By</b> is set to Generating a Business Process name from the data), the application tries to generate and match the following business process:                                                                              |  |
|                                                                              | ◆ First, it tries to generate and match the business process in the primary name format (replacing the values that are selected for the corresponding value in the message). For example, if only message type is selected, and the message type is 100, the application checks for the business process SWIFT_100_Outbound_FIN. |  |
|                                                                              | <ul> <li>Second, it tries to generate and match the First Backup Name.</li> </ul>                                                                                                    |  |
|                                                                              | <ul> <li>Third, it tries to generate and match the Second Backup Name.</li> </ul>                                                                                                    |  |
|                                                                              | • Fourth, if there is not an existing business process that matches the names generated in steps 1-3, an error is generated.                                                                                                    |  |
|                                                                              | Note: Only occurs if Generate an error if no generated business process name exists in the system is set to Yes.                                                                                                    |  |
| Generate an error if no generated business process name exists in the system | Specify whether to generate an error if there is no match to the generated business process name in the system. Required. Valid values are Yes (default) and No.                                                                                                    |  |
|                                                                              | <b>Note:</b> Only displayed if <b>Determine the Business Process By</b> is set to Generate Business Process Name.                                                                                                    |  |
| Business Process List                                                        | Select a previously created business process to associate with this envelope. Optional.                                                                                                    |  |
|                                                                              | Displayed only if <b>Determine the Business Process Name</b> is set to Specify Business Process.                                                                                                    |  |

| Field or Check Box                      | Description                                                                                                    |  |
|-----------------------------------------|----------------------------------------------------------------------------------------------------|--|
| Extraction Options                      | Business process data extraction. Required.                                                                                     |  |
|                                         | Valid values:                                                                                                    |  |
|                                         | <ul> <li>Determined by business process (default)</li> </ul>                                                                    |  |
|                                         | Extract to a file system directory                                                                                              |  |
|                                         | Extract to a mailbox                                                                                                    |  |
| Data Extraction Directory               | Directory for data extraction. Displayed only if <b>Extraction Options</b> set to Extract to a file system directory. Optional. |  |
| Data Extraction Filename                | Filename for data extraction. Displayed only if <b>Extraction Options</b> set to Extract to a file system directory. Optional.  |  |
| Data Extraction Mailbox                 | Mailbox for data extraction. Displayed only if <b>Extraction Options</b> set to Extract to a mailbox. Optional.                 |  |
| Data Extraction Mailbox Message<br>Name | Mailbox message name for data extraction. Displayed only if <b>Extraction Options</b> set to Extract to a mailbox. Optional.    |  |

# Configuring the EDI Encoder Service for SWIFTNet Outbound Messages

The EDI Encoder service determines which envelope will be used on the document. If translations are specified in an envelope, the service determines which map to use. For SWIFTNet outbound messages you need to configure five parameters to allow the outbound message to be sent correctly. See *EDI Encoder Service* for more information.

To configure the EDI Encoder service, you must specify settings for the following fields in the GPM that match the values you configured in the outbound envelope:

- ♦ AccepterLookupAlias
- ♦ ReceiverID
- ♦ SenderID
- ◆ ReceiverIDQual
- ♦ SenderIDQual

You need to set the sender and receiver variables based on the desired source and destination for the outbound message. These variables also match the corresponding values in the envelope, except that the envelope allows wildcards (which will match documents encoded with any value for that variable), whereas the value used in the EDI encoder must always be the full eight-character identifier and three-character branch code of the desired source and destination.

Or, if you are editing the EDI Encoder BPML, you need to include these parameters and values, where for xxx you substitute the values set up in the outbound envelope:

```
<operation name="EDI Encode">
  <participant name="EDIEncoder"/>
  <output message="EDIEnc_In">
    <assign to="AccepterLookupAlias">xxxx</assign>
```

# **SWIFT Business Processes**

#### Overview

To help you accomplish your business goals, the application provides two predefined enveloping business processes, which are used by the application to implement SWIFT processing: SWIFTEnvelope and SWIFTDeenvelope. These predefined business processes are initiated by other processes/services during SWIFT processing and do not require you to modify them.

The application also provides predefined business processes, which are used by the application to implement SWIFT transport, including the SWIFTNetClient business process (using for InterAct transport), and the SWIFTNet ClientFA (used for FileAct transport) business process. These predefined business processes are initiated by other processes/services during SWIFT processing but do require you to modify them.

The following table lists business goals for some of the predefined SWIFT business processes:

| <b>Business Process</b>     | Business Goals                                                                                                    |
|-----------------------------|----------------------------------------------------------------------------------------------------|
| SWIFTDeenvelope             | Extracts SWIFT message types from a message and translates and processes them, according to the content of the envelopes.                                                                                                    |
| SWIFTEnvelope               | Applies a SWIFT envelope to one or more SWIFT message types and then uses the envelope data to translate and process them.                                                                                                    |
| SWIFTNetClient              | Used for InterAct processing. Contains the necessary parameters so the SWIFTNet Client service can prepare the request and send it (outbound) to the SWIFTNet MEFG Server. The client application on the SWIFTNet MEFG Server processes this request, performs the necessary communication exchange with the SWIFTNet SAG/SNL instance, and sends the request to the SWIFTNet Network.                                            |
| SWIFTNetClientFA            | Used for FileAct processing. Contains the necessary parameters so the SWIFTNet Client service can prepare the request and send it (outbound) to the SWIFTNet MEFG Server. The client application on the SWIFTNet MEFG Server processes this request, performs the necessary communication exchange with the SWIFTNet SAG/SNL instance, and sends the request to the SWIFTNet Network.                                             |
| handleSWIFTNetServerRequest | Used for InterAct processing. Enables the application to receive SWIFTNet messages. This is the bootstrap business process used by the inbound SWIFTNet request through the SWIFTNet MEFG Server. It is a system business process used by the SWIFTNet Server Adapter, which pre-processes the incoming request, searches the SWIFTNet Routing Rule table, and routes the request payload to the business process for processing. |

| Business Process                     | Business Goals                                                                                                    |
|--------------------------------------|----------------------------------------------------------------------------------------------------|
| handleSWIFTNetServerSnFRequest       | Used for InterAct processing. Enables the application to receive SWIFTNet store-and-forward messages. This is a bootstrap business process used by the inbound SWIFTNet request that includes a store-and-forward option. For the store-and-forward option, an incoming request is not processed immediately, but instead is stored in the responder mailbox in the application to be responded to later. The application then sends an acknowledgement that the request has been successfully stored to the requestor through the SWIFTNet MEFG Server. |
| handleSWIFTNetServerFARequest        | Used for FileAct processing. Enables the application to receive SWIFTNet messages. This is the bootstrap business process used by the inbound SWIFTNet request through the SWIFTNet MEFG Server. It is a system business process used by the SWIFTNet Server Adapter, which pre-processes the incoming request, searches the SWIFTNet Routing Rule table, and routes the request payload to the business process for processing.                                                                                                    |
| handleSWIFTNetServerFASnF<br>Request | Used for FileAct processing. Enables the application to receive SWIFTNet store-and-forward messages. This is a bootstrap business process used by the inbound SWIFTNet request that includes a store-and-forward option. For the store-and-forward option, an incoming request is not processed immediately, but instead is stored in the responder mailbox in the application to be responded to later. The application then sends an acknowledgement that the request has been successfully stored to the requestor through the SWIFTNet MEFG Server.  |
| handleSWIFTNetServerFAEvent          | The handleSWIFTNetServerFAEvent business process is used by the SWIFTNet MEFG Server. It is a system business process called by the SWIFTNet Server adapter that preprocesses the incoming FileAct Event with a COMPLETED status, searches the SWIFTNet routing rule table and bootstraps the business process for processing                                                                                                    |
| SWIFTMessageEntryEnvelope            | This is the default business process used to look up the correct envelope, based on information provided by the user while configuring the Send information in the SWIFT Message Entry Workstation. This business process uses the EDI Encoder service, Envelope service, and then invokes the business process specified in the SWIFT Outbound Envelope.                                                                                                    |

# **SWIFTDeenvelope Business Process**

The SWIFTDeenvelope business process is used to deenvelope SWIFT data. A typical scenario is one in which SWIFT data must be received from a trading partner. The data must be deenveloped to extract identifying batch and interchange data, and the SWIFTDeenvelope business process helps to provide the deenveloping services.

The SWIFTDeenvelope business process is initiated as part of the following inbound process flow:

- 1. You create a business process that calls the EDI Deenveloping service.
- 2. The EDI Deenveloping service parses the whole document and extracts messages from it so it can be further processed by the application.
- 3. Passes the SWIFT messages to the SWIFTDeenvelope business process. The Generic Deenvelope service runs as a subprocess.

- 4. The SWIFTDeenvelope business process looks up the envelope, based on the data found in the header.
- 5. The envelope specifies what to do with the deenveloped messages.
- 6. Starts the Invoke Business Process service or a subprocess service to initiate the appropriate business process to handle each deenveloped message.

If exceptions occur when running an EDI Deenveloping business process, the application generates an EDI Compliance Report.

This table lists the configuration parameters for the SWIFTDeenvelope business process:

| Parameter              | Default                                                                                       | Description                                                                                                    |
|------------------------|-----------------------------------------------------------------------------------------------|----------------------------------------------------------------------------------------------------|
| Document Tracking      | False                                                                                         | When document tracking is enabled for a business process, tracking information is carried with the message throughout the process, and the tracking information is persisted about the message regardless of the persistence level you configured globally for the application. |
| Set onfault processing | False                                                                                         | Onfault processing allows the process to immediately execute the on-fault activity specified in the process, even if the process has not yet reached that step in the process.                                                                                                  |
|                        |                                                                                               | For example, if a process fails at step 3, but the on-fault activity is specified in step 7, if onfault processing is enabled, the process proceeds to the step 7 on-fault rather than halting at step 3.                                                                       |
| Queue                  | 4                                                                                             | The application enables you to set performance optimizations by queue, defining queue levels to allocate resources. This number indicates the previously allocated queue level that you want for this business process model for processing.                                    |
| Persistence Level      | System Default                                                                                | The level of data to retain for generating a status report that describes each step that the business process completes. System default indicates that, for the data, configuration is already defined in the application to retain data.                                       |
| Recovery Level         | Manual                                                                                        | The level of recovery for this business process if the business process should halt during execution. Manual requires you to resume or restart the business process manually.                                                                                                   |
| Document Storage Type  | System Default                                                                                | The level of document storage for messages that process when the business process runs. System Default specifies to store messages in the file system or database, according to how you configured archiving and purging in the application.                                    |
| Life Span              | Life Span Days — 2 Life Span Hours — 0 Life Span Type — System Level Removal Method — Archive | The length of time, in days and hours, to retain the data in the application, along with the life span type and removal method.                                                                                                    |

| Parameter             | Default                                                                             | Description                                                                                                    |
|-----------------------|-------------------------------------------------------------------------------------|----------------------------------------------------------------------------------------------------|
| Complete by Deadline  | None Available  Note: To set a deadline you must change it in the business process. | Complete by – The deadline time, in hours and minutes, by which the business process must complete process once it starts.                                                                                                    |
|                       |                                                                                     | <ul> <li>First Notification: Hours and Minutes – Whether to receive<br/>notification before a business process deadline.</li> </ul>                                                                                                    |
|                       |                                                                                     | <ul> <li>Second Notification: Hours and Minutes – Whether to<br/>receive another notification before a business process<br/>deadline.</li> </ul>                                                                                                    |
| Event Reporting Level | Full                                                                                | The level of event reporting that is retrieved for this business process when it runs. Full specifies to generate events for the business process, including the business process start and end time, start and end times for all services or services running as a result of this business processes, and any resulting errors and exceptions. |

The following BPML code makes up the SWIFTDeenvelope business process:

```
cprocess name="SWIFTDeenvelope">
 <rule name="contract">
    <condition>CONTRACT_FOUND = &quot;YES&quot;</condition>
 </rule>
 <sequence>
   <assign to="RunInValidationMode">FALSE</assign>
   <sequence>
   <operation>
    <participant name="DeenvelopeGeneric"/>
     <output message="Xout">
   <assign to="break_processor">SWIFT</assign>
   <assign to="." from="*"></assign>
    </output>
     <input message="Xin">
   <assign to="." from="*"></assign>
     </input>
   </operation>
        <onFault code="Interchange-Non-Compliant">
          <!-- Just catch the error, so that the BP will continue. -->
          <!-- Dummy assign, since we need something here. -->
          <assign to="BREAK">YES</assign>
        </onFault>
        <onFault code="Transaction-Non-Compliant">
          <!-- Just catch the error, so that the BP will continue. -->
          <!-- Dummy assign, since we need something here. -->
          <assign to="BREAK">YES</assign>
        </onFault>
        <onFault>
          <operation>
            <participant name="BPExceptionService"/>
              <output message="Xout" >
               <assign to="exceptionCode" from="Prev_NotSuccess_Adv_Status/text()"/>
              </output>
              <input message="Xin"/>
```

```
</operation>
       </onFault>
   </sequence>
    <choice>
      <select>
        <case ref="contract" activity="invoke_contract_workflow"/>
      </select>
      <sequence name="invoke_contract_workflow">
        <operation>
          <participant name="InvokeBusinessProcessService"/>
          <output message="Xout">
            <assign to="INVOKE_MODE">ASYNC</assign>
            <assign to="." from="*"></assign>
          </output>
          <input message="Xin">
            <assign to="." from="*"></assign>
          </input>
        </operation>
      </sequence>
    </choice>
 </sequence>
</process>
```

#### Before Using the SWIFTDeenvelope Business Process

Before you use the SWIFTDeenvelope business process, you must complete the following task:

1. Create a SWIFT inbound envelope for each SWIFT message type that you are receiving. See *Inbound SWIFT envelope* on page 24.

# **SWIFTEnvelope Business Process**

The SWIFTEnvelope business process is initiated when it is called by another business process. The SWIFTEnvelope business process envelopes the SWIFT messages contained in the business process context with outbound SWIFT envelopes that you have preconfigured. You must have created one outbound SWIFT envelope for each SWIFT message type that you are sending.

A typical scenario is one in which SWIFT data must be sent to a trading partner. To prepare for this, the data must be enveloped to provide identifying batch and interchange data. The SWIFTEnvelope business process helps to provide these enveloping services.

The SWIFTEnvelope business process is initiated as part of the following outbound process flow:

- 1. You create a business process that calls the EDI Encoder service or Document Extraction service.
- 2. The EDI Encoder service or Document Extraction service looks up the envelope to apply and prepares the document to be enveloped.
- 3. Either the business process calls the EDI Enveloping service or the Document Extraction service is configured to perform enveloping.
- 4. The EDI Enveloping service or Document Extraction service starts the SWIFTEnvelope business process (which runs the Generic Envelope service as a subprocess to extract the name of the business process).

5. The SWIFTEnvelope business process searches the envelope definition to retrieve information to envelope each message.

**Note:** The Sender ID, Receiver ID, and Lookup Alias in your Outbound Envelope definition must match the parameters that you define for this outbound business process.

This table lists the configuration parameters for the SWIFTEnvelope business process:

| Parameter              | Default                                                                                       | Description                                                                                                    |
|------------------------|-----------------------------------------------------------------------------------------------|----------------------------------------------------------------------------------------------------|
| Document Tracking      | False                                                                                         | When document tracking is enabled for a business process, tracking information is carried with the message throughout the process, and the tracking information is persisted about the message regardless of the persistence level you configured globally for the application. |
| Set onfault processing | False                                                                                         | Onfault processing allows the process to immediately execute the on-fault activity specified in the process, even if the process has not yet reached that step in the process.                                                                                                  |
|                        |                                                                                               | For example, if a process fails at step 3, but the on-fault activity is specified in step 7, if onfault processing is enabled, the process proceeds to the step 7 on-fault rather than halting at step 3.                                                                       |
| Queue                  | 4                                                                                             | The application enables you to set performance optimizations by queue, defining queue levels to allocate resources. This number indicates that previously allocated queue level that you want for this business process model for processing.                                   |
| Persistence Level      | System Default                                                                                | The level of data to retain for generating a status report that describes each step that the business process completes. System default indicates that, for the data, configuration is already defined in the application to retain data.                                       |
| Recovery Level         | Manual                                                                                        | The level of recovery for this business process if the business process should halt during execution. Manual requires you to resume or restart the business process manually.                                                                                                   |
| Document Storage Type  | System Default                                                                                | The level of document storage for messages that process when the business process runs. System Default specifies to store messages in the file system or database, according to how you configured archiving and purging in the application.                                    |
| Life Span              | Life Span Days — 2 Life Span Hours — 0 Life Span Type — System Level Removal Method — Archive | The length of time, in days and hours, to retain the data in the application, along with the life span type and removal method.                                                                                                    |

| Parameter             | Default                                                                             | Description                                                                                                    |
|-----------------------|-------------------------------------------------------------------------------------|----------------------------------------------------------------------------------------------------|
| Complete by Deadline  | None Available  Note: To set a deadline you must change it in the business process. | Complete by – The deadline time, in hours and minutes, by which the business process must complete process once it starts.                                                                                                    |
|                       |                                                                                     | <ul> <li>First Notification: Hours and Minutes – Whether to receive<br/>notification before a business process deadline.</li> </ul>                                                                                                    |
|                       |                                                                                     | <ul> <li>Second Notification: Hours and Minutes – Whether to<br/>receive another notification before a business process<br/>deadline.</li> </ul>                                                                                                    |
| Event Reporting Level | Full                                                                                | The level of event reporting that is retrieved for this business process when it runs. Full specifies to generate events for the business process, including the business process start and end time, start and end times for all services or services running as a result of this business processes, and any resulting errors and exceptions. |

#### The following BPML code makes up the SWIFT Envelope business process:

```
cprocess name="SWIFTEnvelope">
 <rule name="contract">
    <condition>CONTRACT_FOUND = &quot;YES&quot;</condition>
 </rule>
 <sequence>
    <operation>
     <participant name="EnvelopeGeneric" />
      <output message="Xout" >
       <assign to="." from="*"></assign>
      </output>
      <input message="Xin" >
       <assign to="." from="*"></assign>
      </input>
    </operation>
    <choice>
        <case ref="contract" activity="invoke_contract_workflow" />
      </select>
      <sequence name="invoke_contract_workflow">
        <operation>
          <participant name="InvokeBusinessProcessService" />
          <output message="Xout">
            <assign to="INVOKE_MODE">ASYNC</assign>
            <assign to="." from="*"></assign>
          </output>
          <input message="Xin" >
            <assign to="." from="*"></assign>
          </input>
        </operation>
      </sequence>
    </choice>
```

</sequence>
</process>

### Before Using the SWIFTEnvelope Business Process

Before you use the SWIFTEnvelope business process, you must complete the following task:

1. Create a SWIFT outbound envelope for each SWIFT message type that you are sending. See *Outbound SWIFT envelope* on page 41.

#### **SWIFTNetClient Business Process**

The SWIFTNet Client service enables you to use Secure Sockets Layers (SSL), but to do so you must also upgrade the SWIFTNetClient business process if you have not already done so. The upgrade BPML differs based on whether you are using InterAct or FileAct. See the SWIFTNet Client Service documentation for more information on how to upgrade the SWIFTNetClient business process if you are using SSL.

**Note:** If you previously installed an earlier version of the Standards Library, you do not need to upgrade the SWIFTNetClient business process again. However, you will need to reinstall the SWIFTNet MEFG Server (see *SWIFTNet MEFG Server* on page 166 for more information).

The SWIFTNetClient business process contains the necessary parameters so the SWIFTNet Client service can prepare the request and send it to the SWIFTNet MEFG Server. The client application on the SWIFTNet MEFG Server processes this request, performs the necessary communication exchange with the SWIFTNet SAG/SNL instance, and sends the request to the SWIFTNet Network.

**Note:** This business process is used for InterAct processing only. It takes the default parameters configured in the SWIFTNet Client service. If a parameter defined in the SWIFTNet Client Service is specified in this business process, the value in the business process overrides the parameter in the SWIFTNet Client service.

The SWIFTNetClient business process is initiated as part of the following outbound process flow:

- 1. The SWIFTNetClient business process invokes the SWIFTNet Client service and passes it all the necessary parameters to send a request.
- 2. The client application on the SWIFTNet MEFG Server processes the request.

This table lists the configuration parameters for the SWIFTNetClient business process:

| Parameter         | Default | Description                                                                                                    |
|-------------------|---------|----------------------------------------------------------------------------------------------------|
| Document Tracking | False   | When document tracking is enabled for a business process, tracking information is carried with the message throughout the process, and the tracking information is persisted about the message regardless of the persistence level you configured globally for the application. |

| Parameter              | Default                                                                                       | Description                                                                                                    |
|------------------------|-----------------------------------------------------------------------------------------------|----------------------------------------------------------------------------------------------------|
| Set onfault processing | False                                                                                         | Onfault processing allows the process to immediately execute the on-fault activity specified in the process, even if the process has not yet reached that step in the process.                                                                                        |
|                        |                                                                                               | For example, if a process fails at step 3, but the on-fault activity is specified in step 7, if onfault processing is enabled, the process proceeds to the step 7 on-fault rather than halting at step 3.                                                             |
| Start mode             | async                                                                                         | Asynchronous initiation is selected by default. Starting business processes asynchronously is recommended. Asynchronous mode is standard for application processing, wherein the business process is placed in queue and processed.                                   |
| Transaction            | False                                                                                         | This option instructs the application to treat the entire process as a single transaction so that either all of the steps complete, or, in the event of an error, none of them do. When an error occurs, no data is committed; data returns to its pre-process state. |
|                        |                                                                                               | By default, this transaction mode is not enabled.                                                                                                    |
| Queue                  | 4                                                                                             | The application enables you to set performance optimizations by queue, defining queue levels to allocate resources. This number indicates the previously allocated queue level that you want for this business process model for processing.                          |
| Persistence Level      | System Default                                                                                | The level of data to retain for generating a status report that describes each step that the business process completes. System default indicates that, for the data, configuration is already defined in the application to retain data.                             |
| Recovery Level         | Manual                                                                                        | The level of recovery for this business process if the business process should halt during execution. Manual requires you to resume or restart the business process manually.                                                                                         |
| Document Storage Type  | System Default                                                                                | The level of document storage for messages that process when the business process runs. System Default specifies to store messages in the file system or database, according to how you configured archiving and purging in the application.                          |
| Life Span              | Life Span Days — 2 Life Span Hours — 0 Life Span Type — System Level Removal Method — Archive | The length of time, in days and hours, to retain the data in the application, along with the life span type and removal method.                                                                                                    |

| Parameter             | Default                                                                             | Description                                                                                                    |
|-----------------------|-------------------------------------------------------------------------------------|----------------------------------------------------------------------------------------------------|
| Complete by Deadline  | None Available  Note: To set a deadline you must change it in the business process. | Complete by – The deadline time, in hours and minutes, by which the business process must complete process once it starts.                                                                                                    |
|                       |                                                                                     | <ul> <li>First Notification: Hours and Minutes – Whether to receive<br/>notification before a business process deadline.</li> </ul>                                                                                                    |
|                       |                                                                                     | <ul> <li>Second Notification: Hours and Minutes – Whether to<br/>receive another notification before a business process<br/>deadline.</li> </ul>                                                                                                    |
| Event Reporting Level | Full                                                                                | The level of event reporting that is retrieved for this business process when it runs. Full specifies to generate events for the business process, including the business process start and end time, start and end times for all services or services running as a result of this business processes, and any resulting errors and exceptions. |

The following BPML code makes up the SWIFTNetClient business process:

**Note:** The **bold** lines indicate information that you need to modify to match your installation.

```
cprocess name="SWIFTNetClient">
   <sequence name="SWIFTNetClientService">
      <operation name="set user token">
          <participant name="SetUserToken"/>
          <output message="SetUserTokenMessage">
             <assign to="USER_TOKEN">admin</assign>
             <assign to="." from="*"/>
          </output>
          <input message="inmsg">
             <assign to="." from="*"/>
          </input>
      </operation>
       <!-- build SWIFTNET request -->
       <operation>
          <participant name="SWIFTNetClientService"/>
          <output message="handleClientRequest">
             <assign to="." from="*"/>
          </output>
          <input message="testing">
             <assign to="." from="*"/>
          </input>
      </operation>
   </sequence>
</process>
```

## Before Using the SWIFTNetClient Business Process

Before you use the SWIFTNetClient business process, you must complete the following tasks:

1. Configure the SWIFTNet Client service (or create a new instance of it) to reflect your installation. See *SWIFTNet Client Service*.

Enable Document Tracking in the Business Process Manager.
 Then you can execute the SWIFTNetClient business process as part of your SWIFTNet processing.

## **SWIFTNetClientFA Business Process**

This is a client business process to send requests to SWIFTNet using FileAct.

**Note:** This business process is used with FileAct processing only. It takes the default parameters configured in the SWIFTNet Client service. If a parameter defined in the SWIFTNet Client Service is specified in this business process, the value in the business process overrides the parameter in the SWIFTNet Client service.

The SWIFTNetClientFA business process is initiated as part of the following outbound process flow:

- 1. The SWIFTNetClientFA business process invokes the SWIFTNet Client service and passes it all the necessary parameters to send a request.
- 2. The client application on the SWIFTNet MEFG Server processes the request.

This table lists the configuration parameters for the SWIFTNetClientFA business process:

| Parameter              | Default | Description                                                                                                    |
|------------------------|---------|----------------------------------------------------------------------------------------------------|
| Document Tracking      | False   | When document tracking is enabled for a business process, tracking information is carried with the message throughout the process, and the tracking information is persisted about the message regardless of the persistence level you configured globally for the application. |
| Set onfault processing | False   | Onfault processing allows the process to immediately execute the on-fault activity specified in the process, even if the process has not yet reached that step in the process.                                                                                                  |
|                        |         | For example, if a process fails at step 3, but the on-fault activity is specified in step 7, if onfault processing is enabled, the process proceeds to the step 7 on-fault rather than halting at step 3.                                                                       |
| Start mode             | async   | Asynchronous initiation is selected by default. Starting business processes asynchronously is recommended. Asynchronous mode is standard processing, wherein the business process is placed in queue and processed.                                                             |
| Transaction            | False   | This option instructs the application to treat the entire process as a single transaction so that either all of the steps complete, or, in the event of an error, none of them do. When an error occurs, no data is committed; data returns to its pre-process state.           |
|                        |         | By default, this transaction mode is not enabled.                                                                                                    |
| Queue                  | 4       | The application enables you to set performance optimizations by queue, defining queue levels to allocate resources. This number indicates the previously allocated queue level that you want for this business process model for processing.                                    |

| Parameter             | Default                                                                                       | Description                                                                                                    |
|-----------------------|-----------------------------------------------------------------------------------------------|----------------------------------------------------------------------------------------------------|
| Persistence Level     | System Default                                                                                | The level of data to retain for generating a status report that describes each step that the business process completes. System default indicates that, for the data, configuration is already defined in the application to retain data.                                                                                                    |
| Recovery Level        | Manual                                                                                        | The level of recovery for this business process if the business process should halt during execution. Manual requires you to resume or restart the business process manually.                                                                                                    |
| Document Storage Type | System Default                                                                                | The level of document storage for messages that process when the business process runs. System Default specifies to store messages in the file system or database, according to how you configured archiving and purging in the application.                                                                                                    |
| Life Span             | Life Span Days — 2 Life Span Hours — 0 Life Span Type — System Level Removal Method — Archive | The length of time, in days and hours, to retain the data in the application, along with the life span type and removal method.                                                                                                    |
| Complete by Deadline  | None Available  Note: To set a deadline you must change it in the business process.           | Complete by – The deadline time, in hours and minutes, by which the business process must complete process once it starts.  • First Notification: Hours and Minutes – Whether to receive notification before a business process deadline.  • Second Notification: Hours and Minutes – Whether to receive another notification before a business process deadline. |
| Event Reporting Level | Full                                                                                          | The level of event reporting that is retrieved for this business process when it runs. Full specifies to generate events for the business process, including the business process start and end time, start and end times for all services or services running as a result of this business processes, and any resulting errors and exceptions.                   |

The following BPML code makes up the SWIFTNetClientFA business process:

**Note:** The **bold** lines indicate information that you need to modify to match your installation.

```
</operation>
      <!-- build SWIFTNET request -->
      <operation>
          <participant name="SWIFTNetClientService"/>
          <output message="handleClientReguest">
             <assign to="." from="*"/>
             <assign to="physicalFilename" from="''"/>
             <assign to="logicalFilename" from="''"/>
             <assign to="transferInfo" from="''"/>
             <assign to="transferDesc" from="''"/>
             <assign to="fileInfo" from="''"/>
             <assign to="fileDesc" from="''"/>
          </output>
          <input message="testing">
             <assign to="." from="*"/>
      </operation>
   </sequence>
</process>
```

### Before Using the SWIFTNetClientFA Business Process

Before you use the SWIFTNetClientFA business process, you must complete the following tasks:

- 1. Configure the SWIFTNet Client service (or create a new instance of it) to reflect your installation. See *SWIFTNet Client Service*.
- 2. Enable Document Tracking in the Business Process Manager.

Then you can execute the SWIFTNetClientFA business process as part of your SWIFTNet processing.

# handleSWIFTNetServerRequest Business Process

The handleSWIFTNetServerRequest business process enables the application to receive SWIFTNet messages. This is the bootstrap business process used by the inbound SWIFTNet request through the SWIFTNet MEFG Server. It is a system business process used by the SWIFTNet Server adapter, which pre-processes the incoming request, search the SWIFTNet Routing Rule table, and route the request payload to the business process for processing.

**Note:** This business process is used with InterAct processing only.

The handleSWIFTNetServerRequest business process is initiated as part of the following inbound process flow:

- 1. The SWIFTNet Server adapter invokes the handleSWIFTNetServerRequest business process and passes it all the necessary parameters to send a request.
- 2. The handleSWIFTNetServerRequest business process invokes the SOAP Inbound service.
- 3. The SOAP Inbound service:
  - Pre-processes the incoming request.
  - Searches the SWIFTNet Routing Rule table.
  - Routes the request payload to the business process for processing.

- 4. Then the SOAP Outbound service invokes the HTTP Response service.
- 5. The HTTP Response service sends a response to the request.

This table lists the configuration parameters for the handleSWIFTNetServerRequest business process:

| Parameter              | Default                                                                                       | Description                                                                                                    |
|------------------------|-----------------------------------------------------------------------------------------------|----------------------------------------------------------------------------------------------------|
| Document Tracking      | False                                                                                         | When document tracking is enabled for a business process, tracking information is carried with the message throughout the process, and the tracking information is persisted about the message regardless of the persistence level you configured globally for the application.                                          |
| Set onfault processing | False                                                                                         | Onfault processing allows the process to immediately execute the on-fault activity specified in the process, even if the process has not yet reached that step in the process.                                                                                                    |
|                        |                                                                                               | For example, if a process fails at step 3, but the on-fault activity is specified in step 7, if onfault processing is enabled, the process proceeds to the step 7 on-fault rather than halting at step 3.                                                                                                    |
| Start mode             | async                                                                                         | Asynchronous initiation is selected by default. Starting business processes asynchronously is recommended. Asynchronous mode is standard processing, wherein the business process is placed in queue and processed.                                                                                                    |
| Transaction            | False                                                                                         | This option instructs the application to treat the entire process as a single transaction so that either all of the steps complete, or, in the event of an error, none of them do. When an error occurs, no data is committed; data returns to its pre-process state.  By default, this transaction mode is not enabled. |
| Queue                  | 4                                                                                             | The application enables you to set performance optimizations by queue, defining queue levels to allocate resources. This number indicates the previously allocated queue level that you want for this business process model for processing.                                                                             |
| Persistence Level      | System Default                                                                                | The level of data to retain for generating a status report that describes each step that the business process completes. System default indicates that, for the data, configuration is already defined in the application to retain data.                                                                                |
| Recovery Level         | Manual                                                                                        | The level of recovery for this business process if the business process should halt during execution. Manual requires you to resume or restart the business process manually.                                                                                                    |
| Document Storage Type  | System Default                                                                                | The level of document storage for messages that process when the business process runs. System Default specifies to store messages in the file system or database, according to how you configured archiving and purging in the application.                                                                             |
| Life Span              | Life Span Days — 2 Life Span Hours — 0 Life Span Type — System Level Removal Method — Archive | The length of time, in days and hours, to retain the data in the application, along with the life span type and removal method.                                                                                                    |

| Parameter             | Default                                                                             | Description                                                                                                    |
|-----------------------|-------------------------------------------------------------------------------------|----------------------------------------------------------------------------------------------------|
| Complete by Deadline  | None Available  Note: To set a deadline you must change it in the business process. | Complete by – The deadline time, in hours and minutes, by which the business process must complete process once it starts.                                                                                                    |
|                       |                                                                                     | <ul> <li>First Notification: Hours and Minutes – Whether to receive<br/>notification before a business process deadline.</li> </ul>                                                                                                    |
|                       |                                                                                     | <ul> <li>Second Notification: Hours and Minutes – Whether to<br/>receive another notification before a business process<br/>deadline.</li> </ul>                                                                                                    |
| Event Reporting Level | Full                                                                                | The level of event reporting that is retrieved for this business process when it runs. Full specifies to generate events for the business process, including the business process start and end time, start and end times for all services or services running as a result of this business processes, and any resulting errors and exceptions. |

#### The following BPML code makes up the handleSWIFTNetServerRequest business process:

```
cprocess name="handleSWIFTNetServerRequest">
   <sequence>
       <operation name="set user token">
          <participant name="SetUserToken"/>
          <output message="SetUserTokenMessage">
             <assign to="USER_TOKEN">admin</assign>
             <assign to="." from="*"/>
          </output>
          <input message="inmsg">
             <assign to="." from="*"/>
          </input>
       </operation>
       <operation name="SoapIn">
          <participant name="SOAPInbound"/>
          <output message="output">
             <assign to="." from="*"/>
             <assign to="bootstrap">false</assign>
             <assign to="SOAP_INTERMEDIATE_NODE">false</assign>
          </output>
          <input message="input">
             <assign to="." from="*"/>  
          </input>
       </operation>
       <operation>
          <participant name="SWIFTNetServerAdapter"/>
          <output message="handleServerRequest">
             <assign to="." from="*"/>
          </output>
          <input message="testing">
             <assign to="." from="*"/>
          </input>
      </operation>
       <!-- internal processing by invoking a subprocess -->
       <!-- business-specific processing that will return a response for InterAct -->
```

```
<operation>
          <participant name="InvokeSubProcessService"/>
          <output message="Xout">
             <assign to="INVOKE_MODE">SYNC</assign>
             <assign to="." from="*"/>
          </output>
          <input message="Xin">
             <assign to="." from="*"/>
       </operation>
       <!-- this is to construct the server response message back to GIS Server
application -->
       <operation>
          <participant name="SWIFTNetServerAdapter"/>
          <output message="handleServerResponse">
             <assign to="." from="*"/>
             <assign to="interface" from="SwiftServerRequest/interface/text()"/>
             <assign to="messageID" from="SwiftServerRequest/messageID/text()"/>
             <assign to="Status">Accepted</assign>
             <assign to="deliveryNotification"</pre>
from="SwiftServerRequest/deliveryNotification/text()"/>
             <assign to="SnF" from="SwiftServerRequest/SnF/text()"/>
          </output>
          <input message="testing">
             <assign to="." from="*"/>
          </input>
       </operation>
       <operation name="SoapOut">
          <participant name="SOAPOutbound"/>
          <output message="output">
             <assign to="." from="*"/>
             <assign to="SOAP_MODE">respond</assign>
          </output>
          <input message="input">
             <assign to="." from="*"/>
          </input>
       </operation>
       <assign to="doc-has-headers">true</assign>
       <operation name="HttpResponse">
          <participant name="HttpRespond"/>
          <output message="Xout">
             <assign to="." from="*"/>
          </output>
          <input message="Xin">
             <assign to="." from="*"/>
          </input>
       </operation>
       <onFault>
          <!-- On Fault, we will clear PrimDoc, construct Rejected response and
soap-envelope it -->
             <operation name="ReleasePrimDoc">
                 <participant name="ReleaseService"/>
                 <output message="outmsg">
                    <assign to="TARGET">/ProcessData/PrimaryDocument</assign>
                    <assign to="." from="*"/>
```

```
</output>
                 <input message="inmsg"/>
             </operation>
             <operation>
                 <participant name="SWIFTNetServerAdapter"/>
                 <output message="handleServerResponse">
                    <assign to="." from="*"/>
                    <assign to="interface"
from="SwiftServerRequest/interface/text()"/>
                    <assign to="messageID"
from="SwiftServerRequest/messageID/text()"/>
                    <assign to="Status">Rejected</assign>
                    <assign to="Description">Unable to get the Server
Response</assign>
                    <assign to="Info">Failure in getting the Server Response</assign>
                    <assign to="deliveryNotification"</pre>
from="SwiftServerRequest/deliveryNotification/text()"/>
                    <assign to="SnF" from="SwiftServerRequest/SnF/text()"/>
                 </output>
                 <input message="testing">
                    <assign to="." from="*"/>
                 </input>
             </operation>
             <operation name="SoapOut">
                 <participant name="SOAPOutbound"/>
                 <output message="output">
                    <assign to="." from="*"/>
                    <assign to="SOAP_MODE">respond</assign>
                 </output>
                 <input message="input">
                    <assign to="." from="*"/>
                 </input>
             </operation>
             <assign to="doc-has-headers">true</assign>
             <operation name="HttpResponse">
                 <participant name="HttpRespond"/>
                 <output message="Xout">
                    <assign to="." from="*"/>
                 </output>
                 <input message="Xin">
                    <assign to="." from="*"/>
                 </input>
             </operation>
          </sequence>
      </onFault>
   </sequence>
</process>
```

#### Before Using the handleSWIFTNetServerRequest Business Process

Before you use the handleSWIFTNetServerRequest business process, you must complete the following tasks:

1. Configure the SWIFTNet Server adapter to reflect your installation. See SWIFTNet Server Adapter.

2. Enable Document Tracking in the Business Process Manager for the handleSWIFTNetServerRequest business process.

## handleSWIFTNetServerSnFRequest Business Process

The handleSWIFTNetServerSnFRequest business process enables the application to receive SWIFTNet store-and-forward messages. This is a bootstrap business process used by the inbound SWIFTNet request that includes a store-and-forward option. For the store-and-forward option, an incoming request is not processed immediately, but instead is stored in the responder mailbox in the application to be responded to later. The application then sends an acknowledgement that the request has been successfully stored to the requestor through the SWIFTNet MEFG Server.

**Note:** This business process is used with InterAct processing only.

The handleSWIFTNetServerSnFRequest business process is initiated as part of the following inbound process flow:

- 1. The SWIFTNet Server adapter invokes the handleSWIFTNetServerSnFRequest business process and passes it all the necessary parameters to send a request.
- 2. The handleSWIFTNetServerSnFRequest business process invokes the SOAP Inbound service.
- 3. The SOAP Inbound service:
  - Pre-processes the incoming request.
  - Searches the SWIFTNet Routing Rule table.
- 4. The Mailbox Add service Routes the request payload to the responder mailbox to be responded to later.
- 5. Then the SOAP Outbound service invokes the HTTP Response service.
- 6. The HTTP Response service sends an acknowledgement to the requestor that the request has been successfully stored.

This table lists the configuration parameters for the handleSWIFTNetServerSnFRequest business process:

| Parameter              | Default                                                                                       | Description                                                                                                    |
|------------------------|-----------------------------------------------------------------------------------------------|----------------------------------------------------------------------------------------------------|
| Document Tracking      | False                                                                                         | When document tracking is enabled for a business process, tracking information is carried with the message throughout the process, and the tracking information is persisted about the message regardless of the persistence level you configured globally for the application.                                          |
| Set onfault processing | False                                                                                         | Onfault processing allows the process to immediately execute the on-fault activity specified in the process, even if the process has not yet reached that step in the process.                                                                                                    |
|                        |                                                                                               | For example, if a process fails at step 3, but the on-fault activity is specified in step 7, if onfault processing is enabled, the process proceeds to the step 7 on-fault rather than halting at step 3.                                                                                                    |
| Start mode             | async                                                                                         | Asynchronous initiation is selected by default. Starting business processes asynchronously is recommended. Asynchronous mode is standard processing, wherein the business process is placed in queue and processed.                                                                                                    |
| Transaction            | False                                                                                         | This option instructs the application to treat the entire process as a single transaction so that either all of the steps complete, or, in the event of an error, none of them do. When an error occurs, no data is committed; data returns to its pre-process state.  By default, this transaction mode is not enabled. |
| Queue                  | 4                                                                                             | The application enables you to set performance optimizations by queue, defining queue levels to allocate resources. This number indicates the previously allocated queue level that you want for this business process model for processing.                                                                             |
| Persistence Level      | System Default                                                                                | The level of data to retain for generating a status report that describes each step that the business process completes. System default indicates that, for the data, configuration is already defined in the application to retain data.                                                                                |
| Recovery Level         | Manual                                                                                        | The level of recovery for this business process if the business process should halt during execution. Manual requires you to resume or restart the business process manually.                                                                                                    |
| Document Storage Type  | System Default                                                                                | The level of document storage for messages that process when the business process runs. System Default specifies to store messages in the file system or database, according to how you configured archiving and purging in the application.                                                                             |
| Life Span              | Life Span Days — 2 Life Span Hours — 0 Life Span Type — System Level Removal Method — Archive | The length of time, in days and hours, to retain the data in the application, along with the life span type and removal method.                                                                                                    |

| Parameter             | Default                                                                             | Description                                                                                                    |
|-----------------------|-------------------------------------------------------------------------------------|----------------------------------------------------------------------------------------------------|
| Complete by Deadline  | None Available  Note: To set a deadline you must change it in the business process. | Complete by – The deadline time, in hours and minutes, by which the business process must complete process once it starts.                                                                                                    |
|                       |                                                                                     | <ul> <li>First Notification: Hours and Minutes – Whether to receive<br/>notification before a business process deadline.</li> </ul>                                                                                                    |
|                       |                                                                                     | <ul> <li>Second Notification: Hours and Minutes – Whether to<br/>receive another notification before a business process<br/>deadline.</li> </ul>                                                                                                    |
| Event Reporting Level | Full                                                                                | The level of event reporting that is retrieved for this business process when it runs. Full specifies to generate events for the business process, including the business process start and end time, start and end times for all services or services running as a result of this business processes, and any resulting errors and exceptions. |

#### The following BPML code makes up the handleSWIFTNetServerSnFRequest business process:

```
cprocess name="handleSWIFTNetServerSnFRequest">
 <rule name="IsAuthNotification">
    <condition>SwiftServerRequest/AuthResponse = 'TRUE'</condition>
 </rule>
 <sequence>
    <operation name="set user token">
      <participant name="SetUserToken"/>
      <output message="SetUserTokenMessage">
        <assign to="USER_TOKEN">admin</assign>
        <assign to="." from="*"/>
      </output>
      <input message="inmsg">
        <assign to="." from="*"/>
      </input>
    </operation>
    <operation name="SoapIn">
      <participant name="SOAPInbound"/>
      <output message="output">
        <assign to="." from="*"/>
        <assign to="bootstrap">false</assign>
        <assign to="SOAP_INTERMEDIATE_NODE">false</assign>
      </output>
      <input message="input">
        <assign to="." from="*"/>
      </input>
    </operation>
    <operation>
      <participant name="SWIFTNetServerAdapter"/>
      <output message="handleServerRequest">
        <assign to="." from="*"/>
      </output>
      <input message="testing">
        <assign to="." from="*"/>
      </input>
```

```
</operation>
    <choice name="AddToMailbox">
        <case ref="IsAuthNotification" negative="true" activity="Mailbox Add</pre>
Service"/>
      </select>
      <!-- internal processing for SnF is to put into a Mailbox so that it can
bootstrap internal business process later -->
      <!-- Mailbox path is based on SwiftServerRequest/responderDN/requestorDN/for
InterAct -->
      <operation name="Mailbox Add Service">
        <participant name="MailboxAdd"/>
        <output message="AddRequest">
          <assign to="." from="*"/>
          <assign to="MailboxPath" from="concat('/',</pre>
SwiftServerRequest/responderDN/text(),'/',SwiftServerRequest/requestorDN/text())"/>
          <assign to="ContentType">ascii</assign>
        </output>
        <input message="inmsg">
          <assign to="AddResults" from="*"/>
        </input>
      </operation>
    </choice>
    <operation>
      <participant name="SWIFTNetServerAdapter"/>
      <output message="handleServerResponse">
        <assign to="." from="*"/>
        <assign to="interfaceMode" from="SwiftServerRequest/interfaceMode/text()"/>
        <assign to="messageID" from="SwiftServerRequest/messageID/text()"/>
        <assign to="Status">Accepted</assign>
        <assign to="deliveryNotification"</pre>
from="SwiftServerRequest/deliveryNotification/text()"/>
        <assign to="SnF" from="SwiftServerRequest/SnF/text()"/>
      </output>
      <input message="testing">
        <assign to="." from="*"/>
      </input>
    </operation>
    <operation name="SoapOut">
      <participant name="SOAPOutbound"/>
      <output message="output">
        <assign to="." from="*"/>
        <assign to="SOAP_MODE">respond</assign>
      </output>
      <input message="input">
        <assign to="." from="*"/>
      </input>
    </operation>
    <assign to="doc-has-headers">true</assign>
    <operation name="HttpResponse">
      <participant name="HttpRespond"/>
      <output message="Xout">
        <assign to="." from="*"/>
      </output>
      <input message="Xin">
        <assign to="." from="*"/>
```

```
</input>
    </operation>
    <onFault>
      <sequence>
        <operation name="ReleasePrimDoc">
          <participant name="ReleaseService"/>
          <output message="outmsg">
            <assign to="TARGET">/ProcessData/PrimaryDocument</assign>
            <assign to="." from="*"/>
          </output>
          <input message="inmsg"/>
        </operation>
        <operation>
          <participant name="SWIFTNetServerAdapter"/>
          <output message="handleServerResponse">
            <assign to="." from="*"/>
            <assign to="interfaceMode"</pre>
from="SwiftServerRequest/interfaceMode/text()"/>
            <assign to="messageID" from="SwiftServerRequest/messageID/text()"/>
            <assign to="Status">Rejected</assign>
            <assign to="Description">Unable to get the Server Response</assign>
            <assign to="Info">Failure in getting the Server Response</assign>
            <assign to="deliveryNotification"</pre>
from="SwiftServerRequest/deliveryNotification/text()"/>
            <assign to="SnF" from="SwiftServerRequest/SnF/text()"/>
          </output>
          <input message="testing">
            <assign to="." from="*"/>
          </input>
        </operation>
        <operation name="SoapOut">
          <participant name="SOAPOutbound"/>
          <output message="output">
            <assign to="." from="*"/>
            <assign to="SOAP_MODE">respond</assign>
          </output>
          <input message="input">
            <assign to="." from="*"/>
          </input>
        </operation>
        <assign to="doc-has-headers">true</assign>
        <operation name="HttpResponse">
          <participant name="HttpRespond"/>
          <output message="Xout">
            <assign to="." from="*"/>
          </output>
          <input message="Xin">
            <assign to="." from="*"/>
          </input>
        </operation>
      </sequence>
    </onFault>
  </sequence>
</process>
```

## Before Using the handleSWIFTNetServerSnFRequest Business Process

Before you use the handleSWIFTNetServerSnFRequest business process, you must complete the following tasks:

- 1. Configure the SWIFTNet Server adapter to reflect your installation. See SWIFTNet Server Adapter.
- 2. Enable Document Tracking in the Business Process Manager for the handleSWIFTNetServerSnFRequest business process.
- 3. Create a Responder Mailbox (/Responder DN) and Requestor Mailbox (/Responder DN/Requestor DN) where the request payload can be saved.

## handleSWIFTNetServerFARequest Business Process

The handleSWIFTNetServerFARequest business process enables the application to receive SWIFTNet messages. This is the bootstrap business process used by the inbound SWIFTNet request through the SWIFTNet MEFG Server. It is a system business process used by the SWIFTNet Server adapter, which pre-processes the incoming request, search the SWIFTNet Routing Rule table, and route the request payload to the business process for processing.

**Note:** This business process is used with InterAct processing only.

The handleSWIFTNetServerFARequest business process is initiated as part of the following inbound process flow:

- 1. The SWIFTNet Server adapter invokes the handleSWIFTNetServerFARequest business process and passes it all the necessary parameters to send a request.
- 2. The handleSWIFTNetServerRequest business process invokes the SOAP Inbound service.
- 3. The SOAP Inbound service:
  - Pre-processes the incoming request.
  - Searches the SWIFTNet Routing Rule table.
  - Routes the request payload to the business process for processing.
- 4. Then the SOAP Outbound service invokes the HTTP Response service.
- 5. The HTTP Response service sends a response to the request.

This table lists the configuration parameters for the handleSWIFTNetServerFARequest business process:

| Parameter              | Default                                                                                       | Description                                                                                                    |
|------------------------|-----------------------------------------------------------------------------------------------|----------------------------------------------------------------------------------------------------|
| Document Tracking      | False                                                                                         | When document tracking is enabled for a business process, tracking information is carried with the message throughout the process, and the tracking information is persisted about the message regardless of the persistence level you configured globally for the application.                                          |
| Set onfault processing | False                                                                                         | Onfault processing allows the process to immediately execute the on-fault activity specified in the process, even if the process has not yet reached that step in the process.                                                                                                    |
|                        |                                                                                               | For example, if a process fails at step 3, but the on-fault activity is specified in step 7, if onfault processing is enabled, the process proceeds to the step 7 on-fault rather than halting at step 3.                                                                                                    |
| Start mode             | async                                                                                         | Asynchronous initiation is selected by default. Starting business processes asynchronously is recommended. Asynchronous mode is standard processing, wherein the business process is placed in queue and processed.                                                                                                    |
| Transaction            | False                                                                                         | This option instructs the application to treat the entire process as a single transaction so that either all of the steps complete, or, in the event of an error, none of them do. When an error occurs, no data is committed; data returns to its pre-process state.  By default, this transaction mode is not enabled. |
| Queue                  | 4                                                                                             | The application enables you to set performance optimizations by queue, defining queue levels to allocate resources. This number indicates the previously allocated queue level that you want for this business process model for processing.                                                                             |
| Persistence Level      | System Default                                                                                | The level of data to retain for generating a status report that describes each step that the business process completes. System default indicates that, for the data, configuration is already defined in the application to retain data.                                                                                |
| Recovery Level         | Manual                                                                                        | The level of recovery for this business process if the business process should halt during execution. Manual requires you to resume or restart the business process manually.                                                                                                    |
| Document Storage Type  | System Default                                                                                | The level of document storage for messages that process when the business process runs. System Default specifies to store messages in the file system or database, according to how you configured archiving and purging in the application.                                                                             |
| Life Span              | Life Span Days — 2 Life Span Hours — 0 Life Span Type — System Level Removal Method — Archive | The length of time, in days and hours, to retain the data in the application, along with the life span type and removal method.                                                                                                    |

| Parameter             | Default                                                                             | Description                                                                                                    |
|-----------------------|-------------------------------------------------------------------------------------|----------------------------------------------------------------------------------------------------|
| Complete by Deadline  | None Available  Note: To set a deadline you must change it in the business process. | Complete by – The deadline time, in hours and minutes, by which the business process must complete process once it starts.                                                                                                    |
|                       |                                                                                     | <ul> <li>First Notification: Hours and Minutes – Whether to receive<br/>notification before a business process deadline.</li> </ul>                                                                                                    |
|                       |                                                                                     | <ul> <li>Second Notification: Hours and Minutes – Whether to<br/>receive another notification before a business process<br/>deadline.</li> </ul>                                                                                                    |
| Event Reporting Level | Full                                                                                | The level of event reporting that is retrieved for this business process when it runs. Full specifies to generate events for the business process, including the business process start and end time, start and end times for all services or services running as a result of this business processes, and any resulting errors and exceptions. |

#### The following BPML code makes up the handleSWIFTNetServerFARequest business process:

```
cess name="handleSWIFTNetServerFARequest">
   <sequence>
      <operation name="set user token">
          <participant name="SetUserToken"/>
          <output message="SetUserTokenMessage">
             <assign to="USER_TOKEN">admin</assign>
             <assign to="." from="*"/>
          </output>
          <input message="inmsg">
             <assign to="." from="*"/>
          </input>
      </operation>
      <operation name="SoapIn">
          <participant name="SOAPInbound"/>
          <output message="output">
             <assign to="." from="*"/>
             <assign to="bootstrap">false</assign>
             <assign to="SOAP_INTERMEDIATE_NODE">false</assign>
          </output>
          <input message="input">
             <assign to="." from="*"/>
          </input>
      </operation>
      <operation>
          <participant name="SWIFTNetServerAdapter"/>
          <output message="handleServerRequest">
             <assign to="." from="*"/>
          </output>
          <input message="testing">
             <assign to="." from="*"/>
          </input>
      </operation>
      <!-- this is to construct the server response message back to GIS Server
application -->
```

```
<operation>
          <participant name="SWIFTNetServerAdapter"/>
          <output message="handleServerResponse">
             <assign to="." from="*"/>
             <assign to="interfaceMode"</pre>
from="SwiftServerRequest/interfaceMode/text()"/>
             <assign to="messageID" from="SwiftServerRequest/messageID/text()"/>
             <assign to="Status">Accepted</assign>
             <assign to="deliveryNotification"</pre>
from="SwiftServerRequest/deliveryNotification/text()"/>
             <assign to="SnF" from="SwiftServerRequest/SnF/text()"/>
          </output>
          <input message="testing">
             <assign to="." from="*"/>
          </input>
       </operation>
       <operation name="SoapOut">
          <participant name="SOAPOutbound"/>
          <output message="output">
             <assign to="." from="*"/>
             <assign to="SOAP_MODE">respond</assign>
          </output>
          <input message="input">
             <assign to="." from="*"/>
          </input>
       </operation>
       <assign to="doc-has-headers">true</assign>
       <operation name="HttpResponse">
          <participant name="HttpRespond"/>
          <output message="Xout">
             <assign to="." from="*"/>
          </output>
          <input message="Xin">
             <assign to="." from="*"/>
          </input>
       </operation>
       <onFault>
          <!-- On Fault, we will clear PrimDoc, construct Rejected response and
soap-envelope it -->
          <sequence>
             <operation name="ReleasePrimDoc">
                 <participant name="ReleaseService"/>
                 <output message="outmsg">
                    <assign to="TARGET">/ProcessData/PrimaryDocument</assign>
                    <assign to="." from="*"/>
                 </output>
                 <input message="inmsg"/>
             </operation>
             <operation>
                 <participant name="SWIFTNetServerAdapter"/>
                 <output message="handleServerResponse">
                    <assign to="." from="*"/>
                    <assign to="interfaceMode"</pre>
from="SwiftServerRequest/interfaceMode/text()"/>
                    <assign to="messageID"
from="SwiftServerRequest/messageID/text()"/>
```

91

```
<assign to="Status">Rejected</assign>
                    <assign to="Description">Unable to get the Server
Response</assign>
                    <assign to="Info">Failure in getting the Server Response</assign>
                    <assign to="deliveryNotification"</pre>
from="SwiftServerRequest/deliveryNotification/text()"/>
                    <assign to="SnF" from="SwiftServerRequest/SnF/text()"/>
                 </output>
                 <input message="testing">
                    <assign to="." from="*"/>
                 </input>
             </operation>
             <operation name="SoapOut">
                 <participant name="SOAPOutbound"/>
                 <output message="output">
                    <assign to="." from="*"/>
                    <assign to="SOAP_MODE">respond</assign>
                 </output>
                 <input message="input">
                    <assign to="." from="*"/>
                 </input>
             </operation>
             <assign to="doc-has-headers">true</assign>
             <operation name="HttpResponse">
                 <participant name="HttpRespond"/>
                 <output message="Xout">
                    <assign to="." from="*"/>
                 <input message="Xin">
                    <assign to="." from="*"/>
                 </input>
             </operation>
          </sequence>
       </onFault>
   </sequence>
</process>
```

## Before Using the handleSWIFTNetServerFARequest Business Process

Before you use the handleSWIFTNetServerFARequest business process, you must complete the following tasks:

- 1. Configure the SWIFTNet Server adapter to reflect your installation. See SWIFTNet Server Adapter.
- 2. Enable Document Tracking in the Business Process Manager for the handleSWIFTNetServerFARequest business process.

# handleSWIFTNetServerFASnFRequest Business Process

The handleSWIFTNetServerFASnFRequest business process enables the application to receive SWIFTNet store-and-forward messages. This is a bootstrap business process used by the inbound SWIFTNet request that includes a store-and-forward option. For the store-and-forward option, an incoming request is not processed immediately, but instead is stored in the responder mailbox in the application to be responded to

later. The application then sends an acknowledgement that the request has been successfully stored to the requestor through the SWIFTNet MEFG Server.

**Note:** This business process is used for FileAct processing only.

The handleSWIFTNetServerFASnFRequest business process is initiated as part of the following inbound process flow:

- 1. The SWIFTNet Server adapter invokes the handleSWIFTNetServerFASnFRequest business process and passes it all the necessary parameters to send a request.
- 2. The handleSWIFTNetServerFASnFRequest business process invokes the SOAP Inbound service.
- 3. The SOAP Inbound service:
  - Pre-processes the incoming request.
  - Searches the SWIFTNet Routing Rule table.
- 4. The Mailbox Add service Routes the request payload to the responder mailbox to be responded to later.
- 5. Then the SOAP Outbound service invokes the HTTP Response service.
- 6. The HTTP Response service sends an acknowledgement to the requestor that the request has been successfully stored.

This table lists the configuration parameters for the handleSWIFTNetServerFASnFRequest business process:

| Parameter              | Default        | Description                                                                                                    |
|------------------------|----------------|----------------------------------------------------------------------------------------------------|
| Document Tracking      | False          | When document tracking is enabled for a business process, tracking information is carried with the message throughout the process, and the tracking information is persisted about the message regardless of the persistence level you configured globally for the application.                                                                                                   |
| Set onfault processing | False          | Onfault processing allows the process to immediately execute the on-fault activity specified in the process, even if the process has not yet reached that step in the process.  For example, if a process fails at step 3, but the on-fault activity is specified in step 7, if onfault processing is enabled, the process proceeds to the step 7 on-fault rather than halting at |
| Start mode             | async          | Asynchronous initiation is selected by default. Starting business processes asynchronously is recommended. Asynchronous mode is standard processing, wherein the business process is placed in queue and processed.                                                                                                    |
| Transaction            | False          | This option instructs the application to treat the entire process as a single transaction so that either all of the steps complete, or, in the event of an error, none of them do. When an error occurs, no data is committed; data returns to its pre-process state.                                                                                                    |
| Queue                  | 4              | By default, this transaction mode is not enabled.  The application enables you to set performance optimizations by queue, defining queue levels to allocate resources. This number indicates the previously allocated queue level that you want for this business process model for processing.                                                                                   |
| Persistence Level      | System Default | The level of data to retain for generating a status report that describes each step that the business process completes. System default indicates that, for the data, configuration is already defined in the application to retain data.                                                                                                    |
| Recovery Level         | Manual         | The level of recovery for this business process if the business process should halt during execution. Manual requires you to resume or restart the business process manually.                                                                                                    |
| Document Storage Type  | System Default | The level of document storage for messages that process when the business process runs. System Default specifies to store messages in the file system or database, according to how you configured archiving and purging in the application.                                                                                                    |

| Parameter             | Default                                                                                       | Description                                                                                                    |
|-----------------------|-----------------------------------------------------------------------------------------------|----------------------------------------------------------------------------------------------------|
| Life Span             | Life Span Days — 2 Life Span Hours — 0 Life Span Type — System Level Removal Method — Archive | The length of time, in days and hours, to retain the data in the application, along with the life span type and removal method.                                                                                                    |
| Complete by Deadline  | None Available  Note: To set a deadline you must change it in the business process.           | Complete by – The deadline time, in hours and minutes, by which the business process must complete process once it starts.  • First Notification: Hours and Minutes – Whether to receive notification before a business process deadline.  • Second Notification: Hours and Minutes – Whether to receive another notification before a business process deadline. |
| Event Reporting Level | Full                                                                                          | The level of event reporting that is retrieved for this business process when it runs. Full specifies to generate events for the business process, including the business process start and end time, start and end times for all services or services running as a result of this business processes, and any resulting errors and exceptions.                   |

#### The following BPML code makes up the handleSWIFTNetServerFASnFRequest business process:

```
cprocess name="handleSWIFTNetServerFASnFRequest">
 <rule name="UndefinedCopyOrForceReject">
    <condition>SwiftServerRequest/AuthRequest = 'N' or
SwiftServerRequest/FileInfoForceMode = 'Rejected'</condition>
 </rule>
 <rule name="AuthorizationNeeded">
    <condition>SwiftServerRequest/AuthRequest = 'Y' and
SwiftServerRequest/FileInfoForceMode != 'Refused'</condition>
 </rule>
 <rule name="ForceRefusal">
    <condition>SwiftServerRequest/FileInfoForceMode = 'Refused'</condition>
 </rule>
 <sequence>
    <operation name="set user token">
     <participant name="SetUserToken"/>
      <output message="SetUserTokenMessage">
       <assign to="USER_TOKEN">admin</assign>
        <assign to="." from="*"/>
      </output>
      <input message="inmsg">
        <assign to="." from="*"/>
      </input>
    </operation>
    <operation name="SoapIn">
      <participant name="SOAPInbound"/>
      <output message="output">
```

```
<assign to="." from="*"/>
        <assign to="bootstrap">false</assign>
        <assign to="SOAP_INTERMEDIATE_NODE">false</assign>
      </output>
      <input message="input">
        <assign to="." from="*"/>
      </input>
    </operation>
    <operation>
      <participant name="SWIFTNetServerAdapter"/>
      <output message="handleServerRequest">
        <assign to="." from="*"/>
      </output>
      <input message="testing">
        <assign to="." from="*"/>
      </input>
    </operation>
    <choice name="NeedAuthorization">
      <select>
        <case ref="AuthorizationNeeded" activity="Mailbox Add Service"/>
      </select>
     <!-- Put into a Mailbox so that it can bootstrap internal authorization business
process later -->
      <!-- Mailbox path is based on SwiftServerRequest/recipientDN/requestorDN/ -->
      <operation name="Mailbox Add Service">
        <participant name="MailboxAdd"/>
        <output message="AddRequest">
          <assign to="." from="*"/>
          <assign to="PrimaryDocument" from="HeaderInfo/@SCIObjectID"/>
          <assign to="MessageName" from="concat('ThirdParty_',</pre>
SwiftServerRequest/copySnFReference/text())"/>
          <assign to="MailboxPath" from="concat('/',</pre>
SwiftServerRequest/recipientDN/text(),'/',SwiftServerRequest/requestorDN/text())"/>
          <assign to="ExtractableCount">1</assign>
          <assign to="ContentType">ascii</assign>
        </output>
        <input message="inmsg">
          <assign to="AddResults" from="*"/>
        </input>
      </operation>
    </choice>
    <choice name="IsUndefinedCopyOrForceReject">
      <select>
        <case ref="UndefinedCopyOrForceReject" negative="true"</pre>
activity="AcceptRequest"/>
        <case ref="UndefinedCopyOrForceReject" activity="RejectRequest"/>
      </select>
      <operation name="AcceptRequest">
        <participant name="SWIFTNetServerAdapter"/>
        <output message="handleServerResponse">
          <assign to="." from="*"/>
         <assign to="interfaceMode" from="SwiftServerRequest/interfaceMode/text()"/>
          <assign to="messageID" from="SwiftServerRequest/messageID/text()"/>
          <assign to="Status">Accepted</assign>
          <assign to="deliveryNotification"</pre>
from="SwiftServerRequest/deliveryNotification/text()"/>
```

```
<assign to="SnF" from="SwiftServerRequest/SnF/text()"/>
        </output>
        <input message="testing">
          <assign to="." from="*"/>
        </input>
      </operation>
      <sequence name="RejectRequest">
        <operation name="ReleasePrimDoc">
          <participant name="ReleaseService"/>
          <output message="outmsg">
            <assign to="TARGET">/ProcessData/PrimaryDocument</assign>
            <assign to="." from="*"/>
          </output>
          <input message="inmsg"/>
        </operation>
        <operation name="Form Reject Response">
          <participant name="SWIFTNetServerAdapter"/>
          <output message="handleServerResponse">
            <assign to="." from="*"/>
            <assign to="interfaceMode"</pre>
from="SwiftServerRequest/interfaceMode/text()"/>
            <assign to="messageID" from="SwiftServerRequest/messageID/text()"/>
            <assign to="Status">Rejected</assign>
           <assign to="Description">Copy Profile is undefined or Responder forced to
reject</assign>
            <assign to="Info">Unable to determine copy mode or FileInfo force
responder's rejection</assign>
            <assign to="deliveryNotification"</pre>
from="SwiftServerRequest/deliveryNotification/text()"/>
            <assign to="SnF" from="SwiftServerRequest/SnF/text()"/>
          </output>
          <input message="testing">
            <assign to="." from="*"/>
          </input>
        </operation>
      </sequence>
    </choice>
    <operation name="SoapOut">
      <participant name="SOAPOutbound"/>
      <output message="output">
        <assign to="." from="*"/>
        <assign to="SOAP_MODE">respond</assign>
      </output>
      <input message="input">
        <assign to="." from="*"/>
      </input>
    </operation>
    <assign to="doc-has-headers">true</assign>
    <operation name="HttpResponse">
      <participant name="HttpRespond"/>
      <output message="Xout">
        <assign to="." from="*"/>
      </output>
      <input message="Xin">
        <assign to="." from="*"/>
      </input>
```

```
</operation>
    <choice name="IsThirdPartyForceRefusal">
        <case ref="ForceRefusal" activity="InvokeForceRefusalProcess"/>
      </select>
      <operation name="InvokeForceRefusalProcess">
        <participant name="InvokeBusinessProcessService"/>
        <output message="Invoke_In">
          <assign to="." from="*"/>
          <assign to="INVOKE_MODE">ASYNC</assign>
          <assign to="WFD_NAME">SWIFTNet3rdPartyClientForceRefusal</assign>
        </output>
        <input message="Invoke_Out">
          <assign to="." from="*"/>
        </input>
      </operation>
    </choice>
    <onFault>
      <sequence>
        <operation name="ReleasePrimDoc">
          <participant name="ReleaseService"/>
          <output message="outmsg">
            <assign to="TARGET">/ProcessData/PrimaryDocument</assign>
            <assign to="." from="*"/>
          </output>
          <input message="inmsg"/>
        </operation>
        <operation>
          <participant name="SWIFTNetServerAdapter"/>
          <output message="handleServerResponse">
            <assign to="." from="*"/>
            <assign to="interfaceMode"</pre>
from="SwiftServerRequest/interfaceMode/text()"/>
            <assign to="messageID" from="SwiftServerRequest/messageID/text()"/>
            <assign to="Status">Rejected</assign>
            <assign to="Description">Unable to get the Server Response</assign>
            <assign to="Info">Failure in getting the Server Response</assign>
            <assign to="deliveryNotification"</pre>
from="SwiftServerRequest/deliveryNotification/text()"/>
            <assign to="SnF" from="SwiftServerRequest/SnF/text()"/>
          </output>
          <input message="testing">
            <assign to="." from="*"/>
          </input>
        </operation>
        <operation name="SoapOut">
          <participant name="SOAPOutbound"/>
          <output message="output">
            <assign to="." from="*"/>
            <assign to="SOAP_MODE">respond</assign>
          </output>
          <input message="input">
            <assign to="." from="*"/>
          </input>
        </operation>
        <assign to="doc-has-headers">true</assign>
```

### Before Using the handleSWIFTNetServerFASnFRequest Business Process

Before you use the handleSWIFTNetServerFASnFRequest business process, you must complete the following tasks:

- 1. Configure the SWIFTNet Server adapter to reflect your installation. See SWIFTNet Server Adapter.
- 2. Enable Document Tracking in the Business Process Manager for the handleSWIFTNetServerFASnFRequest business process.

## handleSWIFTNetServerFAEvent Business Process

The handleSWIFTNetServerFAEvent business process is used by the SWIFTNet MEFG Server. It is a system business process called by the SWIFTNet Server adapter that preprocesses the incoming FileAct Event with a COMPLETED status, searches the SWIFTNet routing rule table and bootstraps the business process for processing.

**Note:** This business process is used for FileAct processing only.

The handleSWIFTNetServerFAEvent business process is initiated as part of the following inbound process flow:

- 1. The SWIFTNet Server adapter invokes the handleSWIFTNetServerFAEvent business process and passes it all the necessary parameters to send a request.
- 2. The handleSWIFTNetServerFAEvent business process preprocesses the incoming FileAct event.
- 3. The handleSWIFTNetServerFAEvent business process searches the SWIFTNet Routing Rule table.
- 4. Then the business process bootstraps the appropriate business process for processing.

This table lists the configuration parameters for the handleSWIFTNetServerFAEvent business process:

| Parameter              | Default                                                                                       | Description                                                                                                    |
|------------------------|-----------------------------------------------------------------------------------------------|----------------------------------------------------------------------------------------------------|
| Document Tracking      | False                                                                                         | When document tracking is enabled for a business process, tracking information is carried with the message throughout the process, and the tracking information is persisted about the message regardless of the persistence level you configured globally for the application.                                          |
| Set onfault processing | False                                                                                         | Onfault processing allows the process to immediately execute the on-fault activity specified in the process, even if the process has not yet reached that step in the process.                                                                                                    |
|                        |                                                                                               | For example, if a process fails at step 3, but the on-fault activity is specified in step 7, if onfault processing is enabled, the process proceeds to the step 7 on-fault rather than halting at step 3.                                                                                                    |
| Start mode             | async                                                                                         | Asynchronous initiation is selected by default. Starting business processes asynchronously is recommended. Asynchronous mode is standard processing, wherein the business process is placed in queue and processed.                                                                                                    |
| Transaction            | False                                                                                         | This option instructs the application to treat the entire process as a single transaction so that either all of the steps complete, or, in the event of an error, none of them do. When an error occurs, no data is committed; data returns to its pre-process state.  By default, this transaction mode is not enabled. |
| Queue                  | 4                                                                                             | The application enables you to set performance optimizations by queue, defining queue levels to allocate resources. This number indicates the previously allocated queue level that you want for this business process model for processing.                                                                             |
| Persistence Level      | System Default                                                                                | The level of data to retain for generating a status report that describes each step that the business process completes. System default indicates that, for the data, configuration is already defined in the application to retain data.                                                                                |
| Recovery Level         | Manual                                                                                        | The level of recovery for this business process if the business process should halt during execution. Manual requires you to resume or restart the business process manually.                                                                                                    |
| Document Storage Type  | System Default                                                                                | The level of document storage for messages that process when the business process runs. System Default specifies to store messages in the file system or database, according to how you configured archiving and purging in the application.                                                                             |
| Life Span              | Life Span Days — 2 Life Span Hours — 0 Life Span Type — System Level Removal Method — Archive | The length of time, in days and hours, to retain the data in the application, along with the life span type and removal method.                                                                                                    |

| Parameter             | Default                                                                             | Description                                                                                                    |
|-----------------------|-------------------------------------------------------------------------------------|----------------------------------------------------------------------------------------------------|
| Complete by Deadline  | None Available  Note: To set a deadline you must change it in the business process. | Complete by – The deadline time, in hours and minutes, by which the business process must complete process once it starts.                                                                                                    |
|                       |                                                                                     | <ul> <li>First Notification: Hours and Minutes – Whether to receive<br/>notification before a business process deadline.</li> </ul>                                                                                                    |
|                       |                                                                                     | <ul> <li>Second Notification: Hours and Minutes – Whether to<br/>receive another notification before a business process<br/>deadline.</li> </ul>                                                                                                    |
| Event Reporting Level | Full                                                                                | The level of event reporting that is retrieved for this business process when it runs. Full specifies to generate events for the business process, including the business process start and end time, start and end times for all services or services running as a result of this business processes, and any resulting errors and exceptions. |

#### The following BPML code makes up the handleSWIFTNetServerFAEvent business process:

```
cprocess name="handleSWIFTNetServerFAEvent">
   <rule name="Backend_Workflow">
      <condition>DoFABackendProcess= 'workflow'</condition>
   </rule>
   <rule name="Backend_MailBox">
       <condition>DoFABackendProcess= 'mailbox'</condition>
   </rule>
   <sequence>
      <operation name="set user token">
          <participant name="SetUserToken"/>
          <output message="SetUserTokenMessage">
             <assign to="USER_TOKEN">admin</assign>
             <assign to="." from="*"/>
          </output>
          <input message="inmsg">
             <assign to="." from="*"/>
          </input>
      </operation>
      <operation name="SoapIn">
          <participant name="SOAPInbound"/>
          <output message="output">
             <assign to="." from="*"/>
             <assign to="bootstrap">false</assign>
             <assign to="SOAP_INTERMEDIATE_NODE">false</assign>
          </output>
          <input message="input">
             <assign to="." from="*"/>
          </input>
      </operation>
      <operation>
          <participant name="SWIFTNetServerAdapter"/>
          <output message="handleServerRequest">
             <assign to="." from="*"/>
          </output>
```

```
<input message="testing">
             <assign to="." from="*"/>
          </input>
       </operation>
       <!-- Process Completed FA Event with incoming, put or get request-->
       <!-- non SnF - bootstrap Workflow -->
       <!-- SnF - put in MailBox -->
       <choice>
          <select>
             <case ref="Backend_Workflow" activity="processBackend_Workflow"/>
             <case ref="Backend_MailBox" activity="processBackend_MailBox"/>
          </select>
          <sequence name="processBackend_Workflow">
             <operation>
                 <participant name="InvokeSubProcessService"/>
                 <output message="Xout">
                    <assign to="INVOKE_MODE">SYNC</assign>
                    <assign to="." from="*"/>
                 </output>
                 <input message="Xin">
                    <assign to="." from="*"/>
                 </input>
             </operation>
          </sequence>
          <sequence name="processBackend_MailBox">
             <operation name="Mailbox Add Service">
                 <participant name="MailboxAdd"/>
                 <output message="AddReguest">
                    <assign to="." from="*"/>
                    <assign to="MailboxPath" from="concat('/',</pre>
SwiftServerRequest/responderDN/text(),'/',SwiftServerRequest/requestorDN/text())"/>
                    <assign to="ContentType">ascii</assign>
                 </output>
                 <input message="inmsg">
                    <assign to="AddResults" from="*"/>
                 </input>
             </operation>
          </sequence>
       </choice>
       <!-- this is to construct the server response message back to GIS Server
application -->
       <operation>
          <participant name="SWIFTNetServerAdapter"/>
          <output message="handleServerResponse">
             <assign to="." from="*"/>
             <assign to="interfaceMode"</pre>
from="SwiftServerRequest/interfaceMode/text()"/>
             <assign to="messageID" from="SwiftServerRequest/messageID/text()"/>
             <assign to="Status">Accepted</assign>
             <assign to="deliveryNotification"</pre>
from="SwiftServerRequest/deliveryNotification/text()"/>
             <assign to="SnF" from="SwiftServerRequest/SnF/text()"/>
          </output>
          <input message="testing">
             <assign to="." from="*"/>
          </input>
```

```
</operation>
       <operation name="SoapOut">
          <participant name="SOAPOutbound"/>
          <output message="output">
             <assign to="." from="*"/>
             <assign to="SOAP_MODE">respond</assign>
          </output>
          <input message="input">
             <assign to="." from="*"/>
          </input>
       </operation>
       <assign to="doc-has-headers">true</assign>
       <operation name="HttpResponse">
          <participant name="HttpRespond"/>
          <output message="Xout">
             <assign to="." from="*"/>
          </output>
          <input message="Xin">
             <assign to="." from="*"/>
          </input>
       </operation>
       <onFault>
          <!-- On Fault, we will clear PrimDoc, construct Rejected response and
soap-envelope it -->
          <sequence>
             <operation name="ReleasePrimDoc">
                 <participant name="ReleaseService"/>
                 <output message="outmsg">
                    <assign to="TARGET">/ProcessData/PrimaryDocument</assign>
                    <assign to="." from="*"/>
                 </output>
                 <input message="inmsg"/>
             </operation>
             <operation>
                 <participant name="SWIFTNetServerAdapter"/>
                 <output message="handleServerResponse">
                    <assign to="." from="*"/>
                    <assign to="interfaceMode"
from="SwiftServerRequest/interfaceMode/text()"/>
                    <assign to="messageID"
from="SwiftServerRequest/messageID/text()"/>
                    <assign to="Status">Rejected</assign>
                    <assign to="Description">Fail in Backend Process and unable to
get the Server Response</assign>
                    <assign to="Info">Failure in Backend Process and getting the
Server Response</assign>
                    <assign to="deliveryNotification"</pre>
from="SwiftServerRequest/deliveryNotification/text()"/>
                    <assign to="SnF" from="SwiftServerRequest/SnF/text()"/>
                 </output>
                 <input message="testing">
                    <assign to="." from="*"/>
                 </input>
             </operation>
             <operation name="SoapOut">
                 <participant name="SOAPOutbound"/>
```

```
<output message="output">
                   <assign to="." from="*"/>
                    <assign to="SOAP_MODE">respond</assign>
                 <input message="input">
                   <assign to="." from="*"/>
                 </input>
             </operation>
             <assign to="doc-has-headers">true</assign>
             <operation name="HttpResponse">
                 <participant name="HttpRespond"/>
                 <output message="Xout">
                    <assign to="." from="*"/>
                 </output>
                 <input message="Xin">
                    <assign to="." from="*"/>
                 </input>
             </operation>
          </sequence>
      </onFault>
   </sequence>
</process>
```

### Before Using the handleSWIFTNetServerFAEvent Business Process

Before you use the handleSWIFTNetServerFAEvent business process, you must complete the following tasks:

- 1. Configure the SWIFTNet Server adapter to reflect your installation. See SWIFTNet Server Adapter.
- 2. Enable Document Tracking in the Business Process Manager for the handleSWIFTNetServerFAEvent business process.

## **SWIFTMessageEntryEnvelope**

The SWIFTMessageEntryEnvelope business process is the default business process used to look up the correct envelope, based on the information provided by the user while configuring the Send information in the SWIFT Message Entry Workstation.

The SWIFTMessageEntryEnvelope business process is initiated as part of the following outbound process flow:

- 1. Create a SWIFT message using the SWIFT Message Entry Workstation.
- 2. Validate the message and mark it **Ready to Send**.
- 3. Do not change the default business process and send the SWIFT message you created.
- 4. The SWIFTMessageEntryEnvelope business process invokes the EDI Encoder service.
- 5. The EDI Encoder service includes the Generic Envelope service.
- 6. The Generic Envelope service invokes the business process configured in the SWIFT Outbound Envelope to send the SWIFT message.

This table lists the configuration parameters for the SWIFTMessageEntryEnvelope business process:

| Parameter              | Default                                                                                       | Description                                                                                                    |
|------------------------|-----------------------------------------------------------------------------------------------|----------------------------------------------------------------------------------------------------|
| Document Tracking      | False                                                                                         | When document tracking is enabled for a business process, tracking information is carried with the message throughout the process, and the tracking information is persisted about the message regardless of the persistence level you configured globally for the application.                                          |
| Set onfault processing | False                                                                                         | Onfault processing allows the process to immediately execute the on-fault activity specified in the process, even if the process has not yet reached that step in the process.                                                                                                    |
|                        |                                                                                               | For example, if a process fails at step 3, but the on-fault activity is specified in step 7, if onfault processing is enabled, the process proceeds to the step 7 on-fault rather than halting at step 3.                                                                                                    |
| Start mode             | async                                                                                         | Asynchronous initiation is selected by default. Starting business processes asynchronously is recommended. Asynchronous mode is standard processing, wherein the business process is placed in queue and processed.                                                                                                    |
| Transaction            | False                                                                                         | This option instructs the application to treat the entire process as a single transaction so that either all of the steps complete, or, in the event of an error, none of them do. When an error occurs, no data is committed; data returns to its pre-process state.  By default, this transaction mode is not enabled. |
| Queue                  | 4                                                                                             | The application enables you to set performance optimizations by queue, defining queue levels to allocate resources. This number indicates the previously allocated queue level that you want for this business process model for processing.                                                                             |
| Persistence Level      | System Default                                                                                | The level of data to retain for generating a status report that describes each step that the business process completes. System default indicates that, for the data, configuration is already defined in the application to retain data.                                                                                |
| Recovery Level         | Manual                                                                                        | The level of recovery for this business process if the business process should halt during execution. Manual requires you to resume or restart the business process manually.                                                                                                    |
| Document Storage Type  | System Default                                                                                | The level of document storage for messages that process when the business process runs. System Default specifies to store messages in the file system or database, according to how you configured archiving and purging in the application.                                                                             |
| Life Span              | Life Span Days — 2 Life Span Hours — 0 Life Span Type — System Level Removal Method — Archive | The length of time, in days and hours, to retain the data in the application, along with the life span type and removal method.                                                                                                    |

| Parameter             | Default                                                                             | Description                                                                                                    |
|-----------------------|-------------------------------------------------------------------------------------|----------------------------------------------------------------------------------------------------|
| Complete by Deadline  | None Available  Note: To set a deadline you must change it in the business process. | Complete by – The deadline time, in hours and minutes, by which the business process must complete process once it starts.                                                                                                    |
|                       |                                                                                     | <ul> <li>First Notification: Hours and Minutes – Whether to receive<br/>notification before a business process deadline.</li> </ul>                                                                                                    |
|                       |                                                                                     | <ul> <li>Second Notification: Hours and Minutes – Whether to<br/>receive another notification before a business process<br/>deadline.</li> </ul>                                                                                                    |
| Event Reporting Level | Full                                                                                | The level of event reporting that is retrieved for this business process when it runs. Full specifies to generate events for the business process, including the business process start and end time, start and end times for all services or services running as a result of this business processes, and any resulting errors and exceptions. |

#### The following BPML code makes up the SWIFTMessageEntryEnvelope business process:

```
cprocess name="SWIFTMessageEntryEnvelope">
  <sequence>
    <operation name="EDI Encoder">
      <participant name="EDIEncoder"/>
      <output message="EDIEncoderTypeInputMessage">
        <assign to="AccepterLookupAlias" from</pre>
="//ProcessData/AccepterLookupAlias/text()" />
        <assign to="EDIStandard">SWIFT</assign>
        <assign to="ReceiverID" from ="//ProcessData/ReceiverId/text()" />
        <assign to="SenderID" from ="//ProcessData/SenderId/text()"/>
        <assign to="MODE">IMMEDIATE</assign</pre>
        <assign to="." from="*"></assign>
      </output>
      <input message="inmsg">
        <assign to="." from="*"></assign>
      </input>
    </operation
    <operation name="EDI Envelope">
      <participant name="EDIEnvelope"/>
      <output message="EDIEnvelopeTypeInputMessage">
        <assign to="MODE">IMMEDIATE</assign>
        <assign to="." from="*"></assign>
      <input message="inmsg">
        <assign to="." from="*"></assign>
      </input>
    </operation>
    <operation name="Invoke Business Process Service">
      <participant name="InvokeBusinessProcessService"/>
      <output message="Xout">
        <assign to="INVOKE_MODE">SYNC</assign>
        <assign to="." from="*"></assign>
      </output>
      <input message="Xin">
```

## Before Using the SWIFTMessageEntryEnvelope Business Process

Before you use the SWIFTMessageEntryEnvelope business process, you must enable Document Tracking in the Business Process Manager for the SWIFTMessageEntryEnvelope business process.

# **Creating SWIFTNet Maps**

### Overview

The Map Editor enables you to map SWIFTNet documents. The Map Editor generates a file layout for you using the components and message types that you select. The Map Editor-generated SWIFT map consists of groups, records, composites, and fields that are comparable to parameters that are defined by SWIFT. See *How SWIFTNet Terminology Correlates with the Map Editor* on page 108.

Note: You need to download the Map Editor component from the application to use it.

Map Editor allows you to modify the map components by using the Deactivate, Promote, Split, Copy, Cut, and Paste functions.

You can create a map for all SWIFTNet Standards Release messages loaded into the standards database through the Map Editor. All messages are validated by the application for syntax (for example, field types, field lengths, and so forth). See *Overview* on page 7 for information on which messages are validated by the application for syntax *and* semantics. If you create a map for a message that is not currently validated by the application, when the Map Editor is capable of updating your existing map with message validation rules in a future release, any extended rules you have created will exist outside the validation block (and thus will always run regardless of whether validation is enabled).

When you create a map, for both the input and output sides, you choose whether you want to use a preloaded standard, an existing file format, or wants to create a new file format for that side of the map (including selecting from standards that you have previously downloaded to the standards database. The preloaded standards are automatically loaded when you download the Map Editor to your machine. You must install the SWIFT Financial Services XML Standards to be able to select SWIFTNet Funds, SWIFTNet Trade Services, SWIFTNet Exceptions and Investigations, or SWIFTNet Cash Reporting.

However, if you want to use a specialized version of a message that is not available in the application SWIFTNet data dictionary, it may be appropriate for you to define the SWIFTNet map yourself. Alternatively, you could use an MT or MX that is similar to what is required and customize it yourself.

The application also performs SWIFTNet MX validations. Validations are defined in the **translator\_swift\_mx.properties** property file and generated maps define the parameters used to look up validates in this property file. Changes to validations are also applied to SWIFT MX messages for currencies, BICPlusIBAN, BIC/BEI addresses, and International Bank Account Number checksum validation (IBAN). You can define code lists for currencies, countries, ,BIC or BEI addresses (that are validated against the SWIFT\_Addresses code list) BICPlusIBAN, and SEPARouting. IBAN data contains a country code that is validated against the SWIFT\_Countries code list in the application, and additional IBAN validation is handled internally by the translator.

The application supplies you with the following statements to be used with SWIFTNet maps and any other data format:

- ♦ cerror
- ◆ exist
- **♦** occurrencetotal
- ♦ resetoccurrencetotal
- ♦ sum
- **♦** sumtotal

See *Alphabetic Language Reference* for all the available extended rules.

To ensure that extended rules for SWIFTNet maps are only run when validation is enabled, place your custom extended rule code in a validation block. See *Creating Extended Rules for SWIFTNet Maps* on page 118.

## How SWIFTNet Terminology Correlates with the Map Editor

The terminology used by SWIFTNet differs from that used in the Map Editor. This table lists the SWIFTNet terms and how they correspond to map components in the Map Editor:

| SWIFTNet Terminology                                                                                                    | Corresponding Map Editor Terminology                                             |
|----------------------------------------------------------------------------------------------------|----------------------------------------------------------------------------------|
| MT or MX (File)                                                                                                    | SWIFT file format (the top map component on the input and output sides of a map) |
| Sequence or an implicit group of repeating field tags                                                                                                    | Group                                                                            |
| Field tag                                                                                                    | SWIFT Record                                                                     |
| Subfield that is an "OR" option or a group of related subfields that occur in a sequence, and they are also groups of related subfields that occur in a sequence (for example, each SWIFTBIC address is defined as a "composite" consisting of a number of subfields such as branch code, location, and so forth) | Composite                                                                        |
| Subfield                                                                                                    | Field                                                                            |
| Component or a group of SWIFT components that define a SWIFT subfield                                                                                                    | Field                                                                            |

## SWIFTNet Components in the Map Editor

The following table lists the components that make up the SWIFTNet layout in the Map Editor, the icons that represent the components, and descriptions of the components. For information about adding a map component to a layout, see *Map Editor Basics*.

| Component          | lcon       | Description                                                                                                    |
|--------------------|------------|----------------------------------------------------------------------------------------------------|
| SWIFT root element |            | The SWIFT root element represents the MT or MX that the application is mapping. At the SWIFT file root element, you define the message type and encoding. It is a group and can contain groups and SWIFT records.                                                                                                    |
| Group              | g          | A <i>group</i> is a looping structure that contains a sequence or an implicit group of repeating field tags (in Map Editor a group is related records and groups that repeat in sequence until either the group data ends, or the maximum number of times that the loop is permitted to repeat is exhausted).  A group that is subordinate to another group is a subgroup (and corresponds to a nested                                |
|                    |            | looping structure, a loop within a loop).                                                                                                    |
|                    |            | When a group contains an extended rule or a standard rule, an asterisk appears to the right of the group icon.                                                                                                    |
| SWIFT Record       | 0          | A SWIFT record contains a field tag (in Map Editor a SWIFT record is a group of related fields or composite data elements that combine to communicate useful data). A SWIFT record can occur once or can repeat multiple times.                                                                                                    |
|                    |            | <b>Note:</b> If a SWIFT record occurs more than once in a map, it is identified by its name <id>. The second and subsequent occurrences are identified by <id>:n, where n is the number of the occurrence in the map.</id></id>                                                                                                    |
| Composite          | <u>\$0</u> | A <i>composite</i> is a subfield that is an "OR" option or a group of related subfields that occur in a sequence (in Map Editor a composite is a data element that contains two or more component data elements or subelements). They are also groups of related subfields that occur in a sequence. For example, each SWIFTBIC address is defined as a "composite" consisting of a number of subfields (e.g. branch code, location). |
|                    |            | A composite can occur once or repeat multiple times.                                                                                                    |
|                    |            | For example, each SWIFTBIC address is defined in the Map Editor as a composite that consists of a number of fields (SWIFT subfields) such as branch code, location, and so forth.                                                                                                    |
|                    |            | <b>Note:</b> If a composite occurs more than once in a map, it is identified by its name <id>. The second and subsequent occurrences are identified by <id>:n, where n is the number of the occurrence in the map.</id></id>                                                                                                    |
|                    |            | A repeating composite is a related group of fields that have the ability to loop as a whole (occur more than once) within a particular SWIFT record. To enable a composite to repeat multiple times within a SWIFT record, each occurrence of the composite must be separated by a start and end delimiter.                                                                                                    |
|                    |            | Note: SWIFTNet does not use the repeating option, although it is available to you.                                                                                                    |

| Component | lcon | Description                                                                                                    |
|-----------|------|----------------------------------------------------------------------------------------------------|
| Field     |      | A <i>field</i> is a subfield or a group of SWIFT components (the smallest piece of information defined by the SWIFTNet standard) that define a SWIFT subfield. A field can have different meanings depending on the context. In other data formats in the Map Editor, a field is not considered to have useful meaning except in the larger context of the record that contains it. However, fields used in the Map Editor to represent SWIFTNet subfields and components contain useful and discrete information. |
|           |      | <b>Note:</b> If a field occurs more than once in a map it is identified by its name <id>. The second and subsequent occurrences are identified by <id>:<i>n</i>, where <i>n</i> is the number of the occurrence in the map.</id></id>                                                                                                    |
|           |      | A repeating field is a field with the ability to loop (occur more than once) within a particular SWIFT record. To enable a single field to repeat multiple times within a SWIFT record, each occurrence of the field must be separated by a start and end delimiter. The use of start and end delimiters help the translator determine where subfields and components are defined within a field tag.                                                                                                    |
|           |      | When a field has a link performed against it, a red check mark appears over the field icon.                                                                                                    |
|           |      | When a field contains an extended rule or a standard rule, an asterisk appears to the right of the field icon.                                                                                                    |

# **Downloading and Installing the SWIFT Standards Database**

Before you install the SWIFT standards database on your desktop, consider these guidelines:

- ♦ Download the Map Editor.
- ◆ For the most current version of the SWIFT standard, contact Sterling Commerce Customer Support.
- ♦ Be sure your desktop meets the Windows Client requirements listed in the *System Requirements*.

To download and install the standards database:

- 1. From the application **Deployment** menu, select **Standards**.
- 2. In the Download and Install section next to Download SWIFT Standards, click Go!
- 3. In the **File Download** dialog box, select a download option, then click **OK**.
  - If you choose to run the file click **Run** and the operating system downloads the files immediately.
  - If you choose to save the file, the operating system prompts you to save the file. Browse to the location where you want to download the file and click **OK**. If you want to continue installing, run the file you just saved from the location you specified.
- 4. In the Security Warning page, select **Always trust content from Sterling Commerce (Mid America), Inc.** if you do not want to see similar security messages in the future when you download software from Sterling Commerce. Click **Yes**.
- 5. In the Welcome window, click **Next**.
- 6. In the Choose Destination Location window, select where you want to install the standards database:
  - If you accept the default location, click **Next**.

• If you want to specify a different location, click **Browse**, specify the path to the folder, click **OK**, and click **Next**.

If you specify a folder name that does not exist, the application displays a message asking if you want to create that folder.

- 7. In the Select Components window, verify that **SWIFTStandardDatabase** is selected and click **Next**. The download wizard installs the standards database (SWIFT\_2006.mdb).
- 8. In the Setup Complete window, click **Finish**.

# Creating a File Layout from an MT or Market Practice

When you create a new map, you typically use the map wizard that creates a layout for you based on an MT or Market Practice from the standards database. The wizard saves you the time and effort to create the SWIFT side of the map yourself, and minimizes the risk of having an invalid standard format for a message.

When you create a map, for both the input and output sides, you choose whether you want to use a preloaded standard, an existing file format, or wants to create a new file format for that side of the map (including selecting from standards that you have previously downloaded to the standards database.

**Note:** You can create a map for all SWIFTNet messages through the Map Editor, and all messages are validated by the application for syntax (that is, field types, field lengths, and so forth).

To create a file layout from an MT, MX, or Market Practice:

- 1. From the Map Editor **File** menu, select **New**.
- 2. In the New Map Wizard, complete the questions in the first window and click Next.

Note: Be sure that Sterling Integrator is selected in the What type of map are you creating list.

3. If you are translating from SWIFTNet, in the Input Format window, Create a new data format using this standards, select SWIFT (Society for Worldwide Interbank Financial Telecommunications) and click Messages.

**Note:** The **Create a new data format using this** selection allows you to use a preloaded standard (that is, you do not have to download the standard to the application database) or use the standards that were downloaded through the standards database.

- 4. Click Next.
- 5. Select the type of message to auto-generate:
  - Standard SWIFT Message Type
  - Market Practice or Fund message
  - Custom Market Practice or Fund message

**Note:** If you select Custom Market Practice or Fund message, you must have already created a custom Market Practice or Fund message to have it listed as an available option.

6. If you are translating an MT, select the **GIS SWIFT Standard** ODBC data source (which contains the SWIFTNet standards database) and click **Next**.

- 7. If you are translating a Market Practice, select the **GIS SWIFTMP Customer** ODBC data source (which contains the SWIFTNet preloaded market practices) and click **Next**.
- 8. If you are translating from an MT, select the MT that you want to use and select the version, and click **Next**.
- 9. If you are translating from a preloaded Market Practice or fund message, select the MT you want to modify and click **Next**.
- 10. If you are translating from SWIFTNet, click **Finish** to load the MT you selected.
- 11. Click Next.
- 12. If you are translating to SWIFTNet, in the Output Format window, select **SWIFT** (**Society for Worldwide Interbank Financial Telecommunications**) and click **Customize**. If you are translating from another format, select that format and continue to the next screen.
- 13. Click Next.
- 14. If you are translating to SWIFTNet, select the **GIS SWIFT Standard** ODBC data source (which contains the SWIFTNet standards database) and click **Next**.
- 15. If you are translating to SWIFTNet, select the MT that you want to use and select the version, and click **Next**.
- 16. If you are translating to SWIFTNet, click **Finish** to load the MT you selected.
- 17. Click Next.
- 18. If you are translating to SWIFTNet, click **Finish**. The Map Editor displays the new map in the Map Editor window.
- 19. Use Autolink to link your fields prior to using the Link function or creating standard or extended rules.
- 20. Use the Rule Library Manager to add a reusable extended rule library that can then be added to any map so you do not have to redefine extended rules for each map you create.

**Note:** The SWIFT extended rules libraries that are installed with the application, contain all the extended rules necessary to carry out the business logic for SWIFT messages.

# **Creating a Custom Market Practice or Fund Message**

You have the capability to create a custom market practice or fund message by using the Map Editor to create a message of the same message type you want, modifying it accordingly, and using the SWIFT Rule Importer to import the map into the application.

To create a custom Market Practice or Fund message:

- 1. From the Map Editor **File** menu, select **New**.
- 2. In the **New Map Wizard**, complete the questions in the first window and click **Next**.

Note: Be sure that Sterling Integrator is selected in the What type of map are you creating list.

- 3. In the Input Format window, Create a new data format using this standards, select **SWIFT** (**Society for Worldwide Interbank Financial Telecommunications**) and click **Messages**.
- 4. Click Next.
- 5. Select **Standard SWIFT Message Type** as the type of message to auto-generate.

- 6. Select the **GIS SWIFT Standard** ODBC data source (which contains the SWIFTNet standards database) and click **Next**.
- 7. Select the MT that you want to use and select the version, and click **Next**.
- 8. If you are translating from SWIFTNet and have selected a common group MT, select the MT for copy fields and click **Next**.
- 9. If you are translating from SWIFTNet, click **Finish** to load the MT you selected.
- 10. Click **Next**.
- 11. In the Output Format window, select **SWIFT** (**Society for Worldwide Interbank Financial Telecommunications**) and click **Customize**. If you are translating from another format, select that format and continue to the next screen.
- 12. Click Next.
- 13. Select the **GIS SWIFT Standard** ODBC data source (which contains the SWIFTNet standards database) and click **Next**.
- 14. Select the same MT that you selected for the Input Format and select the version, and click Next.

**Note:** By selecting the same MT on both the input and output sides of the map, you are creating a "passthrough" map.

- 15. If you are translating to SWIFTNet and have selected a common group MT, select the MT for copy fields and click **Next**.
- 16. Click **Finish** to load the MT you selected.
- 17. Click Next.
- 18. Click **Finish**. The Map Editor displays the new map in the Map Editor window.
- 19. On the Output side of the map, right-click the SWIFT Properties icon and select **Properties**.
- 20. Select the **Message Type** tab.
- 21. In **Market Practice ID**, type the unique identifier for the market practice. This identifier distinguishes the map from the standard SWIFT message type.

**Note:** This identifier must be 6 upper-case alphanumerics with no spaces. You create the unique Market Practice ID.

- 22. Use the **Save As** function to save the modified map under a new name.
- 23. Open a command window and change to the directory where you installed the SWIFT Standards Database.
- 24. Then, from the Map Editor **File** menu, select **New** so you can use the customer Market Practice or Fund message to create a new map.
- 25. In the New Map Wizard, complete the questions in the first window and click Next.

Note: Be sure that Sterling Integrator is selected in the What type of map are you creating list.

- 26. In the Input Format window, Create a new data format using this standards, select **SWIFT** (**Society for Worldwide Interbank Financial Telecommunications**) and click **Messages**.
- 27. Click Next.
- 28. Select Custom Market Practice or Fund Template as the type of message to auto-generate.

- 29. Select the **GIS SWIFT Standard** ODBC data source (which contains the SWIFTNet standards database) and click **Next**.
- 30. Select the custom Market Practice or Fund message and click **Next**.
- 31. Follow the prompts to complete the map selection.
- 32. Click **Finish**. The Map Editor displays the new map in the Map Editor window.
- 33. Use Autolink to link your fields prior to using the Link function or creating standard or extended rules.
- 34. Modify the map to implement the additional restrictions related to the desired Market Practice or Fund message.
- 35. Use the Rule Library Manager to add a reusable extended rule library that can then be added to any map so you do not have to redefine extended rules for each map you create.

**Note:** The SWIFT extended rule libraries that are installed with the application contain all the extended rules necessary to carry out the business logic for SWIFT messages.

- 36. For the SWIFT Rule Importer command script, set the Java\_home variable.
- 37. Run the SWIFT Rule Importer from the command prompt using the following syntax:

```
SWIFTRuleImporter MapName.mxl
```

38. Save your map using the following naming convention:

```
SWIFT_<version>_<messageType>[_<messageExtension>]_<marketPracticeID>.mxl
```

**Note:** In this syntax, version is synonymous with year. For Market Practices, you do not need a messageExtension since all market practice maps are in the 5xx series. The map must be saved in MXL format.

- 39. Compile the map.
- 40. If necessary, update your property files with code word and qualifier validations that are specific to the Market Practice.

**Note:** The properties file to update is **translator\_swift\_mp\_customer\_year.properties**, located in the <install\_dir>/properties directory.

# Creating a SWIFTSolutions (MX) Map using SWIFTNet Funds, SWIFTNet Trade Services, SWIFTNet Exceptions and Investigations, SWIFTNet Cash Reporting, Bulk Payments, Cash Management, Proxy Voting, FpML, SCORE, and Transaction Reporting

When you create a SWIFTSolutions (MX) map, for both the input and output sides, you choose whether you want to use a preloaded standard, an existing file format, or wants to create a new file format for that side of the map (including selecting from standards that you have previously downloaded to the standards database. The preloaded standards are downloaded when you download the Map Editor to your machine and include SWIFTNet Funds, SWIFTnet Trade Services, SWIFTNet Exceptions and Investigations, SWIFTNet Cash Reporting, Bulk Payments, Cash Management, Proxy Voting, FpML, SCORE, and Transaction Reporting.

For a complete list of the preloaded standards consult the Map Editor New Map Wizard.

**Note:** If the map you are creating contains greater than 20,000 objects, you will receive a message noting that this map contains a very large number of objects. For best performance, it is recommended that you consider whether any unnecessary objects in the map can be removed, do not expand the entire object tree—expand only the section of the tree you are currently mapping, consider using the "Show links to or from the currently selected element" option instead of the "Show links to or from all visible elements" option, and save the map using the MAP file format (using the Save As function).

**Note:** For the ContractCreated and ContractNovated SWIFTNet FpML messages, all conditional elements are disabled by default but a tree list is displayed to allow you to select the elements that you want to be generated.

To create a map using a preloaded SWIFTNet Fund message:

- 1. From the Map Editor **File** menu, select **New**.
- 2. In the **New Map Wizard**, complete the questions on the first screen.

**Note:** To use XML schemas, the map type must be Sterling Integrator.

- 3. If you are translating from a SWIFTNet Fund message, from the **Create a new format using this standard** list, select **SWIFTNet Funds** (or SWIFTnet Trade Services, SWIFTNet Exceptions and Investigations, or SWIFTNet Cash Reporting) and click **Messages**. If you are translating from another format, select that format and continue to the next screen.
- 4. Complete the Map Wizard by selecting the version of the standard, the desired message, the maximum length of the data elements, and whether to build codelists for enumerated attributes, and click **Next**.

**Note:** The default for the **Build code lists for enumerations** check box is cleared because using code lists may be redundant and thus your map is smaller and more efficient without them.

- 5. Click Next.
- 6. If you chose to import an XML schema, do not modify any of the subelements selected in the display. *This list is included for your information only.* Click **Next**.
  - If you are using an XML schema and the XML parser detects any errors, the messages are displayed in an error window.
- 7. Click Finish.
- 8. If you are translating to a SWIFTNet Fund message, on the Output screen (from the **Create a new format using this standard** list), select select **SWIFTNet Funds** (or SWIFTnet Trade Services, SWIFTNet Exceptions and Investigations, or SWIFTNet Cash Reporting) and click **Messages**. If you are translating from another format, select that format and continue to the next screen.
- 9. Complete the Map Wizard by selecting the version of the standard, the desired message, the maximum length of the data elements, and whether to build codelists for enumerated attributes, and click **Next**.

**Note:** The default for the **Build code lists for enumerations** check box is cleared because using code lists may be redundant and thus your map is smaller and more efficient without them.

10. Click Next.

11. If you chose to import an XML schema, do not modify any of the subelements selected in the display. *This list is included for your information only.* Click **Next**.

If you are using an XML schema and the XML parser detects any errors, the messages are displayed in an error window.

12. Click Finish.

The **XML Load Warnings** dialog box opens if there are any errors. If the Map Editor made changes to the DTD to make it compliant with the application, it indicates the changes. Click **OK**.

13. Continue with the **New Map Wizard** as directed. When you click **Finish**, the Map Editor displays the new map in the Map Editor window.

# **SWIFTNet Syntax Validation**

SWIFT field tag syntax validation is defined in the Map Editor and stored stored in the translator\_swift\_2008.properties file. This properties file contains the validation syntax for the field tags, as defined by the SWIFT standards (for example, field 73 is 35x['CRLF'35x]0-5), and may not be edited. The validation syntax for any given record is displayed in the Field Syntax parameter on the SWIFT Record Properties dialog box (SWIFT Validation tab). This parameter is automatically populated when you create a map using the SWIFTNet standards data dictionary. The convention of the syntax conforms exactly to the SWIFT documentation.

SWIFT also uses special validation functions such as <CUR>, <SWIFTBIC>, and <NON-SWIFTBIC>, which are components of a field tag. Each of these special functions has an expanded syntax that is validated by the translator. When these special validation functions are used, the special function syntax is displayed in the **Field Syntax** text box on the **SWIFT Record Properties** dialog box. The currency (<CUR>) and sender/receiver addresses (<SWIFTBIC>, <NON-SWIFTBIC>) must also be validated against legal code word lists. These code lists are defined in the SWIFTNet standards data dictionary and used by the application.

**Note:** You will need to maintain these code lists in the application (not in the Map Editor). See *Creating and Using Code Lists* for more information.

Additionally, the Map Editor and the translator allows complex syntax validation, which can be used for any data format. The Map Editor provides the Free Format option on the Field Properties Validation tab to enable you to specify that any characters are acceptable in the field, and the translator does not check the characters for compliance. To define a complex syntax, you just need to use the Free Format option for a String data type and define the syntax.

To define a complex syntax when you create a SWIFT map without using the SWIFTNet standards data dictionary or want to edit the syntax for a record:

- 1. In the Map Editor, right-click the record for which you want to define or edit the syntax.
- 2. In the **SWIFT Record Properties** dialog box, click the **SWIFT Validation** tab.
- 3. In **Field Syntax**, type the necessary complex syntax such as **3a[2!n]**, which indicates that the String should consist of zero to three uppercase letters followed by an optional two digits.
- 4. Click **OK** to save the information.

#### **SWIFT MX Validation**

The application performs SWIFTNet MX validations. Validations are defined in the **translator\_swift\_mx.properties** property file and generated maps define the parameters used to lookup validates in this property file.

The following is an example entry from the **translator\_swift\_mx.properties** property file for Currency validation. In this example, currency validation is performed on the XML element **Amt**, attribute **Ccy**.

```
swiftMX.tsmt.009.001.02.Amt.Ccy=CUR
```

**Note:** There are also currency validation functions: CURACTIVE (active currency) and CURACTHIST (active or historic currency).

The following is an example entry from the **translator\_swift\_mx.properties** property file for Country validation. In this example, country validation is performed on the XML element **PdctOrgn**.

```
swiftMX.tsmt.009.001.02.PdctOrgn=CC
```

The following is an example entry from the **translator\_swift\_mx.properties** property file for IBAN validation. In this example, IBAN validation is performed on the XML element **IBAN**.

```
swiftMX.tsmt.009.001.02.IBAN=IBAN
```

The following is an example entry from the **translator\_swift\_mx.properties** property file for BIC validation. In this example, BIC validation is performed on the XML element **BIC**.

```
swiftMX.tsmt.009.001.02.BIC=BIC
```

When you create a SWIFT MX map, the parameters used to look up validations in the property file are defined on the Map Details dialog box. This table describes the Map Details parameters and their function in MX validation:

| Map Details Parameter           | Description of MX Validation Function                                                                                                    |  |
|---------------------------------|----------------------------------------------------------------------------------------------------|--|
| Agency (description field)      | SWIFT-MX identifies the map as requiring SWIFT MX validation.                                                                                                    |  |
| Version                         | The version of the SWIFTNet solution (for example, 1-0).                                                                                                    |  |
| Transaction (description field) | The schema name is used as a unique key to lookup validation entries. For example, tsmt.009.001.02 is a unique key for a Trade Services Baseline Amendment Request in which: |  |
|                                 | <ul> <li>tsmt is the SWIFTNet solution (for example, Trading Services)</li> </ul>                                                                                            |  |
|                                 | ◆ 009.001.02 is the schema name                                                                                                    |  |

#### Error Codes for MX Validation

The following error codes are logged when MX validation errors occur. These errors are logged in the translator report and in the SWIFT Message Editor when you are using the Document Repair function:

| Error Code     | Description      |
|----------------|------------------|
| Sw.Stds.D00001 | Invalid BIC code |
| Sw.Stds.D00002 | Invalid BEI code |

| Error Code     | Description                                      |
|----------------|--------------------------------------------------|
| Sw.Stds.D00003 | Invalid IBAN code                                |
| Sw.Stds.D00004 | Invalid country code                             |
| Sw.Stds.D00005 | Invalid active currency code                     |
| Sw.Stds.D00006 | Invalid active or historic currency code         |
| Sw.Stds.D00007 | Invalid currency code or too many decimal digits |
| Sw.Stds.D00008 | Invalid BIC or BEI code                          |

#### **Creating Extended Rules for SWIFTNet Maps**

In the next release of SWIFTNet there will be support to update existing maps to include or add any message rule validation changes. This future update feature will impact you only if you want custom code in the extended rules (in existing maps) included in the validation block that only runs when validation is enabled. The update feature places custom extended rule code outside of the validation block. Thus, if you want to create custom rules used only during validation, then you need to follow the example below when you write extended rules for SWIFTNet maps to ensure they are only run when validation is enabled:

```
if validation = 1 then
begin
    {type your custom validation extended rule code}
end
```

# **Extended Rules Used with SWIFTNet Maps**

The following new extended rules are used with SWIFTNet maps, though they can also be used with any other data format:

- ♦ cerror
- ♦ occurrencetotal
- ♦ resetoccurrencetotal
- **♦** sum
- **♦** sumtotal

See Alphabetic Language Reference for information on all the available extended rules.

# **Using Autolink and Link**

The Autolink function automatically creates links between input and output fields that have the same name or which contain logically equivalent business data. This functionality can be used regardless of which

format you have selected for the input and output sides of your map. See *Using Autolink with the Map Editor* for more information on using this function. You can choose to link by either Field Name or Business Name.

**Note:** To increase the likelihood that the links in your maps are valid, in the Preferences dialog box Confirmations tab, select the link objects at different levels and link objects with different maximum usages confirmations. See *Using Autolink with the Map Editor* for more information on using this function.

Just like with the Link function, the link between two map components is represented visually with a connecting line. See *Creating Simple Links* for more information on the Link function.

**Note:** An erroneous message is displayed when you deactivate a group that contains linked fields in the Map Editor. The message displayed is: "The object is part of one or more links. Deleting the object will remove the links. Do you want to continue?" This message should read "The object is part of one or more links. Deactivating the object will remove the links..." If you receive this message when deactivating a linked map component, be assured that the group object is not deleted, and you should ignore the erroneous message.

# **Using Extended Rule Libraries with SWIFTNet**

This section describes how to use the extended rule library and the properties of the dialog boxes that comprise its functionality. A rules library (used with SWIFTNet and any other data format) contains a list of rules in a separate file outside of the Map Editor source. Map Editor stores the name of the library in its source file, so when you open a map the library is also loaded. When you compile a map, the library rules that are referenced in the map are also compiled. This enables you to create a library of extended rules and then add it to any other map, so you do not have to recreate those extended rules after the first time. You can use this functionality with any data format.

**Note:** The SWIFT extended rules libraries are automatically installed with the application (and checked in), contains all the extended rules necessary to carry out the business logic for SWIFT messages.

Semantic validation rules for Market Practices are stored in an extended rule library separate from the library that implements the SWIFT standard semantic validation rule

Only the extended rule libraries referenced by a map are compiled into the TXO translation object.

This functionality minimizes the impact to users when, for example, SWIFT updates their messages—without the rule library you would need to update the extended rules for each updated map (correlating to the updated messages), but using the extended rule library you just update the library and then use the library with all the applicable maps.

When you view the checked in libraries through the Extended Rule Library check in interface, you are also able to obtain a list of all the maps that use each library.

The extended rules library can contain many rules. An extended rule consists of a declarations section followed by a statements section. The *declarations* section is required only if you use additional variables. The declarations section is where you declare the names and types of any variables you use either in the extended rule. The *statements* section is where you define the actions that you want the extended rule to run.

When calling a rule library function, you can pass parameters.

You must declare any variables that are not already defined as part of the input or output specification of the map before you use those variables in an extended rule. For the extended rule libraries, you typically use global variables that are passed as parameters.

Rule libraries are versioned resources. When you create a new rule library you need to check it in to the application just like you need to check in maps. This also enables you to check out, version, and delete extended rule libraries. Furthermore, when you view the checked in libraries through the Extended Rule Library check in interface, you can also see all the maps that use each library. This is very important because it enables you to easily view a list of the maps that will need to be recompiled if you change an extended rule in a library (you would recompile all the maps that use that particular library).

Additionally, you can import and export extended rule libraries into the application using the Resource Manager.

You can call an extended rule from a library in any extended rule in a map.

See Extended Rule Libraries for more information on this functionality.

The extended rule libraries that are preloaded for use with SWIFTNet are as follows:

| Library                  | ERL File Name                                  | Description                                                   |
|--------------------------|------------------------------------------------|---------------------------------------------------------------|
| SWIFT_2002               | SWIFT_2002.erl                                 | Contains rules to validate SWIFT 2002 MT and MX messages      |
| SWIFT_2005               | SWIFT_2005.erl                                 | Contains rules to validate SWIFT 2005 MT and MX messages      |
| SWIFT_2006               | SWIFT_2006.erl                                 | Contains rules to validate SWIFT 2006 MT and MX messages.     |
| SWIFT_2007               | SWIFT_2007.erl                                 | Contains rules to validate SWIFT 2007 MT and MX messages.     |
| SWIFT_2008               | SWIFT_2008.erl                                 | Contains rules to validate SWIFT 2008 MT and MX messages.     |
| SWIFT_IOA001_2005        | SWIFT_IOA001_2005.erl                          | Contains rules to validate 2005<br>Market Practice U.S. MT536 |
| SWIFT_IOA001_2006        | SWIFT_IOA001_2006.erl                          | Contains rules to validate 2006<br>Market Practice U.S. MT536 |
| SWIFT_IOA001_2007        | SWIFT_IOA001_2007.erl                          | Contains rules to validate 2007<br>Market Practice U.S. MT536 |
| SWIFT_IOA001_2008        | SWIFT_IOA001_2008.erl                          | Contains rules to validate 2008<br>Market Practice U.S. MT536 |
| SWIFT_DeenvelopeLib_2008 | SWIFT_DeenvelopeLib_2008.erl                   | Contains rules to deenvelope 2008 SWIFT messages.             |
| SWIFTMX                  | SWIFTMX_v1-0.erl (generic rule library for MX) | Contains rules to validate MX messages.                       |

| Library                     | ERL File Name                  | Description                                                                                                    |
|-----------------------------|--------------------------------|----------------------------------------------------------------------------------------------------|
| SWIFTMX_BulkPayments_v2-0   | SWIFTMX_BulkPayments_v2-0.erl  | This rule library contains no rules, but you can implement and store rules for the SWIFTSolution indicated in the library. |
| SWIFTMX_CashManagement_v4-0 | SWIFTMX_CashManagement_v4-0.   | Contains rules to validate SWIFT Cash Management 4.0 messages.                                                             |
| SWIFTMX_CashReporting_v1-0  | SWIFTMX_CashReporting_v1-0.erl | This rule library contains no rules, but you can implement and store rules for the SWIFTSolution indicated in the library. |
| SWIFTMX_CashReporting_v3-0  | SWIFTMX_CashReporting_v3-0.erl | This rule library contains no rules, but you can implement and store rules for the SWIFTSolution indicated in the library. |
| SWIFTMX_CashReporting_v3-1  | SWIFTMX_CashReporting_v3-1.erl | Contains rules to validate SWIFT Cash Reporting 3.1 messages.                                                              |
| SWIFTMX_CashReporting_v3-2  | SWIFTMX_CashReporting_v3-2.erl | Contains rules to validate SWIFT Cash Reporting 3.2 messages.                                                              |
| SWIFTMX_CashReporting_v4-0  | SWIFTMX_CashReporting_v4-0.erl | Contains rules to validate SWIFT Cash Reporting 4.0 messages.                                                              |
| SWIFTMX_EI_v1-0             | SWIFTMX_EI_v1-0.erl            | This rule library contains no rules, but you can implement and store rules for the SWIFTSolution indicated in the library. |
| SWIFTMX_EI_v1-1             | SWIFTMX_EI_v1-1.erl            | This rule library contains no rules, but you can implement and store rules for the SWIFTSolution indicated in the library. |
| SWIFTMX_EI_v1-2             | SWIFTMX_EI_v1-2.erl            | This rule library contains no rules, but you can implement and store rules for the SWIFTSolution indicated in the library. |
| SWIFTMX_FpML_v1-0           | SWIFTMX_FpML_v1-0.erl          | This rule library contains no rules, but you can implement and store rules for the SWIFTSolution indicated in the library. |
| SWIFTMX_Funds_v2-0          | SWIFTMX_Funds_v2-0.erl         | This rule library contains no rules, but you can implement and store rules for the SWIFTSolution indicated in the library. |
| SWIFTMX_Funds_v2-1          | SWIFTMX_Funds_v2-1.erl         | This rule library contains no rules, but you can implement and store rules for the SWIFTSolution indicated in the library. |

| Library                            | ERL File Name                          | Description                                                                                                    |
|------------------------------------|----------------------------------------|----------------------------------------------------------------------------------------------------|
| SWIFTMX_Funds_v2-2                 | SWIFTMX_Funds_v2-2.erl                 | This rule library contains no rules, but you can implement and store rules for the SWIFTSolution indicated in the library. |
| SWIFTMX_Funds_v3-0                 | SWIFTMX_Funds_v3-0.erl                 | This rule library contains no rules, but you can implement and store rules for the SWIFTSolution indicated in the library. |
| SWIFTMX_Funds_v3-1                 | SWIFTMX_Funds_v3-1.erl                 | This rule library contains no rules, but you can implement and store rules for the SWIFTSolution indicated in the library. |
| SWIFTMX_Funds_v4-0                 | SWIFTMX_Funds_v4-0.erl                 | Contains rules to validate SWIFT Funds 4.0 messages.                                                                       |
| SWIFTMX_ProxyVoting_v1-0           | SWIFTMX_ProxyVoting_v1-0.erl           | This rule library contains no rules, but you can implement and store rules for the SWIFTSolution indicated in the library. |
| SWIFTMX_TradeServices_v1-0         | SWIFTMX_TradeServices_v1-0.erl         | This rule library contains no rules, but you can implement and store rules for the SWIFTSolution indicated in the library. |
| SWIFTMX_TransactionReporting_v1 -0 | SWIFTMX_TransactionReporting_v1 -0.erl | Contains rules to validate SWIFT Transaction Report 1.0 messages.                                                          |

#### Calling a Rule from an Extended Rule Library in a Map

You can call a rule from any extended rule library (that is currently checked in to the application) in any extended rule in your map. The syntax you use to call a rule from a library is:

```
call library_name.rule_name(parameter1, parameter2, parameter3)
```

In this syntax, **library\_name** is the name of the extended rule library. For example, if the library is SWIFT\_2006.erl, the library\_name is **SWIFT**. The **rule\_name** is the name of the rule that you defined in the Library Rule dialog box. There is no limit on the number of parameters you can use.

**Note:** You can have multiple rule libraries with the same name and different version numbers, but you can only use one rule library of the same name in a map (the last version of that rule library that was checked in to the system).

The syntax you use to call a rule with a return value set is:

```
integer i;
i = call library_name.rule_name parameter1
```

In this syntax, i is the return value set.

# **Truncating Number Fields When Converting Strings to Numbers**

By default, the translator trims all trailing zeros from output values. For example, 80000.0100 will be output as 8000.01. This behavior is not desirable for financial standards such as SWIFTNet, for which trailing zeros represent a specific amount for a particular currency.

Therefore, the **storage.keepTrailingZeros** property in the **translator.properties** file enables you to specify whether or not trailing zeros are kept on any numeric field on the output side of the map (numeric fields that have been converted to strings).

By default trailing zeros are trimmed (storage.keepTrailingZeros=false). If you set this property to True, this will preserve trailing zeroes. Therefore, by default the value 3.142000 is truncated to 3.142, but if you set the **storage.keepTrailingZeros** property to True, the resulting string value is 3.142000.

To set the **storage.keepTrailingZeros** property to True:

- 1. In the *install\_dir*/properties directory, locate (or create, if necessary) the **customer overrides.properties** file.
- 2. Open the **customer overrides.properties** file in a text editor.
- 3. Add the property that you want to override, using the following format: translator.storage.keepTrailingZeros=True
- 4. Save and close the **customer overrides.properties** file.
- 5. Restart the application to use the new values.

# **Using BigDecimal**

The application allows you to use either Java double primitive or BigDecimal data types for real numbers. BigDecimal can be used regardless of the standard you are using, but if you are using a financial standard like SWIFT we highly recommend that you use BigDecimal. See *BigDecimal Support for Real Numbers* for more information on using this functionality. When processing SWIFT messages with BigDecimal mode turned off, real values (such as amounts) may be rounded when those messages are processed through the SWIFT Message Editor. When rounding occurs, the changed values are not reported.

If you are using BigDecimal mode on a per map basis for the SWIFT standard, you also need to enable BigDecimal (turn it on) for any validation pass-through maps you are using. It is also possible to use double primitive mode by default, but to enable BigDecimal mode on a per-map basis. Validation pass-through maps should have BigDecimal mode enabled (turned on).

The validation pass-through maps used with Application are as follows:

#### MT Maps

- ◆ SWIFT\_2002\_100.mxl
- ◆ SWIFT\_2005\_097.mx1
- ♦ SWIFT\_2005\_101.mxl
- ♦ SWIFT\_2005\_102.mxl
- ♦ SWIFT 2005 102 STP.mxl
- ◆ SWIFT\_2005\_103.mxl

- ♦ SWIFT 2005 103 STP.mxl
- ♦ SWIFT\_2005\_104.mxl
- ◆ SWIFT\_2005\_105.mxl
- ♦ SWIFT 2005 106.mxl
- ◆ SWIFT\_2005\_107.mxl
- ◆ SWIFT\_2005\_110.mxl
- ◆ SWIFT\_2005\_111.mxl
- ◆ SWIFT\_2005\_112.mxl
- ◆ SWIFT\_2005\_190.mxl
- ◆ SWIFT\_2005\_191.mxl
- ◆ SWIFT\_2005\_192.mxl
- ◆ SWIFT\_2005\_195.mxl
- ♦ SWIFT\_2005\_196.mxl
- ◆ SWIFT\_2005\_198.mxl
- ♦ SWIFT\_2005\_199.mxl
- ◆ SWIFT\_2005\_200.mxl
- ◆ SWIFT\_2005\_201.mxl
- ◆ SWIFT\_2005\_202.mxl
- ◆ SWIFT 2005 203.mxl
- ♦ SWIFT\_2005\_204.mxl
- ♦ SWIFT\_2005\_205.mxl
- ♦ SWIFT\_2005\_206.mxl
- ◆ SWIFT\_2005\_207.mxl
- ◆ SWIFT\_2005\_210.mxl
- ◆ SWIFT\_2005\_256.mxl
- ♦ SWIFT\_2005\_290.mxl
- ♦ SWIFT\_2005\_291.mxl
- ◆ SWIFT\_2005\_292.mxl
- ◆ SWIFT\_2005\_295.mxl
- ◆ SWIFT\_2005\_296.mxl
- ◆ SWIFT\_2005\_298.mxl
- ◆ SWIFT\_2005\_299.mxl
- ◆ SWIFT\_2005\_300.mxl
- ◆ SWIFT\_2005\_303.mxl
- ◆ SWIFT\_2005\_304.mxl
- ♦ SWIFT\_2005\_305.mxl

- ◆ SWIFT\_2005\_306.mxl
- ♦ SWIFT\_2005\_307.mxl
- ◆ SWIFT\_2005\_308.mxl
- ♦ SWIFT\_2005\_320.mxl
- ◆ SWIFT\_2005\_321.mxl
- ◆ SWIFT 2005 330.mxl
- ◆ SWIFT\_2005\_340.mxl
- ◆ SWIFT\_2005\_341.mxl
- ♦ SWIFT\_2005\_350.mxl
- ◆ SWIFT\_2005\_360.mxl
- ◆ SWIFT\_2005\_361.mxl
- ◆ SWIFT\_2005\_362.mxl
- ♦ SWIFT\_2005\_364.mxl
- ♦ SWIFT\_2005\_365.mxl
- ◆ SWIFT\_2005\_380.mxl
- ♦ SWIFT 2005 381.mxl
- ◆ SWIFT\_2005\_390.mxl
- ♦ SWIFT\_2005\_391.mxl
- ♦ SWIFT 2005 392.mxl
- ♦ SWIFT\_2005\_395.mxl
- ♦ SWIFT\_2005\_396.mxl
- ♦ SWIFT\_2005\_398.mxl
- ◆ SWIFT\_2005\_399.mxl
- ◆ SWIFT\_2005\_400.mxl
- ♦ SWIFT\_2005\_405.mxl
- ◆ SWIFT\_2005\_410.mxl
- ♦ SWIFT\_2005\_412.mxl
- ◆ SWIFT\_2005\_416.mxl
- ◆ SWIFT\_2005\_420.mxl
- ◆ SWIFT\_2005\_422.mxl
- ♦ SWIFT\_2005\_430.mxl
- ◆ SWIFT\_2005\_450.mxl
- ♦ SWIFT\_2005\_455.mxl
- ♦ SWIFT\_2005\_456.mxl
- ◆ SWIFT\_2005\_490.mxl
- ♦ SWIFT\_2005\_491.mxl

- ◆ SWIFT 2005 492.mxl
- ♦ SWIFT\_2005\_495.mxl
- ♦ SWIFT\_2005\_496.mxl
- ♦ SWIFT\_2005\_498.mxl
- ◆ SWIFT\_2005\_499.mxl
- ◆ SWIFT\_2005\_500.mxl
- ◆ SWIFT\_2005\_501.mxl
- ◆ SWIFT\_2005\_502.mxl
- ◆ SWIFT\_2005\_503.mxl
- ♦ SWIFT\_2005\_504.mxl
- ◆ SWIFT\_2005\_505.mxl
- ◆ SWIFT\_2005\_506.mxl
- ♦ SWIFT\_2005\_507.mxl
- ♦ SWIFT\_2005\_508.mxl
- ♦ SWIFT\_2005\_509.mxl
- ◆ SWIFT\_2005\_510.mxl
- ◆ SWIFT\_2005\_513.mxl
- ♦ SWIFT\_2005\_514.mxl
- ♦ SWIFT 2005 515.mxl
- ◆ SWIFT\_2005\_515\_SMPG02.mxl
- ◆ SWIFT\_2005\_516.mxl
- ◆ SWIFT\_2005\_517.mxl
- ◆ SWIFT\_2005\_518.mxl
- ◆ SWIFT\_2005\_519.mxl
- ◆ SWIFT\_2005\_524.mxl
- ♦ SWIFT\_2005\_526.mxl
- ◆ SWIFT\_2005\_527.mxl
- ◆ SWIFT\_2005\_528.mxl
- ◆ SWIFT\_2005\_529.mxl
- ◆ SWIFT\_2005\_535.mxl
- ◆ SWIFT\_2005\_536\_IOA001.mxl
- ♦ SWIFT\_2005\_536.mxl
- ◆ SWIFT\_2005\_537.mxl
- ◆ SWIFT\_2005\_538.mxl
- ◆ SWIFT\_2005\_540.mxl
- ◆ SWIFT\_2005\_541.mxl

- ◆ SWIFT 2005 542.mxl
- ♦ SWIFT\_2005\_543.mxl
- ♦ SWIFT\_2005\_544.mxl
- ♦ SWIFT\_2005\_545.mxl
- ◆ SWIFT\_2005\_546.mxl
- ◆ SWIFT\_2005\_547.mxl
- ◆ SWIFT\_2005\_548.mxl
- ♦ SWIFT\_2005\_549.mxl
- ◆ SWIFT\_2005\_558.mxl
- ♦ SWIFT\_2005\_559.mxl
- ◆ SWIFT\_2005\_564.mxl
- ◆ SWIFT\_2005\_565.mxl
- ♦ SWIFT\_2005\_566.mxl
- ◆ SWIFT\_2005\_567.mxl
- ◆ SWIFT\_2005\_568.mxl
- ♦ SWIFT\_2005\_569.mxl
- ♦ SWIFT\_2005\_574\_IRSLST.mxl
- ♦ SWIFT\_2005\_574.mxl
- ♦ SWIFT 2005 574 W8BENO.mxl
- ♦ SWIFT\_2005\_575.mxl
- ♦ SWIFT\_2005\_576.mxl
- ◆ SWIFT\_2005\_577.mxl
- ◆ SWIFT\_2005\_578.mxl
- ◆ SWIFT\_2005\_579.mxl
- ◆ SWIFT\_2005\_581.mxl
- ♦ SWIFT\_2005\_582.mxl
- ◆ SWIFT\_2005\_584.mxl
- ◆ SWIFT\_2005\_586.mxl
- ◆ SWIFT\_2005\_587.mxl
- ◆ SWIFT\_2005\_588.mxl
- ◆ SWIFT\_2005\_589.mxl
- ♦ SWIFT\_2005\_590.mxl
- ◆ SWIFT 2005 591.mxl
- ◆ SWIFT\_2005\_592.mxl
- ◆ SWIFT\_2005\_595.mxl
- ♦ SWIFT\_2005\_596.mxl

- ◆ SWIFT 2005 598.mxl
- ♦ SWIFT\_2005\_599.mxl
- ◆ SWIFT\_2005\_600.mxl
- ♦ SWIFT\_2005\_601.mxl
- ◆ SWIFT\_2005\_604.mxl
- ◆ SWIFT\_2005\_605.mxl
- ◆ SWIFT\_2005\_606.mxl
- ◆ SWIFT\_2005\_607.mxl
- ◆ SWIFT\_2005\_608.mxl
- ◆ SWIFT\_2005\_609.mxl
- ◆ SWIFT\_2005\_643.mxl
- ◆ SWIFT\_2005\_644.mxl
- ♦ SWIFT\_2005\_645.mxl
- ♦ SWIFT\_2005\_646.mxl
- ◆ SWIFT\_2005\_649.mxl
- ♦ SWIFT\_2005\_690.mxl
- ◆ SWIFT\_2005\_691.mxl
- ◆ SWIFT\_2005\_692.mxl
- ♦ SWIFT 2005 695.mxl
- ♦ SWIFT\_2005\_696.mxl
- ♦ SWIFT\_2005\_698.mxl
- ♦ SWIFT\_2005\_699.mxl
- ◆ SWIFT\_2005\_700.mxl
- ◆ SWIFT\_2005\_701.mxl
- ◆ SWIFT\_2005\_705.mxl
- ◆ SWIFT\_2005\_707.mxl
- ♦ SWIFT\_2005\_710.mxl
- ◆ SWIFT\_2005\_711.mxl
- ◆ SWIFT\_2005\_720.mxl
- ♦ SWIFT\_2005\_721.mxl
- ♦ SWIFT\_2005\_730.mxl
- ◆ SWIFT\_2005\_732.mxl
- ◆ SWIFT\_2005\_734.mxl
- ♦ SWIFT\_2005\_740.mxl
- ◆ SWIFT\_2005\_742.mxl
- ◆ SWIFT\_2005\_747.mxl

- ◆ SWIFT\_2005\_750.mxl
- ♦ SWIFT\_2005\_752.mxl
- ◆ SWIFT\_2005\_754.mxl
- ♦ SWIFT\_2005\_756.mxl
- ◆ SWIFT\_2005\_760.mxl
- ◆ SWIFT 2005 767.mxl
- ◆ SWIFT\_2005\_768.mxl
- ◆ SWIFT\_2005\_769.mxl
- ♦ SWIFT\_2005\_790.mxl
- ◆ SWIFT\_2005\_791.mxl
- ◆ SWIFT\_2005\_792.mxl
- ◆ SWIFT\_2005\_795.mxl
- ♦ SWIFT\_2005\_796.mxl
- ♦ SWIFT\_2005\_798.mxl
- ◆ SWIFT\_2005\_799.mxl
- ◆ SWIFT\_2005\_800.mxl
- ♦ SWIFT\_2005\_801.mxl
- ◆ SWIFT\_2005\_802.mxl
- ◆ SWIFT 2005 810.mxl
- ♦ SWIFT\_2005\_812.mxl
- ♦ SWIFT\_2005\_813.mxl
- ♦ SWIFT\_2005\_820.mxl
- ◆ SWIFT\_2005\_821.mxl
- ◆ SWIFT\_2005\_822.mxl
- ◆ SWIFT\_2005\_823.mxl
- ◆ SWIFT\_2005\_824.mxl
- ♦ SWIFT\_2005\_890.mxl
- ◆ SWIFT\_2005\_891.mxl
- ◆ SWIFT\_2005\_892.mxl
- ◆ SWIFT\_2005\_895.mxl
- ♦ SWIFT\_2005\_896.mxl
- ◆ SWIFT\_2005\_898.mxl
- ◆ SWIFT\_2005\_899.mxl
- ◆ SWIFT\_2005\_900.mxl
- ◆ SWIFT\_2005\_910.mxl
- ◆ SWIFT\_2005\_920.mxl

- ♦ SWIFT 2005 935.mxl
- ♦ SWIFT\_2005\_940.mxl
- ♦ SWIFT\_2005\_941.mxl
- ♦ SWIFT\_2005\_942.mxl
- ◆ SWIFT\_2005\_950.mxl
- ◆ SWIFT\_2005\_960.mxl
- ◆ SWIFT\_2005\_961.mxl
- ◆ SWIFT\_2005\_962.mxl
- ♦ SWIFT\_2005\_963.mxl
- ◆ SWIFT\_2005\_964.mxl
- ◆ SWIFT\_2005\_965.mxl
- ◆ SWIFT\_2005\_966.mxl
- ♦ SWIFT\_2005\_967.mxl
- ♦ SWIFT\_2005\_970.mxl
- ◆ SWIFT\_2005\_971.mxl
- ◆ SWIFT\_2005\_972.mxl
- ◆ SWIFT\_2005\_973.mxl
- ◆ SWIFT\_2005\_985.mxl
- ♦ SWIFT 2005 986.mxl
- ♦ SWIFT\_2005\_990.mxl
- ◆ SWIFT\_2005\_991.mxl
- ◆ SWIFT\_2005\_992.mxl
- ◆ SWIFT\_2005\_995.mxl
- ◆ SWIFT\_2005\_996.mxl
- ◆ SWIFT\_2005\_998.mxl
- ♦ SWIFT\_2005\_999.mxl
- ◆ SWIFT\_2006\_097.mxl
- ◆ SWIFT\_2006\_101.mxl
- ◆ SWIFT\_2006\_102.mxl
- ♦ SWIFT\_2006\_102\_STP.mxl
- ◆ SWIFT\_2006\_103.mxl
- ◆ SWIFT\_2006\_103\_STP.mxl
- ◆ SWIFT\_2006\_104.mxl
- ◆ SWIFT\_2006\_105.mxl
- ◆ SWIFT\_2006\_106.mxl
- ◆ SWIFT\_2006\_107.mxl

- ◆ SWIFT\_2006\_110.mxl
- ♦ SWIFT\_2006\_111.mxl
- ◆ SWIFT\_2006\_112.mxl
- ♦ SWIFT\_2006\_190.mxl
- ◆ SWIFT\_2006\_191.mxl
- ◆ SWIFT\_2006\_192.mxl
- ♦ SWIFT\_2006\_195.mxl
- ◆ SWIFT\_2006\_196.mxl
- ◆ SWIFT\_2006\_198.mxl
- ♦ SWIFT\_2006\_199.mxl
- ◆ SWIFT\_2006\_200.mxl
- ◆ SWIFT\_2006\_201.mxl
- ♦ SWIFT\_2006\_202.mxl
- ♦ SWIFT\_2006\_203.mxl
- ◆ SWIFT\_2006\_204.mxl
- ♦ SWIFT\_2006\_205.mxl
- ◆ SWIFT\_2006\_206.mxl
- ◆ SWIFT\_2006\_207.mxl
- ♦ SWIFT 2006 210.mxl
- ◆ SWIFT\_2006\_256.mxl
- ♦ SWIFT\_2006\_290.mxl
- ◆ SWIFT\_2006\_291.mxl
- ◆ SWIFT\_2006\_292.mxl
- ◆ SWIFT\_2006\_295.mxl
- ◆ SWIFT\_2006\_296.mxl
- ◆ SWIFT\_2006\_298.mxl
- ♦ SWIFT\_2006\_299.mxl
- ◆ SWIFT\_2006\_300.mxl
- ◆ SWIFT\_2006\_303.mxl
- ◆ SWIFT\_2006\_304.mxl
- ♦ SWIFT\_2006\_305.mxl
- ◆ SWIFT\_2006\_306.mxl
- ◆ SWIFT\_2006\_307.mxl
- ◆ SWIFT\_2006\_308.mxl
- ◆ SWIFT\_2006\_320.mxl
- ◆ SWIFT\_2006\_321.mxl

- ◆ SWIFT\_2006\_330.mxl
- ♦ SWIFT\_2006\_340.mxl
- ◆ SWIFT\_2006\_341.mxl
- ♦ SWIFT\_2006\_350.mxl
- ◆ SWIFT\_2006\_360.mxl
- ◆ SWIFT\_2006\_361.mxl
- ◆ SWIFT\_2006\_362.mxl
- ◆ SWIFT\_2006\_364.mxl
- ♦ SWIFT\_2006\_365.mxl
- ◆ SWIFT\_2006\_380.mxl
- ◆ SWIFT\_2006\_381.mxl
- ◆ SWIFT\_2006\_390.mxl
- ♦ SWIFT\_2006\_391.mxl
- ♦ SWIFT\_2006\_392.mxl
- ◆ SWIFT\_2006\_395.mxl
- ◆ SWIFT\_2006\_396.mxl
- ◆ SWIFT\_2006\_398.mxl
- ◆ SWIFT\_2006\_399.mxl
- ◆ SWIFT 2006 400.mxl
- ♦ SWIFT\_2006\_405.mxl
- ♦ SWIFT\_2006\_410.mxl
- ♦ SWIFT\_2006\_412.mxl
- ♦ SWIFT\_2006\_416.mxl
- ◆ SWIFT\_2006\_420.mxl
- ♦ SWIFT\_2006\_422.mxl
- ◆ SWIFT\_2006\_430.mxl
- ◆ SWIFT\_2006\_450.mxl
- ◆ SWIFT\_2006\_455.mxl
- ◆ SWIFT\_2006\_456.mxl
- ◆ SWIFT\_2006\_490.mxl
- ◆ SWIFT\_2006\_491.mxl
- ◆ SWIFT\_2006\_492.mxl
- ◆ SWIFT\_2006\_495.mxl
- ◆ SWIFT\_2006\_496.mxl
- ◆ SWIFT\_2006\_498.mxl
- ◆ SWIFT\_2006\_499.mxl

- ◆ SWIFT\_2006\_500.mxl
- ♦ SWIFT\_2006\_501.mxl
- ♦ SWIFT\_2006\_502.mxl
- ♦ SWIFT\_2006\_503.mxl
- ◆ SWIFT\_2006\_504.mxl
- ◆ SWIFT\_2006\_505.mxl
- ♦ SWIFT\_2006\_506.mxl
- ♦ SWIFT\_2006\_507.mxl
- ◆ SWIFT\_2006\_508.mxl
- ◆ SWIFT\_2006\_509.mxl
- ◆ SWIFT\_2006\_510.mxl
- ◆ SWIFT\_2006\_513.mxl
- ♦ SWIFT\_2006\_514.mxl
- ♦ SWIFT\_2006\_515.mxl
- ◆ SWIFT\_2006\_515\_SMPG02.mxl
- ♦ SWIFT\_2006\_516.mxl
- ♦ SWIFT\_2006\_517.mxl
- ◆ SWIFT\_2006\_518.mxl
- ♦ SWIFT\_2006\_519.mxl
- ◆ SWIFT\_2006\_524.mxl
- ◆ SWIFT\_2006\_526.mxl
- ◆ SWIFT\_2006\_527.mxl
- ◆ SWIFT\_2006\_528.mxl
- ♦ SWIFT\_2006\_529.mxl
- ♦ SWIFT\_2006\_535.mxl
- ♦ SWIFT\_2006\_536\_IOA001.mxl
- ♦ SWIFT 2006 536.mxl
- ◆ SWIFT\_2006\_537.mxl
- ♦ SWIFT\_2006\_538.mxl
- ♦ SWIFT\_2006\_540.mxl
- ♦ SWIFT\_2006\_541.mxl
- ♦ SWIFT\_2006\_542.mxl
- ◆ SWIFT\_2006\_543.mxl
- ◆ SWIFT\_2006\_544.mxl
- ◆ SWIFT\_2006\_545.mxl
- ♦ SWIFT\_2006\_546.mxl

- ♦ SWIFT 2006 547.mxl
- ♦ SWIFT\_2006\_548.mxl
- ♦ SWIFT\_2006\_549.mxl
- ♦ SWIFT\_2006\_558.mxl
- ◆ SWIFT\_2006\_559.mxl
- ◆ SWIFT 2006 564.mxl
- ◆ SWIFT\_2006\_565.mxl
- ♦ SWIFT\_2006\_566.mxl
- ♦ SWIFT\_2006\_567.mxl
- ◆ SWIFT\_2006\_568.mxl
- ◆ SWIFT\_2006\_569.mxl
- ◆ SWIFT\_2006\_574\_IRSLST.mxl
- ♦ SWIFT\_2006\_574.mxl
- ◆ SWIFT\_2006\_574\_W8BENO.mxl
- ◆ SWIFT\_2006\_575.mxl
- ◆ SWIFT\_2006\_576.mxl
- ◆ SWIFT\_2006\_577.mxl
- ♦ SWIFT\_2006\_578.mxl
- ◆ SWIFT 2006 579.mxl
- ♦ SWIFT\_2006\_581.mxl
- ♦ SWIFT\_2006\_582.mxl
- ♦ SWIFT\_2006\_584.mxl
- ◆ SWIFT\_2006\_586.mxl
- ◆ SWIFT\_2006\_587.mxl
- ◆ SWIFT\_2006\_588.mxl
- ◆ SWIFT\_2006\_589.mxl
- ♦ SWIFT\_2006\_590.mxl
- ◆ SWIFT\_2006\_591.mxl
- ♦ SWIFT\_2006\_592.mxl
- ◆ SWIFT\_2006\_595.mxl
- ◆ SWIFT\_2006\_596.mxl
- ♦ SWIFT\_2006\_598.mxl
- ◆ SWIFT 2006 599.mxl
- ◆ SWIFT\_2006\_600.mxl
- ◆ SWIFT\_2006\_601.mxl
- ◆ SWIFT\_2006\_604.mxl

- ◆ SWIFT\_2006\_605.mxl
- ♦ SWIFT\_2006\_606.mxl
- ◆ SWIFT\_2006\_607.mxl
- ♦ SWIFT 2006 608.mxl
- ◆ SWIFT\_2006\_609.mxl
- ◆ SWIFT\_2006\_643.mxl
- ◆ SWIFT\_2006\_644.mxl
- ◆ SWIFT\_2006\_645.mxl
- ◆ SWIFT\_2006\_646.mxl
- ◆ SWIFT\_2006\_649.mxl
- ◆ SWIFT\_2006\_690.mxl
- ♦ SWIFT\_2006\_691.mxl
- ♦ SWIFT\_2006\_692.mxl
- ♦ SWIFT\_2006\_695.mxl
- ◆ SWIFT\_2006\_696.mxl
- ♦ SWIFT\_2006\_698.mxl
- ◆ SWIFT\_2006\_699.mxl
- ◆ SWIFT\_2006\_700.mxl
- ♦ SWIFT 2006 701.mxl
- ♦ SWIFT\_2006\_705.mxl
- ♦ SWIFT\_2006\_707.mxl
- ♦ SWIFT\_2006\_710.mxl
- ◆ SWIFT\_2006\_711.mxl
- ◆ SWIFT\_2006\_720.mxl
- ◆ SWIFT\_2006\_721.mxl
- ◆ SWIFT\_2006\_730.mxl
- ♦ SWIFT\_2006\_732.mxl
- ◆ SWIFT\_2006\_734.mxl
- ◆ SWIFT\_2006\_740.mxl
- ◆ SWIFT\_2006\_742.mxl
- ◆ SWIFT\_2006\_747.mxl
- ◆ SWIFT\_2006\_750.mxl
- ◆ SWIFT\_2006\_752.mxl
- ◆ SWIFT\_2006\_754.mxl
- ◆ SWIFT\_2006\_756.mxl
- ◆ SWIFT\_2006\_760.mxl

- ◆ SWIFT\_2006\_767.mxl
- ♦ SWIFT\_2006\_768.mxl
- ◆ SWIFT\_2006\_769.mxl
- ♦ SWIFT\_2006\_790.mxl
- ◆ SWIFT\_2006\_791.mxl
- ◆ SWIFT\_2006\_792.mxl
- ◆ SWIFT\_2006\_795.mxl
- ◆ SWIFT\_2006\_796.mxl
- ♦ SWIFT\_2006\_798.mxl
- ◆ SWIFT\_2006\_799.mxl
- ◆ SWIFT\_2006\_800.mxl
- ◆ SWIFT\_2006\_801.mxl
- ♦ SWIFT\_2006\_802.mxl
- ♦ SWIFT\_2006\_810.mxl
- ◆ SWIFT\_2006\_812.mxl
- ◆ SWIFT\_2006\_813.mxl
- ◆ SWIFT\_2006\_820.mxl
- ◆ SWIFT\_2006\_821.mxl
- ♦ SWIFT 2006 822.mxl
- ♦ SWIFT\_2006\_823.mxl
- ♦ SWIFT\_2006\_824.mxl
- ♦ SWIFT\_2006\_890.mxl
- ◆ SWIFT\_2006\_891.mxl
- ◆ SWIFT\_2006\_892.mxl
- ◆ SWIFT\_2006\_895.mxl
- ◆ SWIFT\_2006\_896.mxl
- ◆ SWIFT\_2006\_898.mxl
- ◆ SWIFT\_2006\_899.mxl
- ◆ SWIFT\_2006\_900.mxl
- ◆ SWIFT\_2006\_910.mxl
- ◆ SWIFT\_2006\_920.mxl
- ◆ SWIFT\_2006\_935.mxl
- ◆ SWIFT\_2006\_940.mxl
- ◆ SWIFT\_2006\_941.mxl
- ◆ SWIFT\_2006\_942.mxl
- ◆ SWIFT\_2006\_950.mxl

- ♦ SWIFT 2006 960.mxl
- ♦ SWIFT\_2006\_961.mxl
- ◆ SWIFT\_2006\_962.mxl
- ♦ SWIFT\_2006\_963.mxl
- ◆ SWIFT\_2006\_964.mxl
- ◆ SWIFT\_2006\_965.mxl
- ◆ SWIFT\_2006\_966.mxl
- ◆ SWIFT\_2006\_967.mxl
- ♦ SWIFT\_2006\_970.mxl
- ◆ SWIFT\_2006\_971.mxl
- ◆ SWIFT\_2006\_972.mxl
- ◆ SWIFT\_2006\_973.mxl
- ◆ SWIFT\_2006\_985.mxl
- ◆ SWIFT\_2006\_986.mxl
- ◆ SWIFT\_2006\_990.mxl
- ♦ SWIFT\_2006\_991.mxl
- ◆ SWIFT\_2006\_992.mxl
- ◆ SWIFT\_2006\_995.mxl
- ♦ SWIFT 2006 996.mxl
- ♦ SWIFT\_2006\_998.mxl
- ◆ SWIFT\_2006\_999.mxl
- ◆ SWIFT\_2007\_097.mxl
- ◆ SWIFT\_2007\_101.mxl
- ◆ SWIFT\_2007\_102.mxl
- ♦ SWIFT\_2007\_102\_STP.mxl
- ♦ SWIFT\_2007\_103.mxl
- ◆ SWIFT\_2007\_103\_STP.mxl
- ◆ SWIFT\_2007\_104.mxl
- ◆ SWIFT\_2007\_105.mxl
- ◆ SWIFT\_2007\_106.mxl
- ◆ SWIFT\_2007\_107.mxl
- ♦ SWIFT\_2007\_110.mxl
- ◆ SWIFT\_2007\_111.mxl
- ◆ SWIFT\_2007\_112.mxl
- ◆ SWIFT\_2007\_190.mxl
- ◆ SWIFT\_2007\_191.mxl

- ◆ SWIFT\_2007\_192.mxl
- ♦ SWIFT\_2007\_195.mxl
- ◆ SWIFT\_2007\_196.mxl
- ♦ SWIFT\_2007\_198.mxl
- ◆ SWIFT\_2007\_199.mxl
- ◆ SWIFT\_2007\_200.mxl
- ◆ SWIFT\_2007\_201.mxl
- ◆ SWIFT\_2007\_202.mxl
- ◆ SWIFT\_2007\_203.mxl
- ◆ SWIFT\_2007\_204.mxl
- ◆ SWIFT\_2007\_205.mxl
- ◆ SWIFT\_2007\_206.mxl
- ◆ SWIFT\_2007\_207.mxl
- ◆ SWIFT\_2007\_210.mxl
- ◆ SWIFT\_2007\_256.mxl
- ♦ SWIFT\_2007\_290.mxl
- ◆ SWIFT\_2007\_291.mxl
- ◆ SWIFT\_2007\_292.mxl
- ♦ SWIFT 2007 295.mxl
- ♦ SWIFT\_2007\_296.mxl
- ♦ SWIFT\_2007\_298.mxl
- ♦ SWIFT\_2007\_299.mxl
- ◆ SWIFT\_2007\_300.mxl
- ◆ SWIFT\_2007\_303.mxl
- ◆ SWIFT\_2007\_304.mxl
- ◆ SWIFT\_2007\_305.mxl
- ◆ SWIFT\_2007\_306.mxl
- ◆ SWIFT\_2007\_307.mxl
- ◆ SWIFT\_2007\_308.mxl
- ◆ SWIFT\_2007\_320.mxl
- ◆ SWIFT\_2007\_321.mxl
- ◆ SWIFT\_2007\_330.mxl
- ◆ SWIFT\_2007\_340.mxl
- ◆ SWIFT\_2007\_341.mxl
- ◆ SWIFT\_2007\_350.mxl
- ◆ SWIFT\_2007\_360.mxl

- ◆ SWIFT\_2007\_361.mxl
- ♦ SWIFT\_2007\_362.mxl
- ◆ SWIFT\_2007\_364.mxl
- ◆ SWIFT\_2007\_365.mxl
- ◆ SWIFT\_2007\_380.mxl
- ◆ SWIFT\_2007\_381.mxl
- ◆ SWIFT\_2007\_390.mxl
- ♦ SWIFT\_2007\_391.mxl
- ◆ SWIFT\_2007\_392.mxl
- ◆ SWIFT\_2007\_395.mxl
- ◆ SWIFT\_2007\_396.mxl
- ◆ SWIFT\_2007\_398.mxl
- ◆ SWIFT\_2007\_399.mxl
- ◆ SWIFT\_2007\_400.mxl
- ◆ SWIFT\_2007\_405.mxl
- ◆ SWIFT\_2007\_410.mxl
- ◆ SWIFT\_2007\_412.mxl
- ◆ SWIFT\_2007\_416.mxl
- ◆ SWIFT 2007 420.mxl
- ♦ SWIFT\_2007\_422.mxl
- ◆ SWIFT\_2007\_430.mxl
- ♦ SWIFT\_2007\_450.mxl
- ◆ SWIFT\_2007\_455.mxl
- ◆ SWIFT\_2007\_456.mxl
- ◆ SWIFT\_2007\_490.mxl
- ◆ SWIFT\_2007\_491.mxl
- ◆ SWIFT\_2007\_492.mxl
- ◆ SWIFT\_2007\_495.mxl
- ◆ SWIFT\_2007\_496.mxl
- ◆ SWIFT\_2007\_498.mxl
- ♦ SWIFT\_2007\_499.mxl
- ♦ SWIFT\_2007\_500.mxl
- ◆ SWIFT\_2007\_501.mxl
- ◆ SWIFT\_2007\_502.mxl
- ◆ SWIFT\_2007\_503.mxl
- ◆ SWIFT\_2007\_504.mxl

- ◆ SWIFT\_2007\_505.mxl
- ♦ SWIFT\_2007\_506.mxl
- ♦ SWIFT\_2007\_507.mxl
- ♦ SWIFT\_2007\_508.mxl
- ◆ SWIFT\_2007\_509.mxl
- ◆ SWIFT\_2007\_510.mxl
- ◆ SWIFT\_2007\_513.mxl
- ◆ SWIFT\_2007\_514.mxl
- ◆ SWIFT\_2007\_515.mxl
- ◆ SWIFT\_2007\_515\_SMPG02.mxl
- ◆ SWIFT\_2007\_516.mxl
- ◆ SWIFT\_2007\_517.mxl
- ♦ SWIFT\_2007\_518.mxl
- ♦ SWIFT\_2007\_519.mxl
- ◆ SWIFT\_2007\_524.mxl
- ◆ SWIFT\_2007\_526.mxl
- ◆ SWIFT\_2007\_527.mxl
- ◆ SWIFT\_2007\_528.mxl
- ♦ SWIFT 2007 529.mxl
- ♦ SWIFT\_2007\_530.mxl
- ◆ SWIFT\_2007\_535.mxl
- ◆ SWIFT\_2007\_536\_IOA001.mxl
- ◆ SWIFT\_2007\_536.mxl
- ♦ SWIFT\_2007\_537.mxl
- ◆ SWIFT\_2007\_538.mxl
- ♦ SWIFT\_2007\_540.mxl
- ♦ SWIFT\_2007\_541.mxl
- ◆ SWIFT\_2007\_542.mxl
- ♦ SWIFT\_2007\_543.mxl
- ◆ SWIFT\_2007\_544.mxl
- ◆ SWIFT\_2007\_545.mxl
- ◆ SWIFT\_2007\_546.mxl
- ◆ SWIFT\_2007\_547.mxl
- ◆ SWIFT\_2007\_548.mxl
- ◆ SWIFT\_2007\_549.mxl
- ◆ SWIFT\_2007\_558.mxl

- ◆ SWIFT 2007 559.mxl
- ♦ SWIFT\_2007\_564.mxl
- ◆ SWIFT\_2007\_565.mxl
- ♦ SWIFT\_2007\_566.mxl
- ◆ SWIFT\_2007\_567.mxl
- ◆ SWIFT 2007 568.mxl
- ◆ SWIFT\_2007\_569.mxl
- ♦ SWIFT\_2007\_574\_IRSLST.mxl
- ◆ SWIFT\_2007\_574.mxl
- ◆ SWIFT\_2007\_574\_W8BENO.mxl
- ◆ SWIFT\_2007\_575.mxl
- ◆ SWIFT\_2007\_576.mxl
- ♦ SWIFT\_2007\_577.mxl
- ♦ SWIFT\_2007\_578.mxl
- ♦ SWIFT\_2007\_579.mxl
- ◆ SWIFT\_2007\_581.mxl
- ◆ SWIFT\_2007\_582.mxl
- ◆ SWIFT\_2007\_584.mxl
- ◆ SWIFT 2007 586.mxl
- ♦ SWIFT\_2007\_587.mxl
- ♦ SWIFT\_2007\_588.mxl
- ♦ SWIFT\_2007\_589.mxl
- ◆ SWIFT\_2007\_590.mxl
- ◆ SWIFT\_2007\_591.mxl
- ◆ SWIFT\_2007\_592.mxl
- ♦ SWIFT\_2007\_595.mxl
- ♦ SWIFT\_2007\_596.mxl
- ◆ SWIFT\_2007\_598.mxl
- ◆ SWIFT\_2007\_599.mxl
- ◆ SWIFT\_2007\_600.mxl
- ♦ SWIFT\_2007\_601.mxl
- ♦ SWIFT\_2007\_604.mxl
- ♦ SWIFT\_2007\_605.mxl
- ♦ SWIFT\_2007\_606.mxl
- ♦ SWIFT\_2007\_607.mxl
- ◆ SWIFT\_2007\_608.mxl

- ◆ SWIFT\_2007\_609.mxl
- ♦ SWIFT\_2007\_643.mxl
- ◆ SWIFT\_2007\_644.mxl
- ◆ SWIFT\_2007\_645.mxl
- ◆ SWIFT\_2007\_646.mxl
- ◆ SWIFT\_2007\_649.mxl
- ◆ SWIFT\_2007\_690.mxl
- ♦ SWIFT\_2007\_691.mxl
- ◆ SWIFT\_2007\_692.mxl
- ◆ SWIFT\_2007\_695.mxl
- ◆ SWIFT\_2007\_696.mxl
- ◆ SWIFT\_2007\_698.mxl
- ◆ SWIFT\_2007\_699.mxl
- ◆ SWIFT\_2007\_700.mxl
- ◆ SWIFT\_2007\_701.mxl
- ◆ SWIFT\_2007\_705.mxl
- ◆ SWIFT\_2007\_707.mxl
- ◆ SWIFT\_2007\_710.mxl
- ◆ SWIFT 2007 711.mxl
- ♦ SWIFT\_2007\_720.mxl
- ◆ SWIFT\_2007\_721.mxl
- ◆ SWIFT\_2007\_730.mxl
- ◆ SWIFT\_2007\_732.mxl
- ♦ SWIFT\_2007\_734.mxl
- ♦ SWIFT\_2007\_740.mxl
- ◆ SWIFT\_2007\_742.mxl
- ◆ SWIFT\_2007\_747.mxl
- ♦ SWIFT\_2007\_750.mxl
- ♦ SWIFT\_2007\_752.mxl
- ♦ SWIFT\_2007\_754.mxl
- ♦ SWIFT\_2007\_756.mxl
- ♦ SWIFT\_2007\_760.mxl
- ◆ SWIFT\_2007\_767.mxl
- ♦ SWIFT\_2007\_768.mxl
- ◆ SWIFT\_2007\_769.mxl
- ◆ SWIFT\_2007\_790.mxl

- ◆ SWIFT\_2007\_791.mxl
- ♦ SWIFT\_2007\_792.mxl
- ◆ SWIFT\_2007\_795.mxl
- ◆ SWIFT\_2007\_796.mxl
- ◆ SWIFT\_2007\_798.mxl
- ◆ SWIFT\_2007\_799.mxl
- ◆ SWIFT\_2007\_800.mxl
- ◆ SWIFT\_2007\_801.mxl
- ♦ SWIFT\_2007\_802.mxl
- ◆ SWIFT\_2007\_810.mxl
- ◆ SWIFT\_2007\_812.mxl
- ◆ SWIFT\_2007\_813.mxl
- ◆ SWIFT\_2007\_820.mxl
- ♦ SWIFT\_2007\_821.mxl
- ◆ SWIFT\_2007\_822.mxl
- ♦ SWIFT 2007 823.mxl
- ◆ SWIFT\_2007\_824.mxl
- ◆ SWIFT\_2007\_890.mxl
- ♦ SWIFT 2007 891.mxl
- ♦ SWIFT\_2007\_892.mxl
- ◆ SWIFT\_2007\_895.mxl
- ♦ SWIFT\_2007\_896.mxl
- ◆ SWIFT\_2007\_898.mxl
- ◆ SWIFT\_2007\_899.mxl
- ◆ SWIFT\_2007\_900.mxl
- ◆ SWIFT\_2007\_910.mxl
- ♦ SWIFT\_2007\_920.mxl
- ◆ SWIFT\_2007\_935.mxl
- ◆ SWIFT\_2007\_940.mxl
- ◆ SWIFT\_2007\_941.mxl
- ◆ SWIFT\_2007\_942.mxl
- ◆ SWIFT\_2007\_950.mxl
- ◆ SWIFT\_2007\_960.mxl
- ◆ SWIFT\_2007\_961.mxl
- ◆ SWIFT\_2007\_962.mxl
- ◆ SWIFT\_2007\_963.mxl

- ◆ SWIFT\_2007\_964.mxl
- ♦ SWIFT\_2007\_965.mxl
- ◆ SWIFT\_2007\_966.mxl
- ♦ SWIFT\_2007\_967.mxl
- ◆ SWIFT\_2007\_970.mxl
- ◆ SWIFT\_2007\_971.mxl
- ◆ SWIFT\_2007\_972.mxl
- ◆ SWIFT\_2007\_973.mxl
- ◆ SWIFT\_2007\_985.mxl
- ◆ SWIFT\_2007\_986.mxl
- ◆ SWIFT\_2007\_990.mxl
- ◆ SWIFT\_2007\_991.mxl
- ◆ SWIFT\_2007\_992.mxl
- ◆ SWIFT\_2007\_995.mxl
- ◆ SWIFT\_2007\_996.mxl
- ◆ SWIFT\_2007\_998.mxl
- ◆ SWIFT\_2007\_999.mxl
- ◆ SWIFT\_2008\_097.mxl
- ◆ SWIFT 2008 101.mxl
- ♦ SWIFT\_2008\_102.mxl
- ◆ SWIFT\_2008\_102\_STP.mxl
- ◆ SWIFT\_2008\_103.mxl
- ◆ SWIFT\_2008\_103\_STP.mxl
- ◆ SWIFT\_2008\_104.mxl
- ◆ SWIFT\_2008\_105.mxl
- ◆ SWIFT\_2008\_106.mxl
- ♦ SWIFT\_2008\_107.mxl
- ◆ SWIFT\_2008\_110.mxl
- ◆ SWIFT\_2008\_111.mxl
- ◆ SWIFT\_2008\_112.mxl
- ◆ SWIFT\_2008\_190.mxl
- ◆ SWIFT\_2008\_191.mxl
- ◆ SWIFT\_2008\_192.mxl
- ◆ SWIFT\_2008\_195.mxl
- ◆ SWIFT\_2008\_196.mxl
- ◆ SWIFT\_2008\_198.mxl

- ◆ SWIFT\_2008\_199.mxl
- ♦ SWIFT\_2008\_200.mxl
- ◆ SWIFT\_2008\_201.mxl
- ♦ SWIFT\_2008\_202.mxl
- ◆ SWIFT\_2008\_203.mxl
- ◆ SWIFT\_2008\_204.mxl
- ◆ SWIFT\_2008\_205.mxl
- ◆ SWIFT\_2008\_206.mxl
- ♦ SWIFT\_2008\_207.mxl
- ◆ SWIFT\_2008\_210.mxl
- ◆ SWIFT\_2008\_256.mxl
- ◆ SWIFT\_2008\_290.mxl
- ♦ SWIFT\_2008\_291.mxl
- ♦ SWIFT\_2008\_292.mxl
- ◆ SWIFT\_2008\_295.mxl
- ◆ SWIFT\_2008\_296.mxl
- ◆ SWIFT\_2008\_298.mxl
- ♦ SWIFT\_2008\_299.mxl
- ◆ SWIFT 2008 300.mxl
- ♦ SWIFT\_2008\_303.mxl
- ♦ SWIFT\_2008\_304.mxl
- ♦ SWIFT\_2008\_305.mxl
- ◆ SWIFT\_2008\_306.mxl
- ◆ SWIFT\_2008\_307.mxl
- ◆ SWIFT\_2008\_308.mxl
- ◆ SWIFT\_2008\_320.mxl
- ◆ SWIFT\_2008\_321.mxl
- ◆ SWIFT\_2008\_330.mxl
- ◆ SWIFT\_2008\_340.mxl
- ◆ SWIFT\_2008\_341.mxl
- ◆ SWIFT\_2008\_350.mxl
- ◆ SWIFT\_2008\_360.mxl
- ◆ SWIFT\_2008\_361.mxl
- ◆ SWIFT\_2008\_362.mxl
- ◆ SWIFT\_2008\_364.mxl
- ◆ SWIFT\_2008\_365.mxl

- ◆ SWIFT\_2008\_380.mxl
- ♦ SWIFT\_2008\_381.mxl
- ◆ SWIFT\_2008\_390.mxl
- ♦ SWIFT\_2008\_391.mxl
- ◆ SWIFT\_2008\_392.mxl
- ◆ SWIFT\_2008\_395.mxl
- ◆ SWIFT\_2008\_396.mxl
- ♦ SWIFT\_2008\_398.mxl
- ◆ SWIFT\_2008\_399.mxl
- ◆ SWIFT\_2008\_400.mxl
- ◆ SWIFT\_2008\_405.mxl
- ◆ SWIFT\_2008\_410.mxl
- ♦ SWIFT\_2008\_412.mxl
- ◆ SWIFT\_2008\_416.mxl
- ◆ SWIFT\_2008\_420.mxl
- ◆ SWIFT\_2008\_422.mxl
- ◆ SWIFT\_2008\_430.mxl
- ◆ SWIFT\_2008\_450.mxl
- ♦ SWIFT 2008 455.mxl
- ♦ SWIFT\_2008\_456.mxl
- ♦ SWIFT\_2008\_490.mxl
- ♦ SWIFT\_2008\_491.mxl
- ◆ SWIFT\_2008\_492.mxl
- ◆ SWIFT\_2008\_495.mxl
- ♦ SWIFT\_2008\_496.mxl
- ◆ SWIFT\_2008\_498.mxl
- ◆ SWIFT\_2008\_499.mxl
- ◆ SWIFT\_2008\_500.mxl
- ◆ SWIFT\_2008\_501.mxl
- ◆ SWIFT\_2008\_502.mxl
- ♦ SWIFT\_2008\_503.mxl
- ◆ SWIFT\_2008\_504.mxl
- ◆ SWIFT\_2008\_505.mxl
- ◆ SWIFT\_2008\_506.mxl
- ◆ SWIFT\_2008\_507.mxl
- ◆ SWIFT\_2008\_508.mxl

- ♦ SWIFT 2008 509.mxl
- ♦ SWIFT\_2008\_510.mxl
- ♦ SWIFT\_2008\_513.mxl
- ♦ SWIFT\_2008\_514.mxl
- ♦ SWIFT\_2008\_515.mxl
- ♦ SWIFT 2008 515 SMPG02.mxl
- ♦ SWIFT\_2008\_516.mxl
- ♦ SWIFT\_2008\_517.mxl
- ◆ SWIFT\_2008\_518.mxl
- ◆ SWIFT\_2008\_519.mxl
- ◆ SWIFT\_2008\_524.mxl
- ◆ SWIFT\_2008\_526.mxl
- ♦ SWIFT\_2008\_527.mxl
- ♦ SWIFT\_2008\_528.mxl
- ◆ SWIFT\_2008\_529.mxl
- ◆ SWIFT\_2008\_530.mxl
- ♦ SWIFT\_2008\_535.mxl
- ♦ SWIFT\_2008\_536\_IOA001.mxl
- ♦ SWIFT 2008 536.mxl
- ◆ SWIFT\_2008\_537.mxl
- ◆ SWIFT\_2008\_538.mxl
- ◆ SWIFT\_2008\_540.mxl
- ◆ SWIFT\_2008\_541.mxl
- ♦ SWIFT\_2008\_542.mxl
- ♦ SWIFT\_2008\_543.mxl
- ♦ SWIFT\_2008\_544.mxl
- ◆ SWIFT\_2008\_545.mxl
- ♦ SWIFT\_2008\_546.mxl
- ◆ SWIFT\_2008\_547.mxl
- ♦ SWIFT\_2008\_548.mxl
- ♦ SWIFT\_2008\_549.mxl
- ♦ SWIFT\_2008\_558.mxl
- ♦ SWIFT 2008 559.mxl
- ◆ SWIFT\_2008\_564.mxl
- ♦ SWIFT\_2008\_565.mxl
- ♦ SWIFT\_2008\_566.mxl

- ◆ SWIFT 2008 567.mxl
- ♦ SWIFT\_2008\_568.mxl
- ◆ SWIFT\_2008\_569.mxl
- ◆ SWIFT\_2008\_574\_IRSLST.mxl
- ◆ SWIFT\_2008\_574\_W8BENO.mxl
- ♦ SWIFT 2008 575.mxl
- ◆ SWIFT\_2008\_576.mxl
- ◆ SWIFT\_2008\_577.mxl
- ◆ SWIFT\_2008\_578.mxl
- ♦ SWIFT\_2008\_579.mxl
- ◆ SWIFT\_2008\_581.mxl
- ◆ SWIFT\_2008\_582.mxl
- ♦ SWIFT\_2008\_584.mxl
- ♦ SWIFT\_2008\_586.mxl
- ◆ SWIFT\_2008\_587.mxl
- ◆ SWIFT\_2008\_588.mxl
- ◆ SWIFT\_2008\_589.mxl
- ♦ SWIFT\_2008\_590.mxl
- ♦ SWIFT 2008 591.mxl
- ♦ SWIFT\_2008\_592.mxl
- ◆ SWIFT\_2008\_595.mxl
- ◆ SWIFT\_2008\_596.mxl
- ◆ SWIFT\_2008\_598.mxl
- ◆ SWIFT\_2008\_599.mxl
- ♦ SWIFT\_2008\_600.mxl
- ◆ SWIFT\_2008\_601.mxl
- ◆ SWIFT\_2008\_604.mxl
- ◆ SWIFT\_2008\_605.mxl
- ◆ SWIFT\_2008\_606.mxl
- ◆ SWIFT\_2008\_607.mxl
- ◆ SWIFT\_2008\_608.mxl
- ◆ SWIFT\_2008\_609.mxl
- ◆ SWIFT\_2008\_620.mxl
- ◆ SWIFT\_2008\_643.mxl
- ◆ SWIFT\_2008\_644.mxl
- ◆ SWIFT\_2008\_645.mxl

- ◆ SWIFT\_2008\_646.mxl
- ♦ SWIFT\_2008\_649.mxl
- ◆ SWIFT\_2008\_690.mxl
- ♦ SWIFT\_2008\_691.mxl
- ◆ SWIFT\_2008\_692.mxl
- ◆ SWIFT\_2008\_695.mxl
- ◆ SWIFT\_2008\_696.mxl
- ◆ SWIFT\_2008\_698.mxl
- ♦ SWIFT\_2008\_699.mxl
- ◆ SWIFT\_2008\_700.mxl
- ◆ SWIFT\_2008\_701.mxl
- ◆ SWIFT\_2008\_705.mxl
- ♦ SWIFT\_2008\_707.mxl
- ♦ SWIFT\_2008\_710.mxl
- ◆ SWIFT\_2008\_711.mxl
- ◆ SWIFT\_2008\_720.mxl
- ◆ SWIFT\_2008\_721.mxl
- ◆ SWIFT\_2008\_730.mxl
- ◆ SWIFT 2008 732.mxl
- ♦ SWIFT\_2008\_734.mxl
- ◆ SWIFT\_2008\_740.mxl
- ◆ SWIFT\_2008\_742.mxl
- ◆ SWIFT\_2008\_747.mxl
- ◆ SWIFT\_2008\_750.mxl
- ◆ SWIFT\_2008\_752.mxl
- ◆ SWIFT\_2008\_754.mxl
- ♦ SWIFT\_2008\_756.mxl
- ◆ SWIFT\_2008\_760.mxl
- ◆ SWIFT\_2008\_767.mxl
- ◆ SWIFT\_2008\_768.mxl
- ◆ SWIFT\_2008\_769.mxl
- ◆ SWIFT\_2008\_790.mxl
- ◆ SWIFT\_2008\_791.mxl
- ◆ SWIFT\_2008\_792.mxl
- ◆ SWIFT\_2008\_795.mxl
- ◆ SWIFT\_2008\_796.mxl

- ◆ SWIFT\_2008\_798.mxl
- ♦ SWIFT\_2008\_799.mxl
- ◆ SWIFT\_2008\_800.mxl
- ♦ SWIFT\_2008\_801.mxl
- ◆ SWIFT\_2008\_802.mxl
- ◆ SWIFT\_2008\_810.mxl
- ◆ SWIFT\_2008\_812.mxl
- ◆ SWIFT\_2008\_813.mxl
- ♦ SWIFT\_2008\_820.mxl
- ◆ SWIFT\_2008\_821.mxl
- ◆ SWIFT\_2008\_822.mxl
- ◆ SWIFT\_2008\_823.mxl
- ♦ SWIFT\_2008\_824.mxl
- ♦ SWIFT\_2008\_890.mxl
- ◆ SWIFT\_2008\_891.mxl
- ◆ SWIFT\_2008\_892.mxl
- ◆ SWIFT\_2008\_895.mxl
- ◆ SWIFT\_2008\_896.mxl
- ◆ SWIFT 2008 898.mxl
- ♦ SWIFT\_2008\_899.mxl
- ◆ SWIFT\_2008\_900.mxl
- ♦ SWIFT\_2008\_910.mxl
- ◆ SWIFT\_2008\_920.mxl
- ◆ SWIFT\_2008\_935.mxl
- ◆ SWIFT\_2008\_940.mxl
- ♦ SWIFT\_2008\_941.mxl
- ◆ SWIFT\_2008\_942.mxl
- ◆ SWIFT\_2008\_950.mxl
- ◆ SWIFT\_2008\_960.mxl
- ◆ SWIFT\_2008\_961.mxl
- ◆ SWIFT\_2008\_962.mxl
- ◆ SWIFT\_2008\_963.mxl
- ◆ SWIFT\_2008\_964.mxl
- ◆ SWIFT\_2008\_965.mxl
- ◆ SWIFT\_2008\_966.mxl
- ◆ SWIFT\_2008\_967.mxl

- ♦ SWIFT 2008 970.mxl
- ♦ SWIFT\_2008\_971.mxl
- ♦ SWIFT\_2008\_972.mxl
- ♦ SWIFT\_2008\_973.mxl
- ◆ SWIFT\_2008\_985.mxl
- ♦ SWIFT 2008 986.mxl
- ◆ SWIFT\_2008\_990.mxl
- ◆ SWIFT\_2008\_991.mxl
- ♦ SWIFT\_2008\_992.mxl
- ◆ SWIFT\_2008\_995.mxl
- ◆ SWIFT\_2008\_996.mxl
- ◆ SWIFT\_2008\_998.mxl
- ◆ SWIFT\_2008\_999.mxl

#### **MX Maps**

- ♦ swiftMX.1-0.camt.003.001.02.mxl
- ◆ swiftMX.1-0.camt.004.001.02.mxl
- ♦ swiftMX.1-0.camt.005.001.02.mxl
- swiftMX.1-0.camt.006.001.02.mxl
- ♦ swiftMX.1-0.camt.007.002.01.mxl
- ♦ swiftMX.1-0.camt.008.002.01.mxl
- swiftMX.1-0.camt.026.001.01.mxl
- ♦ swiftMX.1-0.camt.027.001.01.mxl
- swiftMX.1-0.camt.028.001.01.mxl
- ◆ swiftMX.1-0.camt.029.001.01.mxl
- ◆ swiftMX.1-0.camt.030.001.01.mxl
- swiftMX.1-0.camt.031.001.01.mxl
- ♦ swiftMX.1-0.camt.032.001.01.mxl
- ♦ swiftMX.1-0.camt.033.001.01.mxl
- swiftMX.1-0.camt.034.001.01.mxl
- ♦ swiftMX.1-0.camt.035.001.01.mxl
- ◆ swiftMX.1-0.camt.036.001.01.mxl
- swiftMX.1-0.camt.037.001.01.mxl
- ◆ swiftMX.1-0.camt.038.001.01.mxl
- ◆ swiftMX.1-0.camt.039.001.01.mxl
- ◆ swiftMX.1-0.seev.001.001.02.mxl
- ♦ swiftMX.1-0.seev.002.001.02.mxl

- swiftMX.1-0.seev.003.001.02.mxl
- swiftMX.1-0.seev.004.001.02.mxl
- ◆ swiftMX.1-0.seev.005.001.02.mxl
- swiftMX.1-0.seev.006.001.02.mxl
- swiftMX.1-0.seev.007.001.02.mxl
- swiftMX.1-0.seev.008.001.02.mxl
- swiftMX.1-0.semt.008.001.02.mxl
- ♦ swiftMX.1-0.semt.009.001.02.mxl
- ♦ swiftMX.1-0.semt.010.001.01.mxl
- ◆ swiftMX.1-0.semt.011.001.01.mxl
- swiftMX.1-0.tsmt.001.001.02.mxl
- ◆ swiftMX.1-0.tsmt.002.001.02.mxl
- swiftMX.1-0.tsmt.003.001.02.mxl
- ◆ swiftMX.1-0.tsmt.004.001.01.mxl
- swiftMX.1-0.tsmt.005.001.01.mxl
- ◆ swiftMX.1-0.tsmt.006.001.02.mxl
- swiftMX.1-0.tsmt.007.001.01.mxl
- swiftMX.1-0.tsmt.008.001.02.mxl
- ◆ swiftMX.1-0.tsmt.009.001.02.mxl
- ◆ swiftMX.1-0.tsmt.010.001.02.mxl
- swiftMX.1-0.tsmt.011.001.02.mxl
- swiftMX.1-0.tsmt.012.001.02.mxl
- swiftMX.1-0.tsmt.013.001.02.mxl
- ◆ swiftMX.1-0.tsmt.014.001.02.mxl
- ♦ swiftMX.1-0.tsmt.015.001.02.mxl
- ♦ swiftMX.1-0.tsmt.016.001.02.mxl
- ♦ swiftMX.1-0.tsmt.017.001.02.mxl
- ◆ swiftMX.1-0.tsmt.018.001.02.mxl
- ♦ swiftMX.1-0.tsmt.019.001.02.mxl
- ♦ swiftMX.1-0.tsmt.020.001.01.mxl
- ◆ swiftMX.1-0.tsmt.021.001.02.mxl
- ♦ swiftMX.1-0.tsmt.022.001.01.mxl
- swiftMX.1-0.tsmt.023.001.02.mxl
- ♦ swiftMX.1-0.tsmt.024.001.02.mxl
- ♦ swiftMX.1-0.tsmt.025.001.02.mxl
- ♦ swiftMX.1-0.tsmt.026.001.01.mxl

- swiftMX.1-0.tsmt.027.001.01.mxl
- ◆ swiftMX.1-0.tsmt.028.001.02.mxl
- ♦ swiftMX.1-0.tsmt.029.001.01.mxl
- swiftMX.1-0.tsmt.030.001.02.mxl
- swiftMX.1-0.tsmt.031.001.02.mxl
- swiftMX.1-0.tsmt.032.001.02.mxl
- swiftMX.1-0.tsmt.033.001.02.mxl
- swiftMX.1-0.tsmt.034.001.02.mxl
- swiftMX.1-0.tsmt.035.001.02.mxl
- ◆ swiftMX.1-0.tsmt.036.001.02.mxl
- swiftMX.1-0.tsmt.037.001.02.mxl
- ◆ swiftMX.1-0.tsmt.038.001.02.mxl
- swiftMX.1-0.tsmt.039.001.02.mxl
- ◆ swiftMX.1-0.tsmt.040.001.02.mxl
- ◆ swiftMX.1-0.tsmt.041.001.02.mxl
- swiftMX.1-0.tsmt.042.001.02.mxl
- ◆ swiftMX.1-1.camt.007.002.02.mxl
- ♦ swiftMX.1-1.camt.008.002.02.mxl
- ♦ swiftMX.1-1.camt.026.001.02.mxl
- ◆ swiftMX.1-1.camt.027.001.02.mxl
- swiftMX.1-1.camt.028.001.02.mxl
- swiftMX.1-1.camt.029.001.02.mxl
- swiftMX.1-1.camt.030.001.02.mxl
- swiftMX.1-1.camt.031.001.02.mxl
- ◆ swiftMX.1-1.camt.032.001.01.mxl
- ♦ swiftMX.1-1.camt.033.001.02.mxl
- swiftMX.1-1.camt.034.001.02.mxl
- swiftMX.1-1.camt.035.001.01.mxl
- swiftMX.1-1.camt.036.001.01.mxl
- ◆ swiftMX.1-1.camt.037.001.02.mxl
- ♦ swiftMX.1-1.camt.038.001.01.mxl
- ♦ swiftMX.1-1.camt.039.001.02.mxl
- swiftMX.1-2.camt.007.002.02.mxl
- swiftMX.1-2.camt.008.002.02.mxl
- swiftMX.1-2.camt.026.001.02.mxl
- swiftMX.1-2.camt.027.001.02.mxl

- ♦ swiftMX.1-2.camt.028.001.02.mxl
- ◆ swiftMX.1-2.camt.029.001.02.mxl
- ◆ swiftMX.1-2.camt.030.001.02.mxl
- ◆ swiftMX.1-2.camt.031.001.02.mxl
- ◆ swiftMX.1-2.camt.032.001.01.mxl
- swiftMX.1-2.camt.033.001.02.mxl
- swiftMX.1-2.camt.034.001.02.mxl
- ♦ swiftMX.1-2.camt.035.001.01.mxl
- ♦ swiftMX.1-2.camt.036.001.01.mxl
- ◆ swiftMX.1-2.camt.037.001.02.mxl
- swiftMX.1-2.camt.038.001.01.mxl
- swiftMX.1-2.camt.039.001.02.mxl
- ◆ swiftMX.2-0.camt.052.001.01.mxl
- ♦ swiftMX.2-0.camt.053.001.01.mxl
- ◆ swiftMX.2-0.camt.054.001.01.mxl
- ♦ swiftMX.2-0.pacs.002.001.02.mxl
- ◆ swiftMX.2-0.pacs.003.001.01.mxl
- ♦ swiftMX.2-0.pacs.004.001.01.mxl
- ♦ swiftMX.2-0.pacs.006.001.01.mxl
- ◆ swiftMX.2-0.pacs.007.001.01.mxl
- ♦ swiftMX.2-0.pacs.008.001.01.mxl
- ♦ swiftMX.2-0.pacs.009.001.01.mxl
- ♦ swiftMX.2-0.pain.001.001.02.mxl
- ◆ swiftMX.2-0.pain.002.001.02.mxl
- ♦ swiftMX.2-0.semt.001.001.01.mxl
- ♦ swiftMX.2-0.semt.002.001.01.mxl
- ◆ swiftMX.2-0.semt.003.001.01.mxl
- ◆ swiftMX.2-0.semt.004.001.01.mxl
- swiftMX.2-0.semt.005.001.01.mxl
- ♦ swiftMX.2-0.semt.006.001.01.mxl
- ◆ swiftMX.2-0.semt.007.001.01.mxl
- swiftMX.2-0.sese.001.001.01.mxl
- ♦ swiftMX.2-0.sese.002.001.01.mxl
- ♦ swiftMX.2-0.sese.003.001.01.mxl
- swiftMX.2-0.sese.004.001.01.mxl
- ◆ swiftMX.2-0.sese.005.001.01.mxl

- ♦ swiftMX.2-0.sese.006.001.01.mxl
- swiftMX.2-0.sese.007.001.01.mxl
- ◆ swiftMX.2-0.sese.008.001.01.mxl
- swiftMX.2-0.sese.009.001.01.mxl
- ◆ swiftMX.2-0.sese.010.001.01.mxl
- swiftMX.2-0.sese.011.001.01.mxl
- swiftMX.2-1.camt.040.001.02.mxl
- ◆ swiftMX.2-1.camt.041.001.02.mxl
- ◆ swiftMX.2-1.camt.042.001.02.mxl
- ◆ swiftMX.2-1.camt.043.001.02.mxl
- swiftMX.2-1.camt.044.001.01.mxl
- ♦ swiftMX.2-1.camt.045.001.01.mxl
- ♦ swiftMX.2-1.reda.001.001.02.mxl
- ◆ swiftMX.2-1.reda.002.001.02.mxl
- swiftMX.2-1.reda.003.001.02.mxl
- ♦ swiftMX.2-1.setr.001.001.02.mxl
- ◆ swiftMX.2-1.setr.002.001.02.mxl
- swiftMX.2-1.setr.003.001.02.mxl
- swiftMX.2-1.setr.004.001.02.mxl
- swiftMX.2-1.setr.005.001.02.mxl
- swiftMX.2-1.setr.006.001.02.mxl
- swiftMX.2-1.setr.007.001.02.mxl
- swiftMX.2-1.setr.008.001.02.mxl
- swiftMX.2-1.setr.009.001.02.mx1
- swiftMX.2-1.setr.010.001.02.mxl
- ♦ swiftMX.2-1.setr.011.001.02.mxl
- ◆ swiftMX.2-1.setr.012.001.02.mxl
- ♦ swiftMX.2-1.setr.013.001.02.mxl
- ◆ swiftMX.2-1.setr.014.001.02.mxl
- ♦ swiftMX.2-1.setr.015.001.02.mxl
- ◆ swiftMX.2-1.setr.016.001.02.mxl
- ◆ swiftMX.2-1.setr.017.001.02.mxl
- swiftMX.2-1.setr.018.001.02.mxl
- swiftMX.2-2.sese.012.001.01.mxl
- ♦ swiftMX.2-2.sese.013.001.01.mxl
- ◆ swiftMX.2-2.sese.014.001.01.mxl

- swiftMX.3-0.acmt.001.001.01.mxl
- ◆ swiftMX.3-0.acmt.002.001.01.mxl
- ◆ swiftMX.3-0.acmt.003.001.01.mxl
- swiftMX.3-0.acmt.004.001.01.mxl
- swiftMX.3-0.acmt.005.001.01.mxl
- swiftMX.3-0.acmt.006.001.01.mxl
- swiftMX.3-0.camt.003.001.03.mxl
- swiftMX.3-0.camt.004.001.03.mxl
- swiftMX.3-0.camt.005.001.03.mxl
- ◆ swiftMX.3-0.camt.006.001.03.mxl
- ♦ swiftMX.3-1.camt.003.001.03.mxl
- swiftMX.3-1.camt.004.001.03.mxl
- ◆ swiftMX.3-1.camt.005.001.03.mxl
- ♦ swiftMX.3-1.camt.006.001.03.mxl
- ♦ swiftMX.3-1.sese.015.001.01.mxl
- ♦ swiftMX.3-1.sese.016.001.01.mxl
- swiftMX.3-1.sese.017.001.01.mxl
- ◆ swiftMX.3-2.camt.003.001.03.mxl
- ◆ swiftMX.3-2.camt.004.001.03.mxl
- swiftMX.3-2.camt.005.001.03.mxl
- swiftMX.3-2.camt.006.001.03.mxl
- swiftMX.4-0.acmt.001.001.02.mxl
- swiftMX.4-0.acmt.002.001.02.mxl
- ◆ swiftMX.4-0.acmt.003.001.02.mxl
- swiftMX.4-0.acmt.004.001.02.mxl
- ◆ swiftMX.4-0.acmt.005.001.02.mxl
- ♦ swiftMX.4-0.acmt.006.001.02.mxl
- ◆ swiftMX.4-0.camt.003.001.04.mxl
- swiftMX.4-0.camt.004.001.04.mxl
- ◆ swiftMX.4-0.camt.005.001.04.mxl
- ◆ swiftMX.4-0.camt.006.001.04.mxl
- ◆ swiftMX.4-0.camt.007.001.04.mxl
- swiftMX.4-0.camt.008.001.04.mxl
- swiftMX.4-0.camt.009.001.04.mxl
- ♦ swiftMX.4-0.camt.010.001.04.mxl
- swiftMX.4-0.camt.011.001.04.mxl

157

- ◆ swiftMX.4-0.camt.012.001.04.mxl
- ◆ swiftMX.4-0.camt.013.001.02.mxl
- ◆ swiftMX.4-0.camt.014.001.02.mxl
- ◆ swiftMX.4-0.camt.015.001.02.mxl
- ◆ swiftMX.4-0.camt.016.001.02.mxl
- swiftMX.4-0.camt.017.001.02.mxl
- ◆ swiftMX.4-0.camt.018.001.02.mxl
- ◆ swiftMX.4-0.camt.019.001.03.mxl
- ♦ swiftMX.4-0.camt.020.001.02.mxl
- swiftMX.4-0.camt.021.001.02.mxl
- swiftMX.4-0.camt.023.001.03.mxl
- ♦ swiftMX.4-0.camt.024.001.03.mxl
- ◆ swiftMX.4-0.camt.025.001.02.mxl
- ◆ swiftMX.4-0.camt.040.001.03.mxl
- ◆ swiftMX.4-0.camt.041.001.03.mxl
- ★ swiftMX.4-0.camt.042.001.03.mxl
- ◆ swiftMX.4-0.camt.043.001.03.mxl
- ♦ swiftMX.4-0.camt.044.001.02.mxl
- ◆ swiftMX.4-0.camt.045.001.02.mxl
- ◆ swiftMX.4-0.camt.046.001.02.mxl
- ♦ swiftMX.4-0.camt.047.001.02.mxl
- swiftMX.4-0.camt.048.001.02.mxl
- swiftMX.4-0.camt.049.001.02.mxl
- swiftMX.4-0.camt.050.001.02.mxl
- swiftMX.4-0.camt.051.001.02.mxl
- ◆ swiftMX.4-0.camt.052.001.01.mxl
- swiftMX.4-0.camt.998.001.02.mxl
- ◆ swiftMX.4-0.reda.001.001.03.mxl
- ♦ swiftMX.4-0.reda.002.001.03.mxl
- swiftMX.4-0.reda.003.001.03.mxl
- ◆ swiftMX.4-0.semt.001.001.02.mxl
- ◆ swiftMX.4-0.semt.002.001.02.mxl
- swiftMX.4-0.semt.003.001.02.mxl
- ◆ swiftMX.4-0.semt.004.001.02.mxl
- swiftMX.4-0.semt.005.001.02.mxl
- swiftMX.4-0.semt.006.001.02.mxl

- ◆ swiftMX.4-0.semt.007.001.02.mxl
- swiftMX.4-0.sese.001.001.02.mxl
- ◆ swiftMX.4-0.sese.002.001.02.mxl
- swiftMX.4-0.sese.003.001.02.mxl
- swiftMX.4-0.sese.004.001.02.mxl
- swiftMX.4-0.sese.005.001.02.mxl
- swiftMX.4-0.sese.006.001.02.mxl
- ◆ swiftMX.4-0.sese.007.001.02.mxl
- swiftMX.4-0.sese.008.001.02.mxl
- ◆ swiftMX.4-0.sese.009.001.02.mxl
- swiftMX.4-0.sese.010.001.02.mxl
- swiftMX.4-0.sese.011.001.02.mxl
- ◆ swiftMX.4-0.sese.012.001.02.mxl
- ◆ swiftMX.4-0.sese.013.001.02.mxl
- swiftMX.4-0.sese.014.001.02.mxl
- ◆ swiftMX.4-0.sese.018.001.01.mxl
- ◆ swiftMX.4-0.sese.019.001.01.mxl
- ♦ swiftMX.4-0.setr.001.001.03.mxl
- swiftMX.4-0.setr.002.001.03.mxl
- ◆ swiftMX.4-0.setr.003.001.03.mx1
- ♦ swiftMX.4-0.setr.004.001.03.mxl
- swiftMX.4-0.setr.005.001.03.mxl
- swiftMX.4-0.setr.006.001.03.mxl
- ◆ swiftMX.4-0.setr.007.001.03.mxl
- swiftMX.4-0.setr.008.001.03.mxl
- ◆ swiftMX.4-0.setr.009.001.03.mxl
- swiftMX.4-0.setr.010.001.03.mxl
- ♦ swiftMX.4-0.setr.011.001.03.mxl
- ♦ swiftMX.4-0.setr.012.001.03.mx1
- ◆ swiftMX.4-0.setr.013.001.03.mxl
- ♦ swiftMX.4-0.setr.014.001.03.mxl
- ◆ swiftMX.4-0.setr.015.001.03.mxl
- swiftMX.4-0.setr.016.001.03.mxl
- swiftMX.4-0.setr.017.001.03.mxl
- ♦ swiftMX.4-0.setr.018.001.03.mxl
- swiftMX.4-0.setr.047.001.01.mxl

- ♦ swiftMX.4-0.setr.048.001.01.mxl
- ♦ swiftMX.4-0.setr.049.001.01.mxl
- ♦ swiftMX.4-0.setr.050.001.01.mxl
- ♦ swiftMX.4-0.setr.051.001.01.mxl
- ♦ swiftMX.4-0.setr.052.001.01.mxl
- ♦ swiftMX.4-0.setr.053.001.01.mxl
- ♦ swiftMX.4-0.setr.054.001.01.mxl
- ♦ swiftMX.4-0.setr.055.001.01.mxl
- ♦ swiftMX.4-0.setr.056.001.01.mxl
- ◆ swiftMX.4-0.setr.057.001.01.mxl
- ♦ swiftMX.4-0.setr.058.001.01.mxl

## **Searching for SWIFTNet Correlations**

**Note:** If you upgrade to the Sterling Standards Library Version 5.3, you must run the **SwnetCorrMigrate.cmd** migration script because the SWIFTNet Correlations details are now stored in the SWNET\_MSG\_INFO and SWNET\_MSG database tables instead of the CORRELATION\_SET table. See *Migrating Correlation Details to Version 5.3* on page 162 for more information.

The Correlation Search page provides details about each SWIFTNet transport transaction. Each transaction is a tracking point for any workflow IDs and documents involved in the transaction. The SWIFTNet Correlation search feature offers the following additional benefits:

- ◆ You can receive the results of search queries more quickly.
- ♦ You can further refine correlation searches by specifying a start and end date/time range.
- ◆ You can further refine SWIFT correlation searches by specifying SWIFT-specific criteria.

## **Searching for SWIFT Messages Using Correlations**

To perform an advanced search for documents:

- 1. From the Administration menu, select Business Process > Advanced Search > SWIFTNet Correlation.
- 2. In the **Search SWIFTNet Correlation** section, specify any combination of the following search criteria, as appropriate:

| Field        | Description                                                             | Action                                                                                            |
|--------------|-------------------------------------------------------------------------|---------------------------------------------------------------------------------------------------|
| Location     | The location of the tables you wish to search.                          | Select Live Tables or Restore Tables.                                                             |
| Requestor DN | Distinguished name of the requestor.                                    | Type the name of the requestor.                                                                   |
|              |                                                                         | <b>Note:</b> This DN must be registered with the SAG instance using SWIFTNet Alliance Webstation. |
| Responder DN | Distinguished name of the responder.                                    | Note: This DN must be registered with the SAG instance using SWIFTNet Alliance Webstation.        |
| Service Name | Name of the service to which both SWIFT correspondents have subscribed. | Type the service name.                                                                            |
|              |                                                                         | <b>Note:</b> This must be a SWIFTNet service to which you are subscribed.                         |
| Request Type | Request type supported by the message exchange.                         | Type the request type.                                                                            |
| Interface    | SWIFTNet message type.                                                  | Select either InterAct or FileAct.                                                                |

| Field                            | Description                                                                           | Action                                                                                               |
|----------------------------------|---------------------------------------------------------------------------------------|----------------------------------------------------------------------------------------------------|
| Operation                        | The SWIFTNet operation to send an InterAct or FileAct message.                        | Select from the following:                                                                           |
|                                  |                                                                                       | ◆ get (FileAct)                                                                                      |
|                                  |                                                                                       | • put (FileAct)                                                                                      |
|                                  |                                                                                       | • sync (Interact)                                                                                    |
|                                  |                                                                                       | • async (Interact)                                                                                   |
| SnF                              | Indicates if the file transfer is done using the store-and-forward method.            | Select either True (use Store-and-Forward) or False (do not use Store-and-Forward).                  |
| Direction                        | Indicates the direction of the messages.                                              | Select either Inbound or Outbound.                                                                   |
| Status                           | The status of the messages.                                                           | Select one of the following formats:                                                                 |
|                                  |                                                                                       | ◆ Success                                                                                            |
|                                  |                                                                                       | ◆ Failed                                                                                             |
|                                  |                                                                                       | ◆ In Process                                                                                         |
| Activity From                    | Documents in progress or completed after the specified start date and time.           | Using the following formats, type a starting date and time range and select <b>AM</b> or <b>PM</b> : |
|                                  |                                                                                       | ◆ Date – MM/DD/YY                                                                                    |
|                                  |                                                                                       | ◆ Time – HH:MM                                                                                       |
| Activity To                      | Documents in progress or completed before the specified end date and time.            | Using the following formats, type an end date and time range and select <b>AM</b> or <b>PM</b> .:    |
|                                  |                                                                                       | ◆ Date – MM/DD/YY                                                                                    |
|                                  |                                                                                       | ◆ Time – HH:MM                                                                                       |
| File Name<br>(FileAct Only)      | Search for SWIFTNet records that are associated with a specific file.                 | Type the name of the file for which you want to search the associated records.                       |
|                                  |                                                                                       | <b>Note:</b> This search is valid for FileAct messages only.                                         |
| File Size From<br>(FileAct Only) | Search for SWIFTNet records that are associated to files with a specified size range. | Type the beginning size range of the files.                                                          |
| File Size To<br>(FileAct Only)   | Search for SWIFTNet records that are associated to files with a specified size range. | Type the endpoint of the range for the file size.                                                    |
| File Size (FileAct               | Measurement of file size                                                              | Select from the following:                                                                           |
| Only)                            |                                                                                       | ◆ bytes                                                                                              |
|                                  |                                                                                       | ◆ KB                                                                                                 |
|                                  |                                                                                       | ◆ MB                                                                                                 |

| Field            | Description                                                  | Action                                                                                              |
|------------------|--------------------------------------------------------------|----------------------------------------------------------------------------------------------------|
| Results per page | Number of documents you want to display on the results page. | Select the value to indicate the number of documents to display. Valid values are:  • 5  • 10  • 15 |

3. Click **Go!** and the Search Results page opens, listing the SWIFTNet Transaction and SWIFTNet Message details that match your search criteria.

| Field                          | Description                                                                                                    |
|--------------------------------|----------------------------------------------------------------------------------------------------|
| Status                         | Whether the transaction was a success or failure.                                                                                |
| Requestor DN -<br>Responder DN | The Requestor/Responder pair for the transaction.                                                                                |
| Interface/Operation            | The transport mode for the transaction.                                                                                          |
| Service Name                   | The service name for the transaction.                                                                                            |
| Туре                           | The request type for the transaction.                                                                                            |
| Ref                            | The reference for the transaction.                                                                                               |
| File Name (byte size)          | The size of the Request/Response payload for InterAct transactions or the Transfer file name with size for FileAct transactions. |
| Msg Type                       | The type of message. Valid values are Request/Response, Delivery Notification, and File Transfer.                                |
| Status                         | The status of the message. Valid values are Accepted, Failed, and In Progress.                                                   |
| WF ID                          | A link to the initiating workflow identifier of the transaction.                                                                 |
| Start Time                     | The start time for the transaction.                                                                                              |
| Document                       | A link to the document corresponding to the transaction.                                                                         |
| Signature List                 | A link to the signature list of the document for the transaction (for FileAct transactions only).                                |

## **Migrating Correlation Details to Version 5.3**

If you upgrade to the Sterling Standards Library Version 5.3, you must run the **SwnetCorrMigrate.cmd** migration script because the SWIFTNet Correlations details are now stored in the SWNET\_MSG\_INFO and SWNET\_MSG database tables instead of the CORRELATION\_SET table.

The Migration script transfers the SWIFTNet Correlation data from the CORRELATION\_SET table to the SWNET\_MSG table (where TYPE = SWIFTNET MESSAGE) and the SWNET\_MSG\_INFO table (where TYPE = SWIFTNET TRANSACTION).

The Migration script is available for both Live and Restore records, and you run the SwnetCorrMigrate.cmd script with the argument either live or restore, depending on which type of records you want to migrate. If you do not specify an argument, the live records are migrated.

## **Overview of SWIFTNet Transport**

The application enables you to send messages to SWIFTNet using either the InterAct or FileAct protocol. The application enables you to connect to SWIFTNet through the InterAct protocol for real-time messaging, store-and-forward messaging and real-time query and response. It supports delivery notification, non-repudiation, and message priority.

#### InterAct and FileAct Protocol

When you use the InterAct or FileAct protocol to transport messages to and from SWIFTNet, the SWIFTNet MEFG Server serves requests and receives messages to and from SWIFTNet, through a client application and a server application that communicate with the SWIFTNet network through the InterAct protocol. The SWIFTNet MEFG Server operates independently from the application.

The SWIFTNet Server adapter is responsible for receiving request messages from SWIFTNet through the SWIFTNet MEFG Server and sending responses back. The SWIFTNet Server adapter is comprised of two parts: the service part and the adapter part. The service part is used in a BPML that does not require configuration except for enabling it for document tracking. The adapter part is configured through the Admin Console or the GPM, and this adapter is responsible for starting and stopping the SWIFTNet MEFG Server from the application using the Command Line Adapter 2 (CLA2), which is built into the SWIFTNet Server adapter. A Command Line 2 client operates in remote installations (with the SWIFTNet MEFG Server) to enable the application to run a program from a command line in a business process.

The SWIFTNet Client service is responsible for sending SWIFTNet InterAct and FileAct messages (both requests and responses) to SWIFTNet, which are initiated by the application. The SWIFTNet Client service enables you to use InterAct and FileAct messaging with a store-and-forward option. The benefits of using store-and-forward include:

- ◆ The sender and receiver do not need to be online at the same time, as is necessary for real-time messaging.
- ◆ The sender is notified if a message cannot be delivered (and can optionally be notified when messages are delivered).

The SWIFTNet Client service enables you to use either synchronous or asynchronous messaging using InterAct and Put or Get mode in FileAct.

The SWIFTNet Routing Rule is used by the SWIFTNet Client service to route incoming request to a business process for processing. It uses four parameters:

- **♦** RequesterDN
- ♦ ResponderDN
- ♦ Service name
- ◆ Request type

These parameters are used to map an incoming request to a business process. The SWIFTNet Routing Rule page enables you to assign any business process to a set of routing parameters. You need to create a SWIFTNet routing rule and associate it with an appropriate business process to process incoming SWIFTNet requests.

## **Additional FileAct Protocol Options**

To send and receive SWIFTNet messages through the FileAct protocol, you will either use the SWIFTNet MEFG Server or use one of the following two methods to connect the application to SWIFT:

- ◆ WebSphere MQ Adapter or WebSphere MQ Suite (see Configuring the WebSphere MQ Adapter/Suite to Communicate with SWIFT on page 276)—enables you to configure the application to send and receive InterAct and FileAct files to/from SWIFTNet through the WebSphere MQ Interface for SWIFTAlliance Access (MQSA). Also enables you to send and receive messages to/from SWIFTNet though SWIFTNet Alliance Access (SAA) and the SWIFTNet Remote API Host Adapter (RAHA).
- ◆ Connect:Direct for SWIFTNet—enables you to send and receive FileAct files to/from SWIFTNet through the SWIFTNet Remote API (SWIFTNet RA) and the SWIFTNet Remote API Host Adapter (RAHA).

## **Secure Sockets Layer (SSL)**

Secure Sockets Layer (SSL) is a cryptographic protocol that provides secure communications on the Internet for activities such as web browsing, e-mail, Internet faxing, instant messaging, and other data transfers.

SSL provides endpoint authentication and communications privacy over the Internet using cryptography. When you use SSL, usually only the server is authenticated (the client is not authenticated). The authentication of the server ensures that the end user (which may be a person or an application such as a web browser) knows exactly with whom he or she is communicating. Once the server is authenticated, all the data communicated is encrypted and secured between the client and server only.

The application provides you with the ability to set up SSL in a loopback between the SWIFTNet HTTP Server and the SWIFTNet MEFG Server, so both ends of the communication are secure. You can also initiate or receive an InterAct or FileAct request using SSL (another form of loopback).

## **CHIPS Message Transport Using SWIFTNet**

The application enables you to send CHIPS messages to CHIPS, using either the SWIFTNet network (optionally using IBM Websphere MQ) or The Clearing House Frame Relay Network (a proprietary network that uses IBM Websphere MQ). Acknowledgements are sent to CHIPS using the SWIFTNet Server adapter. Using the SWIFTNet transport available in the application, you can also receive all response messages from CHIPS, including heartbeat messages, and send supervisory STATUS messages to CHIPS to test the connection.

The CHIPS adapter works with the SWIFTNet Server adapter, SWIFTNet HTTP Server adapter, and the SWIFTNet MEFG Server to communicate with CHIPS. When the CHIPS adapter is used with the SWIFTNet network, it receives acknowledgement messages from CHIPS in the SWIFTNet Response within sixty seconds, and any incoming messages (for example, heartbeat message, resolver notification, and so forth) are received by SWIFTNet Server adapter. The return acknowledgement of the incoming messages is performed by the Receive Handler and Acknowledgement Handler within the CHIPS adapter (the business process is bootstrapped using the SWIFTNet Routing Rule).

## **SWIFTNet MEFG Server**

#### Overview

The SWIFTNet MEFG Server serves requests and receives messages to and from SWIFTNet, through a client application and a server application that communicate with the SWIFTNet network through the InterAct or FileAct protocol. The SWIFTNet MEFG Server operates independently from the application and includes all the APIs necessary to communicate with the SWIFTNet network.

The application enables you to use either InterAct or FileAct messaging with a store-and-forward option. The benefits of using store-and-forward include:

- ◆ The sender and receiver do not need to be online at the same time, as is required for real-time messaging.
- ◆ The sender is notified in the event delivery fails (and can optionally be notified upon delivery of the message).

The application also has a feature that provides you with failover support from real-time messages to store-and-forward (if there is a failure in real-time messaging, you can configure the application to automatically switch to store-and-forward messaging to increase your messaging success).

**Note:** This feature requires subscription to both real-time and store-and-forward services.

The SWIFTNet client application sends requests to the SWIFTNet network through the SWIFTNet Alliance Gateway/SWIFTNet Net Link (SAG/SNL) instance. The client application listens for requests from the SWIFTNet Client service, and interacts with SWIFTNet to obtain responses.

The SWIFTNet MEFG Server application receives requests from SWIFTNet. The server application listens for requests from SWIFTNet and interacts with the application to obtain responses. A request from the server application to the application calls the SWIFTNet Server adapter to process the request.

The SWIFTNet MEFG Server server application is started by enabling (and stopped by disabling) the SWIFTNet Server adapter. The starting and stopping of the server application is handled through the Command Line Adapter 2, which is built into the SWIFTNet Server adapter.

167

This diagram illustrates the process flow between the application and the SWIFTNet network through the SWIFTNet MEFG Server:

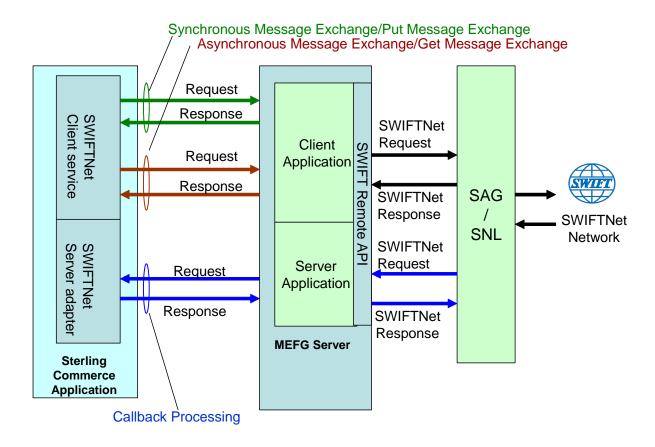

The administration of the SWIFTNet MEFG Server is through SWIFTNet Server adapter, including enabling and disabling the SWIFTNet MEFG Server.

If you use the SWIFTNet HTTP Server adapter in conjunction with the SWIFTNet Server adapter to use Secure Sockets Layer (SSL), the SWIFTNet HTTP Server adapter accepts the forwarded request from the SWIFTNet MEFG Server and provides secure authentication.

The SWIFTNet Client service (in conjunction with the SWIFTNet HTTP Server adapter) enables you to use Secure Sockets Layer (SSL) to provide secure authentication, using the SWIFTNet HTTP Server adapter to accept the forwarded request from the SWIFTNet MEFG Server. When you use SSL with the application, two channels are secured: an Outbound channel (the application acting as the Requestor) and an Inbound channel (the application acting as the Responder).

This diagram illustrates the process flow between the application and the SWIFTNet network through the SWIFTNet MEFG Server, including the Outbound and Inbound channels (using the SWIFTNet HTTP Server adapter for SSL):

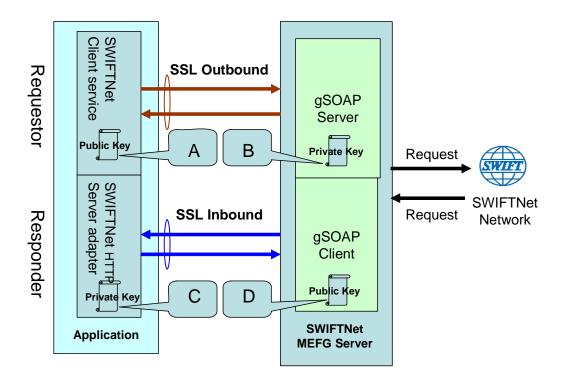

You will need 2 pairs of certificates. The first pair belongs to the SWIFTNet MEFG Server (A and B in the diagram above) and is used to secure the outbound channel. The second pair of certificates belongs to the application (C and D in the diagram above) and is used to secure the inbound channel. In the above diagram, the callouts signify the following:

- ♦ A A public key certificate file belongs to the SWIFTNet MEFG Server that is configured on the SWIFTNet Client service (the certificate is specified for the CA Certificate parameter).
- ♦ B A private key certificate file that is stored on the SWIFTNet MEFG Server as a key file (which you configure through the SSL Configuration utility named sslUtil.jar in the SWIFTNet MEFG Server installation bin sub-directory).
- ◆ C A private key certificate file that is configured on the SWIFTNet HTTP Server adapter (the certificate is specified for the System Cert parameter).
- ♦ D A public key file that belongs to the application and is stored for the SWIFTNet MEFG Server as a CA Cert file or trusted list (that you configure through the SSL Configuration utility named sslUtil.jar in the SWIFTNet MEFG Server installation bin sub-directory).

#### Supported Platforms

The following platforms are supported for the SWIFTNet MEFG Server:

- ♦ Windows Server 2003 (Standard or Enterprise Edition) with Service Pack 1
- ♦ AIX 5.3 ML02

169

#### ♦ SunOS 5.10

## **Client Application**

The client application can exchange messages in synchronous or asynchronous mode for InterAct processing or can exchange messages in Put or Get mode for FileAct processing.

## Synchronous Message Exchange

When the client application is communicating in synchronous mode messaging, the SWIFTNet Client service prepares the request and sends it to the SWIFTNet MEFG Server. Then, the client application on the SWIFTNet MEFG Server processes the request, performs the necessary communication exchange with the SWIFTNet SAG/SNL instance, and sends the request to the SWIFTNet network.

In synchronous mode, the client application is blocked until a response is received from the responder through the SAG/SNL instance. Once a response is received, it is sent to the application by the client application, and the response is placed in the primary document.

## Asynchronous Message Exchange

In asynchronous mode, the SWIFTNet Client service prepares the request and sends it to the SWIFTNet MEFG Server. The client application on the SWIFTNet MEFG Server processes the request, performs the necessary communication exchange with the SWIFTNet SAG/SNL instance, and sends the request to the SWIFTNet network.

In asynchronous mode, the client application receives a response handle from the SAG/SNL instance. Using this response handle, the client application periodically checks with the SWIFTNet network to determine if a response is available. Once a response is received by the application, it is placed in the primary document.

## Configuring the Client Application

You must appropriately configure the SWIFTNet Client service to use the client application. See *SWIFTNet Client Service*.

## Server Application

When a request from the SWIFTNet network arrives, the SWIFTNet SAG/SNL sends it to the SWIFTNet MEFG Server server application. The server application processes the request and forwards the request to the application. When the application receives the request, it invokes the SWIFTNet Server adapter to process the request. If store-and-forward messaging is in use, the message payload is placed in a mailbox.

## Configuring the Server Application

You must appropriately configure the SWIFTNet Server adapter to use the server application. See *SWIFTNet Server Adapter*.

## The Application Acting as Third Party

In SWIFT 6.1, the application can act as a Third Party either in T-Copy mode or Y-Copy mode. As a Third Party, SWIFT forwards the copied request messages to the application. When the copied request is received, based on the Service Name specified in the message, the application searches the SWIFTNet Copy Service Profile to find out whether the application must act in T-Copy or Y-Copy mode.

If the application must act in Y-Copy mode, Enhanced Header Information is extracted from the copied request, and is inserted into the application mailbox. The message name for the mailbox is in the following format:

```
ThirdParty_[CopySnFRef]
```

You can create a mailbox routing rule to evaluate this mailbox and bootstrap a custom business process to make the decision whether to Third Party Authorised or Refuse the copied request based on the Enhanced Header Information.

By default, the application supplies a predefined business process for this notification process named **SWIFTNet3rdPartyClientNotification**. This predefined business process is based on Transaction Count Enhanced Header Info. In this business process, the third party authorizes if the Transaction Count is less than five, and refuses if the Transaction Count is greater than or equal to five. The decision is then made by the translator using the **SWIFTNet3rdPartyClientTxsCntr** map. This is the predefined business process:

**Note:** The notification message is a system message, and it should be sent using Service Name **swift.snf.system**. To test this business process, the service name that you should use is **swift.snf.system!x**. You must change this name in the business process depending on whether you are testing it.

```
cprocess name="SWIFTNet3rdPartyClientNotification">
 <rule name="NoMoreMessage">
    <condition>number(msgCount/text()) &gt; number(msgTotal/text())/condition>
 <sequence name="NotificationFlow">
   <assign to="msgCount">1</assign>
    <assign to="msgTotal" from="count(RoutingRequest/RoutingRequest/MessageId)"/>
    <choice name="ForEachMessage">
      <select>
        <case ref="NoMoreMessage" negative="true" activity="DoNotification"/>
      <sequence name="DoNotification">
        <assign to="msgId"
from="RoutingRequest/RoutingRequest/MessageId[number(//ProcessData/msgCount/text())]
/text()"/>
        <operation name="Extract HeaderInfo from Mailbox">
          <participant name="MailboxExtractBegin"/>
          <output message="MailboxExtractBegin_In">
            <assign to="CommitNow">YES</assign>
            <assign to="MessageId" from="msgId/text()"/>
            <assign to="." from="*"/>
          </output>
          <input message="MailboxExtractBegin_Out">
            <assign to="." from="*"/>
          </input>
```

```
</operation>
<operation name="Using Map">
  <participant name="Translation"/>
  <output message="Xlate_In">
   <assign to="map_name">SWIFTNet3rdPartyClientTxsCntr</assign>
   <assign to="validate_input">NO</assign>
   <assign to="validate_output">NO</assign>
   <assign to="output_to_process_data">YES</assign>
    <assign to="." from="*"/>
  </output>
 <input message="Xlate_Out">
    <assign to="." from="OUTPUT/node()"/>
  </input>
</operation>
<operation name="set user token">
  <participant name="SetUserToken"/>
  <output message="SetUserTokenMessage">
    <assign to="USER_TOKEN">admin</assign>
    <assign to="." from="*"/>
  </output>
  <input message="inmsg">
    <assign to="." from="*"/>
  </input>
</operation>
<operation name="SendNotification">
  <participant name="SWIFTNetClientService"/>
  <output message="handleClientRequest">
    <assign to="." from="*"/>
   <assign to="serviceName">swift.snf.system!x</assign>
   <assign to="thirdPartyAuth">TRUE</assign>
    <assign to="MessageName" from="/ProcessData/MessageName/text()"/>
  </output>
  <input message="testing">
    <assign to="." from="*"/>
  </input>
</operation>
<onFault>
  <sequence name="SWIFTClientOnFault">
    <operation name="set user token">
      <participant name="SetUserToken"/>
      <output message="SetUserTokenMessage">
        <assign to="USER_TOKEN">admin</assign>
        <assign to="." from="*"/>
      </output>
      <input message="inmsg">
        <assign to="." from="*"/>
      </input>
    </operation>
    <operation name="RefuseDueToTechnicalIssue">
      <participant name="SWIFTNetClientService"/>
      <output message="handleClientRequest">
        <assign to="." from="*"/>
        <assign to="serviceName">swift.snf.system!x</assign>
        <assign to="thirdPartyAuth">TRUE</assign>
        <assign to="AuthDecision">Refused</assign>
```

```
<assign to="RefuseReason">Error sending original
notification.</assign>
                <assign to="MessageName" from="/ProcessData/MessageName/text()"/>
              <input message="testing">
                <assign to="." from="*"/>
              </input>
            </operation>
          </sequence>
        </onFault>
        <onFault code="Mailbox Message Is Not Extractable">
          <sequence name="MoveOnToNextMessage">
            <assign to="msgCount" from="msgCount+1"/>
            <repeat ref="ForEachMessage"/>
          </sequence>
        </onFault>
        <assign to="msgCount" from="msgCount+1"/>
        <repeat ref="ForEachMessage"/>
      </sequence>
    </choice>
  </sequence>
</process>
```

When you send the notification message, the third party must also use the SWIFTNet Client service and must specify at least three parameters as follows:

- ♦ thirdPartyAuth must to be set to TRUE to send notification message
- **♦ AuthDecision** must contain a valid value (either Authorised or Refused)
- **♦ MessageName** is the message name for the mailbox

**Note:** When you call the Mailbox Extract service to extract the message, this name should be available in ProcessData. If the extraction of the message from mailbox and sending the notification are configured by the same business process (as was done in this predefined business process), you do not need to include the MessageName. However, if you use a more complex business process that invokes other Business Process, you must be careful not to lose the original MessageName.

When you send the notification message, the third party may also specify three optional parameters as follows:

- ◆ **ToSndrInfo** When the decision is Authorised, this parameter contains the information that the third party wants to convey to the original sender of the request.
- **◆ ToRcvrInfo** When the decision is Authorised, this parameter contains the information that the third party wants to convey to the original receiver of the request.
- ◆ **RefuseReason** When the decision is Refused, this parameter contains the refusal reason that the third party wants to convey to the original sender of the request.

## **SWIFTNet MEFG Server Installation**

The SWIFTNet MEFG Server installation consists of a sequence of related tasks. This table outlines the process flow you must follow to install the SWIFTNet MEFG Server:

| Task<br>Number | Description                                                                                                    | For more information                                                                                                    |
|----------------|----------------------------------------------------------------------------------------------------|----------------------------------------------------------------------------------------------------|
| 1              | Configure SAG/SNL.                                                                                                    | Configuring SAG/SNL on page 174                                                                                                    |
| 2              | Install and configure the SWIFTNet remote API.                                                                                                    | Installing the SWIFTNet Remote API (RA) on page 176                                                                                                    |
| 3              | Install OpenSSL software on the SWIFTNet MEFG Server host.  Note: Optional—this is only required if you wish to enable SSL support between the application and SWIFTNet MEFG Server. | Obtain the OpenSSL installation software (Win32 OpenSSL v0.9.8e Light version) from: http://www.slproweb.com/products/Win32OpenSSL.html.                                                                                                    |
|                |                                                                                                    | On Solaris 10 and AIX 5.3 machines, the OpenSSL libraries should be included with your operating system, although they may be optionally installed. Please check the appropriate documentation for your operating system to ensure the OpenSSL software is installed. |
| 4              | Install the SWIFTNet MEFG Server.                                                                                                    | Installing the SWIFTNet MEFG Server on page 181                                                                                                    |
| 5              | Configure SSL between the application and the SWIFTNet MEFG Server.                                                                                                    | Configuring SSL Between the Application and the SWIFTNet MEFG Server on page 177                                                                                                    |
|                | <b>Note:</b> Optional—this is only required if you wish to enable SSL support between the application and SWIFTNet MEFG Server.                                                      |                                                                                                    |
| 6              | Install the Command Line Adapter 2 Client,                                                                                                    | Starting the Command Line Adapter 2 Client on page 183                                                                                                    |
| 7              | Configure and enable the SWIFTNet Server Adapter and start the SWIFTNet MEFG Server.                                                                                                 | SWIFTNet Server Adapter                                                                                                    |
|                | Note: To monitor the status of the SWIFTNet MEFG Server, you need to select <b>Show Advanced Status</b> when you configure the SWIFTNet Server adapter.                              |                                                                                                    |
| 8              | Configure and enable the SWIFTNet Client Service.                                                                                                    | SWIFTNet Client Service                                                                                                    |
| 9              | Configure the SWIFTNet routing rule.                                                                                                    | SWIFTNet Routing Rule                                                                                                    |
| 10             | Configure Mailboxes (only if you are executing store-and-forward).                                                                                                    | Using Mailboxes                                                                                                    |
| 11             | Configure the SWIFTNetClient business process.                                                                                                    | SWIFTNetClient Business Process                                                                                                    |

## **Prerequisites**

The following prerequisites must be met for the SWIFTNet MEFG Server to operate:

- ♦ The Command Line Adapter 2 client (CLA2Client) must be running to receive commands from the application to start and stop the SWIFTNet MEFG Server.
- ◆ The Command Line Adapter 2 client (CLA2Client) must be deployed on the same machine as the SWIFTNet MEFG Server.
- ◆ SWIFTNet Remote API (RA) must be installed on the same machine as the SWIFTNet MEFG Server.
- ◆ The SAG/SNL installed and configured with appropriate message partners and endpoints. See *Configuring SAG/SNL* on page 174.
- ◆ You must have a SWIFTNet Subscription for the InterAct and/or FileAct protocols.
- ◆ You use the same account to install the SWIFTNet MEFG Server as you used for the SAG/SNL installation.
- ♦ You have Java JDK 1.5 installed.
- ♦ You must install the SWIFTNet MEFG Server on either the Sun Solaris 5.10 operating system, Windows Server 2003 (Standard or Enterprise Edition) operating system, or AIX 5.3 operating system.

## Configuring SAG/SNL

Complete the following steps to configure SAG/SNL for use with the SWIFTNet MEFG Server:

- 1. Log in as an administrator to the SWIFTAlliance Workstation.
- 2. Go to **Gateway Admin Application Interface** and create the client and server message partners.

**Note:** The client (type = Client) and server (type = Server) message partner names must match the names in the SWIFTNet MEFG Server configuration (**SagMessagePartnerClientName>** and **SagMessagePartnerServerName>**).

3. In the Application Interface module, for the server message partner, configure the parameters as follows:

| Parameter                    | Configuration                                                                                                    |
|------------------------------|----------------------------------------------------------------------------------------------------|
| Name                         | Name from the SWIFTNet MEFG Server configuration ( <sagmessagepartnerservername>).</sagmessagepartnerservername> |
| Туре                         | Server                                                                                                    |
| Status                       | Enabled                                                                                                    |
| Unit                         | None                                                                                                    |
| Host Adapter                 | Remote API Host Adapter                                                                                          |
| Supported Message<br>Formats | Select Strict SNL Format.                                                                                        |
| Additional Processing        | Select Remote API Host Adapter.                                                                                  |

4. In the Application Interface module, for the client message partner, configure the parameters as follows:

**Note:** The Application Interface must be started.

| Parameter                                                        | Configuration                                                                                                    |
|------------------------------------------------------------------|----------------------------------------------------------------------------------------------------|
| Name                                                             | Name from the SWIFTNet MEFG Server configuration ( <sagmessagepartnerclientname>).</sagmessagepartnerclientname> |
| Туре                                                             | Client                                                                                                    |
| Status                                                           | Enabled                                                                                                    |
| Unit                                                             | None                                                                                                    |
| Default Message Format<br>for Emission (from<br>Message Partner) | Strict SNL Format  Note: Strict SNL Format is required by the API.                                               |
| Supported Message<br>Formats                                     | Select Strict SNL Format.  Note: Strict SNL Format is required by the API.                                       |
| Additional Processing                                            | Note: Do not select any additional processing options.                                                           |

5. In the Endpoints module, for the server message partner, configure the endpoint parameters as follows to define where to route the messages:

| Parameter   | Configuration                                                                                      |
|-------------|----------------------------------------------------------------------------------------------------|
| Name        | Name from the SWIFTNet MEFG Server configuration.                                                  |
| Destination | Application Interface: <name configuration="" from="" mefg="" server="" swiftnet="" the=""></name> |
| Status      | Enabled                                                                                            |

6. In the Endpoints module, for the server message partner, configure the routing detail criteria appropriately for your installation:

| Parameter    | Configuration                         |
|--------------|---------------------------------------|
| From         | SWIFTNet Interface                    |
| Sequence     | Note: This is the sequence number.    |
| Name         | Name for this Endpoint configuration. |
| Status       | Enabled                               |
| SNL Endpoint | None                                  |
| Service Name | None                                  |
| Request Type | None                                  |
| Requestor DN | None                                  |

| Parameter     | Configuration |
|---------------|---------------|
| Responder DN  | None          |
| Traffic Type  | None          |
| Delivery Mode | None          |
| Priority      | None          |

7. In the Endpoints module, for the server message partner, configure the destination detail parameters as follows:

| Parameter   | Configuration                                                                  |
|-------------|--------------------------------------------------------------------------------|
| Interface   | Application Interface                                                          |
| Application | Name of the Server Message Partner specified in SWIFTNet Server configuration. |
| Mode        | Strict                                                                         |

## Installing the SWIFTNet Remote API (RA)

You need to install the SWIFTNet Remote API on the machine on which the SWIFTNet MEFG Server will be installed. This is the software distributed by SWIFT, the API that the SWIFTNet MEFG Server uses to connect to the SWIFTNet SAG/SNL instance to link into a SAG. Remote API is software supplied by SWIFT that establishes a communication link with the RA Host adapter component of the SWIFTAlliance Gateway (SAG), either from a SWIFTNet application existing on a remote machine or from a SWIFTNet application existing on the machine where SAG is installed. RA offers two sets of APIs: SWIFTNet Link-specific APIs and SWIFTAlliance Gateway-specific APIs.

Before you install the SWIFTNet Remote API (RA), verify that you have performed the following:

- ♦ The SWIFTAlliance Gateway software is installed on the machine you wish to connect with, with the RAHA option checked in the licensing screen. Otherwise you will only be able to install the RA locally on the SAG system.
- ◆ You know the host name or IP address of the machine on which the SWIFTAlliance Gateway software is installed.
- ◆ You know the port number used by SAG to communicate with its remote applications. This is the port number specified during the SAG installation, and its default value is 48002.
- ◆ You have 300MB of free disk space as working space is available on the machine where you will install the RA software.
- ♦ The patch level requirements in the Release Letter from SWIFT are respected. The same patch requirements apply for both the machines on which RA and/or SAG are installed. This is particularly important for Java patches.

The following requirements apply to UNIX systems only:

♦ The Remote API installer is graphical and should be run using a dedicated UNIX X display terminal. If this is not possible or desirable, run the installer using a PC based X server such as Exceed, PC-Xware, XManager or Reflection-X. It is important that the PC X server is configured to run in single window mode and uses XDM to start a UNIX desktop session such as CDE. Failure to comply with these

requirements may cause the installer not to display correctly. The method used to configure it in single window depends on your product. If you are using Exceed software, select Window Mode in the Xconfig module and toggle the mode from Multiple to Single.

- ♦ The home directory must have at least 60 MB of free space.
- ◆ On AIX and Solaris operating systems, if the disk space requirements for the temporary files for the install program cannot be satisfied, the installer option -is:tempdir <TMPDIR> can be used to specify an alternate temporary directory.

Complete the following steps to install the RA:

**Note:** See the SWIFT Remote Developers Toolkit Installation Guide for complete installation instructions.

- 1. Install the remote API on the machine where you will install SWIFTNet MEFG Server.
- 2. Configure the RA to point to the SAG instance you will be accessing, or if the RA is already configured, verify that it points to the correct SAG instance.
- 3. If you are installing on the Windows operating system, add **SYSTEM** to the Security settings, allow SYSTEM **Full Control** and select **Allow inheritable permissions from parent to propagate to this object**. See the documentation for the SWIFTNet Remote API for more information.
  - a. Right-click and select **Properties** on <SWIFT RA API installdir>.
  - b. Select the **Security** tab.
  - c. Click Add to and select SYSTEM.
  - d. Allow **Full Control** to **SYSTEM**.
  - e. Select the Allow inheritable permissions from parent to propagate this object option.
  - f. To confirm, navigate to the <applicationinstalldir\SWIFTAlliance\RA\lib> directory, and right-click and select **Properties**.
  - g. Select the **Security** tab.
  - h. Verify that SYSTEM has Full Control permissions for the <applicationinstalldir\SWIFTAlliance\RA\lib> directory.
- 4. If you are installing on a Windows operating system, following the SWIFT RA installation, you will need to set the PATH system environment variables:

```
PATH: append <Swift RA API installdir>\bin; <Swift RA API installdir>\lib SWNET_HOME: <Swift RA API installdir> SWNET_CFG_PATH: <Swift RA API installdir>\Ra1\cfg;
```

# Configuring SSL Between the Application and the SWIFTNet MEFG Server

**Note:** Optional—this is only required if you wish to enable SSL support between the application and SWIFTNet MEFG Server.

To configure SSL for the SWIFTNet MEFG Server, you must complete the following tasks:

| Task Number | Description                                                |
|-------------|------------------------------------------------------------|
| 1           | Prepare the SSL certificates for the SWIFTNet MEFG Server. |
| 2           | Prepare the SSL certificates for the application.          |
| 3           | Configure the SWIFTNet Server adapter.                     |
| 4           | Configure the SWIFTNet HTTP Server adapter.                |
| 5           | Configure the SWIFTNetClient business process.             |
| 6           | Configuring the SSL Setup on the SWIFTNet MEFG Server      |

## Preparing the SSL Certificates for the SWIFTNet MEFG Server

To prepare the SSL certificates for use with the SWIFTNet MEFG Server, complete the following:

- 1. Create the keyfile that contains the private key for MEFGCommServer.
  - You can use OpenSSL to generate the keyfile and certificate request file. Then, you can use this certificate request to ask the CA to generate the certificate and sign it for you.

**Note:** Note: When you use OpenSSL to generate the keyfile, you will be prompted to type in the password to protect the keyfile.

**Note:** Please take note of this password for later use. (step 8 of *Configuring the SSL Setup on the SWIFTNet MEFG Server*).

- 2. Import the signed certificates into the application CA repository.
- 3. Note the CA Certificate ID and CA Certificate Name because you will need to use them in the SWIFTNetClient business process.
- 4. Create the CA Certificate that contains the cert (public key) for the application side of this configuration.

**Note:** You can only do this after you have completed step 3 of *Preparing the SSL Certificates for the application*.

#### Preparing the SSL Certificates for the Application

To prepare the SSL certificates for use with the application, complete the following:

- 1. Create a self-signed certificate on the application for the System certificate, including the following:
  - Select Set Certificate Signing Bit.
  - The name of this certificate must be the name of your server/domain so that Open SSL can properly validate the certificate.

**Note:** Alternatively, you can generate a certificate signing request using the Certificate Wizard, and ask a CA to sign your certificate. If you choose this option, include the following:

Ensure your common name for the certificate matches the correct server name/domain name.

- Check in the key and the certificate (after the certificate is signed and returned by CA) to System Certificate.
- 2. When you create and check in the certificate, note the certificate name. This name will be used when you configure the SWIFTNet HTTP Server adapter (step 4 below).
- 3. Export the public key of the certificate you generated above. This public key will be used by the SWIFTNet MEFG Server (that you created in *Preparing the SSL Certificates for the SWIFTNet MEFG Server* on page 178) as CA certificate file (trusted list).
- 4. Configure the SWIFTNet HTTP Server adapter to use SSL and choose the System certificate you generated in step 1 of this procedure.

**Note:** Note the port number of the SWIFTNet HTTP Server adapter because this number must match the port you configure for the SWIFTNet Server adapter (below).

## Configuring the SWIFTNet Server Adapter for SSL

To configure the SWIFTNet Server adapter for SSL, complete the following:

- 1. Select **Deployment > Services > Configuration**.
- 2. Search for SWIFTNet Server adapter or select it from the list and click Go!.
- 3. Click **Edit**.
- 4. For **GIS HTTP Server Adapter Port**, use the SSL port configured for the SWIFTNet HTTP Server adapter (above).
- 5. For **GIS Server IP**, type your exact server name/domain name. This must match with the server/domain name and also match the system certificate name you created in *Preparing the SSL Certificates for the Application* on page 178.
- 6. Ensure that **Use SSL** is set to **True**.

#### Configuring the SWIFTNet HTTP Server Adapter for SSL

To configure the SWIFTNet HTTP Server adapter for SSL, complete the following:

- 1. Select **Deployment > Services > Configuration**.
- 2. Search for SWIFTNet HTTP Server adapter or select it from the list and click Go!.
- 3. Click **Edit**.
- 4. Ensure that **Use SSL** is set to **Must**.
- 5. For **System Certificate**, select the appropriate system certificate.

#### Configuring the SWIFTNet Client Service or Business Process for SSL

You must either configure the SWIFT Client service through the application user interface or through the business process you create for the service.

To configure the SWIFTNet Client service for SSL, complete the following:

- 1. Select **Deployment > Services > Configuration**.
- 2. Search for SWIFTNet Client service or select it from the list and click Go!.

- 3. Click Edit.
- 4. Ensure that **Use SSL** is set to **Must**.
- 5. For **CA Certificate**, select the appropriate CA certificate. This is the certificate you imported in step 2 of *Preparing the SSL Certificates for the SWIFTNet MEFG Server* on page 178.

Alternatively, to configure the SWIFTNetClient business process, add the following to the BPML to ensure the SSL configuration for the SWIFTNet HTTP Client adapter is included:

**Note:** The **bold** lines indicate information that you need to modify to match your installation.

```
<<operation>
      <participant name="SWIFTNetClientService"/>
      <output message="handleClientRequest">
        <assign to="." from="*"></assign>
        <assign to="interfaceMode">interact</assign>
        <assign to="swiftOp">sync</assign>
        <assign to="requestorDN">o=ptscfrnn,o=swift</assign>
        <assign to="responderDN">o=ptscfrnn,o=swift</assign>
        <assign to="serviceName">swift.generic.ia!x</assign>
        <assign to="SnF">FALSE</assign>
        <assign to="nonRepudiation">FALSE</assign>
        <assign to="possibleDuplicate">FALSE</assign>
        <assign to="deliveryNotification">FALSE</assign>
        <assign to="UseSSL">TRUE</assign>
        <assign to="CipherStrength">All</assign>
 <assign to="CACertId">000.00.000.00:00000:10f3202f455:4337</assign>
      </output>
      <input message="testing">
        <assign to="." from="*"></assign>
      </input>
    </operation>
```

**Note:** The **CACertId** must match the CA Cert ID you configured for the SWIFTNet MEFG Server (step 2 of *Preparing the SSL Certificates for the SWIFTNet MEFG Server* on page 178).

## Configuring the SSL Setup on the SWIFTNet MEFG Server

Prior to completing the next steps, ensure that you have completed the tasks in *Configuring SSL Between the Application and the SWIFTNet MEFG Server* on page 177.

1. Type the following command to change to the directory where the SWIFTNet MEFG Server SSL Utilityjar is located:

```
cd <SWIFTNet MEFG Server installdir>/bin
```

2. Type the following command to invoke the configuration script:

```
dir *.jar
```

You will see the sslUtil.jar file.

3. Type the following command:

```
java -jar sslUtil.jar
```

4. Type the full path for the SWIFTNet MEFG Server home directory (the directory in which you just installed the SWIFTNet MEFG Server) and press **Enter**. You are prompted to confirm the directory.

- 5. Type **Yes** and press **Enter** to confirm. The configuration script verifies the structure of the directory to ensure that it is the valid installation directory for the SWIFTNet MEFG Server. If the directory is not valid (for example, the bin directory is missing from the path), you are prompted to retype the valid directory. Once a valid directory is entered, you proceed with the SSL configuration.
- 6. Type the full path to the private key location and press **Enter**. This key file belongs to the SWIFTNet MEFG Server and will used during the SSL "handshake."

**Note:** The key file contains your private key.

- 7. Type **Yes** and press **Enter** to confirm the path.
- 8. Type the correct password to access the key file and press **Enter**.
- 9. Type the password again to confirm it and press **Enter**.
- 10. Type the full path to the CA Certificate location and press **Enter**. This CA Certificate file contains the trusted certificates that are used during the SSL "handshake."
- 11. Type **Yes** and press **Enter** to confirm the path. The configuration completes and displays a message that the SSL configuration process has finished.

### Installing the SWIFTNet MEFG Server

Complete the following steps to install the SWIFTNet MEFG Server on a Solarix or AIX system:

**Note:** The installation script and the binary install are located on the application installation CD.

- 1. After installing the application, log on to your UNIX system using the same account as the one you used to install and configure SWIFTNet RA.
- 2. Download the swifnet\_[version].jar file from the installation CD to the server where the SWIFTNet MEFG Server will be installed.
- 3. Type the following command to invoke the installation script:

```
java -jar swiftnet[version].jar
```

**Note:** Replace [version] in the command above with the value from the list that matched the patch you are installing.

- 4. Press Enter.
- 5. Type the destination directory where you want to install the SWIFTNet MEFG Server and press **Enter**.
- 6. When you are prompted for confirmation, type **y** and press **Enter**.

**Note:** To change the destination directory, type **n** and press **Enter**, and repeat step 5. If the destination directory does not have enough free disk space, the script suggests you delete enough files to provide the necessary disk space and then exits the installation.

The installation script copies files from the distribution media to the destination directory and verifies that the correct number of files and blocks are copied.

You are notified that the installation is complete with the following message: Installation of the application SWIFTNet MEFG Server component is finished. You will need to configure this application in your user interface.

- 7. If you are installing on the Windows operating system, you are required to enter the account user name in the format **DomainName\Username**. If it is a local user, type .\Administrator.
- 8. Type **Yes** to confirm the account user name and press **Enter**.
- 9. Type the correct account password, confirm the password, and press **Enter**.

This installs the following service instances (you can verify this by checking **Control Panel > Administrative tools > Services**):

- MEFGCommServerService1
- MEFGSwiftnetServerService1\_Instance1
- ◆ MEFGSwiftnetServerService1 Instance2
- MEFGCommSSLServerService1
- ◆ MEFGSwiftnetSSLServerService1 Instance1
- MEFGSwiftnetSSLServerService1\_Instance2
- ◆ MEFGMonServerService1

**Note:** If you have already installed any of these services, you will be notified through an error message containing Error Code 1073 that the service or services are already installed. If this occurs, you can unregister the services as follows and then and re-install the SWIFTNet MEFG Server again:

- a. Go to <MEFG Server directory>\bin.
- b. Double-click **unregister\_svcs.cmd** to unregister all the related services. Or, alternatively, you can unregister each of the services manually by typing the following and pressing **Enter** after each line:

To uninstall the MEFG Comm Server Service, type MEFGCommServer.exe -u

To uninstall the MEFG SWIFTNet Server Service Instance 1, type MEFGSwiftnetServer.exe -u s1

To uninstall the MEFG SWIFTNet Server Service Instance 2, type MEFGSwiftnetServer.exe -u s2

To uninstall the MEFG Comm SSL Server Service, type MEFGCommSSLServer.exe -u

To uninstall the MEFG SWIFTNet SSL Server Service Instance 1, type MEFGSWIFTNetSSLServer.exe -u s1

To uninstall the MEFG SWIFTNet SSL Server Service Instance 2, type MEFGSWIFTNetSSLServer.exe -u s2

- 10. If you are installing on a Windows operating system, you must add the following under the System variables (add the <MEFG installdir>\bin directory to the PATH environment variable just before the <SWIFT RA API installdir>\bin entry):
  - PATH : append <MEFG installdir>\bin;

**Caution:** Insert this PATH variable *before* the SWIFT RA API installdir entries you added in step 4 of *Installing the SWIFTNet Remote API (RA)* on page 176 (the PATH variable must appear ahead of the library references in the System variable list).

- Allow the defined user to start MEFGSwiftnetServer and MEFGCommServer through the following steps:
- a. Select Control Panel > Administrative Tools > Local Security Settings.
- b. Select Local Policies > User Rights Assignment.
- c. Double-click **Log on as a service** and assign the account user (that you entered during the installation process) to this setting.

### Configuring Fail-over Processing Using the SWIFTNet MEFG Server

To set up the SWIFTNet MEFG Server in a dual-active SAG configuration for fail-over processing, specify the following application interface definitions for the SWIFTNet Server adapter:

- ♦ active-active Configuration
- ◆ RA1 definitions for primary SAG (s1)
- ◆ RA2 definitions for alternate SAG (s2)

**Note:** Certificates and profiles must be available on the SAG where they are used. For fail-over processing, Puts and Gets try to connect to the first SAG specified for s1 and s2. If the connection fails, the Put and Get try to connect to the next SAG. If this connection also fails, the cycle is repeated if retry has been enabled.

#### Starting the Command Line Adapter 2 Client

The Command Line Adapter 2 client (CLA2Client) must be installed and run on a remote server. Complete the following steps to start the remote adapter implementation version of the Command Line Adapter 2:

- 1. Locate the client jar (CLA2Client.jar) in your application installation that contains the necessary classes.
- 2. Move the client jar to the machine that will be running the remote Command Line Adapter 2 client.

Note: This is the machine on which the SWIFTNet MEFG Server is installed.

3. Start the remote adapter implementation using the following command:

```
[path to java bin]/java -jar [path to CLA2 Client jar file]/CLA2Client.jar
<port> [debug]
```

**Note:** The port (above) will be used when you configure the SWIFTNet Server adapter.

This is an example of the command to start the remote adapter implementation:

```
jdk1.5.0_11/bin/java -jar CLA2Client.jar 15699 debug
```

**Note:** The [debug] option is not required, but you may find it helpful. When you upgrade the application, you will also need to obtain the corresponding new CLA2Client.jar file to avoid receiving a ClassConflict error.

# Monitoring the Status of the SWIFTNet MEFG Server

To monitor the status of the SWIFTNet MEFG Server, you need to select **Show Advanced Status** when you configure the SWIFTNet Server adapter:

1. Select **Deployment > Services > Configuration**.

2. Search for SWIFTNet Server adapter or select it from the list and click Go!.

**Note:** When you select the SWIFTNet Server adapter, make sure you also select the **Show Advanced Status** check box prior to clicking **Go!**. This enables you to view the Advanced Status column on the Services Configuration page to see whether the SWIFTNet MEFG Server is stopped or started.

- 3. Click Edit.
- 4. Specify field settings in the Admin Console. See SWIFTNet Server Adapter.
- 5. On the Confirm page, verify that the **Enable Service for Business Processes** check box is selected. This enables the adapter instance.

## Starting and Stopping the SWIFTNet MEFG Server

To start and stop the SWIFTNet MEFG Server:

- 1. Select **Deployment > Services > Configuration**.
- 2. Search for SWIFTNet Server adapter or select it from the list and click Go!.

**Note:** When you select the SWIFTNet Server adapter, make sure you also select the **Show Advanced Status** check box prior to clicking **Go!**. This enables you to view the Advanced Status column on the Services Configuration page to see whether the SWIFTNet MEFG Server is stopped or started.

3. Once the SWIFTNet Client adapter is configured and saved, click the **Enabled** check box on the Services Configuration page. This starts the SWIFTNet MEFG Server.

**Note:** To stop the SWIFTNet MEFG Server, clear the **Enabled** check box on the Services Configuration page

# **SWIFTNet Input Channel**

The SWIFTNet 6.1 release introduces the concept of an input channel. Currently, the application only supports the use of input channel for InterAct messages in store-and-forward (SnF) mode. An input channel can be used by the messaging interface to establish an input session with SWIFT. The input session starts when the messaging interface opens the input channel and ends when the messaging interface closes the input channel. The input channel also supports sender-to-receiver first-in-first-out (FIFO), which means that each message is delivered only one time and minimizes the number of possible duplicates.

During such an input session, each message that is sent using this input channel is assigned a sequence number. This numbering is used by SWIFT to detect messages that are out of sequence, gaps in a sequence, and duplicate messages.

So messages are delivered in the same sequence that they are sent, SWIFT only delivers messages when all messages with a lower sequence number have been acknowledged by SWIFT. When the acknowledgement on a message is lost, the messaging interface must resend the message with the original sequence number. This allows duplicate messages to be more easily identified and avoided by SWIFT.

SWIFT automatically provides a default input channel for each user (BIC8) who is subscribed to at least one service working in store-and-forward mode. You can optionally create additional input channels when you have two or more messaging interfaces that operate independently at the same time, because the input channel can only be used by one messaging interface at a time.

## How the Application Supports the Use of Input Channel

To support the use of input channel, the application includes the following functionality:

- ♦ Ability to create a new input channel
- ◆ Ability to delete an existing input channel
- ♦ Ability to open an input channel
- ♦ Ability to close an input channel
- ♦ Ability to monitor input channel status. The input channel status resides in an application database table (SWNET\_CHANNEL) to allow the message traffic to be synchronized with SWIFT. Each operation related to the input channel checks this status before proceeding to the next step.
- ♦ Support for local processing. If a message was sent when the input channel is closed or down, the message is stored locally in a database. When the input channel is open again, it is resent to SWIFT. This local processing support is only available when the message is sent using the input channel.
- ♦ An automatic process to resend messages. The application provides a predefined scheduler business process to automate the resend process. This business process checks both unsent messages (stored in local processing) as well as unacknowledged messages to be resent when the input channel is available again.
- ♦ An automatic process to resolve sequence gaps. SWIFT only acknowledges messages when all messages that have a lower sequence number have been acknowledged by SWIFT. However, when there is a persistent error, it creates a gap because there is not an acknowledgement for a subsequent message number, and this error will eventually become a bottleneck. The only way to resolve this gap is by sending a Resolve Gap request to SWIFT. So, when the application resend attempts exceed the

maximum resend attempts setting that you have configured, the application automatically sends the Resolve Gap request to SWIFT to resolve the gap so SWIFT will then continue processing with the subsequent sequence number.

- ♦ Ability to automatic open the input channel when the SWIFTNet Server adapter is started and closing the input channel when the SWIFTNet Server adapter is stopped. When the SWIFTNet MEFG Server is started, it triggers a callback to the application that bootstraps a predefined business process to open the input channel (if you have configured it to use input channel). During the shutdown process, the SWIFTNet MEFG Server is not stopped immediately. The request to shut down is delayed to ensure that there is no gap in the input channel and all requests has been acknowledged. Once all gaps are resolved, the application automatically triggers a predefined business process to close the input channel and then automatically disables the SWIFTNet Server adapter and shuts down the SWIFTNet MEFG Server.
- ◆ Automatic synchronization after the input channel is opened (in force mode) and before the input channel is closed, to ensure all gaps are resolved and each sequence number is acknowledged. This also ensures that the messaging interface assigns the correct sequence number for new messages each time a new input session begins.
- ♦ Automatic traffic throttling, which is used in conjunction with the input channel status monitoring to provide an automatic switch to local processing mode when the message traffic has exceeded SWIFT capacity. The resend scheduler business process handles the resend operation of the unsent messages when the capacity resume to normal.

### Support for Local Processing

If a message is sent when the input channel is closed, down, or during synchronization, the message is temporarily stored locally in the application database. When the input channel is open, the message is resent to SWIFT.

**Note:** This local processing support is only available when the message is sent using the input channel. Input processing is not supported in a clustered environment.

The SWIFTNet Client service indicates if a message is stored locally in the Advance Status column when you view the service instance.

#### Automatic Process to Resend a Message

The resend scheduler automatically handles the resend process for both unacknowledged messages and unsent messages (from local processing) when the input channel status allows it. The resend scheduler invokes the predefined SWIFTNetClientResend business process to perform the resend of the message.

You do not need to supply any parameters to the predefined SWIFTNetClientResend business process because all necessary information is passed dynamically by the resend scheduler. Therefore, all resend processes are handled automatically.

#### Automatic Process to Resolve a Sequence Gap

SWIFT only acknowledges messages when all messages with a lower sequence number have already been accounted for (acknowledged) by SWIFT. However, when there is a persistent error, this creates a gap (no acknowledgement for the subsequent message number) and may eventually become a bottleneck. The only way to resolve this gap is to send a Resolve Gap request to SWIFT.

When this occurs, the resend scheduler automatically sends a Resolve Gap request when the retry count has exceeded the maximum retry attempts configured in the SWIFTNet Server adapter. The resend scheduler invokes the predefined SWIFTNetClientResend business process to send the Resolve Gap request to SWIFT.

You can track the Resolve Gap request in the SWIFTNet Correlation Search Interface if you wish.

## **Input Channel Status**

Input channel operation relies heavily on the input channel status. Certain statuses trigger automatic operation while other statuses may prevent an operation from occurring. The statuses maintain message traffic and synchronize with the SWIFT queue mailbox. The input channel status is stored in the application database table (SWNET\_CHANNEL) and most input channel functions (all functions except the create and delete operations) check the current value for input channel status before proceeding. The following are the possible input channel status values and their description:

| Input Channel Status | Description                                                                                                    |
|----------------------|----------------------------------------------------------------------------------------------------|
| OPENING              | This status occurs when the SWIFTNet Client service attempts to open the input channel. When this status appears, no other opening requests (for the same input channel name) are allowed. If the client is attempting to send the message, the message is saved locally. If there is a gap, the status will be updated to OPEN_SYNC. If there is no gap but there are any local messages that have not been sent, the status is updated to LOCAL and the Resend Message function is disabled. When all gaps are resolved, the status is updated to OPEN. |
| OPEN_SYNC            | This status occurs when SWIFT indicates that there is a gap that must be resolved by resending previously unacknowledged messages. Only the Resend Message function is allowed to operate at this time. If the client is trying to send the message, the message is saved locally during this time. After all gaps are resolved, if there are local messages, the status will be updated to LOCAL. If there are no local messages, the status is updated to OPEN.                                                                                         |
| OPEN                 | This status occurs when the input channel is open and all gaps have been resolved. This status also occurs when there are no local messages that have not been sent. Both the Send Message and Resend Message functions are allowed to send messages within the allocated window size. If the windows size has reached zero, the status is updated to SYNC.                                                                                                    |
| SYNC                 | This status occurs when the window size has reached zero and it is time for synchronization to occur. At this point, the resend handler resend any previous messages that have not been acknowledged and holds all new messages locally. Only the Resend Message function is allowed to operate at this time. If the client is trying to send a new message, the message is saved locally. After all gaps are resolved, if there are local messages, the status will be updated to LOCAL. If there are no local messages, the status is updated to OPEN.  |

| Input Channel Status | Description                                                                                                    |
|----------------------|----------------------------------------------------------------------------------------------------|
| LOCAL                | This status occurs when after the gaps are all resolved (after the OPEN_SYNC or SYNC statuses have occurred), but there are new messages in local processing that have not sent. Only the Resend Message function is allowed to operate at this time. If the client is trying to send a new message, the message is saved locally. Then, if there are no other local messages, the status is changed to OPEN. However, if the window size reaches zero during this time, the status is first changed to SYNC.                                                                                                    |
| CLOSE_SYNC           | This status occurs when the SWIFTNet Client service is attempting to close the input channel (using a manual close) but there are gaps (messages that have not been acknowledged) in the Input Channel. Therefore, the status is updated to CLOSE_SYNC to resolve the gaps before closing. Only the Resend Message function is allowed to operate at this time. If the client is trying to send the message, the message is saved locally. When all gaps are resolved, the SWIFTNet Client service sends a Close Input Channel Request and the status is updated to CLOSING. When the CLOSING completes successfully, the status is updated to CLOSED. |
| CLOSE_DOWN           | This status occurs when the user is attempting to disable the SWIFTNet Server adapter. If there is a gap in the Input Channel, that gap is resolved before the SWIFTNet Server adapter is disabled. Only the Resend Message function is allowed to operate at this time. If the client is trying to send the message, the message is saved locally. When all gaps are resolved, the SWIFTNet Client service sends a Close Input Channel Request (and the status is updated to CLOSING). When the CLOSING completes successfully, the status is updated to CLOSED and the SWIFTNet Server adapter is disabled.                                          |
| CLOSING              | This status occurs when the SWIFTNet Client service is attempting to close the input channel. When this status appears, no other closing requests (for the same input channel name) are allowed. If the client is trying to send the message, the message is saved locally and the Resend Message function is disabled. When all gaps are resolved, the status is updated to CLOSED.                                                                                                    |
| CLOSED               | This status occurs when the input channel is closed. If the client is trying to send the message, the message is saved locally and the Resend Message function is disabled.                                                                                                    |
| LOCKED               | This status occurs when there is an error during the opening or closing of the input channel, or an error during a message send because the SWIFTNET MEFG Server or SAG is down.                                                                                                    |

# **Configuring the Application Components to Use the Input Channel**

You must configure the following three application components to use the input channel:

- ♦ SWIFTNet Server Adapter
- ◆ Resend Scheduler
- ◆ SWIFTNet Client Service (including configuring a predefined business process to create a new input channel)

Although the Resend Scheduler configuration is part of configuring the SWIFTNet Server adapter, we discuss it separately here to show its importance during the input channel operation.

### Configuring the SWIFTNet Server Adapter and Resend Scheduler

To configure the SWIFTNet Server adapter to use the input channel:

- 1. Select **Deployment > Services > Configuration**.
- 2. Search for SWIFTNet Server adapter or select it from the list and click Go!.
- 3. Click **Edit**.
- 4. Specify field settings in the Admin Console.

**Note:** Specify failover processing to ensure that failover is supported if a SAG connection fails by configuring **Active-Active Configuration**. The business entities (accessible through the Business Entities wizard as part of the SWIFTNet Client adapter configuration) are shared by both RA1 and RA2. The Business Entities wizard enables you to add multiple entities.

| Field                           | Description                                                                                                    |
|---------------------------------|----------------------------------------------------------------------------------------------------|
|                                 |                                                                                                    |
| Name                            | Unique and meaningful name for the service configuration. Required.                                                                                                    |
| Description                     | Meaningful description for the service configuration, for reference purposes. Required.                                                                                                    |
| Select a Group                  | Select one of the options:                                                                                                    |
|                                 | <ul> <li>None – Do not include the configuration in a service group at this time.</li> </ul>                                                                                                    |
|                                 | <ul> <li>Create New Group – Enter a unique name for a new group, which will be created with<br/>this configuration. (You can then add other services to the group as well.)</li> </ul>                                                                                                    |
|                                 | <ul> <li>Select Group – If service groups already exist for this service type, they are displayed<br/>in the list. Select a group from the list.</li> </ul>                                                                                                    |
|                                 | <b>Note:</b> Only select group if this adapter is clustered in a group. See <i>Managing Services and Services</i> .                                                                                                    |
| GIS Server IP                   | The callback IP of the application for the SWIFTNet MEFG Server. Required.                                                                                                    |
|                                 | <b>Note:</b> The default value is the IP address of the machine where the application is installed.                                                                                                    |
| GIS HTTP Server<br>Adapter Port | This is the listening port for the SWIFTNet HTTP Server Adapter. Required. The default populated value is the instance port number of the application instance plus 53. For example, if the application instance port is 34600, the listening port populated by default is 34653.                                                                                                    |
|                                 | <b>Note:</b> The HTTP Server adapter functions between the SWIFTNet Client adapter and the SWIFTNet MEFG Server. For an SSL connection, this value should be server name because the certificate is made with the server name.                                                                                                    |
|                                 | <b>Note:</b> If you are using the SWIFTNet Server adapter in your current installation, prior to installing a new version of the Standards Library, you need to note the value you have configured for this parameter. This parameter may be overwritten during the upgrade process (replaced with the default value). If this parameter is overwritten, you need to restore it to the original value after the upgrade process is complete. |
| MEFG SWIFTNet IP                | The IP address of the SWIFTNet MEFG Server. Required.                                                                                                    |
| MEFG SWIFTNet Port              | The port of the SWIFTNet MEFG Server. Required.                                                                                                    |
| CLA2Client Listening<br>Port    | The listening port used by the client command adapter (CLA2Client) running along the SWIFTNet MEFG Server. Required.                                                                                                    |
|                                 | Note: This port listens for requests to start and stop the SWIFTNet MEFG Server.                                                                                                    |
| MEFG SWIFTNet Home              | The home directory of the SWIFTNet MEFG Server. Required.                                                                                                    |
|                                 |                                                                                                    |

| Field                                 | Description                                                                                                    |
|---------------------------------------|----------------------------------------------------------------------------------------------------|
| Use SSL                               | Whether to enable Secure Socket Layer (SSL) over HTTP communication between the application and the SWIFTNet MEFG Server. Valid values are False (default) and True. Select <b>True</b> to use SSL with an Input Channel.                                                                                                    |
|                                       | Note: When you select <b>True</b> , the SSL Details page is displayed. This page allows you to configure the SSL configuration for the Resend Scheduler and you must configure the parameters on this page. This is the client component and it requires client configuration, so you must configure SSL for the SWIFTNet Server adapter exactly the same as you configure for the SWIFTNet Client service. The duplicate configuration is necessary because the Resend Scheduler must be linked to a specific instance of the SWIFTNet Server adapter. |
| Cipher Strength                       | Specifies the strength of the algorithms (cipher suites) used to encrypt data. Valid values are:                                                                                                    |
|                                       | ◆ STRONG - Required if Use SSL is Must                                                                                                    |
|                                       | <ul> <li>ALL - All cipher strengths are supported</li> </ul>                                                                                                    |
|                                       | <ul> <li>WEAK - Often required for international trade, because government regulations<br/>prohibit STRONG encryption from being exported</li> </ul>                                                                                                    |
|                                       | Default is ALL. Required if SSL is checked.                                                                                                    |
| CA Certificate                        | Move one or more CA Certificates to the use column. These are the digital security certificates that the SSL server will use to authenticate the client. Required if SSL is selected.                                                                                                    |
| Message Partner Client<br>Name        | The client message partner name that the SNL server application recognizes for the SWIFTNet MEFG Server client application.                                                                                                    |
|                                       | <b>Note:</b> The Message Partner Client Name must correspond to the Application Interface Message Partner that is defined on the SAG as the client interface for the SWIFTNet MEFG Server.                                                                                                    |
| Message Partner Server<br>Name        | The server message partner name that the SNL server application recognizes for the SWIFTNet MEFG Server server application.                                                                                                    |
|                                       | <b>Note:</b> The Message Partner Server Name must correspond to the Application Interface Message Partner that is defined on the SAG as the client interface for the SWIFTNet MEFG Server.                                                                                                    |
| Delivery Notification                 | Determines whether the server requests a delivery notification when a business partner is downloading. Possible values are True and False (default). Required.                                                                                                    |
| Delivery Notification<br>Request Type | The request type of the delivery notification is the value GIS SWIFTNet Server uses in the response after getting a request from a remote client. Required.                                                                                                    |

| Field                                                   | Description                                                                                                    |
|---------------------------------------------------------|----------------------------------------------------------------------------------------------------|
| Active-Active<br>Configuration                          | Enables you to set up active-active configuration using two separate instances of the Remote API (RA), RA1 and RA2. Each RA should be configured to point to a different SAG to support failover processing. Possible values are True and False (default). Required.                                                                                                    |
|                                                         | <b>Note:</b> This parameter specifies whether to support failover if one SAG fails. When this parameter is set to True, you are presented with parameters for both an RA1 Profile and an RA2 Profile.                                                                                                    |
|                                                         | When you are operating in an environment with multiple SAGs configured in active-active mode, setting this parameter enables you to define an alternate RA connection to a secondary SAG for failover support.                                                                                                    |
| SNL Endpoint (for Store and Forward only)               | The SNL endpoint used to receive data from SnF queues (for example, snl_sft).  Optional—complete only if using store and forward processing.                                                                                                    |
| - 77                                                    | <b>Note:</b> You must define endpoints on the SAG to route the InterAct messages to the correct application interface. If you are using store-and-forward, an extra endpoint is required to route messages coming from the store-and-forward queue (you can use the default endpoint for store-and-forward, <b>snl_sft</b> ).                                                                                                    |
| SnF Monitoring Interval                                 | The store and forward monitoring interval (in seconds). Optional.                                                                                                    |
| (in seconds)                                            | <b>Note:</b> This parameter enables you to indicate the interval that you want the SWIFTNet MEFG Server to check on the queue status. The SWIFTNet MEFG Server sets a timer to send the GetSnFStatusRequest message based on the value you enter.                                                                                                    |
| Return Signature List                                   | Whether you want your own signature returned. Valid values are False (default, which indicates that normal Crypto is used) and True. Optional for T-Copy and Y-Copy implementation.                                                                                                    |
| Use Input Channel (for InterAct Store and Forward only) | Whether to use the input channel with this adapter. Valid values are False (default) and True. You do not have to select True if you just want to create a new input channel. Required.                                                                                                    |
|                                                         | Note: Used for InterAct store-and-forward only. If you configure this parameter, the SWIFTNet MEFG Server opens the Input Channel automatically during the startup (when the SWIFTNet Server Adapter is enabled). This Input Channel remains open until the SWIFTNet MEFG Server is shut down (or the SWIFTNet Server Adapter is disabled). During this time, you still have an option to send message using the input channel or without the input channel. All you need to do is to indicate this by using this parameter in SWIFTNet Client service. |
| SWIFTNet RA                                             | The absolute path of the RA1 installation directory for RA1 SWIFTNet. Required. For example, /SWIFTAlliance/RA.                                                                                                    |
|                                                         | <b>Note:</b> This parameter specifies where to pick up the remote API and execute to SAG.                                                                                                    |
| Config                                                  | The relative path of the RA1 instance configuration directory (relative to the RA installation directory). Required. For example, RA1/cfg.                                                                                                    |
|                                                         | <b>Note:</b> If you are using the SWIFTNet Server adapter in your current installation, prior to installing a new version of the Standards Library, you need to note the value you have configured for this parameter. This parameter may be overwritten during the upgrade process (replaced with the default value). If this parameter is overwritten, you need to restore it to the original value after the upgrade process is complete.                                                                                                    |

| Field                                         | Description                                                                                                    |
|-----------------------------------------------|----------------------------------------------------------------------------------------------------|
| Bin                                           | This is added to the PATH environment variable to contain the SWIFTNet MEFG Server binaries. Possible value is bin. Required.                                                                                                    |
|                                               | <b>Note:</b> If you are using the SWIFTNet Server adapter in your current installation, prior to installing a new version of the Standards Library, you need to note the value you have configured for this parameter. This parameter may be overwritten during the upgrade process (replaced with the default value). If this parameter is overwritten, you need to restore it to the original value after the upgrade process is complete. |
| Lib                                           | This is added to the library path environment variable. Possible value is lib. Required.                                                                                                    |
|                                               | <b>Note:</b> If you are using the SWIFTNet Server adapter in your current installation, prior to installing a new version of the Standards Library, you need to note the value you have configured for this parameter. This parameter may be overwritten during the upgrade process (replaced with the default value). If this parameter is overwritten, you need to restore it to the original value after the upgrade process is complete. |
| Category                                      | This is the category of RA . Possible values are:                                                                                                    |
|                                               | ◆ RA (SNL facade library to access an SAG)                                                                                                    |
|                                               | ◆ SNL (a native SNL interface)                                                                                                    |
|                                               | ◆ DEFAULT (default set for the RA1 instance)                                                                                                    |
|                                               | Required.                                                                                                    |
|                                               | <b>Note:</b> If you are using the SWIFTNet Server adapter in your current installation, prior to installing a new version of the Standards Library, you need to note the value you have configured for this parameter. This parameter may be overwritten during the upgrade process (replaced with the default value). If this parameter is overwritten, you need to restore it to the original value after the upgrade process is complete. |
| Delivery Responder DN                         | The distinguished name of the responder to which delivery notifications requested by the sender are sent. Optional.                                                                                                    |
|                                               | <b>Note:</b> If left blank, Delivery Notifications requested by the server are sent to the responder indicated in the message; otherwise, it is sent to this responder                                                                                                    |
| Delivery Notification                         | Determines whether the RA1 server is handling a delivery notification. Possible values are True and False (default). Optional. This is used for a FileAct get.                                                                                                    |
| Delivery Notification DN                      | Distinguished name of the responder of the delivery notification. Optional.                                                                                                    |
| Request Type of Del.<br>Notifn                | Request type of the delivery notification. This is used for a FileAct Get. Required.                                                                                                    |
| Send Del. Notifn before<br>Backend Processing | Indicates if the server will send a delivery notification before the internal process is executed. Required.                                                                                                    |
| Event Status Tracking                         | Indicates if the server requires all the FileAct Event statuses to be returned. Valid values are:                                                                                                    |
|                                               | <ul> <li>Minimal (only Completed, Rejected, Duplicated statuses will be returned)</li> </ul>                                                                                                    |
|                                               | <ul> <li>Full (all statuses are returned)</li> <li>Required.</li> </ul>                                                                                                    |

| Field       | Description                                                                                                    |
|-------------|----------------------------------------------------------------------------------------------------|
| SWIFTNet RA | The absolute path of the RA2 installation directory for RA2 SWIFTNet. Required (based on Active-Active configuration). For example, /SWIFTAlliance/RA.                                                                                                    |
|             | Note: This parameter is only displayed if Active-Active Configuration is set to True.                                                                                                    |
| Config      | The relative path of the RA2 instance configuration directory (relative to the RA2 installation directory). Required (based on Active-Active configuration). For example, /RA2/cfg.                                                                                                    |
|             | Note: This parameter is only displayed if Active-Active Configuration is set to True.                                                                                                    |
|             | <b>Note:</b> If you are using the SWIFTNet Server adapter in your current installation, prior to installing a new version of the Standards Library, you need to note the value you have configured for this parameter. This parameter may be overwritten during the upgrade process (replaced with the default value). If this parameter is overwritten, you need to restore it to the original value after the upgrade process is complete. |
| Bin         | This is added to the PATH environment variable to contain the SWIFTNet MEFG Server binaries. Required (based on Active-Active configuration).                                                                                                    |
|             | Note: This parameter is only displayed if Active-Active Configuration is set to True.                                                                                                    |
|             | <b>Note:</b> If you are using the SWIFTNet Server adapter in your current installation, prior to installing a new version of the Standards Library, you need to note the value you have configured for this parameter. This parameter may be overwritten during the upgrade process (replaced with the default value). If this parameter is overwritten, you need to restore it to the original value after the upgrade process is complete. |
| Lib         | This is added to the library path environment variable. Required (based on Active-Active configuration).                                                                                                    |
|             | Note: This parameter is only displayed if Active-Active Configuration is set to True.                                                                                                    |
|             | <b>Note:</b> If you are using the SWIFTNet Server adapter in your current installation, prior to installing a new version of the Standards Library, you need to note the value you have configured for this parameter. This parameter may be overwritten during the upgrade process (replaced with the default value). If this parameter is overwritten, you need to restore it to the original value after the upgrade process is complete. |
| Category    | This is the category of RA2. Possible values are:                                                                                                    |
|             | ◆ RA (SNL facade library to access an SAG)                                                                                                    |
|             | SNL (a native SNL interface)                                                                                                    |
|             | DEFAULT (default set for the RA1 instance)                                                                                                    |
|             | Required (based on Active-Active configuration).                                                                                                    |
|             | <b>Note:</b> This parameter is only displayed if <b>Active-Active Configuration</b> is set to True.                                                                                                    |
|             | Note: If you are using the SWIFTNet Server adapter in your current installation, prior to installing a new version of the Standards Library, you need to note the value you have configured for this parameter. This parameter may be overwritten during the upgrade process (replaced with the default value). If this parameter is overwritten, you need to restore it to the original value after the upgrade process is complete.        |

| Field                                         | Description                                                                                                    |
|-----------------------------------------------|----------------------------------------------------------------------------------------------------|
| Delivery Responder DN                         | The responder to which delivery notifications requested by the sender are sent. Required (based on activeActive configuration).                                                                                                    |
|                                               | <b>Note:</b> If left blank, Delivery Notifications requested by the server are sent to the responder indicated in the message; otherwise, it is sent to this responder                                                                                                    |
|                                               | Note: This parameter is only displayed if activeActive Configuration is set to True.                                                                                                    |
| Delivery Notification                         | Determines whether the RA2 server is handling a delivery notification. Possible values are True and False (default). Optional. This is used for a FileAct get.                                                                                                    |
| Delivery Notification DN                      | Distinguished name of the responder of the delivery notification. Optional.                                                                                                    |
| Request Type of Del.<br>Notifn                | Request type of the delivery notification. This is used for a FileAct Get. Required.                                                                                                    |
| Send Del. Notifn before<br>Backend Processing | Indicates if the server will send a delivery notification before the internal process is executed. Required.                                                                                                    |
| Event Status Tracking                         | Indicates if the server requires all the FileAct Event statuses to be returned. Valid values are:                                                                                                    |
|                                               | <ul> <li>Minimal (only Completed, Rejected, Duplicated statuses will be returned)</li> </ul>                                                                                                    |
|                                               | ◆ Full (all statuses are returned)                                                                                                    |
|                                               | Required.                                                                                                    |
| Input Channel Name                            | The name of the input channel. Required only if you specified <b>True</b> for <b>Use Input Channel</b> .                                                                                                    |
| Authoriser DN                                 | The authorized distinguished name that will be used to open the input channel. Required only if you specified <b>True</b> for <b>Use Input Channel</b> .                                                                                                    |
| Force Open the Input<br>Channel               | Whether to force open the input channel or use normal mode. Valid values are False (use normal mode, which is the default) and True (force the input channel). Required only if you specified <b>True</b> for <b>Use Input Channel</b> .                                   |
| Max. Resend Attempts                          | The maximum number of resend attempts allowed before the application automatically sends a Resolve Gap request to SWIFT. The default is 3. Required only if you specified <b>True</b> for <b>Use Input Channel</b> .                                                       |
| Run As User                                   | Identify a user who has permission to run the scheduled activity. You can type the user ID, click the button to select the user ID from the list, and click <b>Save</b> .                                                                                                  |
|                                               | <b>Note:</b> You must configure the parameters on the Schedule Type page for the Resend Scheduler to work correctly.                                                                                                    |
| Use 24 Hour Clock<br>Display                  | By default, the scheduling wizard displays times using a 12-hour clock (which designates the time in hours as a.m. or p.m.). Use this option to display times using a 24-hour clock.                                                                                       |
|                                               | <b>Note:</b> We recommend that you set the Resend Scheduler to <b>Run based on timer</b> and set it for one minute under normal usage (that is, every one minute). You must configure the parameters on the Schedule Type page for the Resend Scheduler to work correctly. |

| Field                | Description                                                                                                    |
|----------------------|----------------------------------------------------------------------------------------------------|
| Do not use schedule  | Removes all references to a schedule from the service. If you select this option, you cannot enable the schedule in the future. You must recreate the schedule instead. Use this option only when you do not need a schedule for the service. This is the default option.  |
|                      | <b>Note:</b> We recommend that you set the Resend Scheduler to <b>Run based on timer</b> and set it for one minute under normal usage (that is, every one minute). You must configure the parameters on the Schedule Type page for the Resend Scheduler to work correctly. |
| Run based on timer   | Run the service at a certain time or time interval, such as every 2 hours.                                                                                                    |
|                      | <b>Note:</b> We recommend that you set the Resend Scheduler to <b>Run based on timer</b> and set it for one minute under normal usage (that is, every one minute). You must configure the parameters on the Schedule Type page for the Resend Scheduler to work correctly. |
| Select Time          | Type the time at which you want the Resend Scheduler to run.                                                                                                    |
|                      | <b>Note:</b> We recommend that you set the Resend Scheduler to <b>Run based on timer</b> and set it for one minute under normal usage (that is, every one minute). You must configure the parameters on the Schedule Type page for the Resend Scheduler to work correctly. |
| Run daily            | Run the service one or more times every day.                                                                                                    |
| ·                    | <b>Note:</b> We recommend that you set the Resend Scheduler to <b>Run based on timer</b> and set it for one minute under normal usage (that is, every one minute). You must configure the parameters on the Schedule Type page for the Resend Scheduler to work correctly. |
| Run based on days of | Run the service on certain days of the week, such as every Monday.                                                                                                    |
| the week             | <b>Note:</b> We recommend that you set the Resend Scheduler to <b>Run based on timer</b> and set it for one minute under normal usage (that is, every one minute). You must configure the parameters on the Schedule Type page for the Resend Scheduler to work correctly. |
| Run based on days of | Run the service on certain days of the month, such as the 1st or 15th of every month.                                                                                                    |
| the month            | <b>Note:</b> We recommend that you set the Resend Scheduler to <b>Run based on timer</b> and set it for one minute under normal usage (that is, every one minute). You must configure the parameters on the Schedule Type page for the Resend Scheduler to work correctly. |
| Schedule Exclusions  | Allows you to add any schedule anomalies (when the Resend Scheduler should not run).                                                                                                    |
|                      | <b>Note:</b> We recommend you leave this parameter blank (that is, do not create any schedule exclusions).                                                                                                    |
| Date Exclusions      | Allows you to add any date anomalies (any date on which the Resend Scheduler should not run).                                                                                                    |
|                      | <b>Note:</b> We recommend you leave this parameter blank (that is, do not create any date exclusions).                                                                                                    |
| New Business Entity  | Click <b>add</b> to create a new business entity or click <b>edit</b> to modify an existing entity.                                                                                                    |
|                      | Note: You must have at least one business entity created to proceed.                                                                                                    |

| Field                                 | Description                                                                                                    |
|---------------------------------------|----------------------------------------------------------------------------------------------------|
| Entity                                | Identifies the security context to be used. For the client, the business entity is the requester. For the server, the business entity is the responder. Required for each configured entity to access a proprietary SWIFTNet PKI certificate to set up a valid security context. |
|                                       | <b>Note:</b> This is the distinguished name created by SWIFT. This parameter is only displayed if you edit an existing Business Entity or add a new Business Entity. The business entities are shared by both the RA1 and RA2 profiles.                                          |
| Userld                                | The user identifier for this business entity (to log in to SWIFTNet). Required for each configured entity.                                                                                                    |
|                                       | <b>Note:</b> The UserName is created in SAG (in the Users Module) and must also have a certificate created for it in the SAG. This parameter is only displayed if you edit an existing Business Entity or add a new Business Entity.                                             |
| Password                              | The user password for this business entity (to log in to SWIFTNet). Required for each configured entity.                                                                                                    |
|                                       | <b>Note:</b> This password is automatically encrypted. This parameter is only displayed if you edit an existing Business Entity or add a new Business Entity.                                                                                                    |
| Delivery Notification                 | Overrides the global delivery notification parameter. Required for each configured RA (RA1 or RA2). This parameter is not necessary unless there are multiple security contexts. Valid values are True and False (default). Required.                                            |
| Delivery Notification<br>Request Type | Overrides the global delivery notification parameter. Required for each configured RA (RA1 or RA2). This parameter is not necessary unless there are multiple security contexts. Optional.                                                                                       |
| Message Queue                         | The name of the store and forward queue from which to receive messages. Required in Store and Forward mode.                                                                                                    |
| Notification Queue                    | The Name of the store-and-forward queue to retrieve delivery notifications (optional; if empty, same as Message Queue). Required in Store and Forward mode.                                                                                                    |
| Acquire queue by force                | Whether to acquire the queue by force. Valid values are False (default) and True. Required.                                                                                                    |
| Use Default Delivery<br>Notification  | Indicates whether to use the default delivery notification configuration on the RA1 page. Required.                                                                                                    |
| Delivery Notification (Del. Notifn)   | Indicates whether the sender asked the receiver to send a delivery notification. Optional. Valid values are True (default) or False.                                                                                                    |
|                                       | <b>Note:</b> This parameter is only available when <b>Use Default Delivery Notification</b> is not selected.                                                                                                    |
| Request Type of Del.<br>Notifn        | If <b>Delivery Notification (Del. Notifn)</b> is set to True, the value of this parameter is used to request a specific delivery notification message from the remote receiving server application when it returns the delivery notification. Optional.                          |
|                                       | <b>Note:</b> This parameter is only available when <b>Use Default Delivery Notification</b> is not selected.                                                                                                    |
| Reception Directory                   | The full directory path where the file is received and stored during FileAct Put mode. Required for FileAct. Optional.                                                                                                    |
| Download Directory                    | The full directory path where the file is picked up and sent to the requestor during FileAct Get mode. Required for FileAct. Optional.                                                                                                    |

| Field             | Description                                                                                                    |
|-------------------|----------------------------------------------------------------------------------------------------|
| Success Directory | The full directory path that must be specified when using the FileAct #OLDEST_FILE feature. Required for FileAct. Optional. |

- 5. After configuring the SWIFTNet Server adapter in the Admin Console, click the **Enable Service for Business Process** check box on the Confirm page to enable the instance.
- 6. Once the SWIFTNet Server adapter is configured and saved, click the **Enabled** check box on the Services Configuration page. This starts the SWIFTNet MEFG Server. You should wait to ensure that the SWIFTNet MEFG Server starts.
- 7. On the Confirm page, verify that the **Enable Service for Business Processes** check box is selected to enable the adapter instance.

### Configuring the SWIFTNet Client Service

To configure the SWIFTNet Client service to be used in conjunction with an input channel:

- 1. Select **Deployment > Services > Configuration**.
- 2. Search for SWIFTNet Client service or select it from the list and click Go!.
- 3. Click Edit.
- 4. Specify field settings in the Admin Console.

**Note:** Each instance of the SWIFTNet Client service is configured for a pair of requestor/responder DNs and the SWIFTNet Client service name.

| Field              | Description                                                                                                    |
|--------------------|----------------------------------------------------------------------------------------------------|
| Name               | Unique and meaningful name for the service configuration. Required.                                                                                                    |
| Description        | Meaningful description for the service configuration, for reference purposes. Required.                                                                                                    |
| Select a Group     | Select one of the options:                                                                                                    |
|                    | <ul> <li>None – Do not include the configuration in a service group at this time.</li> </ul>                                                                                                    |
|                    | <ul> <li>Create New Group – Enter a unique name for a new group, which will be created with<br/>this configuration. (You can then add other services to the group as well.)</li> </ul>                                  |
|                    | <ul> <li>Select Group – If service groups already exist for this service type, they are displayed<br/>in the list. Select a group from the list.</li> </ul>                                                             |
|                    | Note: See Managing Services and Services.                                                                                                    |
| SWIFTNet Interface | SWIFTNet message type. Valid values are InterAct or FileAct. Required.                                                                                                    |
| Store and Forward  | Indicates if the file transfer is done using the store-and-forward method. Valid values are True (use Store-and-Forward) and False (default—do not use Store-and-Forward). Required. BPML element value is <b>SnF</b> . |

| Field                                     | Description                                                                                                    |  |
|-------------------------------------------|----------------------------------------------------------------------------------------------------|--|
| SWIFTNet Operation                        | The SWIFTNet operation to send an InterAct or FileAct message. Possible values are:  • Synchronous (default)—InterAct                                                                                                    |  |
|                                           | Asynchronous—InterAct                                                                                                    |  |
|                                           | Put—FileAct (default)                                                                                                    |  |
|                                           | ◆ Get—FileAct                                                                                                    |  |
|                                           | Required. BPML element value is <b>sync</b> (default) or <b>async</b> for InterAct, or <b>Put</b> or <b>Get</b> for FileAct.                                                                                                    |  |
| Requestor DN                              | Distinguished name of the requestor. Required. BPML element value is <b>requestorDN</b> . <b>Note:</b> This DN must be registered with the SAG instance using SWIFTNet Alliance Webstation.                                                                                                    |  |
| Responder DN                              | Distinguished name of the responder. Required. BPML element value is <b>responderDN</b> . <b>Note:</b> This DN must be registered with the SAG instance using SWIFTNet Alliance Webstation.                                                                                                    |  |
| Service Name                              | Name of the service to which both SWIFT correspondents have subscribed. Required. BPML element value is <b>serviceName</b> .                                                                                                    |  |
|                                           | Note: This must be a SWIFTNet service to which you are subscribed.                                                                                                    |  |
| Authoriser DN                             | The distinguished name of the authorizing party. Optional.                                                                                                    |  |
| This service allows Third Party Copy      | Whether this service uses T-Copy or Y-Copy (check your service agreement with SWIFT). Only available for FileAct store-and-forward. BPML element value is <b>thirdPartyCopy</b> . Valid values are TRUE or FALSE.                                                                                                    |  |
|                                           | This parameter is displayed only if you selected <b>File Act</b> and <b>True</b> for <b>Store and Forward</b> on SWIFTNet Client Service Interface page.                                                                                                    |  |
|                                           | Note: If the Copy Mode is Y-Copy, the application sends an authorization message, which is like sending an Interact store-and-forward request. The SWIFTNet Client service is used, but you must set the This service allows Third Party Copy parameter to TRUE, and provide the authorization decision (either Authorised or Refused) for the AuthDecision parameter.                                         |  |
| Request for Third Party<br>Copy           | Whether you are requesting third party copy. When the Copy feature is defined as Optional in the service agreement, you can choose whether you want the Third Party Copy to occur. BPML element value is <b>copyIndicator</b> . Valid values are TRUE or FALSE. Displayed only if you select True for <b>This service allows Third Party Copy</b> .                                                            |  |
|                                           | Note: This parameter is displayed only if you selected <b>True</b> for <b>This service allows Third Party Copy</b> .                                                                                                    |  |
| Request for Notification from Third Party | In T-Copy mode, this setting is not applicable, the value should always be set to FALSE.                                                                                                    |  |
|                                           | In Y-Copy mode, when the <b>Authorisation Notification Indicator</b> feature is available and defined as Optional in the service agreement, you can choose whether you want to receive the Authorisation Notification messages. BPML element value is <b>authNotifIndicator</b> . Valid values are TRUE or FALSE. Displayed only if you selected <b>True</b> for <b>This service allows Third Party Copy</b> . |  |
|                                           | Note: This parameter is displayed only if you selected <b>True</b> for <b>This service allows</b> Third Party Copy.                                                                                                    |  |

| Field                                                 | Description                                                                                                    |  |
|-------------------------------------------------------|----------------------------------------------------------------------------------------------------|--|
| Request Type                                          | Request type supported by the message exchange. Optional for InterAct and required for FileAct in SWIFTNet 6.0. BPML element value is <b>requestType</b> .                                                                                                    |  |
|                                                       | Note: In SWIFTNet 6.0 FileAct the format convention is as follows:                                                                                                    |  |
|                                                       | <pre><business_area>.<type_of_syntax>.<detailed_syntax_and_format></detailed_syntax_and_format></type_of_syntax></business_area></pre>                                                                                                    |  |
|                                                       | This format starts with a four-characters business area code, followed by a period (dot), followed by a three-character code that designates the type of syntax (which can be <nnn> , FIN, or xxx), followed by another period (dot), and then followed by a more detailed indication of syntax and format.</nnn> |  |
| Request Reference                                     | User reference of the request. Optional. BPML element value is <b>requestReference</b> .                                                                                                    |  |
| Non Repudiation<br>Required                           | Indicates whether non-repudiation is required. Possible values are True (when enabled this means that trading partners cannot deny that they sent a request) or False (default—when enabled this indicates that non-repudiation is not required). Optional. BPML element value is <b>nonRepudiation</b> .         |  |
| Switch to SnF mode when real-time transmission failed | Indicates whether you want to switch to store-and-forward mode if a real-time transmission (InterAct or a FileAct Put) has failed. Possible values are True or False (default). Required. BPML element value is <b>switchToSnF</b> .                                                                              |  |
| Store and Forward<br>Service Name                     | The name of the store-and-forward service. Required when Switch to SnF mode when real-time transmission failed is set to True. BPML element value is <b>SnFServiceName</b> .                                                                                                    |  |
| End-to-End Signature<br>Required                      | Whether an end-to-end signature is required. Valid values are False (default) and True. Optional.                                                                                                    |  |
|                                                       | <b>Note:</b> You can use an end-to-end signature regardless of whether you are using non-repudiation (for example, for SWIFT SCORE messages).                                                                                                    |  |
| Number of Retries                                     | Number of retries to connect to SAG. Default value is 3. Optional. BPML element value is <b>numOfRetries</b> .                                                                                                    |  |
| Retry Delay (in seconds)                              | Number of delays before the next retry. Default value is 60 (seconds). Optional. BPML element value is <b>secInRetryDelay</b> .                                                                                                    |  |
| Trace                                                 | Trace for logging purposes in the SWIFTNet MEFG Server. Valid values are True and False (default). Required. BPML element value is <b>trace</b> .                                                                                                    |  |
| Use Signature List                                    | Whether to use a signature list. This enables you to select your own signatures. If you do not use a signature list then normal Crypto is used. Valid values are False and True. Required.                                                                                                    |  |
|                                                       | Note: This parameter is displayed only if you selected <b>True</b> for <b>End-to-End Signature Required</b> .                                                                                                    |  |
| Return Signature List                                 | Whether to return a signature list. Valid values are False and True. Required.                                                                                                    |  |
|                                                       | If you want a signature list returned, the SWIFTNet MEFG Server receives the requestor's own signature in the response message. This returned signature will be extracted and saved as a separate message. This message is stored in the database and is made available for Correlation search.                   |  |
|                                                       | Note: This parameter is displayed only if you selected <b>True</b> for <b>End-to-End Signature Required</b> .                                                                                                    |  |

| Field                                    | Description                                                                                                    |  |
|------------------------------------------|----------------------------------------------------------------------------------------------------|--|
| Use RND                                  | Whether to use RND (digest reference values that terminate on "and RND"). Valid values are False (default) and True. Required.                                                                                                    |  |
|                                          | Note: This parameter is displayed only if you selected <b>True</b> for <b>End-to-End Signature Required</b> .                                                                                                    |  |
| Delivery Notification (Del.<br>Notifn)   | Indicates that the sender asked the receiver to send a delivery notification. Possible values are True or False (default). Optional. BPML element value is <b>deliveryNotification</b> .                                                                                                    |  |
|                                          | Note: This parameter is only displayed when you select <b>True</b> for Store and Forward or are performing a FileAct Put. If you are performing a Put operation, you can request the responder to send you a delivery notification and specify a different Delivery Notification DN and Request Type of Delivery Notification, if desired. If you are performing a Get operation, the responder can request Delivery Notification from the requestor after receiving the file. That setting for delivery notification is configured through the SWIFTNet Server adapter.                                      |  |
| Request Type of Delivery<br>Notification | Used to request a specific delivery notification message from the remote receiving server application when it returns the delivery notification (when Delivery Notification is set to True). Optional. BPML element value is <b>requestTypeDelNotifn</b> .                                                                                                    |  |
|                                          | <b>Note:</b> This parameter is only displayed when you select <b>True</b> for Store and Forward or a FileAct Put.                                                                                                    |  |
| Message Priority                         | Indicates priority handling in the queue for store-and-forward only. Valid values are Normal (default) and Urgent. Optional. BPML element value is <b>messagePriority</b> .                                                                                                    |  |
|                                          | <b>Note:</b> This value is used as a selection criterion when delivering messages from a queue, and in SWIFTNet FileAct to influence the pace of the FileAct flow.                                                                                                    |  |
| Use Input Channel                        | Whether to use the input channel. Valid values are False (default) and True. Required. This parameter is displayed only if you selected <b>True</b> for <b>Store and Forward</b> and <b>InterAct</b> for <b>SWIFTNet interface</b> .                                                                                                    |  |
|                                          | Note: Used for InterAct store-and-forward only. Select <b>True</b> if you are using an input channel. If you configure this parameter, the SWIFTNet MEFG Server opens the Input Channel automatically during the startup (when the SWIFTNet Server Adapter is enabled). This Input Channel remains open until the SWIFTNet MEFG Server is shut down (or the SWIFTNet Server Adapter is disabled). During this time, you still have an option to send message using the input channel or without the input channel. All you need to do is to indicate this by using this parameter in SWIFTNet Client service. |  |
| MEFG SWIFTNet IP                         | The IP address for the SWIFTNet MEFG Server. Required.                                                                                                    |  |
| MEFG SWIFTNet Port                       | The port for the SWIFTNet MEFG Server. Default is 80. Optional.                                                                                                    |  |
| Response Timeout                         | The timeout interval (in seconds) in which a response must be received or the message operation fails. Optional. Default is 60 seconds.                                                                                                    |  |
| Use SSL                                  | Whether to enable Secure Socket Layer (SSL) over HTTP communication between the application and the SWIFTNet MEFG Server. Valid values are None and Must.                                                                                                    |  |
|                                          | <b>Note:</b> Regardless of the value you select for <b>Use SSL</b> , you must also update the business processes associated with the SWIFTNet Client service.                                                                                                    |  |
| Cipher Strength                          | Indicates the strength of the cipher. Possible values are ALL (default), WEAK, and STRONG. Optional.                                                                                                    |  |

| Field Description                                     |                                                                                                    |  |
|-------------------------------------------------------|----------------------------------------------------------------------------------------------------|--|
| CA Certificate                                        | The CA certificate of the SWIFTNet MEFG Server.                                                                                                    |  |
|                                                       | <b>Note:</b> This is the public key certificate that must be configured to set up the outbound SSL channel. This page is only displayed if you set <b>Use SSL</b> to <b>Must</b> .                                                                                                    |  |
|                                                       | Note: The SWIFTNet Client service Configuration page allows you to select the same CA Certificate for SSL processing a second time, and continues to allow additional selections of the same certificate in subsequent edits. If you have already selected a CA Certificate once for a configuration of the SWIFTNet Client service, do not select the same CA Certificate again, as this will result in an error when you execute the relevant business process. |  |
| Switch to SnF mode when real-time transmission failed | Whether to switch to store-and-forward mode when real-time transmission fails. Select True if you want to switch to Store and Forward mode when the real-time transmission (InterAct and FileAct Put) has failed. Valid values are True and False.                                                                                                    |  |
| Physical Filename                                     | Physical name of the file to send. Required if put or get is selected for the SWIFTNet Operation. BPML element value is <b>physicalFilename</b> .                                                                                                    |  |
| Logical Filename                                      | Logical name of the file to send. This name is communicated to the Application SWIFTNet Server. By default, this name is the Physical Filename without the path. Optional. BPML element value is <b>logicalFilename</b> .                                                                                                    |  |
| File Information                                      | User information about the file transfer. Optional. BPML element value is <b>fileInfo</b> .                                                                                                    |  |
| File Description                                      | User description about the file transfer. Optional. BPML element value is <b>fileDesc</b> .                                                                                                    |  |

5. On the Confirm page, verify that the **Enable Service for Business Processes** check box is selected.

# **Creating a New Input Channel**

Each BIC8 that is subscribed to at least one service working in store-and-forward mode has a default/generic input channel that is automatically created by SWIFT. The number of input channels should be limited and most users only use the generic input channel because, for most users, the messaging interface uses the same input channel for all traffic for the different services and applications.

However, if you want to create an additional input channel, a sample business process is provided with the application.

**Note:** Any additional input channel may be subject to SWIFT charges, so please contact SWIFT to avoid any unexpected charges.

To create a new input channel, only need to enable the SWIFTNet Server adapter to start the SWIFTNet MEFG Server so it can forward the create request to SWIFT. You do not need to configure the SWIFTNet Server adapter to use the input channel.

This is the sample business process you can use to create a new input channel:

```
</output>
          <input message="inmsg">
             <assign to="." from="*"></assign>
          </input>
       </operation>
       <!-- build Create request -->
       <operation>
          <participant name="SWIFTNetClientService"/>
          <output message="createInputChannelRequest">
             <assign to="." from="*"></assign>
             <assign to="authoriserDN">Put a value here</assign>
             <assign to="inputChannelName">Put a value here</assign>
          </output>
          <input message="inmsg">
             <assign to="." from="*"></assign>
       </operation>
   </sequence>
</process>
```

#### To create an input channel:

- 1. Edit the sample business process, SWIFTNetCreateInputChannel, and supply the following parameters:
  - authoriserDN, which must have at least one RBAC role for store-and-forward.
  - inputChannelName, which must be composed of the following:

```
inputChannelName = domain "_" component ["!" environment]
```

The domain identifies the institution, (that is, the BIC-8 in lowercase text). The component allows identification of different input channels for a specified BIC-8, and you can choose this part of the name. The environment identifies whether the queue is used on ITB, Pilot, or Live, and uses the same naming conventions as the service name.

Input channel names are always in lowercase text (for example, bankus33 system2!x).

- 2. After you have finished editing, save the business process.
- 3. Configure the SWIFTNet Client service and the SWIFTNet Server adapter. You do not have to configure the SWIFTNet Server adapter to use the input channel; instead, you can select **False** for **Use Input Channel**.
- 4. Enable the SWIFTNet Server adapter, which starts the SWIFTNet MEFG Server. Wait to ensure that the SWIFTNet MEFG Server is started.
- 5. Execute the SWIFTNetCreateInputChannel business process to send the Create Input Channel request.
- 6. Monitor the execution of the business process. If it is successful, you have successfully created your new input channel. To start using your new input channel, you must configure the SWIFTNet Server adapter to use the new input channel name you just created and you must restart the SWIFTNet Server adapter for the change to occur.

## **Deleting an Existing Input Channel**

Once you delete an input channel, you cannot use it. Therefore, you must be careful when you want to delete an input channel because all the message history for the input channel must have already expired. We recommend that you carefully assess whether an input channels might still be in use before deleting it.

**Note:** The default/generic input channel cannot be deleted.

To delete a new input channel, you do not need to configure the SWIFTNet Server adapter to use the input channel. You just need to enable the SWIFTNet Server adapter to start the SWIFTNet MEFG Server so it can forward the delete request to SWIFT.

This is the sample business process to delete an existing input channel:

```
cprocess name="SWIFTNetDeleteInputChannel">
   <sequence name="SWIFTNetDeleteInputChannel">
      <operation name="set user token">
          <participant name="SetUserToken"/>
          <output message="SetUserTokenMessage">
             <assign to="USER_TOKEN">admin</assign>
             <assign to="." from="*"></assign>
          </output>
          <input message="inmsg">
             <assign to="." from="*"></assign>
          </input>
      </operation>
      <!-- build Delete request -->
      <!-- W A R N I N G N O T E -->
      <!-- Once deleted, the input channel cannot be re-created or used anymore -->
      <operation>
          <participant name="SWIFTNetClientService"/>
          <output message="deleteInputChannelRequest">
             <assign to="." from="*"></assign>
             <assign to="authoriserDN">Put a value here</assign>
             <assign to="inputChannelName">Put a value here</assign>
          <input message="inmsg">
             <assign to="." from="*"></assign>
          </input>
      </operation>
   </sequence>
</process>
```

To delete an input channel:

- 1. Edit the sample business process, SWIFTNetDeleteInputChannel, and supply the following parameters:
  - authoriserDN, which must have at least one RBAC role for store-and-forward.
  - inputChannelName, which must be the existing input channel name.
- 2. After you have finished editing, save the business process.
- 3. Configure the SWIFTNet Client service and the SWIFTNet Server adapter. You do not have to configure the SWIFTNet Server adapter to use the input channel; instead, you can select **False** for **Use Input Channel**.

- 4. Enable the SWIFTNet Server adapter, which starts the SWIFTNet MEFG Server. Wait to ensure that the SWIFTNet MEFG Server is started.
- 5. Execute the SWIFTNetDeleteInputChannel business process to send the Delete Input Channel request.
- 6. Monitor the execution of the business process. If it is successful, you have successfully deleted the new input channel.

## **Opening an Input Channel**

You can either open an input channel automatically or manually.

### Automatically Opening an Input Channel

The SWIFTNet Server adapter allows you to configure an input channel to be opened when the adapter is enabled.

To open an input channel automatically:

- 1. Configure the SWIFTNet Server adapter to use the input channel. See *Configuring the SWIFTNet Server Adapter and Resend Scheduler* on page 188 for more information.
- 2. Enable the SWIFTNet Server adapter.
- 3. Access the Current Process page from the **Administration** menu by selecting **Business Processes** > **Current Processes** so you can monitor the business process execution. The SWIFTNet MEFG Server triggers a callback to the application which eventually bootstraps the predefined SWIFTNetOpenInputChannel business process to open the input channel. When both the SWIFTNetOpenInputChannel business process and the handleSWIFTNetOpenInputChannel business process have completed successfully, the input channel has been successfully opened. If an error occurs, you should check the input channel configuration in the SWIFTNet Server adapter.

Once the input channel is open, you can send message using this input channel. The resend scheduler works automatically in the background until the SWIFTNet Server adapter is disabled.

#### Manually Opening an Input Channel

You can open the input channel manually if you create and invoke a business process similar to the SWIFTNetOpenInputChannel business process.

**Caution:** Do not modify the SWIFTNetOpenInputChannel business process because that may affect your ability to automatically open an input channel.

The business process you will need to create must rely on the input channel configuration in the SWIFTNet Server adapter and you must have already configured this adapter with the appropriate input channel settings.

**Note:** This manual operation will not function if the SWIFTNet Server adapter is not configured with the correct input channel settings or the adapter is not enabled.

You may want to manually open an input channel in these circumstances:

♦ When automatically opening the input channel fails because there is a gap in the channel (that is, the channel was not closed properly) and the SWIFTNet Server adapter was configured to open in Normal mode, which will cause the open request to fail because it will need to be opened in Force mode. To

resolve this issue, you can manually invoke the SWIFTNetManualOpenInputChannel business process (see example below) with the Force mode equal to TRUE.

- ♦ When the SWIFTNet Client service encounters an error when sending a message using the input channel, and this sets the status to LOCKED. To resolve this issue, you can manually invoke the SWIFTNetManualOpenInputChannel business process (see example below) with the Force mode equal to TRUE.
- ♦ When you close the input channel manually and need to open the input channel again. In this situation you can manually invoke the SWIFTNetManualOpenInputChannel business process (see example below) with the Force mode equal to FALSE.

This is the sample SWIFTNetManualOpenInputChannel business process to open an input channel manually:

```
cprocess name="SWIFTNetManualOpenInputChannel">
    <sequence name="SWIFTNetManualOpenInputChannel">
        <operation name="set user token">
            <participant name="SetUserToken"/>
            <output message="SetUserTokenMessage">
                <assign to="USER_TOKEN">admin</assign>
                <assign to="." from="*"/>
            </output>
            <input message="inmsg">
                <assign to="." from="*"/>
            </input>
        </operation>
        <!-- build Open request -->
        <operation name="Service">
            <participant name="SWIFTNetClientService"/>
            <output message="openInputChannelRequest">
                <assign to="." from="*"/>
                <assign to="forceOpen">TRUE</assign>
                <assign to="serverAdapterName">SWIFTNetServerAdapter</assign>
            </output>
            <input message="inmsg">
                <assign to="." from="*"/>
            </input>
        </operation>
    </sequence>
</process>
```

You can supply values for the forceOpen parameter (this is an optional parameter and the default value is FALSE) and the serverAdapterName parameter (this is an optional parameter and the default value is SWIFTNetServerAdapter) in the business process above. The forceOpen parameter indicates whether to open in Force mode (if set to TRUE) and the serverAdapterName parameter indicates where to get the input channel configuration from (from which instance of the SWIFTNet Server adapter). If you are using the default SWIFTNet Server adapter, you do not need to specify this parameter.

**Note:** The adapter must be enabled when you execute this business process.

To open an input channel manually:

- 1. Configure and enable the SWIFTNet Server adapter.
- 2. Create a new business process based on the example above and name it SWIFTNetManualOpenInputChannel.

- 3. Supply the following parameters in the business process:
  - **forceOpen**, which indicates whether to open in Force mode (if set to TRUE). This is an optional parameter and the default value is FALSE.
  - serverAdapterName, which indicates where to get the input channel configuration from (from which instance of the SWIFTNet Server adapter). If you are using the default SWIFTNet Server adapter, you do not need to specify this parameter. This is an optional parameter and the default value is SWIFTNetServerAdapter.
- 4. After you have finished editing, save the business process.
- 5. Execute the business process you created, SWIFTNetManualOpenInputChannel, to send the Open Input Channel request.
- 6. If the business process successfully completes, the input channel has been opened successfully. If an error occurs, you should check the input channel configuration in the SWIFTNet Server adapter.

Once the input channel is open, you can send messages using this input channel. The resend scheduler should work automatically in the background until the SWIFTNet Server adapter is disabled.

## **Closing the Input Channel**

You can either close the input channel automatically or manually.

#### Automatically Closing the Input Channel

The SWIFTNet Server adapter allows the input channel to be closed when the adapter is disabled.

To close an input channel automatically:

- 1. Disable the SWIFTNet Server adapter and check the message shown on the Service Configuration page. The message will depend on the current input channel status. For example, if the message indicates that the status is OPEN and will be disabled automatically after any gaps are resolved, this means the adapter delayed the shutdown process to ensure that any gaps in the input channel are resolved and all current messages receive their acknowledgements. The resend scheduler automatically handles the synchronization during this closing process. Once all gaps are resolved, the resend handler invokes the predefined SWIFTNetCloseInputChannel business process to close the channel.
- 2. You can monitor the Current Process page if you wish. Access the Current Process page from the **Administration** menu by selecting **Business Processes > Current Processes** so you can monitor the business process execution.

When the business process completes successfully, the input channel is closed successfully, as well. If you see an error, you may need to check the error details and try to close the input channel manually.

#### Manually Closing the Input Channel

You can also close the input channel manually (that is, without shutting down the SWIFTNet Server adapter) by creating and invoking a business process similar to the SWIFTNetCloseInputChannel business process.

207

**Caution:** Do not modify the SWIFTNetCloseInputChannel business process because this may affect the automatic opening of the input channel.

The business process you create must rely on the input channel configuration in the SWIFTNet Server adapter and the adapter must be enabled with the appropriate input channel settings.

This is a sample business process to close an input channel manually:

```
cprocess name="SWIFTNetManualCloseInputChannel">
    <sequence name="SWIFTNetManualCloseInputChannel">
        <operation name="set user token">
            <participant name="SetUserToken"/>
            <output message="SetUserTokenMessage">
                <assign to="USER_TOKEN">admin</assign>
                <assign to="." from="*"/>
            </output>
            <input message="inmsg">
                <assign to="." from="*"/>
            </input>
        </operation>
        <!-- build Close request -->
        <operation name="Service">
            <participant name="SWIFTNetClientService"/>
            <output message="closeInputChannelRequest">
                <assign to="." from="*"/>
                <assign to="serverAdapterName">SWIFTNetServerAdapter</assign>
            <input message="inmsg">
                <assign to="." from="*"/>
            </input
        </operation>
   </sequence>
</process>
```

To close the input channel manually:

- 1. Configure (with the appropriate input channel settings) and enable the SWIFTNet Server adapter.
- 2. Create a new business process based on the example above and name it SWIFTNetManualCloseInputChannel.
- 3. Supply the following parameter in the business process: **serverAdapterName**, which indicates where to get the input channel configuration from (from which instance of the SWIFTNet Server adapter). If you are using the default SWIFTNet Server adapter, you do not need to specify this parameter. This is an optional parameter and the default value is SWIFTNetServerAdapter. This instance of the adapter must be enabled when you execute the business process.
- 4. After you have finished editing, save the business process.
- 5. Execute the business process you created, SWIFTNetManualCloseInputChannel, to send the Close Input Channel request.
- 6. If the business process successfully completes, the input channel has been closed successfully. If an error occurs, it may indicate that your request to close the input channel is pending until any gaps are resolved. If this occurs, the resend scheduler attempts to resolve any gaps and the input channel will be closed automatically once all gaps resolved. If you try to send message(s) while the resend scheduler is

processing, the messages are stored on local processing. Once the channel is closed, if you need to open it again, see *Manually Opening an Input Channel* on page 204 for more information.

## Sending an InterAct Message Using the Input Channel

Once the input channel is open, you can use the SWIFTNet Client service to send messages using the input channel.

**Note:** You can only use the input channel to send InterAct messages in store-and-forward mode.

To send an InterAct message using the input channel:

1. Configure the SWIFTNet Client Service (please refer to *Configuring the Application Components to Use the Input Channel* on page 188) to use the input channel. You must also be sure that the interface used is InterAct and store-and-forward mode.

Alternatively, you can pass the necessary parameter through the BPML. The following is a sample business process that you can use to send messages using the input channel:

```
coress name="SWIFTNet-IA-Sync-SnF-InputChannel">
  <sequence name="SWIFTNetClientService">
    <operation name="set user token">
      <participant name="SetUserToken"/>
      <output message="SetUserTokenMessage">
       <assign to="USER_TOKEN">admin</assign>
       <assign to="." from="*"></assign>
      </output>
      <input message="inmsg">
        <assign to="." from="*"></assign>
      </input>
    </operation>
    <operation>
      <participant name="SWIFTNetClientService"/>
      <output message="handleClientRequest">
       <assign to="." from="*"></assign>
       <assign to="interfaceMode">interact</assign>
       <assign to="swiftOp">sync</assign>
       <assign to="requestorDN">o=test,o=swift</assign>
        <assign to="responderDN">o=test,o=swift</assign>
        <assign to="serviceName">swift.generic.iast!x</assign>
        <assign to="SnF">TRUE</assign>
        <assign to="nonRepudiation">FALSE</assign>
        <assign to="deliveryNotification">TRUE</assign>
       <assign to="useInputChannel">TRUE</assign>
        <assign to="serverAdapterName">SWIFTNetServerAdapter</assign>
      </output>
      <input message="testing">
        <assign to="." from="*"></assign>
      </input>
    </operation>
  </sequence>
</process>
```

The parameters used in the BPML are very similar to the parameters used to send messages in InterAct store-and-forward mode without using the input channel.

However, you need to assign a new parameter, **useInputChannel**, to **TRUE** if you want to use the input channel. You also can supply the serverAdapterName parameter (the parameter is optional and the default value is SWIFTNetServerAdapter). The serverAdapterName indicates from which instance of the SWIFTNet Server adapter the input channel configuration should be taken. If you are using the default SWIFTNet Server Adapter, you do not need to specify this parameter.

- 2. Configure the SWIFTNet Server Adapter (please refer to *Configuring the Application Components to Use the Input Channel* on page 188) to use the input channel.
- 3. Enable the SWIFTNet Server Adapter and monitor the Current Process page to verify that the input channel is successfully opened.
- 4. Execute the sample business process above (with the appropriate payload) to send the message using the input channel.

If an error occurs, the resend scheduler automatically resends the message. If the retry count has exceeded the maximum retry attempts setting in the SWIFTNet Server adapter, the resend scheduler automatically sends a Resolve Gap request to notify SWIFT to skip this sequence number and proceed with the subsequent number.

# **Document Tracking for SWIFTNet Transport**

#### Overview

The document tracking support within the SWIFTNet Client service and SWIFTNet Server adapter provides you with a document-centric view of the whole process of SWIFTNet messaging. This gives you the ability to monitor the workflow not only from business process point of view, but also from the actual document point of view. In a single view, you can see how the document is transformed/translated from one form to another within the application, and how the request and response document correlate with each other.

To enable this feature, all the business processes that are related to the SWIFTNet workflow must have the Document Tracking option enabled when you check in or edit the business processes. To do so and enable the framework to track, select the **Document Tracking** check box on the Process Levels page. Set the following options as needed and leave the rest of the business process parameters as the defaults:

- ◆ On the **Deadline Settings** page, set the deadline and notification options, if necessary.
- ◆ On the **Life Span** page, set the life span, if necessary.

## Monitoring the SWIFTNet Data Flow

The Data Flow Monitoring feature now enables you to view inbound and outbound SWIFTNet data flows. For both inbound and outbound, you can correlate and view the transformation of the selected document, and you can also see the SWIFTNet Message ID that is related to the document.

**Note:** Message ID is a unique identifier in SWIFTNet that is required to enable the user to discern duplicate documents—you can tell if a document is a duplicate of another document if the Message IDs of both documents are the same. The Message ID is extremely useful in enabling you to reconcile documents.

To perform an advanced search for SWIFTNet business process data flows:

1. From the Business Process menu, select Advanced Search > Data Flows.

2. In the Business Process Monitor Data Flows page, specify any combination of the following search criteria, as appropriate:

| Field                                   | Description                                                                                              |  |
|-----------------------------------------|----------------------------------------------------------------------------------------------------|--|
| Search                                  |                                                                                                    |  |
| Endpoint                                | The remote endpoint of the data flows to search for. Host name or IP address. Optional.                  |  |
| Direction                               | Direction of the data flows to search for. Optional. Valid values are:                                   |  |
|                                         | ◆ Inbound                                                                                                |  |
|                                         | ◆ Outbound                                                                                               |  |
| Protocol                                | Protocol for the data flows to search for. Optional. Valid values are:                                   |  |
|                                         | ◆ AS2                                                                                                    |  |
|                                         | ◆ HTTP                                                                                                   |  |
|                                         | ◆ FTP                                                                                                    |  |
|                                         | ◆ SFTP                                                                                                   |  |
|                                         | ◆ MBI                                                                                                    |  |
|                                         | Connect:Direct                                                                                           |  |
|                                         | ◆ WebDAV                                                                                                 |  |
|                                         | ◆ SWIFTNet                                                                                               |  |
| Status                                  | Current or final status of a data flow. Optional. Select one of the following options:                   |  |
|                                         | ◆ Normal                                                                                                 |  |
|                                         | ◆ Error                                                                                                  |  |
| Document Name                           | For data flows associated with a specific document, enter the document name. Optional.                   |  |
| Data Size                               | Range of size of the data transferred to search for. From/To in bytes, KB, MB, or GB. Optional.          |  |
| DateRange                               | From – The beginning date and time for data flows to search for                                          |  |
|                                         | To – The end date and time for data flows to search for                                                  |  |
|                                         | <b>Note:</b> Select the calendar icon to the right of the date to access calendar information. Optional. |  |
| Save search results values by using tag | Enter a string for use in repeating the search in another session. Required.                             |  |

| Field            | Description                                                              |  |
|------------------|--------------------------------------------------------------------------|--|
| Results per page | Select how many results to display per page. Required. Valid values are: |  |
|                  | <b>◆</b> 10                                                              |  |
|                  | ◆ 25                                                                     |  |
|                  | <b>◆</b> 50                                                              |  |
|                  | <b>◆</b> 100                                                             |  |
|                  | <b>◆</b> 200                                                             |  |
|                  | ◆ 250                                                                    |  |
|                  | <b>◆</b> 400                                                             |  |
|                  | <b>◆</b> 500                                                             |  |
|                  | Default is 10.                                                           |  |
| List Directly    |                                                                          |  |
| By Data Flow ID  | Type the data flow ID for which you want to search.                      |  |

- 3. Click **Go!** The Monitor page opens, listing the business process data flows that match your search criteria.
- 4. Click the Root Document Name corresponding to the data flow you want to view. There are two different types of data flows:
  - If the Root Document Name is **SWIFTNetRequest**, it corresponds to an outbound data flow in which the application is acting as the client making a SWIFTNet request to the SWIFTNet Alliance Gateway (SAG).
  - If the Root Document Name is **PsHttpDocument\_node\_\***, it corresponds to an inbound data flow in which the application is acting as the server processing the request from the client.

# **Monitoring the SWIFTNet Communication Session Records**

The application creates communication session records for any associated authentication, authorization, file transfer, or non-file transfer records, even if a document is not transferred and no data flow record is created. For example, session data can include a user connecting to a mailbox using FTP, receiving messages, and then quitting the FTP session.

To view SWIFTNet communications sessions records:

1. From the Administration menu, select Business Processes > Advanced Search > Communication Sessions.

Complete the fields using the following descriptions:

| Field    | Description                                                                                         |  |
|----------|----------------------------------------------------------------------------------------------------|--|
| Endpoint | The remote endpoint of the communication sessions to search for. Host name or IP address. Optional. |  |

| Field                                   | Description                                                                                    |  |
|-----------------------------------------|------------------------------------------------------------------------------------------------|--|
| Protocol                                | Protocol for the communication sessions to search for. Optional. Valid values are:             |  |
|                                         | ◆ AS2                                                                                          |  |
|                                         | ◆ HTTP                                                                                         |  |
|                                         | ◆ FTP                                                                                          |  |
|                                         | ◆ SFTP                                                                                         |  |
|                                         | ◆ MBI                                                                                          |  |
|                                         | Connect:Direct                                                                                 |  |
|                                         | ◆ WebDAV                                                                                       |  |
|                                         | ◆ SWIFTNet                                                                                     |  |
| Date Range                              | From - The beginning date and time to search for communication sessions                        |  |
|                                         | To - The end date and time to search for communication sessions                                |  |
|                                         | <b>Note:</b> Select the calendar icon to the right of the date to access calendar information. |  |
|                                         | Optional.                                                                                      |  |
| Principal                               | Search for communication sessions associated with a Principal participant. Optional.           |  |
| Secure Mode                             | Search for communication sessions in a secure mode. Optional. Valid values are:                |  |
|                                         | ◆ SSL                                                                                          |  |
|                                         | • ccc                                                                                          |  |
| Save search results values by using tag | Enter a string for use in repeating the search in another session. Required.                   |  |
| Results per page                        | Select how many results to display per page. Required. Valid values are:                       |  |
|                                         | <b>◆</b> 10                                                                                    |  |
|                                         | <b>◆</b> 25                                                                                    |  |
|                                         | <b>◆</b> 50                                                                                    |  |
|                                         | <b>◆</b> 100                                                                                   |  |
|                                         | <b>◆</b> 200                                                                                   |  |
|                                         | <b>◆</b> 250                                                                                   |  |
|                                         | <b>◆</b> 400                                                                                   |  |
|                                         | <b>◆</b> 500                                                                                   |  |
|                                         | Default is 10.                                                                                 |  |
| List Directly                           | By Communication Session ID                                                                    |  |

### **SWIFT Editor**

The application provides you with an online editing interface, the SWIFT Editor, which enables you to correct a SWIFTNet message (MT and MX) that was returned due to an error in translation (a validation check failed) or transmission (including a process failure such as a negative acknowledgement (NAK)). The application maintains a link between every SWIFT message that is returned for reprocessing and its historical predecessor, so there is a record of every rejected message all the way back to the initial submission, including references to each person that modified the message and the return code (error status and reason).

The SWIFT Editor contains a sidebar on the left side that provides useful information about the document history and error reports that includes the reasons for an error that occurred.

The SWIFT Editor also enables you to search through the following code lists quickly and easily:

- ◆ SWIFT Addresses List
- ◆ SWIFT Base Addresses List
- ◆ SWIFT Clearing Code List
- ◆ SWIFT Currency Code List
- ◆ SWIFT Country Code List

The editing process requires two different roles (performed by two separate people), per the SWIFT guidelines. Your system administrator will add the appropriate permission (listed in the table below) to the user accounts for both roles to enable each role to perform properly.

| Role     | Description                                                    | Application Permission Assigned |
|----------|----------------------------------------------------------------|---------------------------------|
| Editor   | This is the person who edits a SWIFT message.                  | SWIFT Message Edit              |
| Reviewer | This is the person who submits modified messages to be resent. | SWIFT Message Resend            |

The combination of both roles provides the "four eyes" validation required by SWIFT.

The editing process is as follows:

- 1. An e-mail alert is sent to the configured address when an outbound translation has errors during FIN enveloping or when a NAK is received.
- 2. The Editor searches for the returned message through the EDI Correlations search (searching for messages with ReadyForEdit status), and displays the message in the SWIFT Editor.
- 3. After the Editor repairs the message (or verifies that it does not need repair) and saves it, a separate e-mail alert is sent to the address configured for the Reviewer (the person responsible for auditing the repair and resending the message).
- 4. The Reviewer receives the e-mail alert and audits the message (looking for messages with ReadyForResend status). The Reviewer accesses the SWIFT Editor in read-only mode. The error report specifies the original errors and the modified and/or added fields as links to their position in the document.

- 5. After reviewing a repair message, the Reviewer determines how to handle it. The Reviewer can:
  - Reject changes and mark the message for further edit.
  - Abort the repair process entirely.
  - Resend the message using the specified business process.

### **Editor Tasks**

The Editor repairs and saves SWIFT messages that are returned or rejected because of translation or transmission errors.

The following caveats apply:

- ♦ The error report displayed in the SWIFT Editor when a Reviewer accesses a repaired document shows all errors and links them to their position in the SWIFT Editor.
- ◆ All groups and records can be collapsed and expanded as needed to focus viewing.
- ♦ Highlighting an error icon in the SWIFT Editor displays the error message for reference.
- → The SWIFT Editor allows users to modify field values and add or delete instances of repeating groups and records.

### **Editing SWIFT Messages**

To find messages in Ready to Edit status (Editor role task) so you can edit them:

- 1. From the Administration menu, select Business Process > Monitor > Advanced Search > EDI Correlation.
- 2. In the Search Options area, specify the following search criteria, as appropriate:

| Field                | Description                                         | Action                                                                                        |
|----------------------|-----------------------------------------------------|-----------------------------------------------------------------------------------------------|
| All Level Options    |                                                     |                                                                                               |
| Location             | EDI correlations maintained in a specific location. | Select <b>Live Tables</b> – Display live (active) EDI correlations.                           |
| Search Level<br>Type | EDI processing level.                               | Select <b>Transaction</b> – For the search query, display results from the transaction level. |

| Field                    | Description                                                                             | Action                                                                                    |
|--------------------------|-----------------------------------------------------------------------------------------|-------------------------------------------------------------------------------------------|
| Test Mode                | Mode of the application system where                                                    | If desired, select one of the following options:                                          |
|                          | documents that contain the EDI correlations were created.                               | <ul><li>Any (default)</li></ul>                                                           |
|                          |                                                                                         | ◆ Test                                                                                    |
|                          |                                                                                         | ◆ Production                                                                              |
|                          |                                                                                         | ◆ Information                                                                             |
|                          |                                                                                         | <ul> <li>Interchange is a test</li> </ul>                                                 |
|                          |                                                                                         | <ul> <li>Syntax only test</li> </ul>                                                      |
|                          |                                                                                         | ◆ Echo request                                                                            |
|                          |                                                                                         | ◆ Echo response                                                                           |
|                          |                                                                                         | Optional.                                                                                 |
| Direction                | Flow of the documents that contain the EDI                                              | If desired, select one of the following options:                                          |
|                          | correlations.                                                                           | <ul><li>Any (default)</li></ul>                                                           |
|                          |                                                                                         | ◆ Inbound                                                                                 |
|                          |                                                                                         | ◆ Outbound                                                                                |
|                          |                                                                                         | Optional.                                                                                 |
| Sender ID                | ID for the organization that is sending documents.                                      | Type the identifier of the sender. Optional.                                              |
| Receiver ID              | ID for the receiving organization.                                                      | Type the identifier of the receiver. Optional.                                            |
| Sender ID<br>Qualifier   | Qualifier used with the Sender ID to define the organization that is sending documents. | Type the qualifier of the sender. Optional.                                               |
| Receiver ID<br>Qualifier | Qualifier used with the Receiver ID for the receiving organization.                     | Type the qualifier of the receiver. Optional.                                             |
| Start Date               | Documents in progress or completed after the specified start date and time.             | Using the following formats, type a starting date and time range and select A.M. or P.M.: |
|                          |                                                                                         | ◆ Date – MM/DD/YYYY                                                                       |
|                          |                                                                                         | ◆ Time – HR:MN:SC                                                                         |
|                          |                                                                                         | <b>Note:</b> Defaults to a range of the last 24 hours.                                    |
|                          |                                                                                         | Optional.                                                                                 |
| End Date                 | Documents in progress or completed before the specified end date and time.              | Using the following formats, type an end date and time range and select A.M. or P.M.:     |
|                          |                                                                                         | ◆ Date – MM/DD/YYYY                                                                       |
|                          |                                                                                         | ◆ Time – HR:MN:SC                                                                         |
|                          |                                                                                         | <b>Note:</b> Defaults to a range of the last 24 hours.                                    |
|                          |                                                                                         | Optional.                                                                                 |

| Field                    | Description                                                 | Action                                                    |
|--------------------------|-------------------------------------------------------------|-----------------------------------------------------------|
| Transaction Set ID       | ID of the transaction set indicated in the document.        | If desired, type the ID of the transaction set. Optional. |
| Compliance<br>Status     | Status of compliance checking at the transaction set level. | If desired, select one of the following options:          |
|                          |                                                             | <ul><li>Any (default)</li></ul>                           |
|                          |                                                             | ◆ OK                                                      |
|                          |                                                             | ◆ NOT OK                                                  |
|                          |                                                             | Optional.                                                 |
| Message Repair<br>Status | Status of message repair (for SWIFT documents only).        | Select <b>ReadyForEdit</b> status.                        |

- 3. Click **Go!** to display the EDI correlation records that match your search criteria.
- 4. For SWIFT documents, on the EDI Correlation Transaction Results page, click **info** in the Detail column for the document you want to edit or click the **View** icon to display the message in read-only mode. The Read Only dialog displays the business names and their associated components of data, as opposed to viewing the document to display the raw data of the SWIFT message. Click **Close** to exit the Read Only dialog.
- 5. Next to Document Repair Status, select the **ReadyForEdit** link to access that message in the SWIFT Editor.

**Note:** The Document Repair Status is ReadyForEdit and is a link only if you have the necessary permission to access and edit the document in the SWIFT Editor. If you correct a failed document and save it, the status is changed to ReadyforResend and an e-mail is sent to the address specified in the enveloping.properties property file.

6. Review the errors in the Error Report (left side of the window), select each error link, and repair the error as necessary. This may include changing the content of the field, or adding or deleting fields.

**Note:** To add an occurrence of a repeating field or group, select **Add** at the appropriate point in the message structure. To delete an occurrence of a field or group, select **Delete** where appropriate.

- 7. When you are finished editing the message, click **Validate** to validate the message for SWIFT compliance. If the message contains validation errors, the SWIFT editor retains the message so you can correct the errors and perform further edits.
- 8. Once validation is successful, click **Save**.
- 9. Review the changes on the Confirm page, and click **Finish**. This sends an e-mail to the Reviewer, notifying that the message has been repaired.
- 10. In the EDI Correlation Transaction Detail Results page, you can view data details such as message format (MX or MT). If desired, in the EDI Correlation Transaction Detail Results page, click **info** to the right of Document Correlations to get more details about the message.
- 11. In the Document Correlation Details page, view details about the message you selected, and to see the correlation between the message and corresponding EDI document or data. The details available include:
  - time stamp

- scope
- process ID
- document name
- data value

**Note:** When you access the returned SWIFT message through the Document Correlation Details page, a tree-view is displayed on the left to allow you to link directly to the previous version(s) of the message. The right pane of the tree view displays the correlation details of the SWIFT message.

12. If you want to view the SWIFT message as text, select the document link at the top right of the page.

#### **Reviewer Tasks**

The Reviewer repairs and saves SWIFT messages that are returned or rejected because of translation or transmission errors.

The following caveats apply:

- ♦ The error report displayed in the SWIFT Editor when a Reviewer accesses a repaired document shows all errors and links to the position of the error in the SWIFT Editor.
- ◆ All groups and records in the message can be collapsed and expanded (as needed) to focus your viewing.
- ♦ Highlighting an error icon in the SWIFT Editor Change Report (displayed on the left side of the window) displays the error message for reference.

#### Searching for SWIFT Messages

To search for messages in Ready to Resend status (Reviewer role task):

- 1. From the Administration menu, select Business Process > Advanced Search > EDI Correlation.
- 2. In the Search Options area, specify the following search criteria, as appropriate:

| Field                | Description                                         | Action                                                                                        |
|----------------------|-----------------------------------------------------|-----------------------------------------------------------------------------------------------|
| All Level Options    |                                                     |                                                                                               |
| Location             | EDI correlations maintained in a specific location. | Select <b>Live Tables</b> – Display live (active) EDI correlations.                           |
| Search Level<br>Type | EDI processing level.                               | Select <b>Transaction</b> – For the search query, display results from the transaction level. |

| Field                    | Description                                                                             | Action                                                                                    |  |
|--------------------------|-----------------------------------------------------------------------------------------|-------------------------------------------------------------------------------------------|--|
| Test Mode                | Mode of the application system where                                                    | If desired, select one of the following options:                                          |  |
|                          | documents that contain the EDI correlations were created.                               | <ul><li>Any (default)</li></ul>                                                           |  |
|                          |                                                                                         | ◆ Test                                                                                    |  |
|                          |                                                                                         | • Production                                                                              |  |
|                          |                                                                                         | • Information                                                                             |  |
|                          |                                                                                         | Interchange is a test                                                                     |  |
|                          |                                                                                         | <ul> <li>Syntax only test</li> </ul>                                                      |  |
|                          |                                                                                         | ◆ Echo request                                                                            |  |
|                          |                                                                                         | ◆ Echo response                                                                           |  |
|                          |                                                                                         | Optional.                                                                                 |  |
| Direction                | Flow of the documents that contain the EDI                                              | If desired, select one of the following options:                                          |  |
|                          | correlations.                                                                           | <ul><li>Any (default)</li></ul>                                                           |  |
|                          |                                                                                         | ◆ Inbound                                                                                 |  |
|                          |                                                                                         | <ul> <li>Outbound</li> </ul>                                                              |  |
|                          |                                                                                         | Optional.                                                                                 |  |
| Sender ID                | ID for the organization that is sending documents.                                      | Type the identifier of the sender. Optional.                                              |  |
| Receiver ID              | ID for the receiving organization.                                                      | Type the identifier of the receiver. Optional.                                            |  |
| Sender ID<br>Qualifier   | Qualifier used with the Sender ID to define the organization that is sending documents. | Type the qualifier of the sender. Optional.                                               |  |
| Receiver ID<br>Qualifier | Qualifier used with the Receiver ID for the receiving organization.                     | Type the qualifier of the receiver. Optional.                                             |  |
| Start Date               | Documents in progress or completed after the specified start date and time.             | Using the following formats, type a starting date and time range and select A.M. or P.M.: |  |
|                          |                                                                                         | ◆ Date – MM/DD/YYYY                                                                       |  |
|                          |                                                                                         | ◆ Time – HR:MN:SC                                                                         |  |
|                          |                                                                                         | <b>Note:</b> Defaults to a range of the last 24 hours.                                    |  |
|                          |                                                                                         | Optional.                                                                                 |  |
| End Date                 | Documents in progress or completed before the specified end date and time.              | Using the following formats, type an end date and time range and select A.M. or P.M.:     |  |
|                          |                                                                                         | ◆ Date – MM/DD/YYYY                                                                       |  |
|                          |                                                                                         | ◆ Time – HR:MN:SC                                                                         |  |
|                          |                                                                                         | <b>Note:</b> Defaults to a range of the last 24 hours.                                    |  |
|                          |                                                                                         | Optional.                                                                                 |  |

| Field                    | Description                                                 | Action                                                    |
|--------------------------|-------------------------------------------------------------|-----------------------------------------------------------|
| Transaction Set ID       | ID of the transaction set indicated in the document.        | If desired, type the ID of the transaction set. Optional. |
| Compliance<br>Status     | Status of compliance checking at the transaction set level. | If desired, select one of the following options:          |
|                          |                                                             | <ul><li>Any (default)</li></ul>                           |
|                          |                                                             | ◆ OK                                                      |
|                          |                                                             | • NOT OK                                                  |
|                          |                                                             | Optional.                                                 |
| Message Repair<br>Status | Status of message repair (for SWIFT documents only).        | Select <b>ReadyForResend</b> status.                      |

- 3. Click **Go!** to display the EDI correlation records that match your search criteria.
- 4. For SWIFT documents, on the EDI Correlation Transaction Results page, click **info** in the Detail column for the document you want to audit or click the **View** icon to display the message in read-only mode. The Read Only dialog displays the business names and associated data components. Click **Close** to exit the Read Only dialog.
- 5. Next to Document Repair Status, select the **ReadyForResend** link to display the SWIFT Editor.

**Note:** The Document Repair Status is ReadyForResend and is a link only if you have the necessary permission to audit the document in the SWIFT Message Editor.

- 6. Review the changes made in the Change Report (left side of the window), select each link, and review the change as necessary.
- 7. When you are finished auditing the entire message, click **Next**.
- 8. Specify how you want to handle this message by performing one of the following:
  - Mark this document for further edit (sends the message back to the Editor for further editing).
  - Resend this document (sends the document using the business process you select).
  - Abort (terminates the audit process).
- 9. If you are resending the message, select the appropriate business process from the **Execute Business Process** list. By default it is the SWIFTEnvelope business process.
- 10. If you want to disable validation prior to resending the message, select **Turn Off Validation**.

**Note:** Select this option if you want to send a message that does not conform to SWIFT validation rules.

11. Review the Confirm page, and click **Finish**.

# **SWIFT Message Entry Workstation**

The application provides you with the SWIFT Message Entry Workstation functionality that enables you to create, edit, review, copy, delete, and track a SWIFT message.

The SWIFT Message Entry Workstation enables you to create a new SWIFTNet message (MT or MX), and to enter the message data based on the message structure. Additionally, the SWIFT Message Entry Workstation provides validation functionality that flags syntactical errors that may need to be fixed before sending the message. The SWIFT Message Entry Workstation also allows you to repair errors in the message.

The extent of functionality that is available to each user of the SWIFT Message Entry Workstation is determined by the security permissions that your system administrator assigns to your user account, based on your role. In the application, each user account has permissions assigned to it, so that the user can perform necessary functions (for SWIFT Message Entry Workstation, this means that you have the required permissions to perform necessary actions for SWIFT messages, depending on your role). The message creation process requires three different roles (performed by three separate people as described in the table below):

| Role     | Description                                                                                                    | Permissions that Must be<br>Assigned to the User Account |
|----------|----------------------------------------------------------------------------------------------------|----------------------------------------------------------|
| Creator  | This is the person who creates a message. The Creator can also validate a message.                                                 | Message Entry Create                                     |
|          |                                                                                                    | <ul> <li>Message Entry Edit</li> </ul>                   |
|          |                                                                                                    | <ul> <li>Message Entry Delete</li> </ul>                 |
|          |                                                                                                    | <ul> <li>Message Entry Copy</li> </ul>                   |
| Verifier | This is the person who can submit<br>the created or edited messages to be<br>sent. The Verifier can also validate<br>the messages. | Message Entry Review                                     |
| Tracker  | This is the person who tracks the history of the messages.                                                                         | Message Entry Track                                      |

Each SWIFTNet message created through the SWIFT Message Entry Workstation evolves in stages. The possible statuses of a SWIFT message during this evolution are as follows:

- ◆ Draft (this is the initial stage and subsequent edits)
- Ready to send
- ♦ Sent
- ♦ Rejected

### **SWIFT Message Creation Process**

The message creation process is as follows:

| Task | Process                                                                                                    |
|------|----------------------------------------------------------------------------------------------------|
| 1    | The Creator logs in to the application and the user permissions assigned to the Creator are loaded.                                                                                                    |
| 2    | Using the SWIFT Message Entry Workstation, the Creator creates a new SWIFT message or searches for a SWIFT message which is in Draft state for further editing.                                                                                                    |
| 3    | After the Creator creates the message, he or she can validate the message to check for SWIFT compliance and mark the message as <b>Ready to Send</b> .                                                                                                    |
| 4    | The Verifier reviews the message and can also perform the following tasks:                                                                                                    |
|      | <ul> <li>Reject the message and mark the message for further edit, including the reasons for rejection (if<br/>desired).</li> </ul>                                                                                                    |
|      | <ul> <li>Send the message, which invokes the business process (SWIFTMessageEntryOutbound is the default). Once the business process is invoked, the scope of Message Entry Workstation ends.</li> <li>Note: If you want to disable validation prior to sending the message, select Turn Off Validation.</li> </ul> |
| 5    | If the message is rejected by the Verifier, the Creator can edit the changes using the SWIFT Editor and then mark the message as <b>Ready for Resend</b> , and the Verifier can again mark it as <b>Reject</b> or <b>Send</b> .                                                                                    |
| 6    | The Tracker can track the history of the message and review the modifications that were made to the message, including the user who made each change (along with any remarks noted about why a change was made). Also the tracker can view the raw data for the message, regardless of the message status.         |

# **Creating a SWIFT Message**

To create new messages in the SWIFT Message Entry Workstation (Creator Role Task):

- 1. From the Administration menu, select Business Process > Message Entry Workstation.
- 2. Under Create, next to New Message, click Go!.

**Note:** The New Message option is displayed only if you have the Message Entry Create permission added to your user account.

3. In the **Select New Message** page, enter the following details, as required, and click **Next**:

| Field        | Description                                                                                                    |
|--------------|----------------------------------------------------------------------------------------------------|
| Message name | The name of the SWIFT message. Required.                                                                                                    |
| Sender ID    | Identifier for the organization that is sending this SWIFT message. Optional.  Note: The Sender ID value is required for some SWIFT messages since this value is used to perform validation against your data. |

| Field       | Description                                                                                                    |
|-------------|----------------------------------------------------------------------------------------------------|
| Receiver ID | Identifier for the organization receiving this SWIFT message. Optional.                                                                  |
|             | <b>Note:</b> The Receiver ID value is required for some SWIFT messages since this value is used to perform validation against your data. |

4. In the **Select Message Information** page, enter the following details (as required), and click **Next**.

| Field            | Description                                                 |
|------------------|-------------------------------------------------------------|
| Standard         | The standard required to create the SWIFT message.          |
| Standard Version | The version of the standard required to create the message. |
| Message Type     | The type of message being created.                          |

5. In the Confirm page, click **Finish**. This launches the **SWIFT Editor** to enable you to type the values in the required parameters to create the new SWIFT message.

**Note:** Any data typed for the **Optional Repetitive Group** is displayed under the **Added Groups** section in the Confirmation page. To add an occurrence of a repeating field or group, click **Add** at the appropriate point in the message structure. To delete an occurrence of a field or group, click **Delete** where appropriate.

- 6. In the SWIFT Editor page, the **Validate** function enables you to validate the message for SWIFT compliance so that you can avoid translation errors during enveloping.
- 7. If any errors occur during validation, review the errors in the Validation Report (left side of the window), select each error link, and repair the error as necessary (repairing may include changing the content of the field, or adding or deleting fields).
- 8. You can either save the message for further edits by selecting the SAVE option or submit the message for review by selecting the READY TO SEND option. When the action is completed successfully, you are prompted with the following message: "The system update completed successfully." Once a message status is Ready to Send, the message can be reviewed by the Verifier.
- 9. An e-mail alert is sent to the Verifier when the status of the message is changed from DRAFT to READY TO SEND. The e-mail address of the Verifier is specified in the **messageentryworkstation.properties.in** property file. Any changes to this e-mail address can be done by editing the customer\_overrides.properties file in the following format: **messageentry.SWIFT.READY\_TO\_SEND.<username> = e-mail** address of the verifier, where **username** is the user who marks the messages as READY TO SEND.

Note: If there is no e-mail address specified in the entry messageentry.SWIFT.READY\_TO\_SEND.<username> the system searches for the e-mail address specified in the entry messageentry.SWIFT.READY\_TO\_SEND.default. All ReadyToSend messages will be directed to this e-mail address. By default this is the e-mail address of the system administrator.

## **Searching for a SWIFT Message**

SWIFT Message Entry Workstation enables you to easily search for messages as follow:

1. From the **Administration** menu, select **Business Processes > Message Entry Workstation**.

The parameters described in the Search Parameters table are displayed.

#### **Search Parameters**

The following table describes the search parameters displayed on the Message Entry Workstation page.

| Field            | Description                                                                 | Action                                                                                    |
|------------------|-----------------------------------------------------------------------------|-------------------------------------------------------------------------------------------|
| Message Name     | The name used for the SWIFT message.                                        | Type the name of the SWIFT message for which you are searching.                           |
| Standard         | The standard used for the SWIFT message.                                    | Select the SWIFT standard used for creating the message.                                  |
| Standard Version | The version used for creating the SWIFT message.                            | Select the standard version used for the SWIFT message.                                   |
| Message Type     | The type of message being created.                                          | Select the type of message that was used to create the message.                           |
| Sender ID        | Identifier for the organization that is sending the SWIFT message.          | Type the identifier of the sender.                                                        |
| Receiver ID      | Identifier for organization receiving the SWIFT message.                    | Type the identifier of the receiver.                                                      |
| Author           | The user who created the message.                                           | Type the name of the person who created the message.                                      |
| Message Status   | Status of the message.                                                      | Select the status of the message from the following options:                              |
|                  |                                                                             | ◆ DRAFT                                                                                   |
|                  |                                                                             | ◆ READY TO SEND                                                                           |
|                  |                                                                             | ◆ SENT                                                                                    |
|                  |                                                                             | ◆ REJECTED                                                                                |
| Start Date       | Documents in progress or completed after the specified start date and time. | Using the following formats, type a starting date and time range and select A.M. or P.M.: |
|                  |                                                                             | ◆ Date – MM/DD/YYYY                                                                       |
|                  |                                                                             | ◆ Time – HR:MN:SC                                                                         |
|                  |                                                                             | <b>Note:</b> Defaults to a range of the last 24 hours.                                    |

| Field    | Description                                                                | Action                                                                                |
|----------|----------------------------------------------------------------------------|---------------------------------------------------------------------------------------|
| End Date | Documents in progress or completed before the specified end date and time. | Using the following formats, type an end date and time range and select A.M. or P.M.: |
|          |                                                                            | ◆ Date – MM/DD/YYYY                                                                   |
|          |                                                                            | ◆ Time – HR:MN:SC                                                                     |
|          |                                                                            | <b>Note:</b> Defaults to a range of the last 24 hours.                                |

2. Depending on the search criteria, the Search Result page displays various parameters as follows:

#### Search Results Parameters

| Field       | Description                                                                 |
|-------------|-----------------------------------------------------------------------------|
| Select      | Enables the Creator to copy, edit, delete, or get information of a message. |
| Name        | Displays the name of the message.                                           |
| Standard    | Displays the SWIFT message standard.                                        |
| Version     | Displays the version of the SWIFT standard.                                 |
| Туре        | Displays the type of SWIFT message.                                         |
| Sender ID   | Identifier for the organization that is sending the SWIFT message.          |
| Receiver ID | Identifier for the organization receiving the SWIFT message.                |
| Created On  | Displays the date and time when the message was created.                    |
| Status      | Displays the status of the message.                                         |

**Note:** If there are no messages found using the search criteria you specify, the message "No Messages match your search criteria" is displayed.

- 3. Depending on the results displayed for the message for which you searched, you can click **copy**, **edit**, **delete**, or **info** from the Select Field for that SWIFT message.
- 4. If you click **info**, you can select **View** to display the message, including the business names and associated data components. Click **Close** to exit the Read Only dialog.
- 5. Click **Return** to return to the main page of the SWIFT Message Entry Workstation.

# **Verifying SWIFT Messages**

The Verifier may not create messages using the SWIFT Message Entry Workstation, but may only verify and validate existing messages.

The following caveats apply to the Verifier role:

◆ The Verifier uses the SWIFT Editor in read-only mode.

- ♦ All groups and records in the message can be collapsed and expanded (as needed) so you can focus your viewing of specific parts of the message.
- ◆ Clicking **info** in the Change Report (displayed on the left side of the SWIFT Editor page) displays the details of the changes made for reference.

To search a message, the verifier performs the following actions:

- 1. From the Administration menu, select Business Process > Message Entry Workstation.
- 2. The Verifier searches for a SWIFT message based on the search criteria described in *Search Parameters* on page 224.
- 3. After searching for a SWIFT message (using the procedure for searching a message as described in the section *Searching for a SWIFT Message* on page 224), select it and click **Send**. The SWIFT Editor is displayed in read-only mode.
- 4. When you are finished auditing the entire message, click **Next**.
- 5. In the Confirm page, specify how you want to handle this message by performing one of the following options:
  - Select the action **Send** to invoke a business process. The default business process is SWIFTMessageEntryOutbound). This business process looks up the envelope that is used to send the message.

**Note:** If during the message creation process, the Sender ID and Receiver ID were specified for the message, the values for those parameters are automatically populated to these fields and you are unable to modify the values.

Select the action Reject (optionally, you can provide reason for rejection). The Reject action
updates the message to Rejected status. For each Rejected message, the Creator must make the
necessary edits prior to marking the document Ready for Resend.

**Note:** By default, the business process used for Execute Business Process is **SWIFTMessageEntryOutbound,** which is specified in the **messageentryworkstation.properties.in** property file. If you want to specify a different business process, you must add the name of that business process to the customer\_overrides.properties file in the following format: envelope.messageentry=NameOfBusinessProcess (where NameOfBusinessProcess is the name of the business process).

6. Review the Confirm page and click **Finish**.

**Note:** The Verifier can only access documents with Ready to Send status. The Verifier is not able to take any action on a message with any other status.

7. An e-mail alert is sent when the status of the message is changed from READY TO SEND to REJECTED. The e-mail alert is sent to the user who last modified the message (not necessarily the user who created it). An e-mail address is specified for each user when the system administrator creates the user accounts.

**Note:** If no e-mail address is specified for the user who last modified the message, the system checks for the e-mail address specified in the **messageentryworkstation.properties.in** property file. If neither e-mail address is specified, the system searches for the e-mail address specified in the entry **messageentry.SWIFT.REJECT.default** which is available in the **messageentryworkstation.properties.in** property file. By default, this is the e-mail address of the system administrator. You can change this e-mail address by editing the

customer\_overrides.properties file in the following format:

**messageentry.SWIFT.<username>.mailid** = **e-mail address** of the Creator or the person who last edited the message, where **username** is the user who marks the message as REJECTED.

#### **Tracking SWIFT Messages**

A Tracker can track the history of a message and view the changes made by each user. The Tracker can also view the raw data for the different message statuses.

In order to track a message, the Tracker must perform the following actions:

- 1. From the Administration menu, select Business Process > Message Entry Workstation.
- 2. The Tracker searches for a message based on the search criteria as described in the *Search Parameters* on page 224.
  - Depending on the search criteria you specify, the Search Result page displays various parameters as described in *Search Results Parameters* on page 225.
- 3. In the Message page, click **info** next to the appropriate message to display the following details:

| Field       | Description                                                                                                    |  |
|-------------|----------------------------------------------------------------------------------------------------|--|
| Document    | Click <b>info</b> to view the raw data for the message.                                                                                                    |  |
| Modified on | The date the message was modified.                                                                                                    |  |
| Modified by | The user who modified the message.                                                                                                    |  |
| Status      | The status of the message after modification.                                                                                                    |  |
| Remarks     | Remarks made by a user or by the system, if any.                                                                                                    |  |
| View        | Click the <b>View</b> icon to display the message in read-only mode. The Read Only dialog displays the business names and associated data components. Click <b>Close</b> to exit the Read Only dialog. |  |

# **Deleting a Message**

The SWIFT Message Entry Workstation allows you to delete a message if you have the appropriate permission assigned to your user account. Both the Creator and the Verifier are able to delete messages.

To delete a message, you must perform the following actions:

- 1. From the Administration menu, select Business Process > Message Entry Workstation.
- 2. Search for a message based on the search criteria described in *Search Parameters* on page 224. Depending on the search criteria you specify, the Search Result displays various parameters as described in *Search Results Parameters* on page 225.

**Note:** You must select the **Delete** function from the Select menu in the same row as the message that you want to delete. You are prompted with a delete confirmation window.

3. Click **OK** to delete the message.

4. In the Delete Resources page, review the following message details to ensure you are deleting the right message and click **Next**:

| Field            | Description                                                     |  |
|------------------|-----------------------------------------------------------------|--|
| Message Name     | Displays the name of the SWIFT message that you want to delete. |  |
| Standard         | Displays the SWIFT message standard.                            |  |
| Standard Version | Displays the version of the SWIFT standard.                     |  |
| Message Type     | Displays the type of SWIFT message.                             |  |
| Created On       | Displays the date and time when the message was created.        |  |
| Created By       | Displays the name of the user who created the message.          |  |
| Current Status   | Displays the current status of the SWIFT message.               |  |

- 5. In the Confirm page, click **Delete**. When the deletion is complete, the message "the system update completed successfully" is displayed.
- 6. Click **Return** to return to the main page of the SWIFT Message Entry Workstation.

## **Copying a Message**

The SWIFT Message Entry Workstation allows you to copy a message if you have the Message Entry Copy permission assigned to your user account.

To copy a message, you must perform the following actions:

- 1. From the Administration menu, select Business Process > Message Entry Workstation.
- 2. Search for a message based on the search criteria described in *Search Parameters* on page 224. Depending on the search criteria you specify, the Search Result displays various parameters as described in *Search Results Parameters* on page 225.

**Note:** You must select the **Copy** function from the Select menu in the same row as the message that you want to copy.

3. Click **Copy** to display the **Copy Message** page. Enter the following details, as required, and click **Next**:

| Field        | Description                                                                                                    |  |
|--------------|----------------------------------------------------------------------------------------------------|--|
| Message Name | The name of the copy of the SWIFT message. Required.                                                                                                    |  |
| Sender ID    | Identifier for the organization that is sending the SWIFT message. Optional.  Note: The Sender ID value is required for some SWIFT messages since this value is used to perform validation against your data. |  |
| Receiver ID  | Identifier for the organization receiving the SWIFT message. Optional.  Note: The Receiver ID value is required for some SWIFT messages since this value is used to perform validation against your data.     |  |

**Note:** The status of a copied message is independent from the status of the source message. For example, if the source message was in Draft status when a copy of the message was made, the copied message continues to show the status as Draft even if the status of the source message has since changed to Sent or Rejected.

You are prompted with a Copy Message confirmation window with the following details:

| Field            | Description                                                                                                    |  |
|------------------|----------------------------------------------------------------------------------------------------|--|
| Message Name     | Displays the name of the copied SWIFT message.                                                                                                    |  |
| Copy of Message  | Displays the original SWIFT message name from which the copy was created.                                                                                                    |  |
| Standard         | Displays the SWIFT message standard.                                                                                                    |  |
| Standard Version | Displays the version of the SWIFT standard.                                                                                                    |  |
| Message Type     | Displays the type of SWIFT message.                                                                                                    |  |
| Sender ID        | Identifier for the organization that is sending the SWIFT message.  Note: If a Sender ID was not specified when you created the copy, this parameter contains the indicator Not Provided. |  |
| Receiver ID      | Identifier for the organization receiving the SWIFT message.  Note: If a Receiver ID was not specified when you created the copy, this parameter contains the indicator Not Provided.     |  |

- 4. Click **Finish** to create a copy of the SWIFT message. Once the copy is successfully created, the message "The system update completed successfully" is displayed.
- 5. Click **Return** to return to the main Message Entry Workstation page.

# **SWIFTNet Error Codes**

#### **Overview**

The Translation service produces a Translation Status report. The report contains information about the translation of the document and any compliance errors. Errors from the input side of the map are listed under the Input tab. Errors from the output side of the map are listed under the Output tab.

Compliance errors can also be specified with the extended rule *cerror*.

This section describes all the translation status errors and error codes that may be generated when using SWIFTNet.

#### **Text Validation Error Codes**

The following table contains the error codes for SWIFTNet text validation:

| SWIFTNet Error<br>Code | Translator Report<br>Error Number | Error Description                                                                                                    |
|------------------------|-----------------------------------|----------------------------------------------------------------------------------------------------|
| M50                    | 901                               | Message length exceeded                                                                                                    |
| M60                    | 902                               | Non-SWIFTNet character encountered (a character not included in the <x>, <y>, <z> character sets. Also see error code T32.)</z></y></x> |
| T01                    | 904                               | Code word error. This check applies to:                                                                                                 |
|                        |                                   | ◆ Field 39B in MT700,705,707,710,720,740,747.                                                                                           |
|                        |                                   | ◆ Field :22H:COAL subfield 3 in MT503,504.                                                                                              |
| T02                    | 905                               | Unable to determine the reason for NAK. Please contact your CSC immediately for advice.                                                 |
| T03                    | 906                               | Code word error. This check applies to:                                                                                                 |
|                        |                                   | • Field 26C, subfield 3, in MT600,601,604,605,606,607,608,609.                                                                          |
|                        |                                   | ◆ Field 38B, subfield 1, in MT405.                                                                                                    |
|                        |                                   | ◆ Field :22H:COLA subfield 3 in MT503,504,505,506,507.                                                                                  |
| T04                    | 907                               | Code word error. This check applies to:                                                                                                 |
|                        |                                   | • Field 26C, subfield 4, in MT600,601,604,605,606,607,608,609.                                                                          |
|                        |                                   | ◆ Field 38B, subfield 2, in MT405.                                                                                                    |
|                        |                                   | • Field: 22H:COLA subfield 3 in MT503,504,505,506,507.                                                                                  |
|                        |                                   | ◆ Field :22H:REDE subfield 3 in MT528,529,536,537,548,575,578,584,586.                                                                  |

| SWIFTNet Error<br>Code | Translator Report<br>Error Number | Error Description                                                                                                    |
|------------------------|-----------------------------------|----------------------------------------------------------------------------------------------------|
| T05                    | 908                               | Code word error. This check applies to:                                                                                                    |
|                        |                                   | • Field 68B, subfield 4, in MT609.                                                                                                    |
|                        |                                   | • Field 38B, subfield 3, in MT405.                                                                                                    |
|                        |                                   | • Field :22H:DEPO subfield 3 in MT503,504,505,506.                                                                                                    |
| T06                    | 909                               | Code word error. This check applies to:                                                                                                    |
|                        |                                   | ◆ Subfield 1, field 32F                                                                                                    |
|                        |                                   | ◆ Subfield 5, field 68B,68C                                                                                                    |
|                        |                                   | <ul> <li>Subfield 3, field 60F,60M,62F,62M,64,65 in MT608 or in any<br/>message appended in common groups n92,n95,n96.</li> </ul>                                                                                                    |
| T07                    | 910                               | Code word error. This check applies to:                                                                                                    |
|                        |                                   | Subfield 3, field 33G.                                                                                                    |
|                        |                                   | Field :22H:INOU subfield 3 in MT503,505,527,558.                                                                                                    |
| T08                    | 911                               | Code word error. This check applies to:                                                                                                    |
|                        |                                   | • Field 23, in MT102_STP,609.                                                                                                    |
|                        |                                   | <ul> <li>Field 26G, in MT550, or in any message appended in common<br/>groups n92,n95,n96.</li> </ul>                                                                                                    |
|                        |                                   | ◆ Field 71A in MT100,101,102,103_not_STP,103_STP,104,107,405,740, or in any message appended in common groups n92,n95,n96.                                                                                                    |
|                        |                                   | • Field :22H:REPR subfield 3 in MT527,558,569.                                                                                                    |
| T09                    | 912                               | Code word error. This check applies to:                                                                                                    |
|                        |                                   | • Subfield 3, field 23 in MT305,601.                                                                                                    |
|                        |                                   | <ul> <li>Subfield 3, field 68C in MT609, or in any message appended in<br/>common groups n92,n95,n96.</li> </ul>                                                                                                    |
|                        |                                   | <ul> <li>Field :25D:COLL subfield 3 in MT507 when Data Source Scheme<br/>(DSS) is not present.</li> </ul>                                                                                                    |
| T10                    | 913                               | The repetitive sequence occurred more than the maximum number of times permitted.                                                                                                    |
| T11                    | 914                               | The repetitive sequence occurred less than the minimum number of times required.                                                                                                    |
| T12                    | 915                               | Field, line, subfield, or component content error. Or, the format Reject/Return is not allowed for field 72 in this MT. Or, when "ISIN" is used at the beginning of line one in field 35B it must never be composed of lower-case letters, nor a mix of upper and lower-case letters. Or, in the ISITC MT521 or MT523 in field 35B the second line is mandatory and must not begin with any of the code words defined for the third and subsequent lines. |

| SWIFTNet Error<br>Code | Translator Report<br>Error Number | Error Description                                                                                                    |
|------------------------|-----------------------------------|----------------------------------------------------------------------------------------------------|
| T13                    | 916                               | The field tag is not expected at this location in this MT. Either a mandatory field is missing, the sequence of fields is not correct, the specified field is not allowed at this point in the MT, or the specified field is not a defined SWIFTNet field (for example, the field tag is invalid), an end-of-text sequence (CRLF-) was encountered when it was not expected, or more than one end-of-text sequence occurs in this message.                                               |
|                        |                                   | Or in a common group message (i.e. n92,n95,n96) within the list of "Copy of any field(s) of the original message", there are generic fields and non-generic fields that are not allowed to be mixed in the same message.                                                                                                    |
|                        |                                   | Or in one of the following ISO15022 messages: MT502, 503, 504, 505, 506, 507, 508, 509, 513, 514, 515, 518, 524, 527, 528, 529, 530, 535, 536, 537, 538, 540, 541, 542, 543, 544, 545, 546, 547, 548, 549, 558, 564, 565, 566, 567, 568, 569, 575, 576, 578, 584, 586, 587, 588, 589, an optional sequence of fields was used, however a field or field qualifier which is required within that sequence is missing, or field 16R is present but its related code word is inappropriate. |
|                        |                                   | Or in a qualifier table, for a particular generic field, in a "repeatable" order, there is a list of "OR" qualifiers but more than one qualifier has been used in the repetitions of the generic field in this sequence.                                                                                                    |

| SWIFTNet Error<br>Code | Translator Report<br>Error Number | Error Description                                                                                                    |
|------------------------|-----------------------------------|----------------------------------------------------------------------------------------------------|
| T14                    | 917                               | Subfield[N] (negative indicator) must not be used when the amount, number, or number count component is equal to zero. This check applies to: |
|                        |                                   | ◆ Field 19A in MT502,513-515,518,527-529,535-537,540-548,558,564,566-567, 569,575,578,584,586-588.                                            |
|                        |                                   | • Field 32H in MT320,330,362,571.                                                                                                    |
|                        |                                   | ◆ Field 32N in MT646.                                                                                                    |
|                        |                                   | ◆ Field 33N in MT646,                                                                                                    |
|                        |                                   | • Field 34E in MT320,330,341,571.                                                                                                    |
|                        |                                   | ◆ Field 34N in MT646                                                                                                    |
|                        |                                   | • Field 35H in MT571,581.                                                                                                    |
|                        |                                   | • Field 37G in MT320,330,362,644.                                                                                                    |
|                        |                                   | • Field 37M in MT340,341,362,644.                                                                                                    |
|                        |                                   | • Field 37R in MT341,360,361,362,644.                                                                                                    |
|                        |                                   | ◆ Fields 60A,62A,62B in MT572.                                                                                                    |
|                        |                                   | ◆ Field 60B in MT571,572.                                                                                                    |
|                        |                                   | ◆ Field 92A in MT502,506,513-515,518,527-529,540-547,558,564-566,568-569, 576,578,584,586-588.                                                |
|                        |                                   | ◆ Field 92E in MT564,566.                                                                                                    |
|                        |                                   | • Field 93B in MT535,536,564-566,568.                                                                                                    |
|                        |                                   | • Field 93C in MT535,564-566,568.                                                                                                    |
|                        |                                   | ◆ Field 93D in MT575.                                                                                                    |
|                        |                                   | ◆ Field 98D in MTs 564, 566.                                                                                                    |
|                        |                                   | • Field 98E in MTs 513-515, 518, 528, 529, 540-548                                                                                            |
|                        |                                   | ◆ 578, 586.Field 99A in MT506,513-515,518,528-529,535-536,540-547,569,575,578,586.                                                            |
|                        |                                   | <ul> <li>Any of the above fields in common groups n92,n95,n96.</li> </ul>                                                                     |
| T15                    | 918                               | Sign is not valid. <sign> must be either '+' or '-'.</sign>                                                                                   |
| T16                    | 919                               | Time offset is not valid. <offset> has the same format as time <hhmm>.</hhmm></offset>                                                        |
| T17                    | 920                               | Field, line, subfield, or component consists of blanks, <crlf>, or it is missing a mandatory line, subfield, or component.</crlf>             |

| SWIFTNet Error<br>Code | Translator Report<br>Error Number | Error Description                                                                                                    |
|------------------------|-----------------------------------|----------------------------------------------------------------------------------------------------|
| T18                    | 921                               | Component is not in the format 3!n and/or it is not within the range 100-999. This check applies to:                                                                                |
|                        |                                   | <ul> <li>Field 11R,11S: the first component must have the format 3!n and<br/>must be within the range 100-999.</li> </ul>                                                           |
|                        |                                   | <ul> <li>Field 12, and MT105,106: this component must have the format 3!n<br/>and must be within the range 100-999.</li> </ul>                                                      |
|                        |                                   | ◆ Field 12, and MT NOT=(M105,106): this component must have the format 3!n.                                                                                                    |
|                        |                                   | <ul> <li>Refer to T88 for additional special exception checking.</li> </ul>                                                                                                    |
|                        |                                   | <ul> <li>Field 61: if the first character of subfield 6 is 'S' then the next three<br/>characters must have the format 3!n and must be within the range<br/>100-999.</li> </ul>     |
| T19                    | 922                               | Code word error. This check applies to:                                                                                                    |
|                        |                                   | ◆ Subfield 1 of field 87E,87F.                                                                                                    |
|                        |                                   | ◆ Field: 25D: 4!c// <status> subfield 3 (Status) in MT507 when Data Source Scheme (DSS) is not present.</status>                                                                    |
|                        |                                   | ◆ Field :22H:4!c// <indicator> subfield 3 (Indicator) in MT 307,321.</indicator>                                                                                                    |
| T20                    | 923                               | Code word error in subfield 1, component 3, of field 32K or 33K.                                                                                                    |
| T21                    | 924                               | (Available).                                                                                                    |
| T22                    | 925                               | A common reference mismatch exists between field 22, subfield 2, component 2 and one of the following:                                                                              |
|                        |                                   | ◆ Field 36 in MT305.                                                                                                    |
|                        |                                   | ◆ Field 33G subfield 2 in MT600.                                                                                                    |
|                        |                                   | ◆ Field 32B subfield 2 in MT601.                                                                                                    |
|                        |                                   | Or, a common reference mismatch exists between field 22C, component 2, and one of the following:                                                                                    |
|                        |                                   | • Field 30P, YYMM of YYYYMMDD in MT360-362,364-365.                                                                                                    |
|                        |                                   | ◆ Field 36 sequence B in MT300.                                                                                                    |
|                        |                                   | ◆ Field 36 sequence B in MT303.                                                                                                    |
|                        |                                   | ◆ Field 36A sequence C in MT303.                                                                                                    |
|                        |                                   | • Field 36 sequence D or field 37U sequence G in MT306.                                                                                                    |
|                        |                                   | ◆ Field 37G sequence B in MT320,330.                                                                                                    |
|                        |                                   | ◆ Field 37M sequence B in MT340,341.                                                                                                    |
|                        |                                   | ◆ Field 37J sequence B in MT350.                                                                                                    |
| T23                    | 926                               | Subfield 8 in field 61, subfield 5 in field 66A, or subfield 6 in field 26C is too long or contains only '//', or subfield 2 in fields 26A or 26B is too long or contains only '/'. |

| SWIFTNet Error<br>Code | Translator Report<br>Error Number | Error Description                                                                                                    |
|------------------------|-----------------------------------|----------------------------------------------------------------------------------------------------|
| T24                    | 927                               | Subfield 7 in field 61, subfield 4 in field 66A, subfield 5 in field 26C, subfield 1 in fields 26A or 26B is missing or is too long.                                                                                                    |
| T25                    | 928                               | Subfields 7 or 8 in field 61, subfield 4 or 5 in field 66A, subfield 5 or 6 in field 26C, subfield 1 or 2 in fields 26A or 26B has improper content.                                                                                                    |
| T26                    | 929                               | Subfield 7 or 8 in field 61, subfield 4 or 5 in field 66A, subfield 5 or 6 in field 26C, subfield 1 or 2 in fields 26A or 26B has improper content.                                                                                                    |
|                        |                                   | This check applies to:                                                                                                    |
|                        |                                   | • fields 20,20C,21,21A,21F,21G,21P,21R.                                                                                                    |
| T27                    | 930                               | BIC incorrectly formatted or invalid.                                                                                                    |
| T28                    | 931                               | SWIFTNet BIC is not a valid destination.                                                                                                    |
| T29                    | 932                               | SWIFTNet BIC contains an invalid branch code.                                                                                                    |
| T30                    | 933                               | Excessive lines, subfields, or components were found in this field.                                                                                                    |
| T31                    | 934                               | The line, subfield, or component separator or delimiter is missing or incorrect.                                                                                                    |
| T32                    | 935                               | An expected subfield, component, or component separator was not found.                                                                                                    |
| Т33                    | 936                               | The length of the field, line, subfield, or component contents is too long, or, the component consists of one or more hidden characters, or, the component consists of one or more imbedded characters which are inconsistent with the defined field format, or the characters do not belong to the correct character set. |
| T34                    | 937                               | The length of the field, line, subfield, or component contents is too short.                                                                                                    |
| T35                    | 938                               | Code word error in subfield 1, field 26C.                                                                                                    |

| SWIFTNet Error<br>Code | Translator Report<br>Error Number | Error Description                                                                                                    |
|------------------------|-----------------------------------|----------------------------------------------------------------------------------------------------|
| T36                    | 939                               | Code word error. This check applies to:                                                                                                    |
|                        |                                   | ◆ Field 14A in MT360,361.                                                                                                    |
|                        |                                   | • Field 14D in MT320,330,340,350,360,361.                                                                                                    |
|                        |                                   | ◆ Field 14J in MT360,361.                                                                                                    |
|                        |                                   | • Field 17A in MT206,300,303,306,360,361,405.                                                                                                 |
|                        |                                   | ◆ Field 17B in MT500-505,513-515,518-519,527-529,535-538,540,547,558,564, 569,574W8BENO,574IRSLST,575-578,584,586-588.                        |
|                        |                                   | • Field 17F in MT304,306,340,360,361,405.                                                                                                    |
|                        |                                   | • Field 17G,17N,17O in MT304.                                                                                                    |
|                        |                                   | ◆ Field 17T,17U in MT300.                                                                                                    |
|                        |                                   | ◆ Field 22A in MT293,300,303,304,306,320,330,340,341,350,360,361,362,364,36 5.                                                                |
|                        |                                   | • Field 23B in MT 103_not_STP,103_STP,303.                                                                                                    |
|                        |                                   | <ul> <li>Field 94A in MT 300, 303, 304, 305, 306, 320, 330, 340, 341, 350, 360, 361, 362, 364, 365, 600, 601.</li> </ul>                      |
| T37                    | 940                               | Code word error. This check applies to:                                                                                                    |
|                        |                                   | <ul> <li>Subfield 2, field 35H when used with MT581 and with any message<br/>appended in common groups n92,n95,n96.</li> </ul>                |
|                        |                                   | <ul> <li>Subfield 2, field 35T when used with MT552 and with any message<br/>appended in common groups n92,n95,n96.</li> </ul>                |
| T38                    | 941                               | Illogical time specified.                                                                                                    |
| T39                    | 942                               | Code word error in subfield 2, field 66A.                                                                                                    |
| T40                    | 943                               | Missing amount/number or incorrect amount/number first character.                                                                             |
| T41                    | 944                               | Code word error in subfield 3, field 66A.                                                                                                    |
| T42                    | 945                               | Code word error in subfield 3, field 35U.                                                                                                    |
| T43                    | 946                               | The decimal separator in the amount/number subfield or component is missing, is not a valid character, or more than one separator is present. |
| T44                    | 947                               | The SWIFTNet BIC exists but it is not enabled for FIN, or it is not a cutover.                                                                |
| T45                    | 948                               | Invalid non-SWIFTNet BIC.                                                                                                    |
| T46                    | 949                               | A Test-and-Training destination must not be used in a LIVE message.                                                                           |

| SWIFTNet Error<br>Code | Translator Report<br>Error Number | Error Description                                                                                                    |
|------------------------|-----------------------------------|----------------------------------------------------------------------------------------------------|
| T47                    | 950                               | In an ERI field the data part of a code word /OCMT/, or /CHGS/ was being validated but the ending separator (such as, the third '/') is missing. This error is also a code word error that applies to: |
|                        |                                   | • Field 14G, subfield 1, in MT360-361.                                                                                                    |
|                        |                                   | • Field 22, subfield 1, in MT305.                                                                                                    |
|                        |                                   | • Field 23A, subfield 1, in MT360-362,364-365.                                                                                                    |
|                        |                                   | <ul> <li>Field 23E. subfield 1, in<br/>MT101,103_not_STP,104,107,206,207,256,405,416.</li> </ul>                                                                                                    |
|                        |                                   | <ul> <li>Field 35B, in ISITC MT521,523: invalid or duplicated code word in<br/>line 3 or following.</li> </ul>                                                                                         |
|                        |                                   | • Field 39P, subfield 1, in MT303.                                                                                                    |
|                        |                                   | • Field 57D, line 1, in ISITC MT521,523.                                                                                                    |
|                        |                                   | • Field 61, subfield 9, duplicated code words: /OCMT/ or /CHGS/.                                                                                                    |
|                        |                                   | • Field 72 (narrative), duplicated code words: /OCMT/ or /CHGS/.                                                                                                    |
|                        |                                   | <ul> <li>Field 72 (structured), duplicated code words: /OCMT/, /CHGS/, or /INS/.</li> </ul>                                                                                                    |
|                        |                                   | • Field 77A, duplicated code words: /OCMT/ or /CHGS/.                                                                                                    |
|                        |                                   | <ul> <li>Field 72, in ISITC MT521,523: invalid or duplicated code word, or in<br/>ISITC MT523 mandatory code word is missing.</li> </ul>                                                               |
|                        |                                   | • Field 77D, line 1, sequence C in MT303.                                                                                                    |
|                        |                                   | <ul> <li>Field 77D, lines 1-6, in ISITC MT521,523: invalid or duplicated code<br/>word.</li> </ul>                                                                                                    |
|                        |                                   | • Field 77H, subfield 1, in MT306,340,360,361.                                                                                                    |
|                        |                                   | <ul> <li>Field 79, duplicated code words: /OCMT/ or /CHGS/.</li> </ul>                                                                                                    |
|                        |                                   | • Field 85D, line 1, in ISITC MT521.                                                                                                    |
|                        |                                   | • Field 86, duplicated code words: /OCMT/ or /CHGS/.                                                                                                    |
|                        |                                   | • Field 87D, line 1, in ISITC MT521,523.                                                                                                    |
|                        |                                   | • Field 88D, line 1, in ISITC MT521,523.                                                                                                    |

| SWIFTNet Error<br>Code | Translator Report<br>Error Number | Error Description                                                                                                    |  |
|------------------------|-----------------------------------|----------------------------------------------------------------------------------------------------|--|
| T48                    | 951                               | Code word error. This check applies to:                                                                                      |  |
|                        |                                   | ◆ Field 14G, subfield 2, in MT360-361.                                                                                       |  |
|                        |                                   | ◆ Field 22K, subfield 1, in MT306.                                                                                           |  |
|                        |                                   | ◆ Field 23A, subfield 2, in MT360-362,364-365.                                                                               |  |
|                        |                                   | ◆ Field 23D, in MT340-341.                                                                                                   |  |
|                        |                                   | ◆ Field 23E, subfield 1, in MT103_STP.                                                                                       |  |
|                        |                                   | ◆ Field 31P, subfield 2, in ISITC MT521,523.                                                                                 |  |
|                        |                                   | ◆ Field 35B, in ISITC MT521,523: invalid code word in line 1.                                                                |  |
|                        |                                   | ◆ Field 38E, subfield 2, MT360-361.                                                                                          |  |
|                        |                                   | ◆ Field 38G, subfield 2 or 4, MT340,360-361.                                                                                 |  |
|                        |                                   | ◆ Field 38H, subfield 2 or 4, MT360-361.                                                                                     |  |
| T49                    | 952                               | (Available).                                                                                                    |  |
| T50                    | 953                               | Date error, or the value of "year" (YY) in a Value Date component <date2> is invalid.</date2>                                |  |
| T51                    | 954                               | Code word 'C','D','RC','RD','EC','ED' error.                                                                                 |  |
| T52                    | 955                               | Invalid currency code or price code 'PCT', 'REN', or 'YLD'.                                                                  |  |
| T53                    | 956                               | Code word error in subfield 6, component 1 of field 61.                                                                      |  |
| T54                    | 957                               | The format of the first line of Field 50F (Party Identifier) is invalid. This check applies to:                              |  |
|                        |                                   | • Field 50F in MTs 101, 102, 102_STP, 103, 103_STP, 210, 910.                                                                |  |
|                        |                                   | <ul> <li>This check applies to all MTs containing field 50F, when appended<br/>to Common Group MTs n92, n95, n96.</li> </ul> |  |
| T55                    | 958                               | Code word error. This check applies to Subfield 1, component 1:                                                              |  |
|                        |                                   | ◆ Field 50F in MTs 101, 102, 102_STP, 103, 103_STP, 210, 910.                                                                |  |
|                        |                                   | <ul> <li>This check applies to all MTs containing field 50F, when appended<br/>to Common Group MTs n92, n95, n96.</li> </ul> |  |
| T56                    | 959                               | Code word error. This check applies to Subfield 2, component 1:                                                              |  |
|                        |                                   | ◆ Field 50F in MTs 101, 102, 102_STP, 103, 103_STP, 210, 910.                                                                |  |
|                        |                                   | <ul> <li>This check applies to all MTs containing field 50F, when appended<br/>to Common Group MTs n92, n95, n96.</li> </ul> |  |
| T57                    | 960                               | Code word error in subfield 2 of fields 31H, 31J, or 31X.                                                                    |  |
| T58                    | 961                               | Code word error. This check applies to:                                                                                      |  |
|                        |                                   | ◆ Subfield 1 of field 35A,35N,35P,35S.                                                                                       |  |
|                        |                                   | ◆ Subfield 2 of field 35H,35T.                                                                                               |  |
|                        |                                   | <ul> <li>Subfield 1 in the 2nd occurrence of field 35A in MT550.</li> </ul>                                                  |  |

| SWIFTNet Error<br>Code | Translator Report<br>Error Number | Error Description                                                                                                    |
|------------------------|-----------------------------------|----------------------------------------------------------------------------------------------------|
| T59                    | 962                               | (Available).                                                                                                    |
| T60                    | 963                               | Code word error. This check applies to:                                                                                                    |
|                        |                                   | ◆ Field 26F in MT306.                                                                                                    |
|                        |                                   | ◆ Field 40A in MT700,705.                                                                                                    |
| T61                    | 964                               | Code word 'D' or 'M' error. This check applies to:                                                                                                    |
|                        |                                   | ◆ Field 32K, subfield 1, in MT400,405,410,416,420,422,430.                                                                                                    |
|                        |                                   | ◆ Field 33k, subfield 1, in MT430.                                                                                                    |
|                        |                                   | ◆ Field 37(A-F), subfield 2, in MT516,644,645,646.                                                                                                    |
|                        |                                   | ◆ Field 38J, subfield 1, in MT320,330.                                                                                                    |
| T62                    | 965                               | Either the first subfield <date2>[<hhmm>] or the second subfield 7!a but not both must be present. If optional subfield 1 is used, component 1 <date2> of this subfield must be present. This check applies to:</date2></hhmm></date2> |
|                        |                                   | Fields 31H,31J,31X.                                                                                                    |
| T63                    | 966                               | Error in component 2 of field 22C or subfield 2, component 2, of field 22. When the last character of this component is zero '0' and the preceding character is not one '1' then the entire component must consist of zeros.           |
| T64                    | 967                               | Code word error. This check applies to:                                                                                                    |
|                        |                                   | ◆ Field 12F in MT306.                                                                                                    |
|                        |                                   | ◆ Field 40B, line 1, in MT710,720.                                                                                                    |
| T65                    | 968                               | (Available).                                                                                                    |
| T66                    | 969                               | Code word error. This check applies to:                                                                                                    |
|                        |                                   | ◆ Field 12E in MT306.                                                                                                    |
|                        |                                   | ◆ Field 40B, line 2, in MT710,720.                                                                                                    |
| T67                    | 970                               | Code word error. This check applies to:                                                                                                    |
|                        |                                   | ◆ Field 17R in MT320,330.                                                                                                    |
|                        |                                   | ◆ Field 17V in MT306.                                                                                                    |
|                        |                                   | ◆ Field 49 in MT700,710,720.                                                                                                    |
| T68                    | 971                               | Code word error. This check applies to:                                                                                                    |
|                        |                                   | • Field 24D, subfield 1, in MT300,306,320,330,240,360,361.                                                                                                    |
|                        |                                   | • Field 41A, subfield 2, in MT700,705,710,720,740.                                                                                                    |
|                        |                                   | ◆ Field 41D, subfield 2, in MT700,705,710,720,740.                                                                                                    |
| T69                    | 972                               | (Available).                                                                                                    |
| T70                    | 973                               | Either the Account number, the Place, or both must be present.                                                                                                    |
|                        |                                   |                                                                                                    |

| SWIFTNet Error<br>Code | Translator Report<br>Error Number | Error Description                                                                                                    |
|------------------------|-----------------------------------|----------------------------------------------------------------------------------------------------|
| T71                    | 974                               | Code word error. This check applies to:                                                                                                    |
|                        |                                   | ◆ Field 22D in MT360,361,364,365,405.                                                                                                    |
|                        |                                   | ◆ Field 22E in MT405.                                                                                                    |
|                        |                                   | ◆ Field 22G in MT306.                                                                                                    |
| T72                    | 975                               | Code word error. This check applies to:                                                                                                    |
|                        |                                   | Field 22J in MT306.                                                                                                    |
|                        |                                   | Field 23C, subfield 1, in MT405.                                                                                                    |
|                        |                                   | Field 23F, subfield 1, in MT405.                                                                                                    |
| T73                    | 976                               | Invalid country code. Please refer to the BIC Directory General Information -Country Codes                                                                                                    |
| T74                    | 977                               | The currency code must be the same for each indicated subfield in the field.                                                                                                    |
| T75                    | 978                               | In MT405,n92,n95,n96:                                                                                                    |
|                        |                                   | Field 38B.                                                                                                    |
|                        |                                   | When subfields 1 and 2 contain "MONT/OTHR" then subfield 3 is mandatory, otherwise subfield 3 is not allowed.                                                                                                    |
| T76                    | 979                               | The first character in the first line of this field must be a '/', and there must be at least another line, but not more than 5 lines. This check applies to field 50H.                                                        |
| T77                    | 980                               | If the first character of the first line of this component or sub-component is a '/', then there must be at least another line, but not more than 5 lines. Otherwise, no more than 4 lines are allowed. This check applies to: |
|                        |                                   | Fields 42D,50K,(50-58)D,59,(82-88)D, and subfield 2 of field 87F.                                                                                                    |

| SWIFTNet Error<br>Code | Translator Report<br>Error Number | Error Description                                                                                                    |
|------------------------|-----------------------------------|----------------------------------------------------------------------------------------------------|
| T78                    | 981                               | Invalid or duplicated code word, or a mandatory code word is missing. This check applies to:                                                                                                    |
|                        |                                   | <ul> <li>Field 53J, subfield 1 of each line, in MTs 300, 303 and 304, 306, 320, 330, 340, 341, 350.</li> </ul>                                                                                                    |
|                        |                                   | <ul> <li>Field 56J, subfield 1 of each line, in MTs 300, 303 and 304, 306, 320, 330, 340, 341, 350.</li> </ul>                                                                                                    |
|                        |                                   | <ul> <li>Field 57J, subfield 1 of each line, in MTs 300, 303 and 304, 306, 320, 330, 340, 341, 350.</li> </ul>                                                                                                    |
|                        |                                   | <ul> <li>Field 58J, subfield 1 of each line, in MTs 300, 303 and 304, 306, 320, 330, 340, 341, 350.</li> </ul>                                                                                                    |
|                        |                                   | ◆ Field 82J, subfield 1 of each line, in MTs 300, 303 and 304, 305, 306, 320, 330, 350, 600, 601.                                                                                                    |
|                        |                                   | ◆ Field 83J, subfield 1 of each line, in MTs 300, 303 and 304, 305, 306, 320, 330, 350, 600, 601.                                                                                                    |
|                        |                                   | • Field 84J, subfield 1 of each line, in MTs 300, 306, 320, 330.                                                                                                    |
|                        |                                   | • Field 85J, subfield 1 of each line, in MTs 300, 320, 330.                                                                                                    |
|                        |                                   | <ul> <li>Field 86J, subfield 1 of each line, in MTs 306, 320, 330, 340, 341, 350.</li> </ul>                                                                                                    |
|                        |                                   | <ul> <li>Field 87J, subfield 1 of each line, in MTs 300, 303 and 304, 305, 306, 320, 330, 350, 600, 601.</li> </ul>                                                                                                    |
|                        |                                   | ◆ Field 88J, subfield 1 of each line, in MTs 300, 320.                                                                                                    |
| T79                    | 982                               | (Available).                                                                                                    |
| T80                    | 983                               | <field 72="" reject="" return=""> or <field 79="" reject="" return=""> code word error, or mandatory code word missing, or code word not in proper sequence.</field></field>                                                                                                    |
| T81                    | 984                               | Format of <field 72="" reject="" return=""> is not allowed in this message. This check applies to:</field>                                                                                                    |
|                        |                                   | Field 72, MT102_STP,103_STP.                                                                                                    |
| T82                    | 985                               | ERI format is not allowed in this message. This check applies to: Field 72, MT102_STP,103_STP.                                                                                                    |
| T83                    | 986                               | (Available).                                                                                                    |
| T84                    | 987                               | (Available).                                                                                                    |
| T85                    | 988                               | Code word error. This check applies to Field 23G, subfield 2, in MTs 307, 308, 321, 380, 381, 500-510, 513-515, 517-519, 524, 527-529, 530, 535-538, 540-549, 558, 564-569, 574IRSLST, 574W8BENO, 575, 576, 578, 584, 586-589, or in any message appended in common groups n92, n95 or n96. |

| T86         989         Code word error. This check applies to: Field 23Q, subfield 1, in MTs 307, 308, 321, 380, 381, 500-510, 513-515, 517-519, 524, 527-529, 530, 535-538, 540-549, 568, 564-569, 574IRSLST, 574W8BENO, 575, 576, 578, 584, 586-589, or in any message appended in common groups n92, n95 or n96.           T87         990         In a generic field the colon '' delimiter is not present at the expected position.           T88         991         Field 12 in MT570 may only consist of 571,572,573,577. Field 12 in MT920 may only consist of 940,941,942,950. Field 13A in MT507 may only consist of 940,941,942,950. Field 13A in MT507 may only consist of 533,504,505. Field 13A in MT507 may only consist of 533,504,505. Field 13A in MT507 may only consist of 533,504,505. Field 13A in MT507 may only consist of 533,504,505. Field 13A in MT507 may only consist of 533,504,505. Field 13A in MT507 may only consist of 509,535-538,548,667,575-577,564,586,589.           T89         992         In a generic field either the qualifier is invalid, the qualifier is duplicated, a mandatory qualifier is missing, or the qualifier format is not valid.           T90         993         In a generic field either the issuer code format is invalid, the mandatory issuer code is missing, or the generic field format is invalid.           T91         994         In a generic field the slash i/' delimiter is not present at the expected position.           T92         995         Code word error. This check applies to:                                                                                                    | SWIFTNet Error<br>Code | Translator Report<br>Error Number | Error Description                                                                                                    |
|----------------------------------------------------------------------------------------------------|------------------------|-----------------------------------|----------------------------------------------------------------------------------------------------|
| 513-516, 517-519, 524, 527-529, 530, 535-538, 540-549, 558, 564-569, 571RSLST, 574W8BENO, 575, 576, 578, 584, 586-589, or in any message appended in common groups n92, n95 or n96.         T87       990       In a generic field the colon "delimiter is not present at the expected position.         T88       991       Field 12 in MT570 may only consist of 571,572,573,577. Field 12 in MT920 may only consist of 940,941,942,950. Field 12 in MT973 may only consist of 971,972,998. Field 13A in MT507 may only consist of 971,972,998. Field 13A in MT507 may only consist of 503,504,505. Field 13A in MT549 may only consist of 503,504,505. Field 13A in MT549 may only consist of 509,535-538,548,567,575-577,584,586,589.         T89       992       In a generic field either the qualifier is invalid, the qualifier is only valid, a mandatory qualifier is missing, or the qualifier format is not valid.         T90       993       In a generic field either the issuer code format is invalid.         T91       994       In a generic field the slash "/delimiter is not present at the expected position.         T92       995       Code word error. This check applies to: <ul> <li>Field 16R in ISO15022.</li> <li>Field 16S in ISO15022.</li> <li>Field 22B in MT320,330,364,365.</li> </ul> T94     997     In field 22, subfield 2, or in field 22C, the components 1 and 3, the values "0" and "1" are not permitted in <lc1- "0"="" (rightmost)="" <lc2="" a="" allowed="" and="" however,="" if="" in="" is="" or="" position="" receiver="" second="" sender="" td="" test="" the="" training="" user.<="" value="">         T95       998       In field 22, subfield 2, or in</lc1-> | T86                    | 989                               | Code word error. This check applies to:                                                                                                    |
| T88                                                                                                    |                        |                                   | 513-515, 517-519, 524, 527-529, 530, 535-538, 540-549, 558, 564-569, 574IRSLST, 574W8BENO, 575, 576, 578, 584, 586-589, or in                              |
| Field 12 in MT920 may only consist of 940,941,942,950. Field 12 in MT973 may only consist of 971,972,998. Field 13A in MT507 may only consist of 503,504,505. Field 13A in MT507 may only consist of 503,504,505. Field 13A in MT549 may only consist of 509,535-538,548,567,575-577,584, 586,589.  T89 992 In a generic field either the qualifier is invalid, the qualifier is duplicated, a mandatory qualifier is missing, or the qualifier format is not valid.  T90 993 In a generic field either the issuer code format is invalid, the mandatory issuer code is missing, or the generic field format is invalid.  T91 994 In a generic field the slash '/' delimiter is not present at the expected position.  T92 995 Code word error. This check applies to:                                                                                                    | T87                    | 990                               | · · · · · · · · · · · · · · · · · · ·                                                                                                    |
| Field 12 in MT973 may only consist of 971,972,998. Field 13A in MT507 may only consist of 503,504,505. Field 13A in MT549 may only consist of 509,535-538,548,567,575-577,584, 586,589.  T89 992 In a generic field either the qualifier is invalid, the qualifier is only valid. T90 993 In a generic field either the issuer code format is invalid, the mandatory issuer code is missing, or the generic field format is invalid. T91 994 In a generic field the slash '/' delimiter is not present at the expected position.  T92 995 Code word error. This check applies to:                                                                                                    | T88                    | 991                               | Field 12 in MT570 may only consist of 571,572,573,577.                                                                                                    |
| Field 13A in MT507 may only consist of 503,504,505. Field 13A in MT549 may only consist of 509,535-538,548,586,589.  T89 992 In a generic field either the qualifier is invalid, the qualifier is duplicated, a mandatory qualifier is missing, or the qualifier is not valid.  T90 993 In a generic field either the issuer code format is invalid, the mandatory issuer code is missing, or the generic field format is invalid.  T91 994 In a generic field the slash '/' delimiter is not present at the expected position.  T92 995 Code word error. This check applies to:  Field 16R in ISO15022.  Field 16S in ISO15022.  Field 22B in MT320,330,364,365.  T94 997 Code word error. This check applies to: Field 22B in MT320,330,364,365.  T95 1n field 22, subfield 2, or in field 22C, the components 1 and 3, the value '0' is allowed in the second (rightmost) position if the sender or receiver is a test and training user.  T95 998 In field 22, subfield 2, or in field 22C, the components 1 and 3 do not contain the bank code and location code of the message sender, and/or the bank code and location code of the message sender, and/or the bank code and location code of the message receiver.  T96 999 In field 22, subfield 2, or in field 22C, the components 1 and 3 are not in alphabetical sequence.  T97 1000 Code word error. This check applies to: Field 28E, subfield 2, in MT206,506,535-538,569,574WBENO,574IRSLST,575, 576,584,586.                                                                                                    |                        |                                   | Field 12 in MT920 may only consist of 940,941,942,950.                                                                                                    |
| Field 13A in MT549 may only consist of 509,535-538,548,567,575-577,584, 586,589.  T89  992  In a generic field either the qualifier is invalid, the qualifier is duplicated, a mandatory qualifier is missing, or the qualifier format is not valid.  T90  993  In a generic field either the issuer code format is invalid, the mandatory issuer code is missing, or the generic field format is invalid.  T91  994  In a generic field the slash '/ delimiter is not present at the expected position.  T92  995  Code word error. This check applies to:  Field 16R in ISO15022.  Field 16S in ISO15022.  Field 22B in MT320,330,364,365.  T94  997  In field 22, subfield 2, or in field 22C, the components 1 and 3, the values '0' and '1' are not permitted in <lc1- <lc2="" and="">. However, the value '0' is allowed in the second (rightmost) position if the sender or receiver is a test and training user.  T95  998  In field 22, subfield 2, or in field 22C, the components 1 and 3 do not contain the bank code and location code of the message sender, and/or the bank code and location code of the message receiver.  T96  999  In field 22, subfield 2, or in field 22C, the components 1 and 3 are not in alphabetical sequence.  T97  1000  Code word error. This check applies to: Field 28E, subfield 2, in MT206,506,535-538,569,574WBENO,574IRSLST,575, 576,584,586.</lc1->                                                                                                    |                        |                                   | Field 12 in MT973 may only consist of 971,972,998.                                                                                                    |
| T89 992 In a generic field either the qualifier is invalid, the qualifier is duplicated, a mandatory qualifier is missing, or the qualifier format is not valid.  T90 993 In a generic field either the issuer code format is invalid, the mandatory issuer code is missing, or the generic field format is invalid.  T91 994 In a generic field the slash '/' delimiter is not present at the expected position.  T92 995 Code word error. This check applies to:  • Field 16R in ISO15022.  • Field 16S in ISO15022.  • Field 22B in MT320,330,364,365.  T94 997 In field 22, subfield 2, or in field 22C, the components 1 and 3, the values '0' and '1' are not permitted in <lc1> and <lc2>. However, the value '0' is allowed in the second (rightmost) position if the sender or receiver is a test and training user.  T95 998 In field 22, subfield 2, or in field 22C, the components 1 and 3 do not contain the bank code and location code of the message sender, and/or the bank code and location code of the message sender, and/or the bank code and location code of the message receiver.  T96 999 In field 22, subfield 2, or in field 22C, the components 1 and 3 are not in alphabetical sequence.  T97 1000 Code word error. This check applies to: Field 28E, subfield 2, in MT206,506,535-538,569,574WBENO,574IRSLST,575, 576,584,586.</lc2></lc1>                                                                                                    |                        |                                   | Field 13A in MT507 may only consist of 503,504,505.                                                                                                    |
| a mandatory qualifier is missing, or the qualifier format is not valid.  The part of the qualifier of the sum of the qualifier format is not valid.  In a generic field either the issuer code format is invalid, the mandatory issuer code is missing, or the generic field format is invalid.  In a generic field the slash '/' delimiter is not present at the expected position.  Code word error. This check applies to: Field 16R in ISO15022. Field 16S in ISO15022. Field 16S in ISO15022.  This check applies to: Field 22B in MT320,330,364,365.  This field 22, subfield 2, or in field 22C, the components 1 and 3, the values '0' and '1' are not permitted in <lc1> and <lc2>. However, the value '0' is allowed in the second (rightmost) position if the sender or receiver is a test and training user.  Field 22, subfield 2, or in field 22C, the components 1 and 3 do not contain the bank code and location code of the message sender, and/or the bank code and location code of the message receiver.  Field 299 In field 22, subfield 2, or in field 22C, the components 1 and 3 are not in alphabetical sequence.  The code word error. This check applies to: Field 28E, subfield 2, in MT206,506,535-538,569,574WBENO,574IRSLST,575, 576,584,586.</lc2></lc1>                                                                                                    |                        |                                   |                                                                                                    |
| issuer code is missing, or the generic field format is invalid.  T91 994 In a generic field the slash '/' delimiter is not present at the expected position.  T92 995 Code word error. This check applies to:                                                                                                    | T89                    | 992                               |                                                                                                    |
| position.  T92 995 Code word error. This check applies to:                                                                                                    | T90                    | 993                               |                                                                                                    |
| Field 16R in ISO15022.         Field 16S in ISO15022.         T93       996       Code word error. This check applies to: Field 22B in MT320,330,364,365.         T94       997       In field 22, subfield 2, or in field 22C, the components 1 and 3, the values '0' and '1' are not permitted in <lc1> and <lc2>. However, the value '0' is allowed in the second (rightmost) position if the sender or receiver is a test and training user.         T95       998       In field 22, subfield 2, or in field 22C, the components 1 and 3 do not contain the bank code and location code of the message sender, and/or the bank code and location code of the message receiver.         T96       999       In field 22, subfield 2, or in field 22C, the components 1 and 3 are not in alphabetical sequence.         T97       1000       Code word error. This check applies to: Field 28E, subfield 2, in MT206,506,535-538,569,574WBENO,574IRSLST,575, 576,584,586.</lc2></lc1>                                                                                                    | T91                    | 994                               |                                                                                                    |
| ◆ Field 16S in ISO15022.         T93       996       Code word error. This check applies to: Field 22B in MT320,330,364,365.         T94       997       In field 22, subfield 2, or in field 22C, the components 1 and 3, the values '0' and '1' are not permitted in <lc1> and <lc2>. However, the value '0' is allowed in the second (rightmost) position if the sender or receiver is a test and training user.         T95       998       In field 22, subfield 2, or in field 22C, the components 1 and 3 do not contain the bank code and location code of the message sender, and/or the bank code and location code of the message receiver.         T96       999       In field 22, subfield 2, or in field 22C, the components 1 and 3 are not in alphabetical sequence.         T97       1000       Code word error. This check applies to: Field 28E, subfield 2, in MT206,506,535-538,569,574WBENO,574IRSLST,575, 576,584,586.</lc2></lc1>                                                                                                    | T92                    | 995                               | Code word error. This check applies to:                                                                                                    |
| T93 996 Code word error. This check applies to: Field 22B in MT320,330,364,365.  T94 997 In field 22, subfield 2, or in field 22C, the components 1 and 3, the values '0' and '1' are not permitted in <lc1> and <lc2>. However, the value '0' is allowed in the second (rightmost) position if the sender or receiver is a test and training user.  T95 998 In field 22, subfield 2, or in field 22C, the components 1 and 3 do not contain the bank code and location code of the message sender, and/or the bank code and location code of the message receiver.  T96 999 In field 22, subfield 2, or in field 22C, the components 1 and 3 are not in alphabetical sequence.  T97 1000 Code word error. This check applies to: Field 28E, subfield 2, in MT206,506,535-538,569,574WBENO,574IRSLST,575, 576,584,586.</lc2></lc1>                                                                                                    |                        |                                   | • Field 16R in ISO15022.                                                                                                    |
| Field 22B in MT320,330,364,365.  T94  997  In field 22, subfield 2, or in field 22C, the components 1 and 3, the values '0' and '1' are not permitted in <lc1> and <lc2>. However, the value '0' is allowed in the second (rightmost) position if the sender or receiver is a test and training user.  T95  998  In field 22, subfield 2, or in field 22C, the components 1 and 3 do not contain the bank code and location code of the message sender, and/or the bank code and location code of the message receiver.  T96  999  In field 22, subfield 2, or in field 22C, the components 1 and 3 are not in alphabetical sequence.  T97  1000  Code word error. This check applies to: Field 28E, subfield 2, in MT206,506,535-538,569,574WBENO,574IRSLST,575, 576,584,586.</lc2></lc1>                                                                                                    |                        |                                   | ◆ Field 16S in ISO15022.                                                                                                    |
| T94  997  In field 22, subfield 2, or in field 22C, the components 1 and 3, the values '0' and '1' are not permitted in <lc1> and <lc2>. However, the value '0' is allowed in the second (rightmost) position if the sender or receiver is a test and training user.  T95  998  In field 22, subfield 2, or in field 22C, the components 1 and 3 do not contain the bank code and location code of the message sender, and/or the bank code and location code of the message receiver.  T96  999  In field 22, subfield 2, or in field 22C, the components 1 and 3 are not in alphabetical sequence.  T97  1000  Code word error. This check applies to: Field 28E, subfield 2, in MT206,506,535-538,569,574WBENO,574IRSLST,575, 576,584,586.</lc2></lc1>                                                                                                    | T93                    | 996                               | Code word error. This check applies to:                                                                                                    |
| values '0' and '1' are not permitted in <lc1> and <lc2>. However, the value '0' is allowed in the second (rightmost) position if the sender or receiver is a test and training user.  T95  998  In field 22, subfield 2, or in field 22C, the components 1 and 3 do not contain the bank code and location code of the message sender, and/or the bank code and location code of the message receiver.  T96  999  In field 22, subfield 2, or in field 22C, the components 1 and 3 are not in alphabetical sequence.  T97  1000  Code word error. This check applies to: Field 28E, subfield 2, in MT206,506,535-538,569,574WBENO,574IRSLST,575, 576,584,586.</lc2></lc1>                                                                                                    |                        |                                   | Field 22B in MT320,330,364,365.                                                                                                    |
| contain the bank code and location code of the message sender, and/or the bank code and location code of the message receiver.  T96  999  In field 22, subfield 2, or in field 22C, the components 1 and 3 are not in alphabetical sequence.  T97  1000  Code word error. This check applies to: Field 28E, subfield 2, in MT206,506,535-538,569,574WBENO,574IRSLST,575, 576,584,586.                                                                                                    | Т94                    | 997                               | values '0' and '1' are not permitted in <lc1> and <lc2>. However, the value '0' is allowed in the second (rightmost) position if the sender or</lc2></lc1> |
| alphabetical sequence.  T97  Code word error. This check applies to: Field 28E, subfield 2, in MT206,506,535-538,569,574WBENO,574IRSLST,575, 576,584,586.                                                                                                    | T95                    | 998                               | contain the bank code and location code of the message sender, and/or                                                                                      |
| Field 28E, subfield 2, in MT206,506,535-538,569,574WBENO,574IRSLST,575, 576,584,586.                                                                                                    | T96                    | 999                               | ·                                                                                                    |
| T98 1001 (Available).                                                                                                    | Т97                    | 1000                              | Field 28E, subfield 2, in                                                                                                    |
|                                                                                                    | T98                    | 1001                              | (Available).                                                                                                    |

| SWIFTNet Error<br>Code | Translator Report<br>Error Number | Error Description                                                                                                    |
|------------------------|-----------------------------------|----------------------------------------------------------------------------------------------------|
| T99                    | 1002                              | A special function has been declared in the validation syntax that is not recognized.                                                            |
|                        |                                   | <b>Note:</b> If you receive this error, it indicates that a special function was declared in a syntax that was not recognized by the translator. |

## **Specific Error Codes for MUG-textval Rules**

The following table contains the specific error codes for SWIFTNet MUG-textval rules:

**Note:** If the Translator Report Error Number column is blank, this indicates that there is not currently a translator code equivalent for the SWIFTNet Error Code. The translator report codes are used to generate errors from within extended rules using the cerror() function. If you want to validate the conditions corresponding to G18 through G24 in an extended rule, we recommend that you use the translator report code for a similar error (G01 (1003) through G17 (1019)).

| SWIFTNet Error<br>Code | Translator Report<br>Error Number | Error Description                                                                                                    |
|------------------------|-----------------------------------|----------------------------------------------------------------------------------------------------|
| G01                    | 1003                              | AU/PDS: in MT100,103,202, the letter option of the "selected field" is not A or D.                                                                                                    |
| G02                    | 1004                              | AU/PDS: in MT100,103,202, the format of the "selected field" option A is not valid.                                                                                                    |
| G03                    | 1005                              | AU/PDS: in MT100,103,202, the format of the "selected field" option D is not valid.                                                                                                    |
| G04                    | 1006                              | AU/PDS: the "selected field" is missing. At least one of the following fields must be present: MT100,103: fields 56a, 57a.                                                                                                    |
| G05                    | 1007                              | LVTS: if 2 LVTS members and the first 6 characters of their destination ID are different, exchange a SWIFT message type 100,103,205, and if the currency code used in tag 32A is "CAD" then the tag 103 must be present in the User Header and it must contain the code "CAD". |
| G06                    | 1008                              | REMIT: in a SWIFT message MT103, the field 77T and the tag 119 with the code word "REMIT" (in the User Header) must either both be present or absent.                                                                                                    |
| G07                    | 1009                              | CLS: in an MT300 eligible for the FIN-Copy service CLS or CLT, any field 53 present in sequence B must be used with the letter option 'A'.                                                                                                    |
| G08                    | 1010                              | CLS: in an MT300 eligible for the FIN-Copy service CLS or CLT, both fields 57 in sequences B1 and B2 (index 20,24) must be used with the letter option 'A', field 57a: of subsequence B1 must contain the "CLSB" BIC bank code.                                                |
| G09                    | 1011                              | CLS: in an MT300 eligible for the FIN-Copy service CLS or CLT, if the tag 17U is used it must contain the value "N".                                                                                                    |

| SWIFTNet Error<br>Code | Translator Report<br>Error Number | Error Description                                                                                                    |
|------------------------|-----------------------------------|----------------------------------------------------------------------------------------------------|
| G10                    | 1012                              | CLS: in an MT300 eligible for the FIN-Copy service CLS or CLT, any field 56 present in sequence B must be used with the letter option 'A'.                                                                                                    |
| G11                    | 1013                              | CLS: in an MT300 eligible for the FIN-Copy service CLS or CLT, if field 82 is present in sequence A it must be used with letter option 'A'.                                                                                                    |
| G12                    | 1014                              | CLS: in an MT300 eligible for the FIN-Copy service CLS or CLT, if field 87 is present in sequence A it must be used with letter option 'A'.                                                                                                    |
| G13                    | 1015                              | CLS: in an MT304 sent to the CLSB server, field 94A must contain the code "ASET".                                                                                                    |
| G14                    | 1016                              | CLS: in an MT304 sent to the CLSB server, field 82 in sequence A must be used with letter option 'A'.                                                                                                    |
| G15                    | 1017                              | CLS: in an MT304 sent to the CLSB server, field 87 in sequence A must be used with letter option 'A'.                                                                                                    |
| G16                    | 1018                              | CLS: in an MT304 sent to the CLSB server, any field 53 present in sequence B must be used with the letter option 'A'.                                                                                                    |
| G17                    | 1019                              | CLS: in an MT304 sent to the CLSB server, both fields 57 in sequence B must be used with letter option 'A' and must contain the ""CLSB"" BIC bank code.                                                                                                    |
|                        |                                   | Note: Field 57A, index 19, is mandatory.                                                                                                    |
| G18                    | 1751                              | AU/PDS: in MT103 the format of the "selected field letter option C" is invalid.                                                                                                    |
| G19                    | 1752                              | In MT 305 eligible for the FIN-Copy service CLS or CLT, field 53a must be used with option A.                                                                                                    |
| G20                    | 1753                              | In MT 305 eligible for the FIN-Copy service CLS or CLT, field 56a must be used with option A.                                                                                                    |
| G21                    | 1754                              | In MT 305 eligible for the FIN-Copy service CLS or CLT, field 57A must be present.                                                                                                    |
| G22                    | 1755                              | In MT 305 eligible for the FIN-Copy service CLS (or CLT,) when the emitter and receiver are both CLS (or CLT) members, then field 57A must contain CLSB.                                                                                                    |
| G23                    | 1756                              | In MT 305 eligible for the FIN-Copy service CLS (or CLT), when the emitter is CLS (or CLT) member and receiver is not, and field 34R is present, then field 57A must contain CLSB. When the emitter is CLS (or CLT) member and receiver is not, and field 34P is present, then field 56A must contain CLSB. |
| G24                    | 1757                              | In MT 305 eligible for the FIN-Copy service CLS (or CLT), both fields 56A and 57A must not contain the CLSB BIC bank code at the same time.                                                                                                    |

### **Special Error Codes for Value-Added Service Messages**

The following table contains the special error codes for SWIFTNet value-added service messages:

| SWIFTNet Error Code | Translator Report Error Number | Error Description                                                                                                    |
|---------------------|--------------------------------|----------------------------------------------------------------------------------------------------|
| B01                 | 1020                           | PAC Trailer used for non-Premium service message. Message has PAC trailer but sender or receiver, or both, are not members of Premium service.                                                                                                    |
| B02                 | 1021                           | (Available)                                                                                                    |
| B03                 | 1022                           | 103:LCH present in the message, but sender, receiver, or both are not members of LCH, or the message type is not allowed for LCH, or, '103:TPS' present in the message, but sender, receiver, or both are not members of TPS, or the message type is not allowed for TPS. |
| B04                 | 1023                           | (Available)                                                                                                    |
| B05                 | 1024                           | A system error has occurred. The user should contact their local Customer Service Center for further information.                                                                                                    |

# **Message Syntax and Semantic Rule Codes**

The following section contains the error codes for SWIFTNet message syntax and semantic rules.

The C, D, and E error code ranges refer to rule numbers (these represent the message validation rules), are documented as follows:

- ♦ Rules 000-099 as C00-C99
- ♦ Rules 100-199 as D00-D99
- ♦ Rules 200-299 as E00-E99

#### Rules 000-099

| SWIFTNet Error Code | Translator Report Error Number |
|---------------------|--------------------------------|
| C00                 | 1025                           |
| C01                 | 1026                           |
| C02                 | 1027                           |
| C03                 | 1028                           |

| C04         1029           C05         1030           C06         1031           C07         1032           C08         1033           C09         1034           C10         1035           C11         1036           C12         1037           C13         1038           C14         1039           C15         1040           C16         1041           C17         1042           C18         1043           C19         1044           C20         1045           C21         1046           C22         1047           C23         1048           C24         1049           C25         1050           C26         1051           C27         1052           C28         1053           C29         1054           C30         1055           C31         1056           C32         1057           C33         1058           C34         1059 | SWIFTNet Error Code | Translator Report Error Number |
|----------------------------------------------------------------------------------------------------|---------------------|--------------------------------|
| C06       1031         C07       1032         C08       1033         C09       1034         C10       1035         C11       1036         C12       1037         C13       1038         C14       1039         C15       1040         C16       1041         C17       1042         C18       1043         C19       1044         C20       1045         C21       1046         C22       1047         C23       1048         C24       1049         C25       1050         C26       1051         C27       1052         C28       1053         C29       1054         C30       1055         C31       1056         C32       1057         C33       1058                                                                                                    | C04                 | 1029                           |
| C07       1032         C08       1033         C09       1034         C10       1035         C11       1036         C12       1037         C13       1038         C14       1039         C15       1040         C16       1041         C17       1042         C18       1043         C19       1044         C20       1045         C21       1046         C22       1047         C23       1048         C24       1049         C25       1050         C26       1051         C27       1052         C28       1053         C29       1054         C30       1055         C31       1056         C32       1057         C33       1058                                                                                                    | C05                 | 1030                           |
| C08       1033         C09       1034         C10       1035         C11       1036         C12       1037         C13       1038         C14       1039         C15       1040         C16       1041         C17       1042         C18       1043         C19       1044         C20       1045         C21       1046         C22       1047         C23       1048         C24       1049         C25       1050         C26       1051         C27       1052         C28       1053         C29       1054         C30       1055         C31       1056         C32       1057         C33       1058                                                                                                    | C06                 | 1031                           |
| C09       1034         C10       1035         C11       1036         C12       1037         C13       1038         C14       1039         C15       1040         C16       1041         C17       1042         C18       1043         C19       1044         C20       1045         C21       1046         C22       1047         C23       1048         C24       1049         C25       1050         C26       1051         C27       1052         C28       1053         C29       1054         C30       1055         C31       1056         C32       1057         C33       1058                                                                                                    | C07                 | 1032                           |
| C10       1035         C11       1036         C12       1037         C13       1038         C14       1039         C15       1040         C16       1041         C17       1042         C18       1043         C19       1044         C20       1045         C21       1046         C22       1047         C23       1048         C24       1049         C25       1050         C26       1051         C27       1052         C28       1053         C29       1054         C30       1055         C31       1056         C32       1057         C33       1058                                                                                                    | C08                 | 1033                           |
| C11       1036         C12       1037         C13       1038         C14       1039         C15       1040         C16       1041         C17       1042         C18       1043         C19       1044         C20       1045         C21       1046         C22       1047         C23       1048         C24       1049         C25       1050         C26       1051         C27       1052         C28       1053         C29       1054         C30       1055         C31       1056         C32       1057         C33       1058                                                                                                    | C09                 | 1034                           |
| C12       1037         C13       1038         C14       1039         C15       1040         C16       1041         C17       1042         C18       1043         C19       1044         C20       1045         C21       1046         C22       1047         C23       1048         C24       1049         C25       1050         C26       1051         C27       1052         C28       1053         C29       1054         C30       1055         C31       1056         C32       1057         C33       1058                                                                                                    | C10                 | 1035                           |
| C13       1038         C14       1039         C15       1040         C16       1041         C17       1042         C18       1043         C19       1044         C20       1045         C21       1046         C22       1047         C23       1048         C24       1049         C25       1050         C26       1051         C27       1052         C28       1053         C29       1054         C30       1055         C31       1056         C32       1057         C33       1058                                                                                                    | C11                 | 1036                           |
| C14       1039         C15       1040         C16       1041         C17       1042         C18       1043         C19       1044         C20       1045         C21       1046         C22       1047         C23       1048         C24       1049         C25       1050         C26       1051         C27       1052         C28       1053         C29       1054         C30       1055         C31       1056         C32       1057         C33       1058                                                                                                    | C12                 | 1037                           |
| C15       1040         C16       1041         C17       1042         C18       1043         C19       1044         C20       1045         C21       1046         C22       1047         C23       1048         C24       1049         C25       1050         C26       1051         C27       1052         C28       1053         C29       1054         C30       1055         C31       1056         C32       1057         C33       1058                                                                                                    | C13                 | 1038                           |
| C16       1041         C17       1042         C18       1043         C19       1044         C20       1045         C21       1046         C22       1047         C23       1048         C24       1049         C25       1050         C26       1051         C27       1052         C28       1053         C29       1054         C30       1055         C31       1056         C32       1057         C33       1058                                                                                                    | C14                 | 1039                           |
| C17       1042         C18       1043         C19       1044         C20       1045         C21       1046         C22       1047         C23       1048         C24       1049         C25       1050         C26       1051         C27       1052         C28       1053         C29       1054         C30       1055         C31       1056         C32       1057         C33       1058                                                                                                    | C15                 | 1040                           |
| C18       1043         C19       1044         C20       1045         C21       1046         C22       1047         C23       1048         C24       1049         C25       1050         C26       1051         C27       1052         C28       1053         C29       1054         C30       1055         C31       1056         C32       1057         C33       1058                                                                                                    | C16                 | 1041                           |
| C19       1044         C20       1045         C21       1046         C22       1047         C23       1048         C24       1049         C25       1050         C26       1051         C27       1052         C28       1053         C29       1054         C30       1055         C31       1056         C32       1057         C33       1058                                                                                                    | C17                 | 1042                           |
| C20       1045         C21       1046         C22       1047         C23       1048         C24       1049         C25       1050         C26       1051         C27       1052         C28       1053         C29       1054         C30       1055         C31       1056         C32       1057         C33       1058                                                                                                    | C18                 | 1043                           |
| C21       1046         C22       1047         C23       1048         C24       1049         C25       1050         C26       1051         C27       1052         C28       1053         C29       1054         C30       1055         C31       1056         C32       1057         C33       1058                                                                                                    | C19                 | 1044                           |
| C22     1047       C23     1048       C24     1049       C25     1050       C26     1051       C27     1052       C28     1053       C29     1054       C30     1055       C31     1056       C32     1057       C33     1058                                                                                                    | C20                 | 1045                           |
| C23       1048         C24       1049         C25       1050         C26       1051         C27       1052         C28       1053         C29       1054         C30       1055         C31       1056         C32       1057         C33       1058                                                                                                    | C21                 | 1046                           |
| C24       1049         C25       1050         C26       1051         C27       1052         C28       1053         C29       1054         C30       1055         C31       1056         C32       1057         C33       1058                                                                                                    | C22                 | 1047                           |
| C25       1050         C26       1051         C27       1052         C28       1053         C29       1054         C30       1055         C31       1056         C32       1057         C33       1058                                                                                                    | C23                 | 1048                           |
| C26       1051         C27       1052         C28       1053         C29       1054         C30       1055         C31       1056         C32       1057         C33       1058                                                                                                    | C24                 | 1049                           |
| C27     1052       C28     1053       C29     1054       C30     1055       C31     1056       C32     1057       C33     1058                                                                                                    | C25                 | 1050                           |
| C28     1053       C29     1054       C30     1055       C31     1056       C32     1057       C33     1058                                                                                                    | C26                 | 1051                           |
| C29     1054       C30     1055       C31     1056       C32     1057       C33     1058                                                                                                    | C27                 | 1052                           |
| C30     1055       C31     1056       C32     1057       C33     1058                                                                                                    | C28                 | 1053                           |
| C31 1056 C32 1057 C33 1058                                                                                                    | C29                 | 1054                           |
| C32 1057<br>C33 1058                                                                                                    | C30                 | 1055                           |
| C33 1058                                                                                                    | C31                 | 1056                           |
|                                                                                                    | C32                 | 1057                           |
| C34 1059                                                                                                    | C33                 | 1058                           |
|                                                                                                    | C34                 | 1059                           |

| SWIFTNet Error Code | Translator Report Error Number |
|---------------------|--------------------------------|
| C35                 | 1060                           |
| C36                 | 1061                           |
| C37                 | 1062                           |
| C38                 | 1063                           |
| C39                 | 1064                           |
| C40                 | 1065                           |
| C41                 | 1066                           |
| C42                 | 1067                           |
| C43                 | 1068                           |
| C44                 | 1069                           |
| C45                 | 1070                           |
| C46                 | 1071                           |
| C47                 | 1072                           |
| C48                 | 1073                           |
| C49                 | 1074                           |
| C50                 | 1075                           |
| C51                 | 1076                           |
| C52                 | 1077                           |
| C53                 | 1078                           |
| C54                 | 1079                           |
| C55                 | 1080                           |
| C56                 | 1081                           |
| C57                 | 1082                           |
| C58                 | 1083                           |
| C59                 | 1084                           |
| C60                 | 1085                           |
| C61                 | 1086                           |
| C62                 | 1087                           |
| C63                 | 1088                           |
| C64                 | 1089                           |
| C65                 | 1090                           |

| C66         1091           C67         1092           C68         1093           C69         1094           C70         1095           C71         1096           C72         1097           C73         1098           C74         1099           C75         1100           C76         1101           C77         1102           C78         1103           C79         1104           C80         1105           C81         1106           C82         1107           C83         1108           C84         1109           C85         1110           C86         1111           C87         1112           C88         1113           C99         1114           C90         1115           C91         1116           C92         1117           C93         1118           C94         1119           C95         1120           C96         1121 | SWIFTNet Error Code | Translator Report Error Number |
|----------------------------------------------------------------------------------------------------|---------------------|--------------------------------|
| C68       1093         C69       1094         C70       1095         C71       1096         C72       1097         C73       1098         C74       1099         C75       1100         C76       1101         C77       1102         C78       1103         C79       1104         C80       1105         C81       1106         C82       1107         C83       1108         C84       1109         C85       1110         C86       1111         C87       1112         C88       1113         C89       1114         C90       1115         C91       1116         C92       1117         C93       1118         C94       1119         C95       1120                                                                                                    | C66                 | 1091                           |
| C68         1094           C70         1095           C71         1096           C72         1097           C73         1098           C74         1099           C75         1100           C76         1101           C77         1102           C78         1103           C79         1104           C80         1105           C81         1106           C82         1107           C83         1108           C84         1109           C85         1110           C86         1111           C87         1112           C88         1113           C89         1114           C90         1115           C91         1116           C92         1117           C93         1118           C94         1119           C95         1120                                                                                                    | C67                 | 1092                           |
| C70         1095           C71         1096           C72         1097           C73         1098           C74         1099           C75         1100           C76         1101           C77         1102           C78         1103           C79         1104           C80         1105           C81         1106           C82         1107           C83         1108           C84         1109           C85         1110           C86         1111           C87         1112           C88         1113           C89         1114           C90         1115           C91         1116           C92         1117           C93         1118           C94         1119           C95         1120                                                                                                    | C68                 | 1093                           |
| C71         1096           C72         1097           C73         1098           C74         1099           C75         1100           C76         1101           C77         1102           C78         1103           C79         1104           C80         1105           C81         1106           C82         1107           C83         1108           C84         1109           C85         1110           C86         1111           C87         1112           C88         1113           C89         1114           C90         1115           C91         1116           C92         1117           C93         1118           C94         1119           C95         1120                                                                                                    | C69                 | 1094                           |
| C72         1097           C73         1098           C74         1099           C75         1100           C76         1101           C77         1102           C78         1103           C79         1104           C80         1105           C81         1106           C82         1107           C83         1108           C84         1109           C85         1110           C86         1111           C87         1112           C88         1113           C89         1114           C90         1115           C91         1116           C92         1117           C93         1118           C94         1119           C95         1120                                                                                                    | C70                 | 1095                           |
| C73     1098       C74     1099       C75     1100       C76     1101       C77     1102       C78     1103       C79     1104       C80     1105       C81     1106       C82     1107       C83     1108       C84     1109       C85     1110       C86     1111       C87     1112       C88     1113       C89     1114       C90     1115       C91     1116       C92     1117       C93     1118       C94     1119       C95     1120                                                                                                    | C71                 | 1096                           |
| C74     1099       C75     1100       C76     1101       C77     1102       C78     1103       C79     1104       C80     1105       C81     1106       C82     1107       C83     1108       C84     1109       C85     1110       C86     1111       C87     1112       C88     1113       C89     1114       C90     1115       C91     1116       C92     1117       C93     1118       C94     1119       C95     1120                                                                                                    | C72                 | 1097                           |
| C75         1100           C76         1101           C77         1102           C78         1103           C79         1104           C80         1105           C81         1106           C82         1107           C83         1108           C84         1109           C85         1110           C86         1111           C87         1112           C88         1113           C89         1114           C90         1115           C91         1116           C92         1117           C93         1118           C94         1119           C95         1120                                                                                                    | C73                 | 1098                           |
| C76       1101         C77       1102         C78       1103         C79       1104         C80       1105         C81       1106         C82       1107         C83       1108         C84       1109         C85       1110         C86       1111         C87       1112         C88       1113         C89       1114         C90       1115         C91       1116         C92       1117         C93       1118         C94       1119         C95       1120                                                                                                    | C74                 | 1099                           |
| C77     1102       C78     1103       C79     1104       C80     1105       C81     1106       C82     1107       C83     1108       C84     1109       C85     1110       C87     1112       C88     1113       C89     1114       C90     1115       C91     1116       C92     1117       C93     1118       C94     1119       C95     1120                                                                                                    | C75                 | 1100                           |
| C78       1103         C79       1104         C80       1105         C81       1106         C82       1107         C83       1108         C84       1109         C85       1110         C86       1111         C87       1112         C88       1113         C89       1114         C90       1115         C91       1116         C92       1117         C93       1118         C94       1119         C95       1120                                                                                                    | C76                 | 1101                           |
| C79       1104         C80       1105         C81       1106         C82       1107         C83       1108         C84       1109         C85       1110         C86       1111         C87       1112         C88       1113         C89       1114         C90       1115         C91       1116         C92       1117         C93       1118         C94       1119         C95       1120                                                                                                    | C77                 | 1102                           |
| C80       1105         C81       1106         C82       1107         C83       1108         C84       1109         C85       1110         C86       1111         C87       1112         C88       1113         C89       1114         C90       1115         C91       1116         C92       1117         C93       1118         C94       1119         C95       1120                                                                                                    | C78                 | 1103                           |
| C81       1106         C82       1107         C83       1108         C84       1109         C85       1110         C86       1111         C87       1112         C88       1113         C89       1114         C90       1115         C91       1116         C92       1117         C93       1118         C94       1119         C95       1120                                                                                                    | C79                 | 1104                           |
| C82       1107         C83       1108         C84       1109         C85       1110         C86       1111         C87       1112         C88       1113         C89       1114         C90       1115         C91       1116         C92       1117         C93       1118         C94       1119         C95       1120                                                                                                    | C80                 | 1105                           |
| C83       1108         C84       1109         C85       1110         C86       1111         C87       1112         C88       1113         C89       1114         C90       1115         C91       1116         C92       1117         C93       1118         C94       1119         C95       1120                                                                                                    | C81                 | 1106                           |
| C84       1109         C85       1110         C86       1111         C87       1112         C88       1113         C89       1114         C90       1115         C91       1116         C92       1117         C93       1118         C94       1119         C95       1120                                                                                                    | C82                 | 1107                           |
| C85       1110         C86       1111         C87       1112         C88       1113         C89       1114         C90       1115         C91       1116         C92       1117         C93       1118         C94       1119         C95       1120                                                                                                    | C83                 | 1108                           |
| C86       1111         C87       1112         C88       1113         C89       1114         C90       1115         C91       1116         C92       1117         C93       1118         C94       1119         C95       1120                                                                                                    | C84                 | 1109                           |
| C87     1112       C88     1113       C89     1114       C90     1115       C91     1116       C92     1117       C93     1118       C94     1119       C95     1120                                                                                                    | C85                 | 1110                           |
| C88       1113         C89       1114         C90       1115         C91       1116         C92       1117         C93       1118         C94       1119         C95       1120                                                                                                    | C86                 | 1111                           |
| C89     1114       C90     1115       C91     1116       C92     1117       C93     1118       C94     1119       C95     1120                                                                                                    | C87                 | 1112                           |
| C90       1115         C91       1116         C92       1117         C93       1118         C94       1119         C95       1120                                                                                                    | C88                 | 1113                           |
| C91     1116       C92     1117       C93     1118       C94     1119       C95     1120                                                                                                    | C89                 | 1114                           |
| C92     1117       C93     1118       C94     1119       C95     1120                                                                                                    | C90                 | 1115                           |
| C93     1118       C94     1119       C95     1120                                                                                                    | C91                 | 1116                           |
| C94     1119       C95     1120                                                                                                    | C92                 | 1117                           |
| C95 1120                                                                                                    | C93                 | 1118                           |
|                                                                                                    | C94                 | 1119                           |
| C96 1121                                                                                                    | C95                 | 1120                           |
|                                                                                                    | C96                 | 1121                           |

| SWIFTNet Error Code | Translator Report Error Number |
|---------------------|--------------------------------|
| C97                 | 1122                           |
| C98                 | 1123                           |
| C99                 | 1124                           |

### Rules 100-199

| SWIFTNet Error Code | Translator Report Error Number |
|---------------------|--------------------------------|
| D00                 | 1125                           |
| D01                 | 1126                           |
| D02                 | 1127                           |
| D03                 | 1128                           |
| D04                 | 1129                           |
| D05                 | 1130                           |
| D06                 | 1131                           |
| D07                 | 1132                           |
| D08                 | 1133                           |
| D09                 | 1134                           |
| D10                 | 1135                           |
| D11                 | 1136                           |
| D12                 | 1137                           |
| D13                 | 1138                           |
| D14                 | 1139                           |
| D15                 | 1140                           |
| D16                 | 1141                           |
| D17                 | 1142                           |
| D18                 | 1143                           |
| D19                 | 1144                           |
| D20                 | 1145                           |
| D21                 | 1146                           |
| D22                 | 1147                           |
| D23                 | 1148                           |
| D24                 | 1149                           |

| SWIFTNet Error Code | Translator Report Error Number |
|---------------------|--------------------------------|
| D25                 | 1150                           |
| D26                 | 1151                           |
| D27                 | 1152                           |
| D28                 | 1153                           |
| D29                 | 1154                           |
| D30                 | 1155                           |
| D31                 | 1156                           |
| D32                 | 1157                           |
| D33                 | 1158                           |
| D34                 | 1159                           |
| D35                 | 1160                           |
| D36                 | 1161                           |
| D37                 | 1162                           |
| D38                 | 1163                           |
| D39                 | 1164                           |
| D40                 | 1165                           |
| D41                 | 1166                           |
| D42                 | 1167                           |
| D43                 | 1168                           |
| D44                 | 1169                           |
| D45                 | 1170                           |
| D46                 | 1171                           |
| D47                 | 1172                           |
| D48                 | 1173                           |
| D49                 | 1174                           |
| D50                 | 1175                           |
| D51                 | 1176                           |
| D52                 | 1177                           |
| D53                 | 1178                           |
| D54                 | 1179                           |
| D55                 | 1180                           |

| D56 D57 D58 | 1181<br>1182<br>1183 |
|-------------|----------------------|
|             |                      |
| D58         | 1183                 |
|             |                      |
| D59         | 1184                 |
| D60         | 1185                 |
| D61         | 1186                 |
| D62         | 1187                 |
| D63         | 1188                 |
| D64         | 1189                 |
| D65         | 1190                 |
| D66         | 1191                 |
| D67         | 1192                 |
| D68         | 1193                 |
| D69         | 1194                 |
| D70         | 1195                 |
| D71         | 1196                 |
| D72         | 1197                 |
| D73         | 1198                 |
| D74         | 1199                 |
| D75         | 1200                 |
| D76         | 1201                 |
| D77         | 1202                 |
| D78         | 1203                 |
| D79         | 1204                 |
| D80         | 1205                 |
| D81         | 1206                 |
| D82         | 1207                 |
| D83         | 1208                 |
| D84         | 1209                 |
| D85         | 1210                 |
| D86         | 1211                 |

| SWIFTNet Error Code | Translator Report Error Number |
|---------------------|--------------------------------|
| D87                 | 1212                           |
| D88                 | 1213                           |
| D89                 | 1214                           |
| D90                 | 1215                           |
| D91                 | 1216                           |
| D92                 | 1217                           |
| D93                 | 1218                           |
| D94                 | 1219                           |
| D95                 | 1220                           |
| D96                 | 1221                           |
| D97                 | 1222                           |
| D98                 | 1223                           |
| D99                 | 1224                           |

## Rules 200-299

| SWIFTNet Error Code | Translator Report Error Number |
|---------------------|--------------------------------|
| E00                 | 1225                           |
| E01                 | 1226                           |
| E02                 | 1227                           |
| E03                 | 1228                           |
| E04                 | 1229                           |
| E05                 | 1230                           |
| E06                 | 1231                           |
| E07                 | 1232                           |
| E08                 | 1233                           |
| E09                 | 1234                           |
| E10                 | 1235                           |
| E11                 | 1236                           |
| E12                 | 1237                           |
| E13                 | 1238                           |
| E14                 | 1239                           |

| E15         1240           E16         1241           E17         1242           E18         1243           E19         1244           E20         1245           E21         1246           E22         1247           E23         1248           E24         1249           E25         1250           E26         1251           E27         1252           E28         1253           E29         1254           E30         1255           E31         1256           E32         1257           E33         1258           E34         1259           E35         1260           E36         1261           E37         1262           E38         1260           E39         1261           E37         1262           E38         1263           E39         1264           E40         1265           E41         1266           E42         1267           E43         1268           E44         1269 <th>SWIFTNet Error Code</th> <th>Translator Report Error Number</th> | SWIFTNet Error Code | Translator Report Error Number |
|----------------------------------------------------------------------------------------------------|---------------------|--------------------------------|
| E17       1242         E18       1243         E19       1244         E20       1245         E21       1246         E22       1247         E23       1248         E24       1249         E25       1250         E26       1251         E27       1252         E28       1253         E29       1254         E30       1255         E31       1256         E32       1257         E33       1258         E34       1259         E35       1260         E36       1261         E37       1262         E38       1263         E39       1264         E40       1265         E41       1266         E42       1267         E43       1268         E44       1269                                                                                                    | E15                 | 1240                           |
| E18       1243         E19       1244         E20       1246         E21       1246         E22       1247         E23       1248         E24       1249         E25       1250         E26       1251         E27       1252         E28       1253         E29       1254         E30       1255         E31       1256         E32       1257         E33       1258         E34       1259         E35       1260         E36       1261         E37       1262         E38       1263         E39       1264         E40       1266         E41       1266         E42       1267         E43       1268         E44       1269                                                                                                    | E16                 | 1241                           |
| E19       1244         E20       1246         E21       1247         E22       1247         E23       1248         E24       1249         E25       1250         E26       1251         E27       1252         E28       1253         E29       1254         E30       1255         E31       1256         E32       1257         E33       1258         E34       1259         E35       1260         E36       1261         E37       1262         E38       1263         E39       1264         E40       1266         E41       1266         E42       1267         E43       1268         E44       1269                                                                                                    | E17                 | 1242                           |
| E20       1245         E21       1246         E22       1247         E23       1248         E24       1249         E25       1250         E26       1251         E27       1252         E28       1253         E29       1254         E30       1255         E31       1256         E32       1257         E33       1258         E34       1259         E35       1260         E36       1261         E37       1262         E38       1263         E39       1264         E40       1265         E41       1266         E42       1267         E43       1268         E44       1269                                                                                                    | E18                 | 1243                           |
| E21       1246         E22       1247         E23       1248         E24       1249         E25       1250         E26       1251         E27       1252         E28       1253         E29       1254         E30       1255         E31       1256         E32       1257         E33       1258         E34       1259         E35       1260         E36       1261         E37       1262         E38       1263         E39       1264         E40       1265         E41       1266         E42       1267         E43       1268         E44       1269                                                                                                    | E19                 | 1244                           |
| E22       1247         E23       1248         E24       1249         E25       1250         E26       1251         E27       1252         E28       1253         E29       1254         E30       1255         E31       1256         E32       1257         E33       1258         E34       1259         E35       1260         E36       1261         E37       1262         E38       1263         E39       1264         E40       1265         E41       1266         E42       1267         E43       1268         E44       1269                                                                                                    | E20                 | 1245                           |
| E23       1248         E24       1249         E25       1250         E26       1251         E27       1252         E28       1253         E29       1254         E30       1255         E31       1256         E32       1257         E33       1258         E34       1259         E35       1260         E37       1262         E38       1263         E39       1264         E40       1265         E41       1266         E42       1267         E43       1268         E44       1269                                                                                                    | E21                 | 1246                           |
| E24       1249         E25       1250         E26       1251         E27       1252         E28       1253         E29       1254         E30       1255         E31       1256         E32       1257         E33       1258         E34       1259         E35       1260         E36       1261         E37       1262         E38       1263         E39       1264         E40       1265         E41       1266         E42       1267         E43       1268         E44       1269                                                                                                    | E22                 | 1247                           |
| E25       1250         E26       1251         E27       1252         E28       1253         E29       1254         E30       1255         E31       1256         E32       1257         E33       1258         E34       1259         E35       1260         E36       1261         E37       1262         E38       1263         E39       1264         E40       1265         E41       1266         E42       1267         E43       1268         E44       1269                                                                                                    | E23                 | 1248                           |
| E26       1251         E27       1252         E28       1253         E29       1254         E30       1255         E31       1256         E32       1257         E33       1258         E34       1259         E35       1260         E36       1261         E37       1262         E38       1263         E39       1264         E40       1265         E41       1266         E42       1267         E43       1268         E44       1269                                                                                                    | E24                 | 1249                           |
| E27       1252         E28       1253         E29       1254         E30       1255         E31       1256         E32       1257         E33       1258         E34       1259         E35       1260         E36       1261         E37       1262         E38       1263         E39       1264         E40       1265         E41       1266         E42       1267         E43       1268         E44       1269                                                                                                    | E25                 | 1250                           |
| E28       1253         E29       1254         E30       1255         E31       1256         E32       1257         E33       1258         E34       1259         E35       1260         E36       1261         E37       1262         E38       1263         E39       1264         E40       1265         E41       1266         E42       1267         E43       1269                                                                                                    | E26                 | 1251                           |
| E29       1254         E30       1255         E31       1256         E32       1257         E33       1258         E34       1259         E35       1260         E36       1261         E37       1262         E38       1263         E39       1264         E40       1265         E41       1266         E42       1267         E43       1268         E44       1269                                                                                                    | E27                 | 1252                           |
| E30       1255         E31       1256         E32       1257         E33       1258         E34       1259         E35       1260         E36       1261         E37       1262         E38       1263         E39       1264         E40       1265         E41       1266         E42       1267         E43       1268         E44       1269                                                                                                    | E28                 | 1253                           |
| E31       1256         E32       1257         E33       1258         E34       1259         E35       1260         E36       1261         E37       1262         E38       1263         E39       1264         E40       1265         E41       1266         E42       1267         E43       1268         E44       1269                                                                                                    | E29                 | 1254                           |
| E32       1257         E33       1258         E34       1259         E35       1260         E36       1261         E37       1262         E38       1263         E39       1264         E40       1265         E41       1266         E42       1267         E43       1268         E44       1269                                                                                                    | E30                 | 1255                           |
| E33       1258         E34       1259         E35       1260         E36       1261         E37       1262         E38       1263         E39       1264         E40       1265         E41       1266         E42       1267         E43       1268         E44       1269                                                                                                    | E31                 | 1256                           |
| E34       1259         E35       1260         E36       1261         E37       1262         E38       1263         E39       1264         E40       1265         E41       1266         E42       1267         E43       1268         E44       1269                                                                                                    | E32                 | 1257                           |
| E35       1260         E36       1261         E37       1262         E38       1263         E39       1264         E40       1265         E41       1266         E42       1267         E43       1268         E44       1269                                                                                                    | E33                 | 1258                           |
| E36       1261         E37       1262         E38       1263         E39       1264         E40       1265         E41       1266         E42       1267         E43       1268         E44       1269                                                                                                    | E34                 | 1259                           |
| E37       1262         E38       1263         E39       1264         E40       1265         E41       1266         E42       1267         E43       1268         E44       1269                                                                                                    | E35                 | 1260                           |
| E38       1263         E39       1264         E40       1265         E41       1266         E42       1267         E43       1268         E44       1269                                                                                                    | E36                 | 1261                           |
| E39       1264         E40       1265         E41       1266         E42       1267         E43       1268         E44       1269                                                                                                    | E37                 | 1262                           |
| E40       1265         E41       1266         E42       1267         E43       1268         E44       1269                                                                                                    | E38                 | 1263                           |
| E41     1266       E42     1267       E43     1268       E44     1269                                                                                                    | E39                 | 1264                           |
| E42     1267       E43     1268       E44     1269                                                                                                    | E40                 | 1265                           |
| E43 1268<br>E44 1269                                                                                                    | E41                 | 1266                           |
| E44 1269                                                                                                    | E42                 | 1267                           |
|                                                                                                    | E43                 | 1268                           |
| E45 1270                                                                                                    | E44                 | 1269                           |
|                                                                                                    | E45                 | 1270                           |

| E46         1271           E47         1272           E48         1273           E49         1274           E50         1275           E51         1276           E52         1277           E53         1278           E54         1279           E55         1280           E56         1281           E57         1282           E58         1283           E59         1284           E60         1285           E61         1286           E62         1287           E63         1288           E64         1289           E65         1290           E66         1291           E67         1292           E68         1293           E69         1294           E70         1295           E71         1296           E72         1297           E73         1298           E74         1299           E75         1300           E76         1301 | SWIFTNet Error Code | Translator Report Error Number |
|----------------------------------------------------------------------------------------------------|---------------------|--------------------------------|
| E48       1273         E49       1274         E50       1275         E51       1276         E52       1277         E53       1278         E54       1279         E55       1280         E56       1281         E57       1282         E58       1283         E59       1284         E60       1285         E61       1286         E62       1287         E63       1289         E64       1289         E65       1290         E66       1291         E67       1292         E68       1293         E69       1294         E70       1295         E71       1296         E72       1297         E73       1298         E74       1299         E75       1300                                                                                                    | E46                 | 1271                           |
| E49       1274         E50       1275         E51       1276         E52       1277         E53       1278         E54       1279         E55       1280         E56       1281         E57       1282         E58       1283         E59       1284         E60       1285         E61       1286         E62       1287         E63       1288         E64       1289         E65       1290         E66       1291         E67       1292         E68       1293         E69       1294         E70       1295         E71       1296         E72       1297         E73       1298         E74       1299         E75       1300                                                                                                    | E47                 | 1272                           |
| E50         1275           E51         1276           E52         1277           E53         1278           E54         1279           E55         1280           E56         1281           E67         1282           E58         1283           E59         1284           E60         1285           E61         1286           E62         1287           E63         1288           E64         1289           E65         1290           E66         1291           E67         1292           E68         1293           E69         1294           E70         1295           E71         1296           E72         1297           E73         1298           E74         1299           E75         1300                                                                                                    | E48                 | 1273                           |
| E51         1276           E52         1277           E53         1278           E54         1279           E55         1280           E56         1281           E57         1282           E58         1283           E59         1284           E60         1285           E61         1286           E62         1287           E63         1288           E64         1289           E65         1290           E66         1291           E67         1292           E68         1293           E69         1294           E70         1295           E71         1296           E72         1297           E73         1298           E74         1299           E75         1300                                                                                                    | E49                 | 1274                           |
| E52         1277           E53         1278           E54         1279           E55         1280           E56         1281           E57         1282           E58         1283           E59         1284           E60         1285           E61         1286           E62         1287           E63         1288           E64         1289           E65         1290           E66         1291           E67         1292           E68         1293           E69         1294           E70         1295           E71         1296           E72         1297           E73         1298           E74         1299           E75         1300                                                                                                    | E50                 | 1275                           |
| E53       1278         E54       1279         E55       1280         E56       1281         E57       1282         E58       1283         E59       1284         E60       1285         E61       1286         E62       1287         E63       1288         E64       1289         E65       1290         E66       1291         E67       1292         E68       1293         E70       1295         E71       1296         E72       1297         E73       1298         E74       1299         E75       1300                                                                                                    | E51                 | 1276                           |
| E54         1279           E55         1280           E56         1281           E57         1282           E58         1283           E59         1284           E60         1285           E61         1286           E62         1287           E63         1288           E64         1289           E65         1290           E66         1291           E67         1292           E68         1293           E69         1294           E70         1295           E71         1296           E72         1297           E73         1298           E74         1299           E75         1300                                                                                                    | E52                 | 1277                           |
| E55         1280           E56         1281           E57         1282           E58         1283           E59         1284           E60         1285           E61         1286           E62         1287           E63         1288           E64         1289           E65         1290           E66         1291           E67         1292           E68         1293           E70         1295           E71         1296           E72         1297           E73         1298           E74         1299           E75         1300                                                                                                    | E53                 | 1278                           |
| E56       1281         E57       1282         E58       1283         E59       1284         E60       1285         E61       1286         E62       1287         E63       1288         E64       1289         E65       1290         E66       1291         E67       1292         E68       1293         E70       1295         E71       1296         E72       1297         E73       1298         E74       1299         E75       1300                                                                                                    | E54                 | 1279                           |
| E57       1282         E58       1283         E59       1284         E60       1285         E61       1286         E62       1287         E63       1288         E64       1289         E65       1290         E66       1291         E67       1292         E68       1293         E70       1295         E71       1296         E72       1297         E73       1298         E74       1299         E75       1300                                                                                                    | E55                 | 1280                           |
| E58       1283         E59       1284         E60       1285         E61       1286         E62       1287         E63       1288         E64       1289         E65       1290         E66       1291         E67       1292         E68       1293         E69       1294         E70       1295         E71       1296         E72       1297         E73       1298         E74       1299         E75       1300                                                                                                    | E56                 | 1281                           |
| E59       1284         E60       1285         E61       1286         E62       1287         E63       1288         E64       1289         E65       1290         E66       1291         E67       1292         E68       1293         E69       1294         E70       1295         E71       1296         E72       1297         E73       1298         E74       1299         E75       1300                                                                                                    | E57                 | 1282                           |
| E60       1285         E61       1286         E62       1287         E63       1288         E64       1289         E65       1290         E66       1291         E67       1292         E68       1293         E69       1294         E70       1295         E71       1296         E72       1297         E73       1298         E74       1299         E75       1300                                                                                                    | E58                 | 1283                           |
| E61       1286         E62       1287         E63       1288         E64       1289         E65       1290         E66       1291         E67       1292         E68       1293         E69       1294         E70       1295         E71       1296         E72       1297         E73       1298         E74       1299         E75       1300                                                                                                    | E59                 | 1284                           |
| E62       1287         E63       1288         E64       1289         E65       1290         E66       1291         E67       1292         E68       1293         E69       1294         E70       1295         E71       1296         E72       1297         E73       1298         E74       1299         E75       1300                                                                                                    | E60                 | 1285                           |
| E63       1288         E64       1289         E65       1290         E66       1291         E67       1292         E68       1293         E69       1294         E70       1295         E71       1296         E72       1297         E73       1298         E74       1299         E75       1300                                                                                                    | E61                 | 1286                           |
| E64       1289         E65       1290         E66       1291         E67       1292         E68       1293         E69       1294         E70       1295         E71       1296         E72       1297         E73       1298         E74       1299         E75       1300                                                                                                    | E62                 | 1287                           |
| E66       1290         E67       1292         E68       1293         E69       1294         E70       1295         E71       1296         E72       1297         E73       1298         E74       1299         E75       1300                                                                                                    | E63                 | 1288                           |
| E66       1291         E67       1292         E68       1293         E69       1294         E70       1295         E71       1296         E72       1297         E73       1298         E74       1299         E75       1300                                                                                                    | E64                 | 1289                           |
| E67       1292         E68       1293         E69       1294         E70       1295         E71       1296         E72       1297         E73       1298         E74       1299         E75       1300                                                                                                    | E65                 | 1290                           |
| E68       1293         E69       1294         E70       1295         E71       1296         E72       1297         E73       1298         E74       1299         E75       1300                                                                                                    | E66                 | 1291                           |
| E69       1294         E70       1295         E71       1296         E72       1297         E73       1298         E74       1299         E75       1300                                                                                                    | E67                 | 1292                           |
| E70       1295         E71       1296         E72       1297         E73       1298         E74       1299         E75       1300                                                                                                    | E68                 | 1293                           |
| E71       1296         E72       1297         E73       1298         E74       1299         E75       1300                                                                                                    | E69                 | 1294                           |
| E72     1297       E73     1298       E74     1299       E75     1300                                                                                                    | E70                 | 1295                           |
| E73     1298       E74     1299       E75     1300                                                                                                    | E71                 | 1296                           |
| E74 1299<br>E75 1300                                                                                                    | E72                 | 1297                           |
| E75 1300                                                                                                    | E73                 | 1298                           |
|                                                                                                    | E74                 | 1299                           |
| E76 1301                                                                                                    | E75                 | 1300                           |
|                                                                                                    | E76                 | 1301                           |

| SWIFTNet Error Code | Translator Report Error Number |
|---------------------|--------------------------------|
| E77                 | 1302                           |
| E78                 | 1303                           |
| E79                 | 1304                           |
| E80                 | 1305                           |
| E81                 | 1306                           |
| E82                 | 1307                           |
| E83                 | 1308                           |
| E84                 | 1309                           |
| E85                 | 1310                           |
| E86                 | 1311                           |
| E87                 | 1312                           |
| E88                 | 1313                           |
| E89                 | 1314                           |
| E90                 | 1315                           |
| E91                 | 1316                           |
| E92                 | 1317                           |
| E93                 | 1318                           |
| E94                 | 1319                           |
| E95                 | 1320                           |
| E96                 | 1321                           |
| E97                 | 1322                           |
| E98                 | 1323                           |
| E99                 | 1324                           |

## **Knn: Code Word Validation in Generic Fields**

The two digits **nn** indicate the field ID.

| SWIFTNet Error Code | Translator Report Error Number |
|---------------------|--------------------------------|
| K00                 | 1325                           |
| K01                 | 1326                           |
| K02                 | 1327                           |

| SWIFTNet Error Code | Translator Report Error Number |
|---------------------|--------------------------------|
| K03                 | 1328                           |
| K04                 | 1329                           |
| K05                 | 1330                           |
| K06                 | 1331                           |
| K07                 | 1332                           |
| K08                 | 1333                           |
| K09                 | 1334                           |
| K10                 | 1335                           |
| K11                 | 1336                           |
| K12                 | 1337                           |
| K13                 | 1338                           |
| K14                 | 1339                           |
| K15                 | 1340                           |
| K16                 | 1341                           |
| K17                 | 1342                           |
| K18                 | 1343                           |
| K19                 | 1344                           |
| K20                 | 1345                           |
| K21                 | 1346                           |
| K22                 | 1347                           |
| K23                 | 1348                           |
| K24                 | 1349                           |
| K25                 | 1350                           |
| K26                 | 1351                           |
| K27                 | 1352                           |
| K28                 | 1353                           |
| K29                 | 1354                           |
| K30                 | 1355                           |
| K31                 | 1356                           |
| K32                 | 1357                           |
| K33                 | 1358                           |
|                     |                                |

| SWIFTNet Error Code | Translator Report Error Number |
|---------------------|--------------------------------|
| K34                 | 1359                           |
| K35                 | 1360                           |
| K36                 | 1361                           |
| K37                 | 1362                           |
| K38                 | 1363                           |
| K39                 | 1364                           |
| K40                 | 1365                           |
| K41                 | 1366                           |
| K42                 | 1367                           |
| K43                 | 1368                           |
| K44                 | 1369                           |
| K45                 | 1370                           |
| K46                 | 1371                           |
| K47                 | 1372                           |
| K48                 | 1373                           |
| K49                 | 1374                           |
| K50                 | 1375                           |
| K51                 | 1376                           |
| K52                 | 1377                           |
| K53                 | 1378                           |
| K54                 | 1379                           |
| K55                 | 1380                           |
| K56                 | 1381                           |
| K57                 | 1382                           |
| K58                 | 1383                           |
| K59                 | 1384                           |
| K60                 | 1385                           |
| K61                 | 1386                           |
| K62                 | 1387                           |
| K63                 | 1388                           |
| K64                 | 1389                           |

| SWIFTNet Error Code | Translator Report Error Number |
|---------------------|--------------------------------|
| K65                 | 1390                           |
| K66                 | 1391                           |
| K67                 | 1392                           |
| K68                 | 1393                           |
| K69                 | 1394                           |
| K70                 | 1395                           |
| K71                 | 1396                           |
| K72                 | 1397                           |
| K73                 | 1398                           |
| K74                 | 1399                           |
| K75                 | 1400                           |
| K76                 | 1401                           |
| K77                 | 1402                           |
| K78                 | 1403                           |
| K79                 | 1404                           |
| K80                 | 1405                           |
| K81                 | 1406                           |
| K82                 | 1407                           |
| K83                 | 1408                           |
| K84                 | 1409                           |
| K85                 | 1410                           |
| K86                 | 1411                           |
| K87                 | 1412                           |
| K88                 | 1413                           |
| K89                 | 1414                           |
| K90                 | 1415                           |
| K91                 | 1416                           |
| K92                 | 1417                           |
| K93                 | 1418                           |
| K94                 | 1419                           |
| K95                 | 1420                           |
|                     |                                |

| SWIFTNet Error Code | Translator Report Error Number |
|---------------------|--------------------------------|
| K96                 | 1421                           |
| K97                 | 1422                           |
| K98                 | 1423                           |
| K99                 | 1424                           |

## **Header Validation Error Codes**

The following table contains the specific H and U error codes for SWIFTNet header validations that the application supports:

| SWIFTNet Error Code | Translator Error Code or Description of How This Validation is Handled and Enforced    | Error Description                                                                                                |
|---------------------|----------------------------------------------------------------------------------------|----------------------------------------------------------------------------------------------------|
| H01                 | Translator Error Code 1425—enforced by the envelope map                                | Basic Header no present or format error block 1                                                                  |
| H02                 | Translator Error Code 1426 (inbound)—the application generates this error              | Application Identifier not 'A' (GPA) or 'F' (FIN)                                                                |
| H03                 | Translator Error Code 1427(inbound and outbound)—the application generates this error  | Invalid Service Message identifier (must be 01 or 21)                                                            |
| H4-H9               | Not used                                                                               | Available                                                                                                    |
| H10                 | Translator Error Code 1434—not generated or enforced by the application                | Bad LT address or application not enabled for the LT                                                             |
| H15                 | Translator Error Code 1439—not generated or enforced by the application                | Bad session number                                                                                               |
| H20                 | Translator Error Code 1444—not generated or enforced by the application                | Error in the ISN                                                                                                 |
| H21                 | Translator Error Code 1445 (outbound)—the application generates this error             | Error in the message sender's branch code                                                                        |
| H25                 | Translator Error Code 1449—enforced by the envelope map                                | Application header format error or not present when mandatory                                                    |
| H26                 | Translator Error Code 1450—enforced by the envelope map                                | Input/output identifier not "I" (on input from LT)                                                               |
| H30                 | Translator Error Code 1454 (inbound and outbound)—the application generates this error | Message type for a SWIFT message not found in code list.                                                         |
| H40                 | Translator Error Code 1464 (inbound and outbound)—the application generates this error | Message priority other than S (System) for a message type < 100, or message priority of S for message type < 100 |
| H50                 | Translator Error Code 1474 (inbound and outbound)—the application generates this error | Receiver ID (ID + 'X' + branch code) not found in code list.                                                     |

| SWIFTNet Error Code | Translator Error Code or Description of How<br>This Validation is Handled and Enforced | Error Description                                                                                                    |
|---------------------|----------------------------------------------------------------------------------------|----------------------------------------------------------------------------------------------------|
| H51                 | Translator Error Code 1475 (outbound)—the application generates this error             | Message Type < 100 must have a receiver ID of SWFTXXX and a branch code of XXX.                                                                               |
| H52                 | Translator Error Code 1476—not generated or enforced by the application                | MT 072, selection of Test and<br>Training mode/version, MT 077<br>Additional Selection Criteria for<br>SWIFT are not allowed while a<br>SWIFT session is open |
| H55                 | Translator Error Code 1479—not generated or enforced by the application                | Message type not allowed for fallback session for MT 030                                                                                                    |
| H80                 | Translator Error Code 1504—enforced by the envelope map                                | Delivery option error                                                                                                    |
| H81                 | Translator Error Code 1505—enforced by the envelope map                                | Obsolescence period error                                                                                                    |
| H98                 | Translator Error Code 1522 (inbound and outbound)—the application generates this error | Sender ID (ID + 'X' + branch code) not found in code list.                                                                                                    |
| H99                 | Translator Error Code 1523—enforced by the envelope map                                | Error can be one of the following:                                                                                                    |
|                     |                                                                                        | <ul> <li>Invalid receiver destination<br/>(invalid character or LT<br/>identification is not "X")</li> </ul>                                                  |
|                     |                                                                                        | <ul> <li>Invalid date or time (not numeric<br/>or not within range)</li> </ul>                                                                                |
| U00                 | Translator Error Code 1524—enforced by the envelope map                                | Bad block 3 format                                                                                                    |
| U01                 | Translator Error Code 1525—enforced by the envelope map                                | Bad bank priority                                                                                                    |
| U02                 | Translator Error Code 1526—enforced by the envelope map                                | Bad MUR                                                                                                    |
| U03                 | Translator Error Code 1527—not generated or enforced by the application                | Neither bank priority nor MUR present                                                                                                    |
| U07                 | Translator Error Code 1531 (outbound)—the application generates this error             | User Header not permitted for user-to-system messages (that is, message type < 100)                                                                           |

| SWIFTNet Error Code | Translator Error Code or Description of How<br>This Validation is Handled and Enforced  | Error Description                                                                                        |
|---------------------|-----------------------------------------------------------------------------------------|----------------------------------------------------------------------------------------------------|
| U08                 | Translation Error Code 1532 (inbound and                                                | Tag 119 is not one of the following:                                                                     |
|                     | outbound)—the application generates this error                                          | <ul><li>REMIT (any message)</li></ul>                                                                    |
|                     |                                                                                         | <ul><li>RFDD (any message)</li></ul>                                                                     |
|                     |                                                                                         | ◆ STP (102 or 103)                                                                                       |
|                     |                                                                                         | ◆ COMM (503, 504, 505, 506, or 507)                                                                      |
|                     |                                                                                         | • CRPR (503, 504, 505, 506, or 507)                                                                      |
|                     |                                                                                         | • CRSP (503, 504, 505, 506, or 507)                                                                      |
|                     |                                                                                         | • CRTL (503, 504, 505, 506, or 507)                                                                      |
|                     |                                                                                         | • EXTD (503, 504, 505, 506, or 507)                                                                      |
|                     |                                                                                         | • FIXI (503, 504, 505, 506, or 507)                                                                      |
|                     |                                                                                         | • FORX (503, 504, 505, 506, or 507)                                                                      |
|                     |                                                                                         | • LIQU (503, 504, 505, 506, or 507)                                                                      |
|                     |                                                                                         | • OTCD (503, 504, 505, 506, or 507)                                                                      |
|                     |                                                                                         | • PAYM (503, 504, 505, 506, or 507)                                                                      |
|                     |                                                                                         | • REPO (503, 504, 505, 506, or 507)                                                                      |
|                     |                                                                                         | ◆ SBSB (503, 504, 505, 506, or 507)                                                                      |
|                     |                                                                                         | • SCRP (503, 504, 505, 506, or 507)                                                                      |
|                     |                                                                                         | ◆ SECL (503, 504, 505, 506, or 507)                                                                      |
|                     |                                                                                         | • SLEB (503, 504, 505, 506, or 507)                                                                      |
|                     |                                                                                         | ◆ TCRP (503, 504, 505, 506, or 507)                                                                      |
|                     |                                                                                         | ◆ W8BENO (574)                                                                                           |
|                     |                                                                                         | ◆ IRSLST (574)                                                                                           |
| U09                 | Translation Error Code 1533 (inbound and outbound)—the application generates this error | Tag 119 present for a message type other than 102, 103, 104, 503, 504, 505, 506, 507, 521, 523, and 574. |

## **Error Codes for SWIFT MX Messages**

The following are the error codes the translator uses for SWIFT MX messages and their corresponding SWIFTNet error code:

| Translator Error Code | SWIFT Error Code                         |
|-----------------------|------------------------------------------|
| 1633                  | AccruedInterestAmountSignRule            |
| 1634                  | BalanceAtSafekeepingPlaceRule            |
| 1635                  | BalanceForAccountOrSubAccountDetailsRule |
| 1636                  | Party1Rule                               |
| 1637                  | StreetNameAndOrPostOfficeBoxRule         |
| 1638                  | ValueRule                                |
| 1639                  | AccumulationPeriodRule                   |
| 1640                  | AddressRule                              |
| 1641                  | AmountAndOrRateRule                      |
| 1642                  | AmountSignRule                           |
| 1643                  | BalanceForSubAccountRule                 |
| 1644                  | BeneficiaryRule                          |
| 1645                  | BulkCashSettlementDetails1Rule           |
| 1646                  | BulkCashSettlementDetails2Rule           |
| 1647                  | BulkCashSettlementDetails3Rule           |
| 1648                  | BulkCashSettlementDetails4Rule           |
| 1649                  | BulkCashSettlementDetails5Rule           |
| 1650                  | BulkCashSettlementDetails6Rule           |
| 1651                  | CalculationBasisRule                     |
| 1652                  | CashSettlementDateRule                   |
| 1653                  | ClientReferenceRule                      |
| 1654                  | CommercialAgreementRule                  |
| 1655                  | CorporateRule                            |
| 1656                  | CurrencyPredefinedPeriodsRule            |
| 1657                  | CurrencyPriceChangeRule                  |
| 1658                  | CurrencyUserDefinedPeriodsRule           |
| 1659                  | CurrentYearRule                          |
| 1660                  | CurrentYearSubscriptionDetailsRule       |
|                       |                                          |

| 1661 CurrentYearTypeRule 1662 DateOrDateCodeRule 1663 DeliverersCustodianDetailsRule 1664 DeliverersCustodianRule 1665 DeliverersIntermediaryDetailsRule 1666 DesignationRule 1667 ExceptionalCashFlowIndicatorRule 1668 ExchangeConversionRule 1669 MultipleSwitchExecutionRule 1670 ExtendedPartyRole2Rule 1671 ExtendedPartyRole2Rule 1672 FinancialInstrumentQuantity1Rule 1673 FloorAmountRule 1674 FutureSettlementDateRule 1675 GoodTIIlOrderRule 1676 InvestmentAccountDetailsRule 1677 InvestmentAccountDetailsRule 1678 InvestmentAccountRule 1679 InvestorRule 1679 InvestorRule 1680 MailingIndicatorRule 1681 MessageNameAndReferenceGuideline 1682 MessageNameRule 1683 NameAndAddress1Rule 1684 NetAmountGrossAmountRule 1685 OrderOriginatorEligibility1Rule 1686 OrderOriginatorEligibility3Rule 1687 OrderOriginatorEligibility4Rule 1688 OrderPriceAndLimitOrderRule 1689 OrderPriceAndLimitOrderRule                                                                                                    | Translator Error Code | SWIFT Error Code                    |
|----------------------------------------------------------------------------------------------------|-----------------------|-------------------------------------|
| DeliverersCustodianDetailsRule                                                                                                    | 1661                  | CurrentYearTypeRule                 |
| DeliverersCustodianRule                                                                                                    | 1662                  | DateOrDateCodeRule                  |
| DeliverersIntermediaryDetailsRule                                                                                                    | 1663                  | DeliverersCustodianDetailsRule      |
| 1666 DesignationRule 1667 ExceptionalCashFlowIndicatorRule 1668 ExchangeConversionRule 1669 MultipleSwitchExecutionRule 1670 ExtendedPartyRole2Rule 1671 ExtendedPartyRoleRule 1672 FinancialInstrumentQuantity1Rule 1673 FloorAmountRule 1674 FutureSettlementDateRule 1675 GoodTIIIOrderRule 1676 InvestmentAccountDetailsRule 1677 InvestmentAccountRule 1678 InvestmentAccountRule 1679 InvestorRule 1680 MailingIndicatorRule 1681 MessageNameAndReferenceGuideline 1682 MessageNameRule 1683 NameAndAddress1Rule 1684 NetAmountGrossAmountRule 1685 OrderOriginatorEligibility1Rule 1686 OrderOriginatorEligibility3Rule 1687 OrderOriginatorEligibility3Rule 1688 OrderPriceAndLimitOrderRule 1689 OrderPriceAndLimitOrderRule 1689 OrderOricaleRule                                                                                                    | 1664                  | DeliverersCustodianRule             |
| 1667     ExceptionalCashFlowIndicatorRule       1668     ExchangeConversionRule       1669     MultipleSwitchExecutionRule       1670     ExtendedPartyRole2Rule       1671     ExtendedPartyRoleRule       1672     FinancialInstrumentQuantity1Rule       1673     FloorAmountRule       1674     FutureSettlementDateRule       1675     GoodTIIIOrderRule       1676     InvestmentAccountDetailsRule       1677     InvestmentAccountRule       1678     InvestmentAccountRule       1679     InvestorRule       1680     MailingIndicatorRule       1681     MessageNameAndReferenceGuideline       1682     MessageNameRule       1683     NameAndAddress1Rule       1684     NetAmountGrossAmountRule       1685     OrderOriginatorEligibility1Rule       1686     OrderOriginatorEligibility3Rule       1687     OrderOriginatorEligibility4Rule       1688     OrderPriceAndLimitOrderRule       1689     OtherCodeRule                                                                                                    | 1665                  | DeliverersIntermediaryDetailsRule   |
| ExchangeConversionRule                                                                                                    | 1666                  | DesignationRule                     |
| MultipleSwitchExecutionRule                                                                                                    | 1667                  | ExceptionalCashFlowIndicatorRule    |
| 1670 ExtendedPartyRole2Rule 1671 ExtendedPartyRoleRule 1672 FinancialInstrumentQuantity1Rule 1673 FloorAmountRule 1674 FutureSettlementDateRule 1675 GoodTIllOrderRule 1676 InvestmentAccountDetailsRule 1677 InvestmentAccountIdentificationRule 1678 InvestmentAccountRule 1679 InvestorRule 1680 MailingIndicatorRule 1681 MessageNameAndReferenceGuideline 1682 MessageNameRule 1683 NameAndAddress1Rule 1684 NetAmountGrossAmountRule 1685 OrderOriginatorEligibility1Rule 1686 OrderOriginatorEligibility4Rule 1687 OrderOriginatorEligibility4Rule 1688 OrderPriceAndLimitOrderRule 1689 OrderPriceAndLimitOrderRule 1689 OrderCodeRule                                                                                                    | 1668                  | ExchangeConversionRule              |
| 1671 ExtendedPartyRoleRule 1672 FinancialInstrumentQuantity1Rule 1673 FloorAmountRule 1674 FutureSettlementDateRule 1675 GoodTIIlOrderRule 1676 InvestmentAccountDetailsRule 1677 InvestmentAccountIdentificationRule 1678 InvestmentAccountRule 1679 InvestorRule 1680 MailingIndicatorRule 1681 MessageNameAndReferenceGuideline 1682 MessageNameRule 1683 NameAndAddress1Rule 1684 NetAmountGrossAmountRule 1685 OrderOriginatorEligibility1Rule 1686 OrderOriginatorEligibility4Rule 1687 OrderOriginatorEligibility4Rule 1688 OrderPriceAndLimitOrderRule 1689 OrderPriceAndLimitOrderRule                                                                                                    | 1669                  | MultipleSwitchExecutionRule         |
| FinancialInstrumentQuantity1Rule  FiorAmountRule  FloorAmountRule  FutureSettlementDateRule  for GoodTIIlOrderRule  InvestmentAccountDetailsRule  InvestmentAccountIdentificationRule  InvestmentAccountRule  InvestmentAccountRule  InvestmentAccountRule  InvestmentAccountRule  InvestmentAccountRule  InvestmentAccountRule  InvestorRule  MailingIndicatorRule  MessageNameAndReferenceGuideline  MessageNameAndReferenceGuideline  InvestorRule  InvestorRul | 1670                  | ExtendedPartyRole2Rule              |
| FloorAmountRule  1674 FutureSettlementDateRule  1675 GoodTIllOrderRule  1676 InvestmentAccountDetailsRule  1677 InvestmentAccountIdentificationRule  1678 InvestmentAccountRule  1679 InvestorRule  1680 MailingIndicatorRule  1681 MessageNameAndReferenceGuideline  1682 MessageNameRule  1683 NameAndAddress1Rule  1684 NetAmountGrossAmountRule  1685 OrderOriginatorEligibility1Rule  1686 OrderOriginatorEligibility4Rule  1687 OrderOriginatorEligibility4Rule  1688 OrderPriceAndLimitOrderRule  1689 OrderPriceAndLimitOrderRule                                                                                                    | 1671                  | ExtendedPartyRoleRule               |
| 1674 FutureSettlementDateRule 1675 GoodTIIIOrderRule 1676 InvestmentAccountDetailsRule 1677 InvestmentAccountIdentificationRule 1678 InvestmentAccountRule 1679 InvestorRule 1680 MailingIndicatorRule 1681 MessageNameAndReferenceGuideline 1682 MessageNameRule 1683 NameAndAddress1Rule 1684 NetAmountGrossAmountRule 1686 OrderOriginatorEligibility1Rule 1687 OrderOriginatorEligibility4Rule 1688 OrderPriceAndLimitOrderRule 1689 OrderCodeRule                                                                                                    | 1672                  | FinancialInstrumentQuantity1Rule    |
| 1675 GoodTIIlOrderRule 1676 InvestmentAccountDetailsRule 1677 InvestmentAccountIdentificationRule 1678 InvestmentAccountRule 1679 InvestorRule 1680 MailingIndicatorRule 1681 MessageNameAndReferenceGuideline 1682 MessageNameRule 1683 NameAndAddress1Rule 1684 NetAmountGrossAmountRule 1685 OrderOriginatorEligibility1Rule 1686 OrderOriginatorEligibility4Rule 1687 OrderOriginatorEligibility4Rule 1688 OrderPriceAndForeignExchangeRule 1689 OrderCodeRule                                                                                                    | 1673                  | FloorAmountRule                     |
| InvestmentAccountDetailsRule InvestmentAccountIdentificationRule InvestmentAccountRule InvestorRule InvestorR | 1674                  | FutureSettlementDateRule            |
| InvestmentAccountIdentificationRule InvestmentAccountRule InvestorRule InvestorRule | 1675                  | GoodTIIIOrderRule                   |
| 1678     InvestmentAccountRule       1679     InvestorRule       1680     MailingIndicatorRule       1681     MessageNameAndReferenceGuideline       1682     MessageNameRule       1683     NameAndAddress1Rule       1684     NetAmountGrossAmountRule       1685     OrderOriginatorEligibility1Rule       1686     OrderOriginatorEligibility3Rule       1687     OrderOriginatorEligibility4Rule       1688     OrderPriceAndForeignExchangeRule       1689     OrderPriceAndLimitOrderRule       1690     OtherCodeRule                                                                                                    | 1676                  | InvestmentAccountDetailsRule        |
| 1679InvestorRule1680MailingIndicatorRule1681MessageNameAndReferenceGuideline1682MessageNameRule1683NameAndAddress1Rule1684NetAmountGrossAmountRule1685OrderOriginatorEligibility1Rule1686OrderOriginatorEligibility3Rule1687OrderOriginatorEligibility4Rule1688OrderPriceAndForeignExchangeRule1689OrderPriceAndLimitOrderRule1690OtherCodeRule                                                                                                    | 1677                  | InvestmentAccountIdentificationRule |
| 1680 MailingIndicatorRule  1681 MessageNameAndReferenceGuideline  1682 MessageNameRule  1683 NameAndAddress1Rule  1684 NetAmountGrossAmountRule  1685 OrderOriginatorEligibility1Rule  1686 OrderOriginatorEligibility3Rule  1687 OrderOriginatorEligibility4Rule  1688 OrderPriceAndForeignExchangeRule  1689 OrderPriceAndLimitOrderRule  1690 OtherCodeRule                                                                                                    | 1678                  | InvestmentAccountRule               |
| 1681 MessageNameAndReferenceGuideline  1682 MessageNameRule  1683 NameAndAddress1Rule  1684 NetAmountGrossAmountRule  1685 OrderOriginatorEligibility1Rule  1686 OrderOriginatorEligibility3Rule  1687 OrderOriginatorEligibility4Rule  1688 OrderPriceAndForeignExchangeRule  1689 OrderPriceAndLimitOrderRule  1690 OtherCodeRule                                                                                                    | 1679                  | InvestorRule                        |
| 1682 MessageNameRule  1683 NameAndAddress1Rule  1684 NetAmountGrossAmountRule  1685 OrderOriginatorEligibility1Rule  1686 OrderOriginatorEligibility3Rule  1687 OrderOriginatorEligibility4Rule  1688 OrderPriceAndForeignExchangeRule  1689 OrderPriceAndLimitOrderRule  1690 OtherCodeRule                                                                                                    | 1680                  | MailingIndicatorRule                |
| NameAndAddress1Rule  NetAmountGrossAmountRule  OrderOriginatorEligibility1Rule  OrderOriginatorEligibility3Rule  OrderOriginatorEligibility4Rule  OrderOriginatorEligibility4Rule  OrderPriceAndForeignExchangeRule  OrderPriceAndLimitOrderRule  OtherCodeRule                                                                                                    | 1681                  | MessageNameAndReferenceGuideline    |
| 1684     NetAmountGrossAmountRule       1685     OrderOriginatorEligibility1Rule       1686     OrderOriginatorEligibility3Rule       1687     OrderOriginatorEligibility4Rule       1688     OrderPriceAndForeignExchangeRule       1689     OrderPriceAndLimitOrderRule       1690     OtherCodeRule                                                                                                    | 1682                  | MessageNameRule                     |
| 1685 OrderOriginatorEligibility1Rule 1686 OrderOriginatorEligibility3Rule 1687 OrderOriginatorEligibility4Rule 1688 OrderPriceAndForeignExchangeRule 1689 OrderPriceAndLimitOrderRule 1690 OtherCodeRule                                                                                                    | 1683                  | NameAndAddress1Rule                 |
| 1686 OrderOriginatorEligibility3Rule  1687 OrderOriginatorEligibility4Rule  1688 OrderPriceAndForeignExchangeRule  1689 OrderPriceAndLimitOrderRule  1690 OtherCodeRule                                                                                                    | 1684                  | NetAmountGrossAmountRule            |
| 1687 OrderOriginatorEligibility4Rule 1688 OrderPriceAndForeignExchangeRule 1689 OrderPriceAndLimitOrderRule 1690 OtherCodeRule                                                                                                    | 1685                  | OrderOriginatorEligibility1Rule     |
| 1688 OrderPriceAndForeignExchangeRule 1689 OrderPriceAndLimitOrderRule 1690 OtherCodeRule                                                                                                    | 1686                  | OrderOriginatorEligibility3Rule     |
| 1689 OrderPriceAndLimitOrderRule 1690 OtherCodeRule                                                                                                    | 1687                  | OrderOriginatorEligibility4Rule     |
| 1690 OtherCodeRule                                                                                                    | 1688                  | OrderPriceAndForeignExchangeRule    |
|                                                                                                    | 1689                  | OrderPriceAndLimitOrderRule         |
| 1691 OtherReferenceRule                                                                                                    | 1690                  | OtherCodeRule                       |
|                                                                                                    | 1691                  | OtherReferenceRule                  |

| Translator Error Code | SWIFT Error Code                                               |  |
|-----------------------|----------------------------------------------------------------|--|
| 1692                  | OtherStatusRule                                                |  |
| 1693                  | PEPISARule                                                     |  |
| 1694                  | PendingAdditionalInformation                                   |  |
| 1695                  | PhysicalDeliveryDetailsRule                                    |  |
| 1696                  | PhysicalTransferDetailsRule                                    |  |
| 1697                  | PorfolioRule                                                   |  |
| 1698                  | PreviousOrOtherReferenceOrAccountApplicationIdentificationRule |  |
| 1699                  | PreviousReferenceRule                                          |  |
| 1700                  | PriceDetailsRule                                               |  |
| 1701                  | ReceiversCustodianDetailsRule                                  |  |
| 1702                  | ReceiversCustodianRule                                         |  |
| 1703                  | ReceiversIntermediaryDetailsRule                               |  |
| 1704                  | ReferenceRule                                                  |  |
| 1705                  | ReferredPlacementAgentRule                                     |  |
| 1706                  | RegistrationAddressIndicator1Rule                              |  |
| 1707                  | RegistrationAddressIndicator2Rule                              |  |
| 1708                  | RelatedPartiesDetailsRule                                      |  |
| 1709                  | RelatedReferenceRule                                           |  |
| 1710                  | RequestedSettlementCurrencyRule                                |  |
| 1711                  | RoundingDirectionAndModulusRule                                |  |
| 1712                  | RoundingMethodRule                                             |  |
| 1713                  | RoundingRule                                                   |  |
| 1714                  | SettlementCurrency1Rule                                        |  |
| 1715                  | SettlementCurrency2Rule                                        |  |
| 1716                  | SettlementCurrency3Rule                                        |  |
| 1717                  | SettlementCurrency4Rule                                        |  |
| 1718                  | SettlementCurrency5Rule                                        |  |
| 1719                  | StatisticsCurrency1Rule                                        |  |
| 1720                  | StatisticsCurrency2Rule                                        |  |
| 1721                  | StopPriceAndStopOrderRule                                      |  |
| 1722                  | TaxRule                                                        |  |

| Translator Error Code | SWIFT Error Code                              |  |
|-----------------------|-----------------------------------------------|--|
| 1723                  | TotalAmountYearToDateRule                     |  |
| 1724                  | TotalNumberRule                               |  |
| 1725                  | TotalRedemptionAmountRule                     |  |
| 1726                  | TotalUnitsNumberRule                          |  |
| 1727                  | TransactionOnAccountOrSubAccountDetailsRule   |  |
| 1728                  | TransactionOnSubAccountRule                   |  |
| 1729                  | TransactionTypeLegExecutionIdentificationRule |  |
| 1730                  | TransactionTypeLegIdentificationRule          |  |
| 1731                  | TypeAmountRateRule                            |  |
| 1732                  | UserDefinedRule                               |  |
| 1733                  | BilateralBalanceRule                          |  |
| 1734                  | CreditDebitIndicator1Rule                     |  |
| 1735                  | EntryAmountCreditDebitIndicator1Rule          |  |
| 1736                  | EntryAmountCreditDebitIndicator2Rule          |  |
| 1737                  | InstructedAmountCreditDebitIndicator1Rule     |  |
| 1738                  | InstructedAmountCreditDebitIndicator2Rule     |  |
| 1739                  | InstructedAmountCurrencyRule                  |  |
| 1740                  | PaymentInstructionStatusRule                  |  |
| 1741                  | ReturnCriteriaAndOrSearchCriteriaRule         |  |
| 1742                  | SettlementAmountCreditDebitIndicator1Rule     |  |
| 1743                  | SettlementAmountCreditDebitIndicator2Rule     |  |
| 1744                  | SettlementAmountCurrencyRule                  |  |
| 1745                  | TransactionCreditDebitIndicatorRule           |  |
| 1746                  | TransferValueDateRule                         |  |
| 1747                  | OrderOriginatorEligibilityGuideline           |  |
| 1748                  | NomineeAccountServicerRule                    |  |
| 1749                  | TotalSubscriptionAmountRule                   |  |
| 1750                  | AccountIdentificationRule                     |  |
| 1751                  | BilateralBalanceRule                          |  |
| 1752                  | BilateralLimitCounterparty1Rule               |  |
| 1753                  | BilateralLimitCounterparty2Rule               |  |

| Translator Error Code | SWIFT Error Code                          |  |
|-----------------------|-------------------------------------------|--|
| 1754                  | BilateralLimitCounterparty3Rule           |  |
| 1755                  | BilateralLimitCounterparty4Rule           |  |
| 1756                  | BilateralLimitRule                        |  |
| 1757                  | CashAccountIdentificationGuideline        |  |
| 1758                  | ChargeRule                                |  |
| 1759                  | CounterpartyIdentification1Rule           |  |
| 1760                  | CounterpartyIdentification2Rule           |  |
| 1761                  | CreditAccountRule                         |  |
| 1762                  | CreditDebitIndicator1Rule                 |  |
| 1763                  | CreditDebitIndicatorGuideline             |  |
| 1764                  | CurrencyGuideline                         |  |
| 1765                  | DebitAccountRule                          |  |
| 1766                  | DebitCreditIndicatorGuideline             |  |
| 1767                  | DeliverersIntermediaryGuideline           |  |
| 1768                  | EntryAmountCreditDebitIndicator1Rule      |  |
| 1769                  | EntryAmountCreditDebitIndicator2Rule      |  |
| 1770                  | ExchangeConversionRule                    |  |
| 1771                  | ExchangeOrConversionRateRule              |  |
| 1772                  | FloorAmountRule                           |  |
| 1773                  | InstructedAmountCreditDebitIndicator1Rule |  |
| 1774                  | InstructedAmountCreditDebitIndicator2Rule |  |
| 1775                  | InstructedAmountCurrencyRule              |  |
| 1776                  | IssuerAndOrMessageNameRule                |  |
| 1777                  | LimitCriteriaGuideline                    |  |
| 1778                  | MailingIndicatorRule                      |  |
| 1779                  | MandatoryValueRule                        |  |
| 1780                  | MemberIdentificationRule                  |  |
| 1781                  | ModifyStandingOrderRules                  |  |
| 1782                  | PaymentInstructionStatusRule              |  |
| 1783                  | PaymentMessageTypeRule                    |  |
| 1784                  | ReceiversIntermediaryGuideline            |  |

| Translator Error Code | SWIFT Error Code                              |  |
|-----------------------|-----------------------------------------------|--|
| 1785                  | ReturnCriteriaAndOrSearchCriteriaRule         |  |
| 1786                  | SearchAndReturnCriteriaAndStatementReportRule |  |
| 1787                  | SettlementAmountCreditDebitIndicator1Rule     |  |
| 1788                  | SettlementAmountCreditDebitIndicator2Rule     |  |
| 1789                  | SettlementAmountCurrencyRule                  |  |
| 1790                  | StreetNameAndOrPostOfficeBoxRule              |  |
| 1791                  | TaxRule                                       |  |
| 1792                  | TransactionCreditDebitIndicatorRule           |  |
| 1793                  | TransferValueDateRule                         |  |
| 1794                  | AvailabilityAndTypeRule                       |  |
| 1795                  | CertificateIdentificationAndOrTaxTypeRule     |  |
| 1796                  | DomainAndProprietary1Rule                     |  |
| 1797                  | DomainAndProprietary2Rule                     |  |
| 1798                  | FamilyAndSubFamilyRule                        |  |
| 1799                  | ReturnReasonRule                              |  |
| 1800                  | StatusAndBookingDateRule                      |  |

## **SWIFTNet Routing Rule**

The SWIFTNet Routing Rule is created by you as the Responder, because you are expecting a server request message from SWIFTNet. This rule is used by the SWIFTNet Server adapter to manage interactive messages from the SWIFTNet MEFG Server, and enables you to configure how you want to process when you receive either an InterAct request payload or FileAct file that was transferred. The rule routes an incoming request message to a user-defined business process based on the following parameters:

- ◆ requestorDN
- ◆ responderDN
- ◆ requestType
- ♦ serviceName

You configure these four parameters and create the SWIFTNet routing rule through the SWIFTNet Routing Rule interface. The SWIFTNet Routing Rule page enables you to assign any business process to a set of Requestor, Responder, Service, and Request Type. The rules are applied to the routing of SWIFTNet messages (Funds, MX, or generic XML format), and the server response messages are constructed and sent back to SWIFTNet through the SWIFTNet MEFG Server.

You can also use a wildcard (\*) for these parameters. Using a wildcard, you can configure a generic routing rule that handles multiple messages from different requestors. The wildcard can be used at the beginning, middle, or end of the pattern. Additionally you can set the priority of the routing rule to determine which rule supersedes another if there are two or more routing rules with different business processes that match an incoming request or file because you are using the wildcard feature.

Also, the priority function for the SWIFTNet routing rules necessitates that the application only allow one user to perform update on the priority at any particular time. So, when a user is creating, editing, deleting or importing a SWIFTNet routing rule, a lock will be created so that no other user is allowed to perform those operations.

**Note:** The wildcard must appear only once in routing criteria. For example: \*,o=swift is allowed, but \*,o=swift,\* is not allowed because in the latter example the wildcard appears twice in the string.

You would want to use the wildcard function if, for example, the responder has 1,000 requestors that he or she might receive InterAct messages from, and would therefore need to configure 1,000 routing rules even though he or she intends to invoke the same business process for all the requestors. In this scenario, the user can create one SWIFTNet routing rule and use the wildcard feature to solve his or her business problem.

**Note:** If you are using CHIPS adapter with SWIFTNet as transport interface, the SWIFTNet Routing Rule will be automatically created for you.

You can also export and import SWIFTNet routing rules.

## Creating a SWIFTNet Routing Rule and Associating it with a Business Process

To create a SWIFTNet routing rule and associate it with an appropriate business process to process incoming SWIFTNet requests:

- 1. Create a business process to which the inbound messages will be routed by the SWIFTNet Server adapter.
- 2. From the application **Deployment** menu, select **Adapter Utilities > SWIFTNet Routing Rule**.
- 3. To the right of Create new SWIFTNet routing rule, click Go!.
- 4. Complete the following parameters and click **Next**:

| Parameter             | Description                                                                                                    |  |
|-----------------------|----------------------------------------------------------------------------------------------------|--|
| SWIFTNet Routing Rule | Type the name of the SWIFTNet routing rule. Required.                                                                                                    |  |
| Name                  | <b>Note:</b> Special characters such as ! @ # % ^ ( ) + ? , < > { } [ ]   ; " ' / are not permitted.                                                                                                    |  |
| Requestor DN          | Type the distinguished name of the requestor or use a wildcard (*) in the string. Required.                                                                                                    |  |
|                       | <b>Note:</b> If you use a wildcard in the string for this value, SWIFTNet specifies that a valid DN always ends with <b>o=swift</b> , so the wildcard character is only allowed at the beginning of the string. For example, *,o=abcd,o=swift is allowed, but o=abcd,*,o=swift is not allowed. |  |
|                       | <b>Note:</b> This value should be taken from the Requestor's SWIFTNet Client service configuration (or from the BPML parameters passed to the service), in accordance with the arrangement made between requestor and responder.                                                               |  |
| Responder DN          | Type the distinguished name of the responder or use a wildcard (*) in the string. Required.                                                                                                    |  |
|                       | <b>Note:</b> If you use a wildcard in the string for this value, SWIFTNet specifies that a valid DN always ends with <b>o=swift</b> , so the wildcard character is only allowed at the beginning of the string. For example, *,o=abcd,o=swift is allowed, but o=abcd,*,o=swift is not allowed. |  |
|                       | <b>Note:</b> This value should be taken from the Requestor's SWIFTNet Client service configuration (or from the BPML parameters passed to the service), in accordance with the arrangement made between requestor and responder.                                                               |  |
| Service Name          | Type the name of the SWIFTNet Client service instance configuration that you created in step 1 or use a wildcard (*)in the string. Required.                                                                                                    |  |
|                       | <b>Note:</b> This value should be taken from the Requestor's SWIFTNet Client service configuration (or from the BPML parameters passed to the service), in accordance with the arrangement made between requestor and responder.                                                               |  |
| Request Type          | Type the request type (message type and name) supported by the file transfer responder or use a wildcard (*) in the string. Optional.                                                                                                    |  |
|                       | <b>Note:</b> If you use a wildcard, it must appear at the end of the string. The SWIFT Request Type generally specifies the category first (for example, pain.001.01.01). Therefore, <b>pain.</b> * is allowed but *.001.01 is not allowed.                                                    |  |
|                       | <b>Note:</b> This value should be taken from the Requestor's SWIFTNet Client service configuration (or from the BPML parameters passed to the service), in accordance with the arrangement made between requestor and responder.                                                               |  |
| Business Process      | Select the business process that will be invoked to manage the request and handle the response to a SWIFTNet message (this is the business process that you created in step 2 that will be called when the requestor DN, responder DN, service name, and requestor type match). Required.      |  |

| Parameter                                                                   | Description                                                                                                    |
|-----------------------------------------------------------------------------|----------------------------------------------------------------------------------------------------|
| Assign Priority for this<br>Routing Rule (relative to<br>other match rules) | Enables you to assign priority to the routing rule, if the routing parameters using the wildcard are matched to an existing routing rule. This resolves the issue that occurs when you are using wildcards and an incoming request corresponds to two existing routing rules. In this case, the rule with higher priority will be invoked. Optional. |
|                                                                             | <b>Note:</b> If no other rules match the routing parameters used for this rule, the priority will be assigned automatically.                                                                                                    |

**Note:** The application attempts to locate any other routing rule defined in the system that matches with your routing rule. You can specify the priority of your rule in relation to those matches rules.

5. Click **Finish** to save the routing rule. The rule is now in effect for all incoming SWIFTNet messages (Funds, MX, or generic XML format).

#### Searching for a SWIFTNet Routing Rule

To edit or delete a SWIFTNet routing rule you must first specify the appropriate rule. You can locate a specific routing rule in two ways:

- ◆ Search for the routing rule by name.
- ◆ Select the routing rule from an alphabetical list.

Searching for the routing rule by name is more precise and provides fewer results. Searching from an alphabetical list will result in a list of all routing rules or all rules beginning with a specified letter or digit.

Once you search for the routing rule, you can easily edit or delete it from the SWIFTNet Routing Rule interface. You can also update an existing rule by changing its priority.

**Note:** While creating, editing, or deleting a routing rule, a lock is held on the routing rule. Therefore, when you are creating, editing, or deleting a routing rule, no other routing rule can be created, modified, or deleted.

#### Searching for a Routing Rule by Name

To search for a routing rule by name:

- 1. From the application **Deployment** menu, select **Adapter Utilities > SWIFTNet Routing Rule**.
- 2. In the Search section, type the name of the routing rule. Case does not matter and you can type part of a name.

The application returns a list of matches unless no routing rules meet the criteria you specified.

#### Searching for a Routing Rule from a List

To select a routing rule from a list:

- 1. From the application **Deployment** menu, select **Adapter Utilities > SWIFTNet Routing Rule**.
- 2. In the List section, select one of the following:

- ◆ Alphabetically Select **All** and click **Go!**
- Alphabetically Select a specific letter or digit (0 9) and click **Go!**

The application returns a list of matches unless no routing rules meet your criteria.

#### Deleting a Routing Rule

If you delete a routing rule that has matching rules applied to it, the priority of other lower-priority routing rules is changed.

You can also delete a routing rule by assigning it priority **X**.

## **Exporting and Importing a SWIFTNet Routing Rule**

The application Import/Export feature enables you to save time and increase the accuracy of duplicating supported resources on different environments that are set up for unique purposes. To import and export resources from one application environment to another application environment, both environments must be the same version.

When you import a matching routing rule that uses wildcards and choose **Update** = **Yes** during the import, the Import Routing Rule function overrides routing rules whose name is an exact match with the imported one.

The system does not allow two routing rules (two rules with different names) to have the same combination keys (Requestor DN, Responder DN, Service Name, and Request Type). Therefore, during the import process, if the imported rule has the same combination keys as another routing rule in the system, the import (update) is rejected.

When you import a rule that does not use combination keys that duplicate a combination that already exists in the system (insert cases), the rule is assigned to the lowest sequential priority.

#### **SWIFTNet Service Profile**

The HeaderInfo block is optional, except for those services that mandate it. If the HeaderInfo block is not used, it must not be present, and if it is used, it must be validated by the schema.

The SWIFTNet Service Profile enables you to easily port Service Profiles from one application instance to another. This function allows you to associate SWIFTNet Request Type with a Schema for Header Validation. You need to create the SWIFTNet Service Profile and associate the request type with the selected schema. This allows the application to validate the HeaderInfo when it is present in the request.

**Note:** The schema must be saved in application.

The Request Type parameter can accept a wildcard (\*) to be used only at the end of the string. To determine which Service Profile to be used for a particular Request Type, the application uses a best-match policy. For example, if there are two Service Profile defined, for pain.\* and pain.001.\*, and the actual request type is pain.002.001, then the first one will be selected.

Two SWIFTNet Service Profiles are preloaded into application. The **pacs.\*** and **pains.\*** service profiles are associated with the Transaction Count schema and set to **Required for validation**. The Transaction Count and Payment Summary schemas are also preloaded into the application.

You can also import and export SWIFTNet Service Profiles from one application instance to another.

## **Creating a SWIFTNet Service Profile**

To create a SWIFTNet service profile:

- 1. From the application **Deployment** menu, select **Adapter Utilities > SWIFTNet Service Profile**.
- 2. To the right of Create new SWIFTNet service profile, click Go!.
- 3. Complete the following parameters and click **Next**:

| Parameter       | Description                                                                                                    |  |
|-----------------|----------------------------------------------------------------------------------------------------|--|
| Request Type    | Type the request type. A wildcard (*) is only allowed at the end of the string, for example for example, <b>pacs.*</b> or <b>pacs.001.*</b> . Required. |  |
| Schema Name     | Select the schema used to validate the header information for this request type. Required.                                                              |  |
| Validation Type | Select whether validation is mandatory or should only be used if header information is specified. Optional. Valid values are:                           |  |
|                 | <ul> <li>Validates only if Header Information is specified (default)</li> </ul>                                                                         |  |
|                 | ◆ Validation of Header Information is required                                                                                                    |  |

4. Click **Finish** to save the service profile.

## **Searching for a SWIFTNet Request Type**

To edit or delete a SWIFTNet request type, you must first locate the appropriate request type. You can locate a specific request type in two ways:

- ◆ Search for the request type by name.
- ◆ Select the request type from an alphabetical list.

Searching for the request type by name is more precise and provides fewer results. Searching from an alphabetical list will result in a list of all request type or all types beginning with a specified letter or digit.

Once you search for the request type, you can easily edit or delete it from the SWIFTNet Service Profile interface.

#### Searching for a Request Type by Name

To search for a request type by name:

- 1. From the application **Deployment** menu, select **Adapter Utilities > SWIFTNet Service Profile**.
- 2. In the Search section, type the name of the request type. Case does not matter and you can type part of a name.
  - The application returns a list of matches unless no request type meet the criteria you specified.
- 3. When the list of matches is returned, click **edit** next to the request type you want to modify, or click **delete** next to the request type you want to remove.

#### Searching for a Request Type from a List

To select a request type from a list:

- 1. From the application **Deployment** menu, select **Adapter Utilities > SWIFTNet Service Profile**.
- 2. In the List section, select one of the following:
  - ◆ Alphabetically Select **All** and click **Go!**
  - Alphabetically Select a specific letter or digit (0 9) and click **Go!**

The application returns a list of matches unless no request type meet your criteria.

3. When the list of matches is returned, click **edit** next to the request type you want to modify, or click **delete** next to the request type you want to remove.

## **Exporting and Importing a SWIFTNet Service Profile**

The application Import/Export feature enables you to save time and increase the accuracy of duplicating supported resources on different environments that are set up for unique purposes. To import and export resources from one application environment to another application environment, both environments must be the same version.

## **SWIFTNet Copy Service Profile**

The SWIFTNet Copy Service Profile page enables you, as a third party, to specify the relationship between a Service Name and Copy Mode (for T- or Y-Copy). With T-Copy, the third party copy is for information only. For Y-Copy, third party authorization is needed.

**Note:** You cannot define both T-Copy and Y-Copy for the same service.

## **Creating a SWIFTNet Copy Service Profile**

To create a SWIFTNet copy service profile:

- 1. From the application **Deployment** menu, select **Adapter Utilities > SWIFTNet Copy Service Profile**.
- 2. To the right of Create new SWIFTNet copy service profile, click Go!.
- 3. Complete the following parameters and click **Next**:

| Parameter    | Description                                                                                                    |  |
|--------------|----------------------------------------------------------------------------------------------------|--|
| Service Name | Type the copy service name. Required.                                                                                                    |  |
| Copy Mode    | Select whether the copy mode is T-Copy (third party copy is for information only - this is the default) or Y-Copy (third party authorization is needed). Optional. |  |

4. Click **Finish** to save the copy service profile.

## **Searching for a SWIFTNet Copy Service Profile**

To edit or delete a SWIFTNet Copy Service Profile, you must first locate the appropriate Copy Service Profile. You can locate a specific Copy Service Profile in two ways:

- ◆ Search for the Copy Service Profile by service name.
- ◆ Select the Copy Service Profile from an alphabetical list.

Searching for the copy service profile by service name is more precise and provides fewer results. Searching from an alphabetical list will result in a list of all Copy Service Profile or all types beginning with a specified letter or digit.

Once you search for the copy service profile, you can easily edit or delete it from the SWIFTNet Service Profile interface.

#### Searching for a Copy Service Profile by Name

To search for a Copy Service Profile by name:

1. From the application **Deployment** menu, select **Adapter Utilities > SWIFTNet Service Profile**.

- 2. In the Search section, type the service name of the Copy Service Profile. Case does not matter and you can type part of a name.
  - The application returns a list of matches unless no Copy Service Profile meet the criteria you specified.
- 3. When the list of matches is returned, click **edit** next to the Copy Service Profile you want to modify, or click **delete** next to the Copy Service Profile you want to remove.

#### Searching for a Routing Rule from a List

To select a routing rule from a list:

- 1. From the application **Deployment** menu, select **Adapter Utilities > SWIFTNet Copy Service Profile**.
- 2. In the List section, select one of the following:
  - ◆ Alphabetically Select **All** and click **Go!**
  - Alphabetically Select a specific letter or digit (0 9) and click **Go!**

The application returns a list of matches unless no Copy Service Profile meet your criteria.

3. When the list of matches is returned, click **edit** next to the Copy Service Profile you want to modify, or click **delete** next to the Copy Service Profile you want to remove.

# Configuring the WebSphere MQ Adapter/Suite to Communicate with SWIFT

The WebSphere MQ adapter and the WebSphere MQ Suite enable you to configure the application to send and receive SWIFT messages to/from SWIFTNet through the WebSphere MQ Interface for SWIFTAlliance Access (MQSA). Also enables you to send and receive messages to/from SWIFTNet though SWIFTNet Alliance Access (SAA) and the SWIFTNet Remote API Host Adapter (RAHA).

This table describes the tasks necessary to configure the application to communicate with SWIFTNet through either the WebSphere MQ adapter or the WebSphere MQ Suite:

| Number | Task                                                                         | For More Information                                            |
|--------|------------------------------------------------------------------------------|-----------------------------------------------------------------|
| 1      | Configure the application to retrieve messages through SAA and MQSA.         | Configuring the Application to Retrieve<br>Messages on page 276 |
| 2      | Configure the application to send messages through SAA and MQSA.             | Configuring the Application to Send<br>Messages on page 277     |
| 3      | Disable the UMID and Block S options for all queues within the MQ interface. | Configuring the UMID and Block S Options on page 278            |

## **Configuring the Application to Retrieve Messages**

Complete these steps to configure the application to retrieve messages from SWIFTNet through SAA and MQSA:

**Note:** See *WebSphere MQ Adapter* and *WebSphere MQ Suite* documentation for more details on the general MQ options.

- 1. Configure an MQ Adapter service instance:
- 2. Go to **Deployment > Services > Configuration**.
- 3. Next to New Service, click Go!.
- 4. Select WebSphere MQ Adapter and click Next.
- 5. Type a name for the service and a description, and click **Next**.
- 6. On the "WebSphere MQ Parameters page, type the following information and click **Next**:
  - Set Host Name to the name or IP address of the machine hosting the WebSphere MQ that receives messages from SWIFT.
  - Set **Listening Port** to the port number for the MQ installation (if it is something other than the default).
  - Set **Queue Manager** to the name of the queue manager that contains the SWIFTNet message queues.
  - Set Queue Name to the name of the queue set up to receive messages from SWIFT.

- Set **Server Connection Channel** to the name of the connection channel associated with the queue manager.
- Set User ID and Password to the login information for the queue that is configured to receive messages, if required.
- Select the Receiving messages from WebSphere MQ (Sync) or Receiving messages from WebSphere MQ (Async) option, depending which mode you wish to use.
- Set the other parameters based on the specific MQ configuration desired.
- 7. Click **Finish** to save the configuration.
- 8. Create a business process to retrieve the messages. The following example business process retrieves a message from MQ in synchronous mode, assuming the service configuration **FromSAA** was created in step 1. Optional parameters have been set to make the business process wait for up to 10 seconds for a message to appear before timing out:

## **Configuring the Application to Send Messages**

Complete the following steps to configure the application to send messages to SWIFTNet through SAA and MQSA:

- 1. Configure an MQ Adapter service instance:
- 2. Go to **Deployment > Services > Configuration**.
- 3. Next to New Service, click Go!.
- 4. Select **WebSphere MQ Adapter** and click **Next**.
- 5. Type a name for the service and a description, and click **Next**.
- 6. On the "WebSphere MQ Parameters page, type the following information and click **Next**:
  - Set **Host Name** to the name or IP address of the machine hosting the WebSphere MQ that receives messages from SWIFT.
  - Set **Listening Port** to the port number for the MQ installation (if it is something other than the default).
  - Set **Queue Manager** to the name of the queue manager that contains the SWIFTNet message queues.

- Set Queue Name to the name of the queue set up to receive messages from SWIFT.
- Set **Server Connection Channel** to the name of the connection channel associated with the queue manager.
- Set User ID and Password to the login information for the queue that is configured to receive messages, if required.
- Select the **Sending messages to WebSphere MQ** option.
- Set the other parameters based on the specific MQ configuration desired.
- 7. Click **Finish** to save the configuration.
- 8. Create a business process to send the message. The following example business process sends a message from MQ in synchronous mode, assuming the service configuration **ToSAA** was created in step 1...

## Configuring the UMID and Block S Options

The application does not support the UMID and block S options, so those must be disabled for all Queues within the MQSeries Interface.

Complete these steps to disable the **UMID** and **Block S** options:

- 1. Open the SWIFTAlliance Workstation application.
- 2. Double-click the **MQSeries Interface**.
- 3. Open each queue and verify the following options:
  - For both From MQ and To MQ queues, **Include UMID** must be set to No.
  - For the To MQ queues, **Include Block S** must be set to Without Block S.